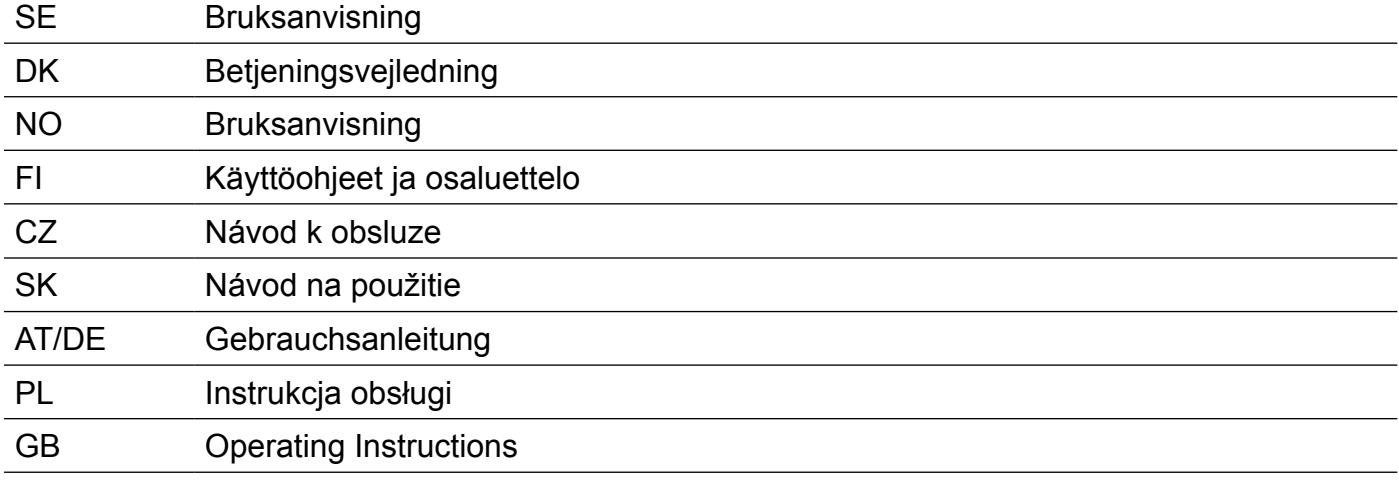

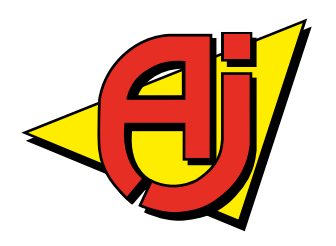

<span id="page-1-0"></span>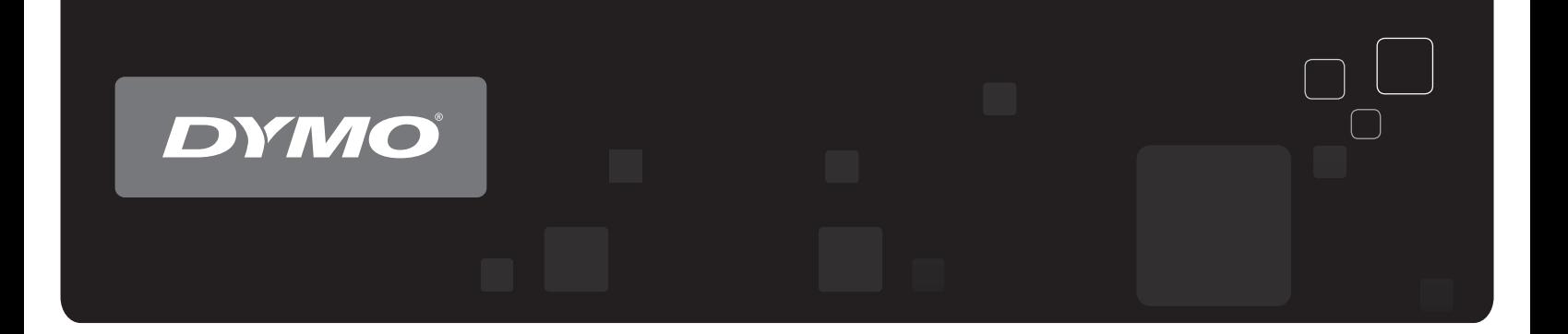

# **D**<sup>®</sup> LabelWriter<sup>®</sup>etikettskr DYMO<sup>®</sup> LabelWriter® etikettskrivare

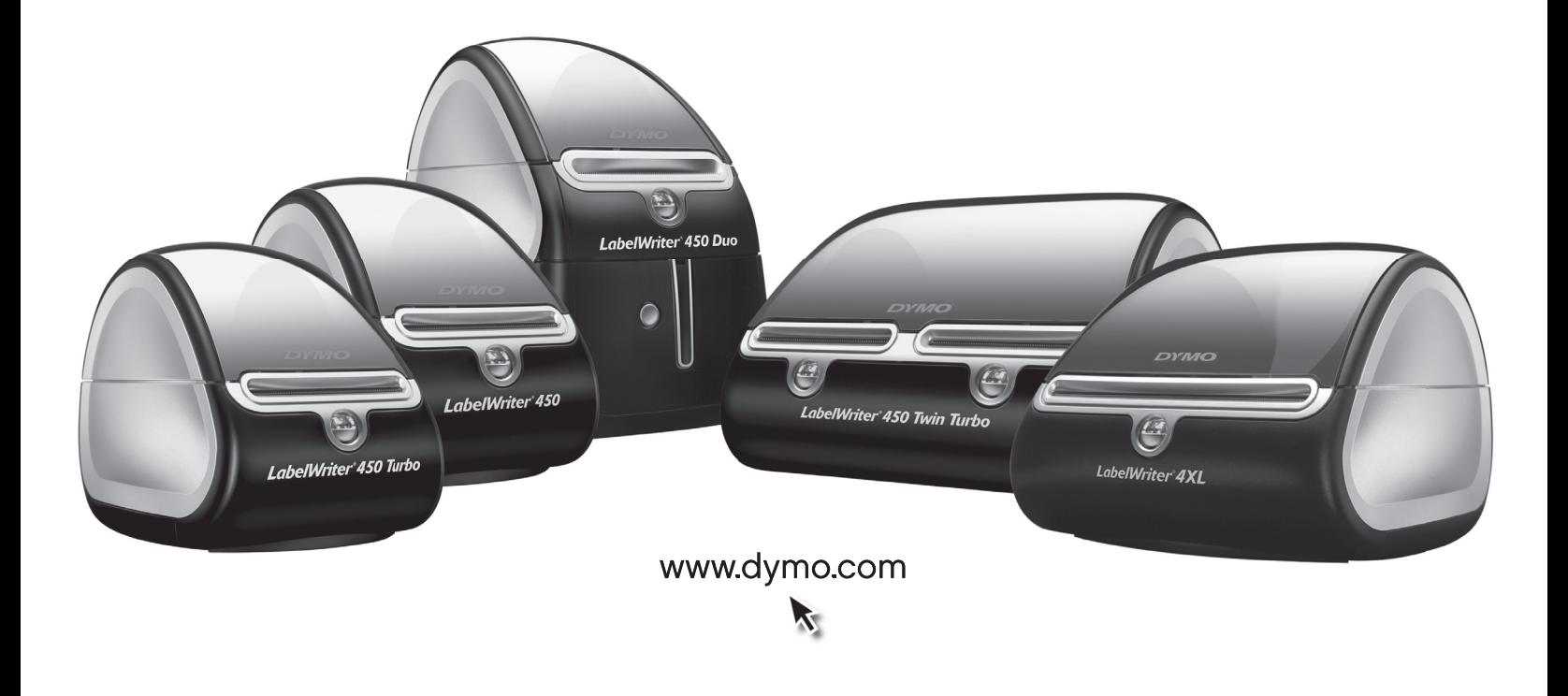

#### **Copyright**

© 2009-2016 Sanford, L.P. Med ensamrätt. Reviderad 8/21.

Ingen del av detta dokument eller denna programvara får reproduceras eller överföras i någon form eller på något sätt, ej heller översättas till annat språk, utan förekommande skriftligt godkännande från Sanford, L.P.

#### **Varumärken**

DYMO och LabelWriter är registrerade varumärken i USA och andra länder. Alla övriga varumärken tillhör sina respektive innehavare.

# **Innehåll**

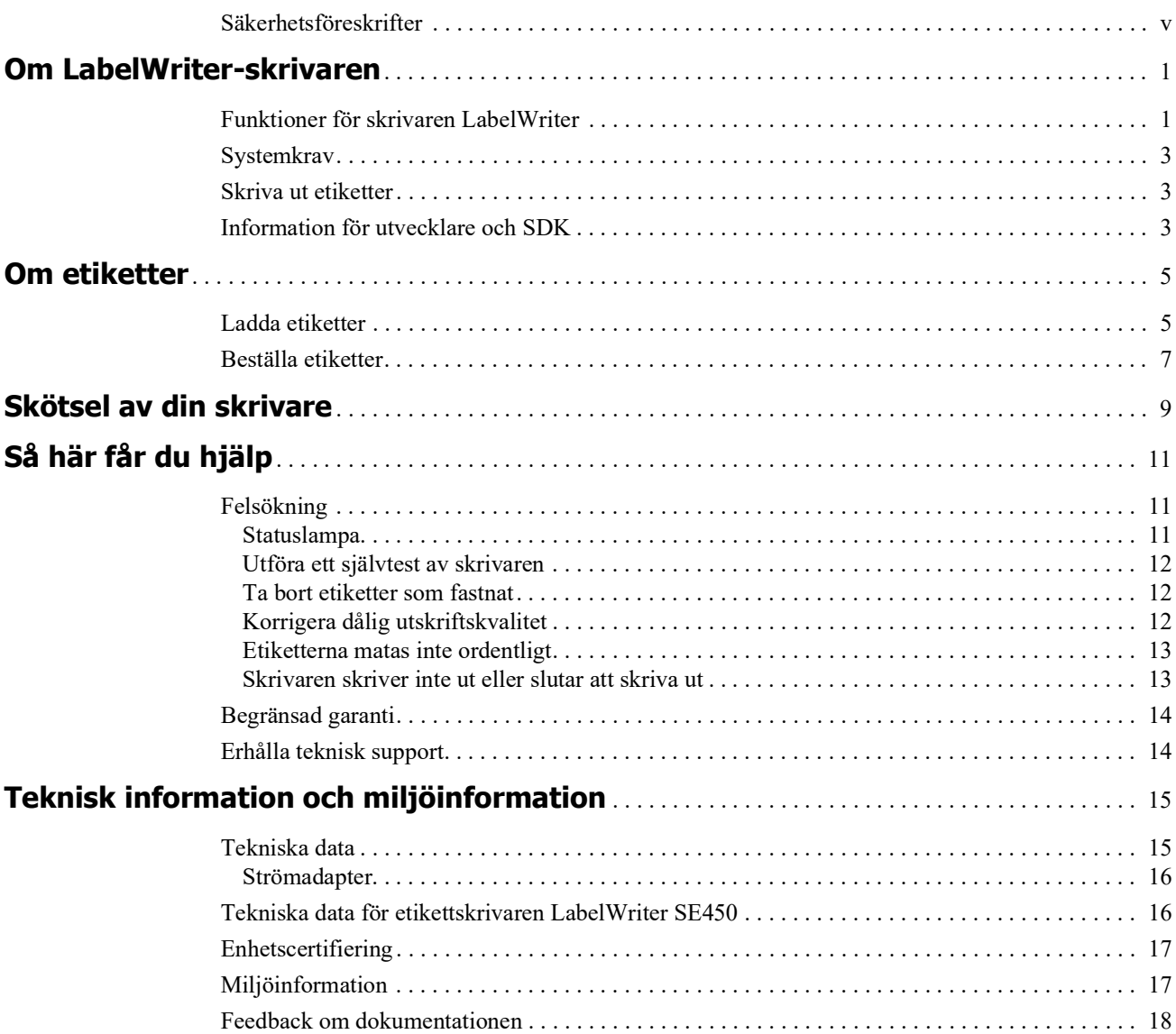

### <span id="page-5-0"></span>**Säkerhetsföreskrifter**

Läs och förstå alla försiktighetsåtgärder som anges nedan. Följ alla varningar och instruktioner som är märkta på produkten.

#### **Allmänt**

- **•** Kassera plastpåsarna korrekt och håll dem borta från spädbarn och barn.
- **•** Placera produkten på en platt, stabil yta.
- **•** Använd alltid produkten enligt instruktionerna i den här användarhandboken.
- **•** Koppla genast ur strömsladden om du lägger märke till en onormal lukt, värme, rök, missfärgning, deformering eller något annat ovanligt medan produkten används.
- **•** Demontera inte produkten. För inspektion, justering och reparation av produkten kontaktar du DYMO:s kundsupport.
- **•** Produkten får varken tappas, stötas eller på annat vis felhanteras.
- **•** Se till att inga vätskor kommer i kontakt med produkten.
- **•** Se till att du stänger av strömmen, om det är tillämpligt, och tar ur nätsladden ur eluttaget innan du rengör produkten. Underlåtenhet att göra det kan orsaka en elektrisk stöt eller brand.
- **•** Lägg inte in främmande föremål i produkten.
- **•** Använd inte färgförtunnare, bensen, alkohol eller andra organiska lösningsmedel för att rengöra produkten. Om du gör det kan det skada ytan. Använd en mjuk och torr trasa för att rengöra produkten.

#### **Ström**

- **•** Använd endast nätkabeln och adaptern som medföljer produkten.
- **•** Ta inte i strömsladden eller adaptern med våta händer.
- **•** Skär inte av, skada eller ändra strömsladden och placera inte tunga föremål på den.
- **•** Använd inte strömsladden eller adaptern om de är skadade.
- **•** Dra inte ur strömsladden när du tar ur kontakten från eluttaget. Gör du det kan det orsaka en elektrisk stöt eller brand.
- **•** Använd inte nätadaptern i ett begränsat utrymme och täck den inte med en trasa. Se till att det finns tillräcklig ventilation för att förhindra att nätadaptern överhettas.
- **•** Om produkten inte kommer att användas under en längre tid ska du ta ut strömsladden ur eluttaget.

#### **Skrivare**

- **•** Lägg inte fingrar i rörliga delar eller öppningar på produkten.
- **•** Du får varken blockera eller sätta in föremål i etikettutgången.
- **•** Rör inte avrivaren. Det kan orsaka personskador.
- **•** Placera inte produkten i områden som utsätts för direkt solljus, nära värmare eller andra heta apparater eller i ett område som utsätts för extremt höga eller låga temperaturer, hög luftfuktighet eller för mycket damm.
- **•** Du får inte hålla eller lyfta produkten i locket.

#### **Etiketter**

- **•** Använd endast DYMO:s egna etiketter. Produktens garanti gäller inte felfunktion eller skada som orsakas av användning av tredje parts etiketter.
- **•** Använd endast etiketter på en ren, torr yta vid rumstemperatur.
- **•** Utsätt inte etikettrullar för direkt solljus, höga temperaturer, hög luftfuktighet eller damm. Förvara på en sval, mörk plats.

# **Kapitel 1 Om LabelWriter-skrivaren**

<span id="page-7-0"></span>Gratulerar till ditt köp av en DYMO LabelWriter-skrivare. LabelWriter kommer att förse dig med pålitlig etikettutskrift i många år. Det är bra om du tar dig tid några minuter och läser igenom hur du ska använda och underhålla skrivaren.

Denna handbok ger information om följande skrivarmodeller:

- **•** LabelWriter 450
- **•** LabelWriter 450 Turbo
- **•** LabelWriter 450 Twin Turbo
- **•** LabelWriter 450 Duo
- **•** LabelWriter 4XL
- **•** LabelWriter SE450

Fullständig information om programmering och användning av etikettskrivaren LabelWriter SE450 ges i *Teknisk referensguide för LabelWriter SE450*, som är tillgänglig från programutvecklarens sida på DYMO:s webbsida (www.dymo.com).

# <span id="page-7-1"></span>**Funktioner för skrivaren LabelWriter**

LabelWriter-skrivaren är en direktverkande termoskrivare där bläck eller toner inte används. I stället används värme från ett termoskrivhuvud för utskrift på specialbehandlade, värmekänsliga etiketter. Etiketter är det enda förbrukningsmaterial du behöver köpa.

Bekanta dig med skrivarens huvudkomponenter.

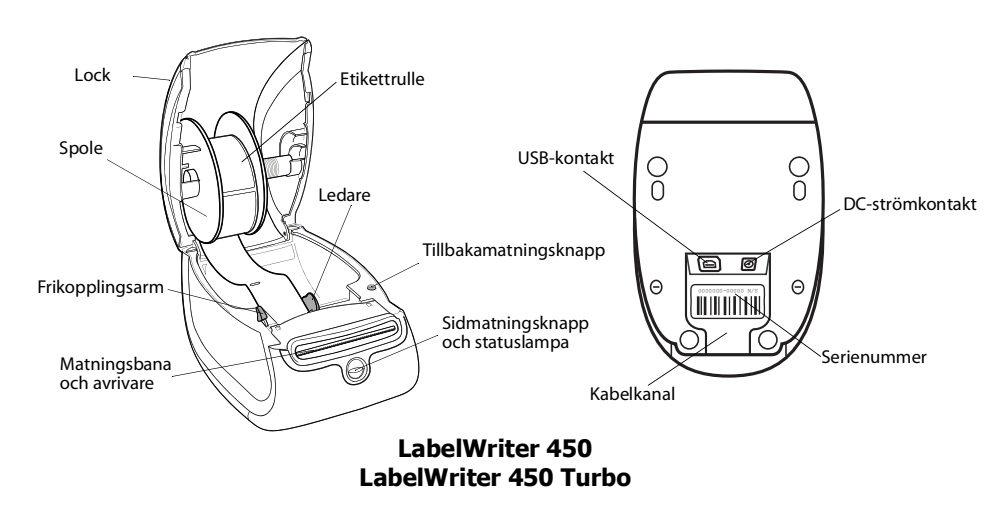

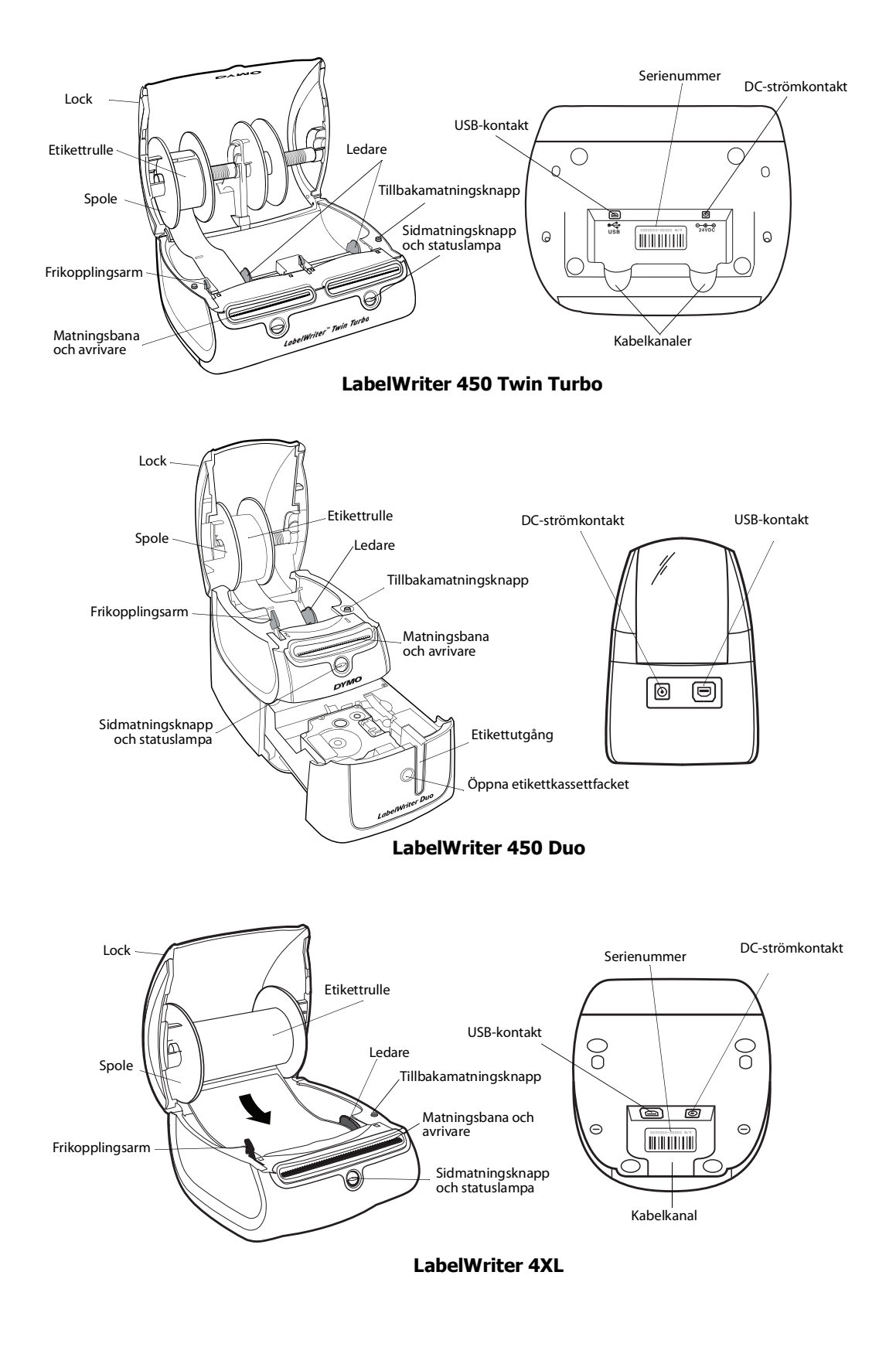

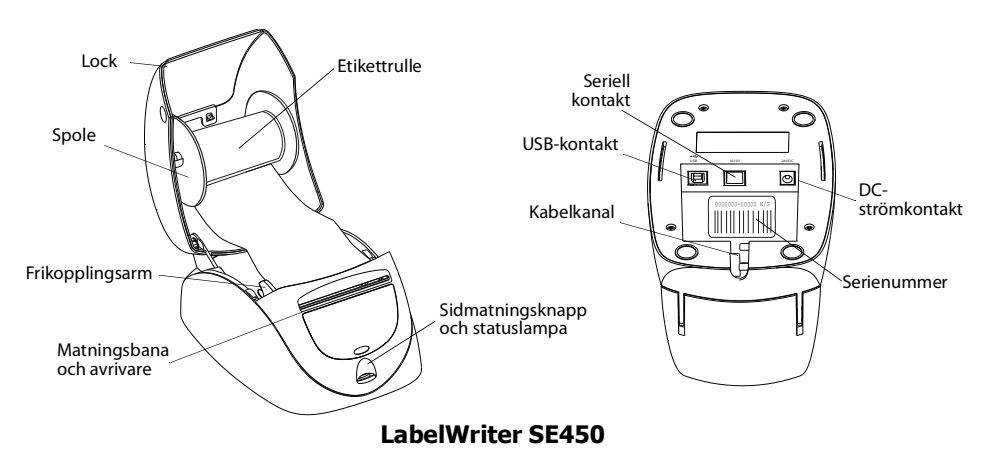

Sidmatningsknappen framtill på skrivaren matar fram en etikett åt gången. Tillbakamatningsknappen används för att mata ut etiketter ur skrivaren vid byte av rulle. LabelWriter SE450 har inte utrustats med en tillbakamatningsknapp.

Statuslampan visar skrivarens aktuella status. Se ["Statuslampa" på sidan 11](#page-17-3) för en fullständig beskrivning av statuslampan.

### <span id="page-9-0"></span>**Systemkrav**

För LabelWriter-skrivaren krävs en USB 1.1- eller USB 2.0-kontakt och något av följande:

- **•** Windows® XP 32-bitars
- **•** Windows Vista®
- **•** Windows® 7
- Mac OS<sup>®</sup> version 10.4 eller senare

För att kunna använda skrivaren LabelWriter SE450 med en seriell anslutning krävs en RS-232 port.

### <span id="page-9-1"></span>**Skriva ut etiketter**

DYMO skrivbordsprogramvara gör det enkelt att utforma och skriva ut etiketter. Ladda ner DYMO:s skrivbordsprogramvara från support.dymo.com.

### <span id="page-9-2"></span>**Information för utvecklare och SDK**

DYMO tillhandahåller olika typer av information för att hjälpa utvecklare att skapa produkter som fungerar med LabelWriter-skrivare och programvaran DYMO Label. Nedan finns några anteckningar för dem som är intresserade av att utveckla produkter som fungerar med LabelWriterskrivare.

**•** Tänk på att LabelWriter-skrivare använder standardskrivardrivrutiner. Därför är det ingen skillnad mellan att skriva ut till en LabelWriter-skrivare än att skriva ut till en laserskrivare eller bläckstråleskrivare, förutom att sidorna är mindre.

**•** I de fall då du vill automatisera utskrifter och utnyttja etikettutskriftsfunktionerna i programvaran DYMO Label finns det ett programutvecklarpaket (SDK) som medföljer på cd-n för LabelWriter. SDK innehåller gränssnitt för COM och .NET. Mer information ges på programutvecklarens sida på DYMO:s webbsida www.dymo.com.

Du kan gå till vårt forum för utvecklare på DYMO:s hemsida www.dymo.com för de senaste nyheterna. Du kan också gå med i e-postlistan för utvecklare för att få utvecklarspecifika nyheter och meddelanden.

Fullständig information om anslutning av etikettskrivaren LabelWriter SE450 till värddatorn eller någon annan enhet och information om programmering och användning av LabelWriter SE450 ges i *Teknisk referensguide för LabelWriter SE450*, som är tillgänglig från programutvecklarens sida på DYMO:s webbsida (www.dymo.com).

# **Kapitel 2 Om etiketter**

<span id="page-11-0"></span>DYMO LabelWriter använder avancerad *termoskrivarteknologi* för att skriva ut på specialbehandlade, värmekänsliga etiketter. Det innebär att du aldrig behöver byta ut toner, bläckkassetter eller färgband när du skriver ut etiketterna.

**Obs!** DYMOs garanti omfattar inte funktionsfel eller skador som kan vara orsakade av att andra etiketter än DYMO-märkta etiketter har använts. Eftersom DYMO LabelWriter-skrivarna använder teknik för termoutskrift, måste du använda etiketter som har utformats och tillverkats på ett speciellt sätt. Termobeläggningen som används på andra etiketter än DYMO-märkta etiketter kanske inte är kompatibla och kan ge en dålig utskrift eller orsaka funktionsfel hos skrivaren.

Hur länge etiketterna kommer att vara beror på hur etiketterna används. Termoetiketter, t.ex. sådana som skrivs ut från LabelWriter, kan blekna av två anledningar:

- **•** Etiketter som exponeras för direkt solljus, fluorescerande ljus under en längre tid eller extrem värme, blir blekare.
- **•** Etiketter som kommer i kontakt med mjukgörare (t.ex. etiketter som placeras i plastpärmar) blir blekare.

I originalförpackningen klarar LabelWriter-etiketterna en förvaringstid på 18 månader. Om etiketterna används till kortsiktiga tillämpningar (kuvert, förpackningar, o.s.v) är blekning inte något problem. När de används för att märka mappar i ett arkivskåp bleks de gradvis under många år. Etiketter som fästs på ryggen av en anteckningsbok som sedan placeras på en hylla i solsken kommer att blekas efter ett antal månader.

För att etiketternas livslängd ska förlängas ska de förvaras svalt och torrt i den svarta förpackning som de levererades i.

### <span id="page-11-2"></span><span id="page-11-1"></span>**Ladda etiketter**

Etikettrullarna levereras i en svart plastpåse. Etikettrullen ska alltid förvaras i den här påsen när etiketterna inte används.

LabelWriter Twin Turbo laddas med två etikettrullar, så du kan skriva ut två typer av etiketter utan att behöva byta rulle.

LabelWriter Duo kan skriva ut två typer av etiketter: stansade pappersetiketter (som adress- eller fraktetiketter) och D1-plastetiketter.

#### **Viktigt!**

För att etiketterna ska matas fram korrekt vid utskrift bör du tänka på följande när du sätter etikettrullen på spolen och i skrivaren:

- **•** Ledaren på spolen måste ligga intill etikettrullen utan mellanrum. Se [Figur](#page-12-0) 2.
- **•** Etiketterna måste sättas i med etikettens vänstra sida mot mataröppningens vänsterkant. Se [Figur](#page-12-1) 4.

Figur 3 och 4 i det här avsnittet visar etiketter i LabelWriter 450. Instruktionerna gäller dock alla LabelWriter-modeller.

#### **Sätta i etikettrulle**

- **1** Anslut skrivaren och tryck på sidmatningsknappen så att skyddsetiketterna matas ut (de skyddar skrivaren under frakt).
- **2** Öppna locket och ta bort eventuellt förpackningsmaterial i etikettfacket.
- **3** Ta ut etikettspolen och lossa ledaren från axeln.
- **4** Håll spolens axel i vänster hand och sätt etikettrullen på axeln så att etiketterna matas fram underifrån och rullens vänsterkant ligger mot spolens sida. Se [Figur](#page-12-2) 1.
- **5** För ledaren till spolens högra sida och tryck ledaren mot sidan av etikettrullen. **Det ska inte finnas något mellanrum** mellan rullen och spolen. Se [Figur](#page-12-0) 2.

**Obs!** För att etiketterna ska matas fram korrekt vid utskrift måste etikettrullen ligga an mot båda sidorna av spolen utan mellanrum.

- **6** Sätt in spolen i urtaget i kåpan så att etiketterna matas fram från undersidan av rullen. Se [Figur](#page-12-3) 3.
- **7** Justera etiketternas vänsterkant mot mataröppningens vänsterkant och sätt in etiketten i urtaget. Se [Figur](#page-12-1) 4.

Skrivaren matar fram etiketterna automatiskt och stannar vid början av den första etiketten.

Om etiketterna inte matas fram automatiskt kontrollerar du att den första etiketten har satts in ordentligt och trycker sedan på sidmatningsknappen.

Om första etiketten på rullen inte är hel trycker du på sidmatningsknappen så att den etiketten matas ut.

**Obs!** Oavsett etikettbredd måste etiketterna sättas i med vänstersidan mot mataröppningens vänsterkant, annars matas de inte ut som de ska.

**8** För ledaren åt vänster tills den ligger längs med etikettens högerkant. Se [Figur 4.](#page-12-1)

Se till att ledaren inte trycker för hårt mot etiketten.

- **9 (Endast Twin Turbo)** Upprepa steg 3–8 för att sätta i en andra etikettrulle.
- **10** Sätt tillbaka locket försiktigt.

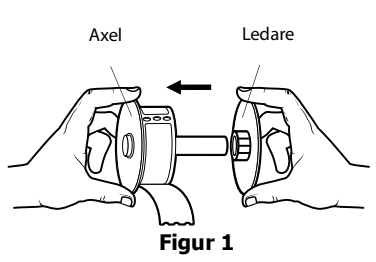

<span id="page-12-2"></span>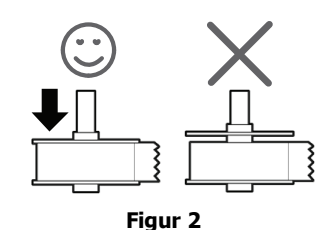

<span id="page-12-0"></span>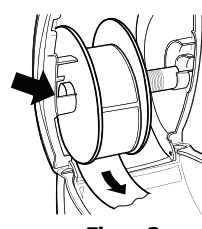

<span id="page-12-3"></span>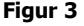

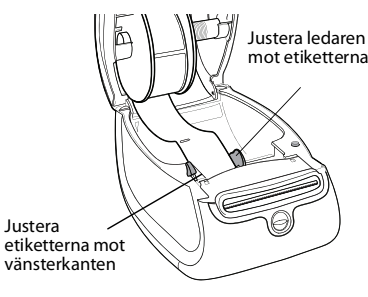

<span id="page-12-1"></span>**Figur 4**

#### **Sätta i en etikettkassett (LabelWriter Duo)**

**1** Tryck på knappen på skrivarens framsida så att kassettfacket öppnas.

**Obs!** Första gången du använder skrivare tar du bort det skyddande kartonginlägget från etikettmatningsurtaget. Se [Figur 5.](#page-13-1)

- **2** Se till att etiketten och färgbandet är spända över kassettens öppning och att etiketten kan passera fritt mellan ledarna. Vid behov vrider du färgbandets backningsspole medurs för att spänna färgbandet.
- **3** Sätt in kassetten och tryck till så att kassetten klickar fast på plats. Kontrollera att etiketten och färgbandet sitter som de ska. Se [Figur 6.](#page-13-2)
- **4** Tryck på knappen på skrivarens framsida så att kassettfacket stängs.

<span id="page-13-2"></span><span id="page-13-1"></span>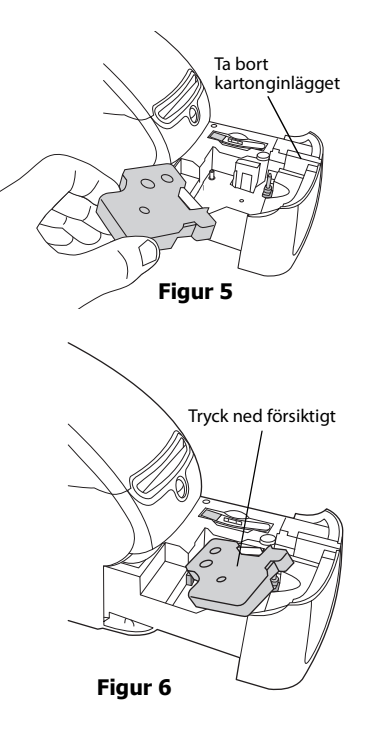

### <span id="page-13-0"></span>**Beställa etiketter**

DYMO erbjuder ett komplett utbud av etiketter till LabelWriter-skrivarna, inklusive etiketter för kuvert, paket, mappar, olika typer av media, namnskyltar och mycket annat. Det finns en komplett lista över etiketter på DYMOs webbplats: www.dymo.com.

**Varning!** DYMOs garanti omfattar inte funktionsfel eller skador som kan vara orsakade av att andra etiketter än DYMO-märkta etiketter har använts. Eftersom DYMO LabelWriter-skrivarna använder teknik för termoutskrift, måste du använda etiketter som har utformats och tillverkats på ett speciellt sätt. Termobeläggningen som används på andra etiketter än DYMO-märkta etiketter kanske inte är kompatibla och kan ge en dålig utskrift eller orsaka funktionsfel hos skrivaren.

Denna sida har avsiktligt lämnats tom.

# <span id="page-15-1"></span>**Kapitel 3 Skötsel av din skrivare**

<span id="page-15-0"></span>LabelWriter-skrivaren är utformad för att ge dig en lång och problemfri drift samtidigt som den kräver mycket lite underhåll. Du erhåller bästa prestanda från din LabelWriter-skrivare om du följer installationsinstruktionerna som finns i *snabbstartsguiden* och de förfaranden som beskrivs i detta avsnitt.

För att säkerställa att din LabelWriter-skrivare fungerar ordentligt bör du rengöra den då och då. Genom att damma av utsidan av skrivaren då och då så minskas risken att smuts kommer in i skrivaren. Det kan ändå vara bra att regelbundet utföra visst underhåll, som att rengöra etikettbanan med rengöringskortet.

Du kan enkelt rengöra din LabelWriter-skrivare med hjälp av följande hjälpmedel:

- **•** Luddfri trasa.
- **•** Isopropylalkohol, utspätt diskmedel eller utspätt fönsterputsmedel.

**Varning** Använd ett fönsterputsmedel som inte innehåller ammoniak.

- **•** Liten, mjuk borste, t.ex. barntandborste eller vattenfärgspensel för barn
- **•** LabelWriter rengöringskort.

Om du vill köpa rengöringskort besöker du [www.dymo.com](http://www.dymo.com).

#### **Så här rengör du skrivarens utsida och etikettfacket**

- **1** Dra ur nätsladden.
- **2** Använd den luddfria trasan för att torka av utsidan av skrivaren.
- **3** Avlägsna smuts och fläckar med ett av de rengöringsmedel som anges ovan.
- **4** Öppna locket.
- **5** Använd en liten mjuk borste eller bomullssudd för att borsta bort pappersdamm och andra partiklar från skrivarens insida.
- **6** Ta bort etikettrullen och rengör under rullen.
- **7** Sätt i nätsladden igen.
- **8** Om du har ett rengöringskort för LabelWriter följer du anvisningarna på kortets förpackning.
- **9** Ladda etikettrullen igen och stäng försiktigt locket.

#### **Rengöra tejpskrivhuvudet (endast LabelWriter Duo)**

- **1** Tryck på knappen på kassettfackets framsida.
- **2** Ta bort etikettkassetten.
- **3** Använd en liten mjuk borste eller bomullssudd för att borsta bort pappersdamm och andra partiklar ur facket.
- **4** Ta loss rengöringsverktyget från fackets insida.
- **5** Torka försiktigt av skrivhuvudet med verktyget.

Skrivhuvudet är mycket ömtåligt, så var försiktig vid rengöringen.

**6** Sätt tillbaka rengöringsverktyget, sätt i etikettkassetten och tryck på knappen så att facket stängs.

#### **Rengöra kniven (endast LabelWriter Duo)**

- **1** Tryck på knappen på kassettfackets framsida.
- **2** Ta bort etikettkassetten.
- **3** Tryck kort på sidmatningsknappen (Form Feed) och Label Eject-knappen samtidigt. Kniven förs fram så att du kan se den.
- **4** Använd en bomullssudd med tvättsprit och rengör båda sidorna av kniven.

Kniven är extremt vass. Var försiktig när du rengör den.

**5** När du har rengjort kniven trycker du en gång på Label Eject-knappen så att kniven återgår till normalt läge.

Du kan även följa denna rutin om kniven skulle fastna i framskjutet läge och inte kan röra sig.

# **Kapitel 4 Så här får du hjälp**

<span id="page-17-0"></span>LabelWriter bör fungera felfritt i många år med mycket lite underhåll. Om du ändå skulle stöta på problem finns förslag på problemlösning i det här kapitlet. Om du inte kan lösa problemet själv innehåller kapitlet även information om hur du kontaktar DYMO för teknisk support.

Fullständig information om programmering och användning av etikettskrivaren LabelWriter SE450 ges i *Teknisk referensguide för LabelWriter SE450*, som är tillgänglig från programutvecklarens sida på DYMO:s webbsida (www.dymo.com).

### <span id="page-17-1"></span>**Felsökning**

I det här avsnittet finns information om hur du rättar till problem som du eventuellt råkar ut för när du använder din LabelWriter-skrivare.

#### <span id="page-17-3"></span><span id="page-17-2"></span>**Statuslampa**

Statuslampan visar skrivarens aktuella status:

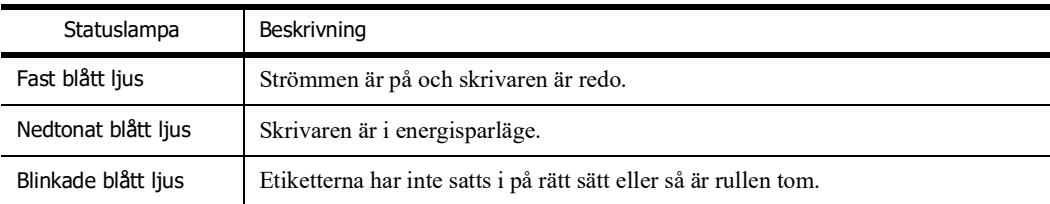

För LabelWriter SE450 visar statuslampan skrivarens aktuella läge, enligt följande:

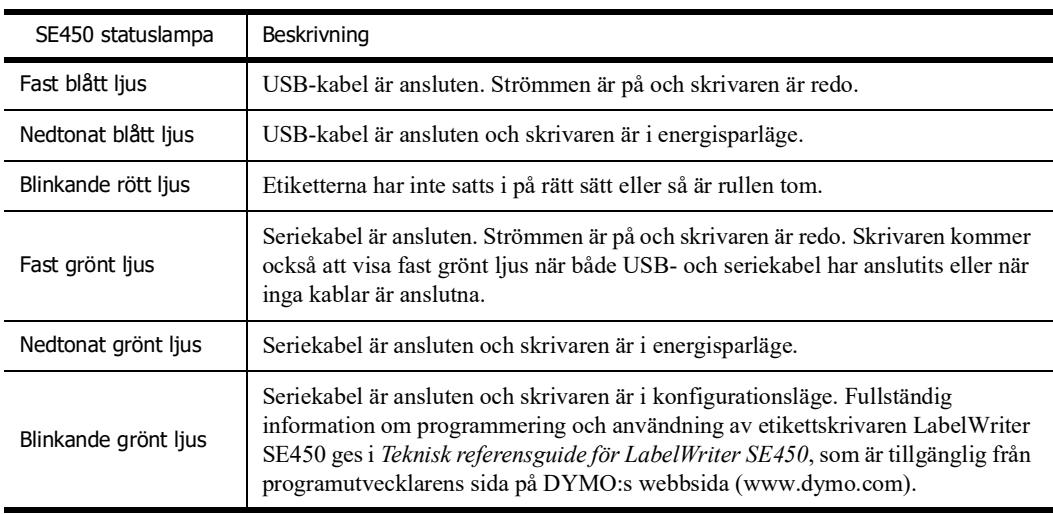

#### <span id="page-18-0"></span>**Utföra ett självtest av skrivaren**

Om du får problem med ofullständiga tecken eller annat som har att göra med utskriftskvaliteten bör du utföra ett självtest av skrivaren. Självtestet fastställer om alla element i skrivhuvudet och skrivarmekanismen är funktionsdugliga.

#### **Utföra självtest**

**1** Se till att det finns en etikettrulle i skrivaren. Tryck in sidmatningsknappen framtill på skrivaren och håll den intryckt i fem till tio sekunder.

Skrivaren börjar skriva ut lodräta linjer längs hela bredden på skrivaren. Testmönstret ändras automatiskt efter varje 3/4 tum (19 mm).

- **2** När självtestet börjar släpper du sidmatningsknappen.
- **3** Tryck på och frigör sidmatningsknappen om du vill stoppa självtestet.

#### <span id="page-18-1"></span>**Ta bort etiketter som fastnat**

#### **Så här tar du bort etiketter som fastnat i skrivaren**

- **1** Riv av eventuella etiketter som redan har matats igenom skrivaren.
- **2** Samtidigt som du trycker frikopplingsarmen framåt drar du ut den fastnade etiketten ur utmatningsuttaget.

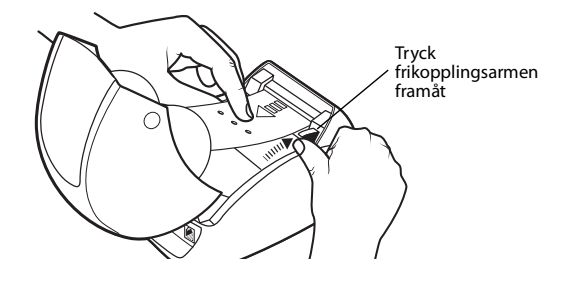

#### <span id="page-18-2"></span>**Korrigera dålig utskriftskvalitet**

Dålig utskriftskvalitet beror oftast på något av följande:

- **•** Gammal etikettrulle
- **•** Etiketter från någon annan tillverkare än DYMO
- **•** Etiketter med skadad termobeläggning
- **•** Smutsigt skrivhuvud

Se först och främst till att du använder etiketter av märket DYMO. Använd inte etiketter från andra leverantörer eftersom termobeläggningen på andra etiketter har en annan känslighet än DYMO:s etiketter. Dessutom upptäcks ofta inte de perforerade hålen mellan etiketterna av LabelWriterskrivarna på etiketter från andra tillverkare.

Om utskriftskvaliteten blir svag, om du börjar se små vita prickar spridda över utskrivna tecken eller om du ser ljusa och mörka utskriftsområden, är det förmodligen fel på etikettrullen. Försök med att använda en annan rulle från en ny låda. Om den nya rullen skrivs ut som den ska, beror felet på den första rullen.

Det kan också bero på att LabelWriter-skrivhuvudet behöver rengöras. Varje LabelWriter-skrivare levereras med ett rengöringskort. I ["Skötsel av din skrivare" på sidan 9](#page-15-1) finns information om LabelWriter-rengöringskortet.

#### <span id="page-19-0"></span>**Etiketterna matas inte ordentligt**

Om etiketterna inte matas ordentligt kontrollerar du följande:

- **•** Kontrollera att etiketterna har satts i rätt och att etiketternas vänstersida är justerad mot mataröppningens vänsterkant. Se ["Ladda etiketter" på sidan 5](#page-11-2).
- **•** Se till att du använder etiketter av märket DYMO. De perforerade hålen mellan etiketterna upptäcks ofta inte av DYMO-skrivarna på etiketter gjorda av andra tillverkare. När perforeringen inte upptäcks matas inte etiketterna på rätt sätt. Användning av etiketter från tredje part kan även göra garantin ogiltig.

#### <span id="page-19-1"></span>**Skrivaren skriver inte ut eller slutar att skriva ut**

Om skrivaren inte skriver ut eller om den slutar skriva ut medan den används, följer du dessa steg för att ringa in problemet.

**1** Kontrollera att det fortfarande finns ström till skrivaren och att strömkabeln inte har kopplats ur. Om statuslampan framtill på skrivaren inte lyser, kontrollerar du att strömkabeln är ansluten och att skarvdosan fortfarande fungerar.

Prova med att ansluta något annat till vägguttaget och skarvdosan för att säkerställa att felet inte finns i dessa.

**2** Kontrollera att skrivaren matar etiketter på rätt sätt genom att trycka på sidmatningsknappen när skrivaren är på.

Om etiketterna har fastnat börjar statuslampan blinka. Se ["Ta bort etiketter som fastnat" på](#page-18-1)  [sidan 12.](#page-18-1)

**3** Säkerställ att USB-kabeln inte har lossnat från baksidan av skrivaren eller från baksidan av datorn.

Kontrollera installationsinstruktionerna i *snabbstartsguiden för LabelWriter* för att säkerställa att kabeln är ansluten på rätt sätt.

**4** (Windows) Kontrollera att drivrutinen för LabelWriter-skrivaren är korrekt installerad.

Drivrutinen hämtar data från programvaran och skickar den till LabelWriter-skrivaren. Drivrutinen installeras automatiskt när du installerar programvaran som medföljer skrivaren, men den kanske har ändrats eller raderats av misstag.

- **a** Gå till **Start**-menyn och välj **Skrivare och fax**.
- **b** Högerklicka på ikonen för LabelWriter-skrivaren och välj **Egenskaper**.
- **c** I dialogrutan **Egenskaper** klickar du på **Utskriftsinställningar**.
- **d** I dialogrutan **Egenskaper** klickar du på **Avancerat**.

Dialogrutan Avancerat visas.

Om inga fel visas i dialogrutan Avancerat, har drivrutinen installerats som den ska.

Om du fortfarande har problem när du har kontrollerat detta, kontaktar du kundtjänst angående produktretur. Se ["Erhålla teknisk support" på sidan 14](#page-20-1).

# <span id="page-20-0"></span>**Begränsad garanti**

Din DYMO® LabelWriter®-skrivare levereras med en garanti mot defekter i material, konstruktion eller tillverkning, under två år efter det ursprungliga inköpsdatumet (LabelWriter SE450 under ett år efter det ursprungliga inköpsdatumet), när den använts i enlighet med alla anvisningar. Normalt slitage omfattas inte, ej heller överdriven användning, missbruk eller skada orsakad av en användare, avsiktligen eller oavsiktligen.

DYMO LabelWriter-skrivarna är endast avsedda för användning med etiketter från DYMO. Denna garanti täcker inte något fel eller någon skada som orsakats på grund av användning av etiketter från tredje part.

FÖRUTOM VAD SOM ANGES HÄRI LÄMNAR DYMO INGA ÖVRIGA GARANTIER, UTTRYCKLIGA ELLER UNDERFÖRSTÅDDA, OCH DYMO GER INGA SOM HELST GARANTIER GÄLLANDE SÄLJBARHET OCH LÄMPLIGHET FÖR ETT SPECIELLT SYFTE. DYMOS ANSVAR UNDER DENNA GARANTI SKALL BEGRÄNSAS TILL REPARATION ELLER BYTE AV SKRIVAREN. DYMO SKALL INTE HÅLLAS ANSVARIGT FÖR EVENTUELLA OAVSIKTLIGA SKADOR ELLER FÖLJDSKADOR, OAVSETT OM DESSA KUNNAT FÖRUTSÄGAS ELLER INTE.

DENNA GARANTI GER DIG SPECIFIKA JURIDISKA RÄTTIGHETER OCH DU KAN OCKSÅ HA ANDRA RÄTTIGHETER SOM VARIERAR MELLAN OLIKA STATER OCH LÄNDER.

# <span id="page-20-1"></span>**Erhålla teknisk support**

Om du får problem med installation eller användning av din LabelWriter-skrivare bör du noggrant läsa igenom denna handbok för att säkerställa att du inte missat något som berörs i dokumentationen.

Om du inte kan lösa ditt problem med hjälp av dokumentationen kan du erhålla ytterligare information och stöd från DYMO.

På DYMO:s webbplats www.dymo.com finns den senaste supportinformationen.

877-724-8324

Kontaktinformation till oss ges i supportavsnittet på vår webbplats: www.dymo.com

# **Kapitel 5 Teknisk information och miljöinformation**

<span id="page-21-0"></span>Det här kapitlet innehåller teknisk information och certifieringsinformation om LabelWriterskrivaren.

# <span id="page-21-1"></span>**Tekniska data**

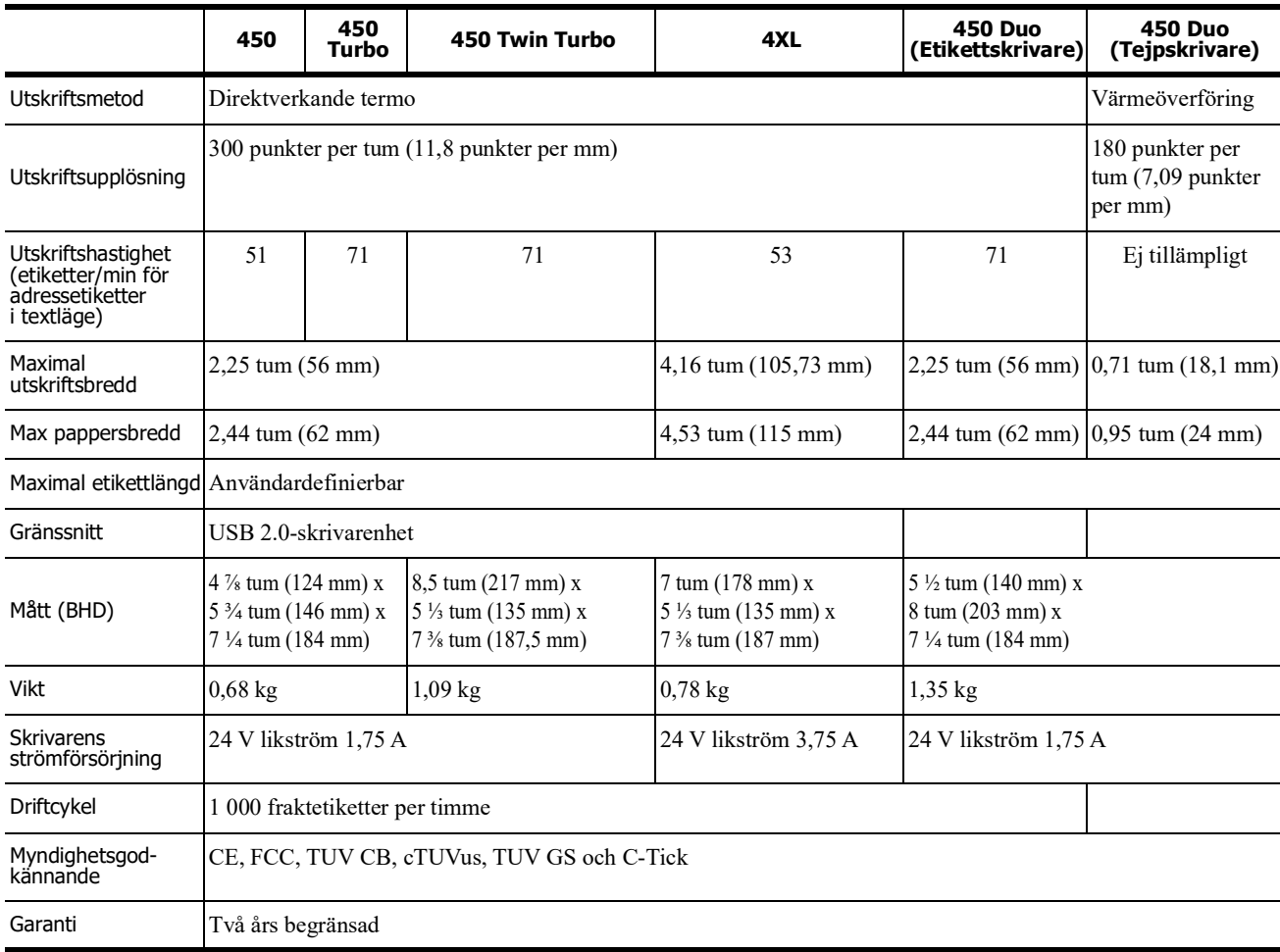

### <span id="page-22-0"></span>**Strömadapter**

Använd bara den strömadapter som listas i den här användarmanualen:

- **• LabelWriter 450, 450 Turbo, 450 Twin Turbo, 450 Duo:** Adapter av modell DSA-42PFC-24 2 240175 från Dee Van Enterprise Co., Ltd.
- **• LabelWriter 4XL:** Adapter av modell DSA-96PFB-24 2 240375 från Dee Van Enterprise Co., Ltd.

# <span id="page-22-1"></span>**Tekniska data för etikettskrivaren LabelWriter SE450**

Fullständig information om anslutning av etikettskrivaren LabelWriter SE450 till värddatorn eller någon annan enhet och information om programmering och användning av LabelWriter SE450 ges i *Teknisk referensguide för LabelWriter SE450*, som är tillgänglig från programutvecklarens sida på DYMO:s webbsida (www.dymo.com).

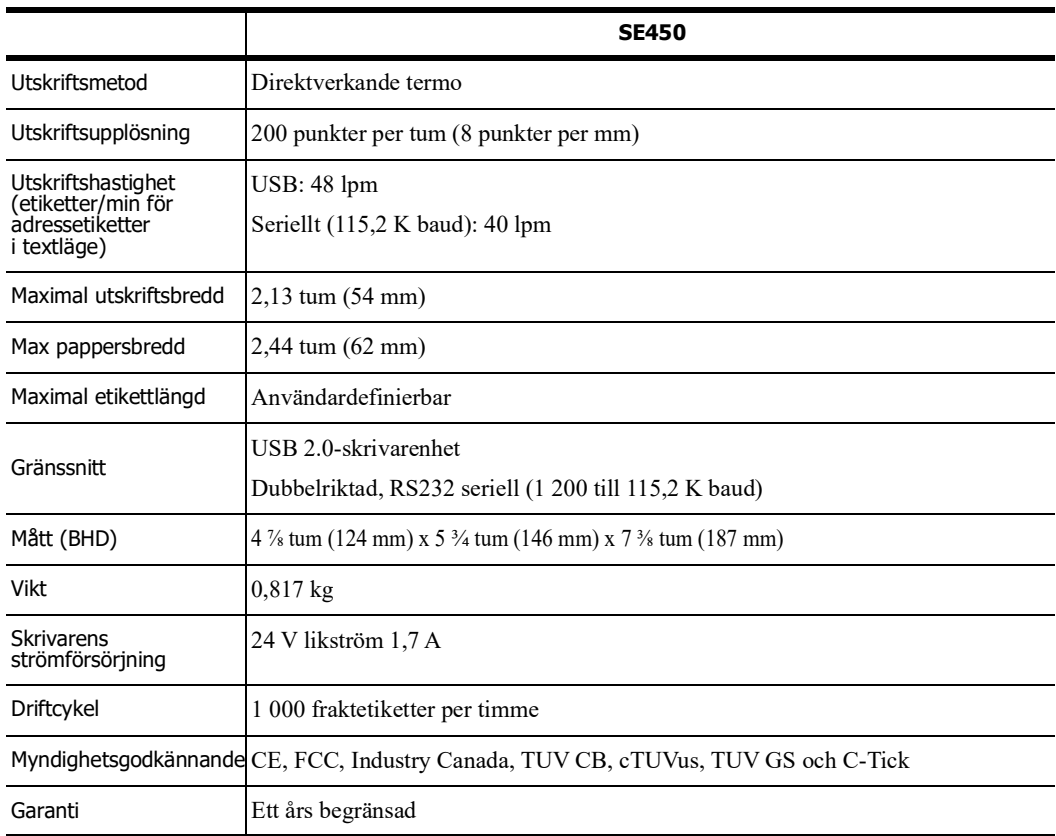

# <span id="page-23-0"></span>**Enhetscertifiering**

Denna apparat har testats och följer kraven som ställs i:

TUV CB Test Certificate cTUVus Certificate TUV GS Certificate DEN INTERNATIONELLA STANDARDEN IEC 60950 Safety of information technology equipment FCC Part 15 Class B RoHS 2002/95/EC

Denna enhet är inte avsedd att användas i direkt synfält på arbetsplatser med bildskärmar. För att undvika besvärande reflektioner på arbetsplatser med bildskärmar ska denna apparat inte placeras direkt synlig.

# <span id="page-23-1"></span>**Miljöinformation**

Naturresurser har utvunnits och använts i produktionen av den utrustning du har köpt. Den kan innehålla ämnen som är skadliga för miljö och hälsa.

För att undvika att sådana ämnen läcker ut och skadar miljön, och för att spara resurser, bör du återvinna produkten på lämpligt sätt när den ska kasseras.

Då återvinns eller återanvänds produktmaterialet.

Symbolen med en överkorsad soptunna som finns på enheten är en uppmaning att lämna produkten till återvinning.

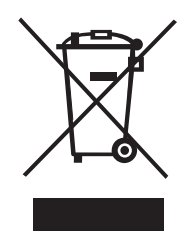

Om du behöver mer information om insamling och återvinning kontaktar du din kommun. Du kan också kontakta DYMO om du vill ha mer miljöinformation om våra produkter.

# <span id="page-24-0"></span>**Feedback om dokumentationen**

Vi arbetar kontinuerligt med att ta fram dokumentation som håller högsta kvalitet för våra produkter. Vi vill gärna ha feedback från dig. Skicka dina kommentarer eller förslag till oss om direkthjälpen, den tryckta handboken eller handboken i PDF-format.

Inkludera följande information tillsammans med din feedback:

- **•** Produktnamn och versionsnummer
- **•** Typ av dokument: tryckt handbok, handbok i PDF-format eller direkthjälp
- **•** Avsnittsrubrik (för direkthjälpen) eller sidnummer (för tryckt handbok eller handbok i PDFformat)
- **•** Kort beskrivning av innehållet (t.ex. stegvisa instruktioner som är felaktiga, information som kräver förtydligande, områden som kräver mer detaljerad information o.s.v.)
- **•** Förslag om hur dokumentationen kan rättas till eller förbättras

Vi välkomnar även dina förslag om ytterligare avsnitt som du tycker ska vara med i dokumentationen.

Skicka feedback till:

#### **dymo.docfeedback@newellco.com**

Tänk på att denna e-postadress endast är till för feedback om dokumentationen. Om du har en teknisk fråga ska du kontakta kundtjänst.

<span id="page-25-0"></span>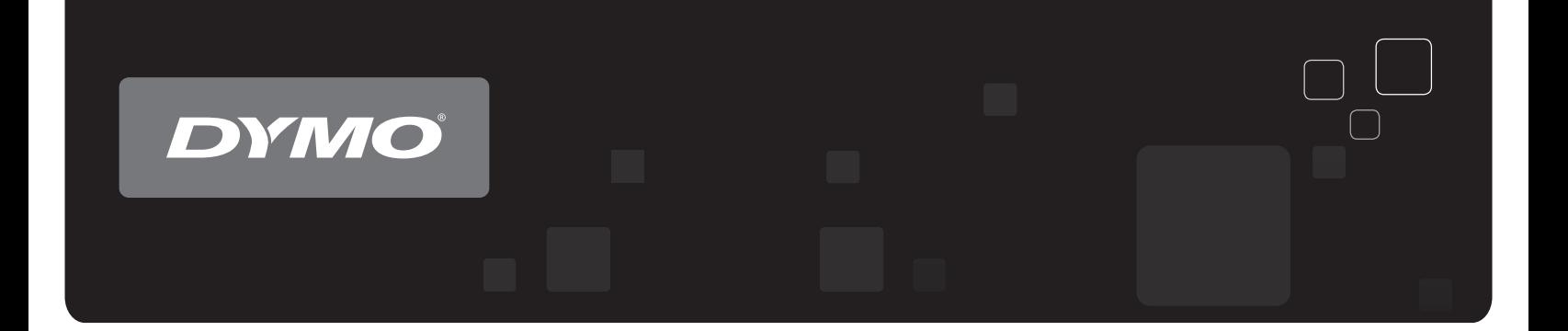

# **Pruggers**<br>Printer®-printer® DYMO<sup>®</sup> LabelWriter®-printere

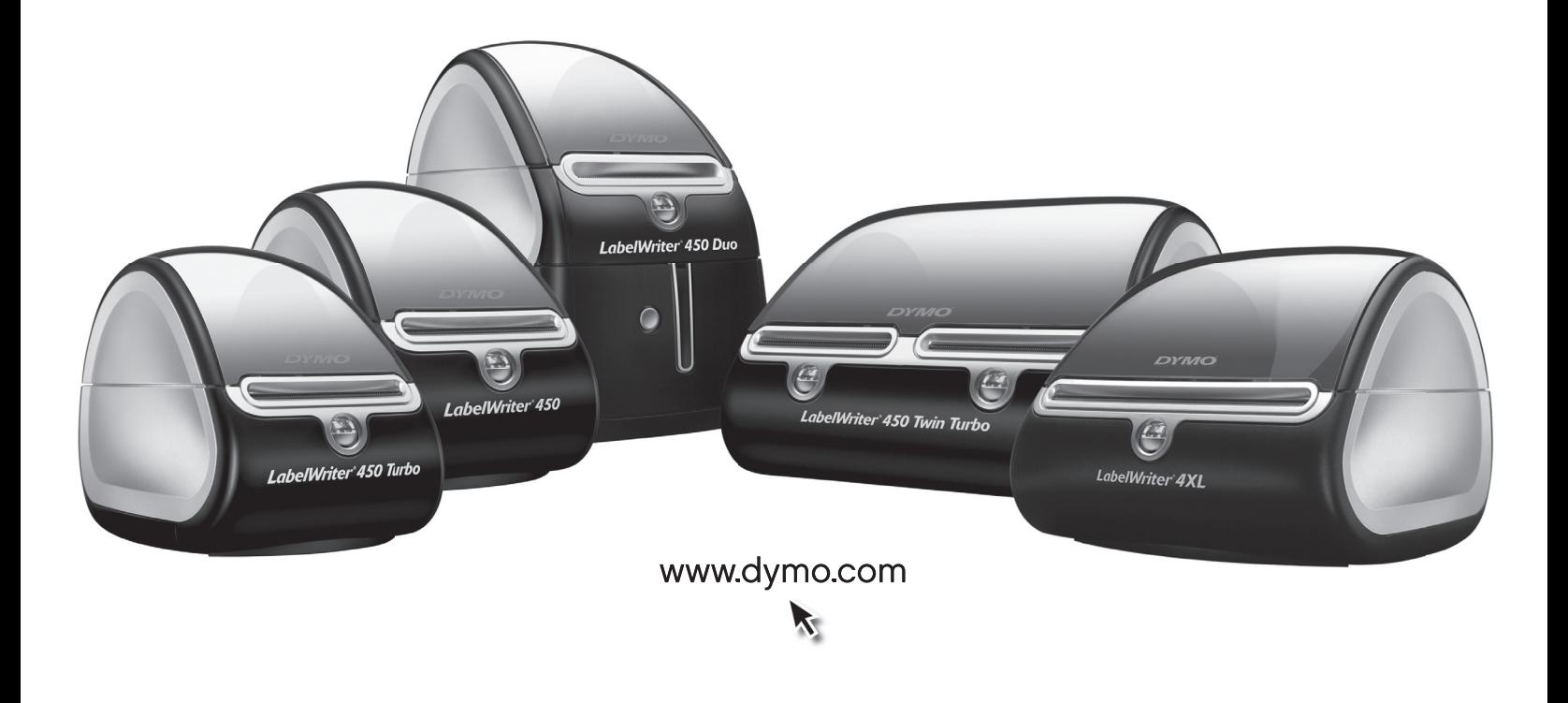

#### **Ophavsret**

© 2009 Sanford, L.P. Alle rettigheder forbeholdes. Revideret 7/21.

Ingen del af dette dokument eller af softwaren må gengives eller overføres i nogen form eller på nogen måde eller oversættes til et andet sprog uden forudgående skriftligt samtykke fra Sanford, L.P.

#### **Varemærker**

DYMO og LabelWriter er registrerede varemærker i USA og andre lande. Alle andre varemærker tilhører deres respektive ejere.

# **Indhold**

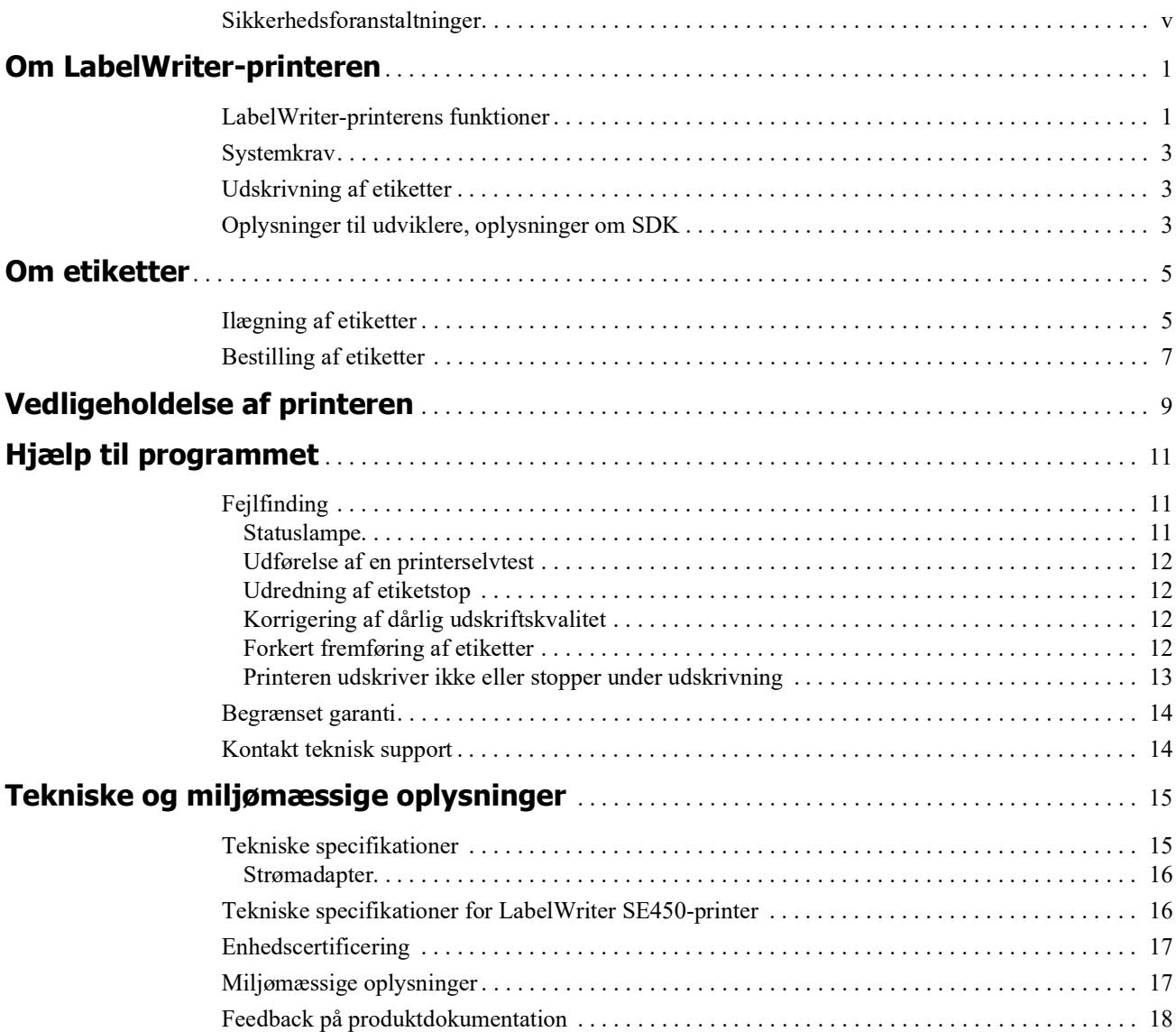

# <span id="page-29-0"></span>**Sikkerhedsforanstaltninger**

Alle de forholdsregler, der er anført nedenfor, skal læses og forstås. Følg alle advarsler og anvisninger, der er mærket på produktet.

#### **Generelt**

- **•** Plastposer skal bortskaffes korrekt og holdes væk fra små børn.
- **•** Anbring produktet på en jævn, stabil overflade.
- **•** Anvend altid produktet som anvist i denne brugervejledning.
- **•** Tag straks netledningen ud, hvis du bemærker unormal lugt, varme, røg, misfarvning, deformation eller andet usædvanligt, når produktet er i brug.
- **•** Skil ikke produktet ad. Kontakt DYMOs kundesupport med henblik på inspektion, justering og reparation af produktet.
- **•** Undlad at tabe, slå på eller på anden måde håndtere produktet forkert.
- **•** Lad ikke væsker komme i kontakt med produktet.
- **•** Sørg for evt. at afbryde strømmen og tage netledningen ud af stikket, før produktet rengøres. Gøres dette ikke, kan det forårsage elektrisk stød eller brand.
- **•** Indsæt ikke fremmedlegemer i produktet.
- **•** Anvend ikke malingsfortynder, benzol, sprit eller andre organiske opløsningsmidler til at rengøre produktet. Dette kan beskadige overfladens finish. Brug en blød, tør klud til at rengøre produktet.

#### **Tænd-sluk**

- **•** Brug kun den netledning og adapter, der blev leveret med produktet.
- **•** Rør ikke netledningen eller adapteren, hvis dine hænder er våde.
- **•** Undlad at skære i, beskadige, ændre eller placere tunge genstande på netledningen.
- **•** Brug ikke netledningen eller adapteren, hvis de er beskadigede.
- **•** Træk ikke i netledningen, når stikket tages ud af kontakten. Gøres dette, kan det forårsage elektrisk stød eller brand.
- **•** Brug ikke strømadapteren i et indelukket rum, og tildæk den ikke med en klud. Sørg for, at der er tilstrækkelig ventilation til at forhindre strømadapteren i at blive overophedet.
- **•** Hvis produktet ikke skal bruges i en længere tidsperiode, skal netledningen tages ud af kontakten.

#### **Printer**

- **•** Stik ikke fingrene ind i produktets bevægelige dele eller åbninger.
- **•** Etiketåbningen må ikke blokeres, og der må ikke stikkes genstande ind i den.
- **•** Rør ikke ved afrivningsskinnen. Der kan ske personskade.
- **•** Produktet må ikke placeres i områder, der udsættes for direkte sollys, i nærheden af varmeovne eller andre varme apparater eller i områder, der udsættes for ekstreme høje eller lave temperaturer, høj fugtighed eller meget støv.
- **•** Hold og løft ikke i produktet ved hjælp af dækslet.

#### **Etiketter**

- **•** Brug kun DYMO-mærkede etiketter. Produktets garanti dækker ikke fejl eller skader, der skyldes brug af etiketter fra andre producenter.
- **•** Sæt kun etiketter på en ren, tør overflade ved stuetemperatur.
- **•** Udsæt ikke etiketruller for direkte sollys, høje temperaturer, høj fugtighed eller støv. Opbevar produktet på et køligt og mørkt sted.

# **Kapitel 1 Om LabelWriter-printeren**

<span id="page-31-0"></span>Tillykke med købet af en DYMO LabelWriter-etiketprinter. Med LabelWriter-printeren kan du udskrive etikker i flere år uden fejl. Vi anbefaler, at du bruger et par minutter på at gennemgå, hvordan du bruger og vedligeholder printeren.

Denne manual indeholder oplysninger om følgende printermodeller:

- **•** LabelWriter 450
- **•** LabelWriter 450 Turbo
- **•** LabelWriter 450 Twin Turbo
- **•** LabelWriter 450 Duo
- **•** LabelWriter 4XL
- **•** LabelWriter SE450

Du kan finde fuldstændige oplysninger om programmering og brug af LabelWriter SE450 printeren i *LabelWriter SE450 Technical Reference Guide*, der er til rådighed via Developers Program på DYMO's websted (www.dymo.com).

# <span id="page-31-1"></span>**LabelWriter-printerens funktioner**

LabelWriter-printeren er en direkte termisk printer, som ikke bruger blæk eller toner. I stedet bruger printeren varme fra et termisk printhoved til udskrivning på specialbehandlede, varmefølsomme etiketter. De eneste forbrugsstoffer, du skal købe til denne printer, er etiketter.

Bliv bekendt med printerens hoveddele.

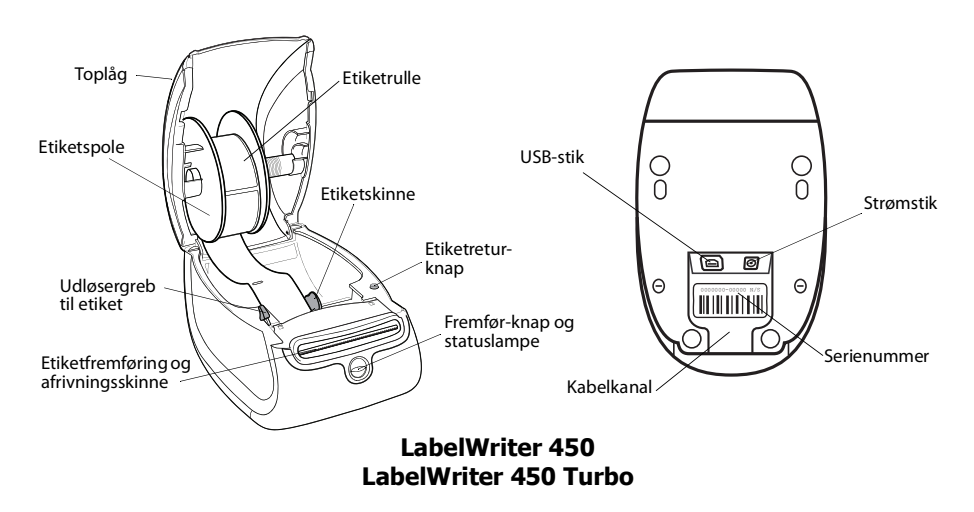

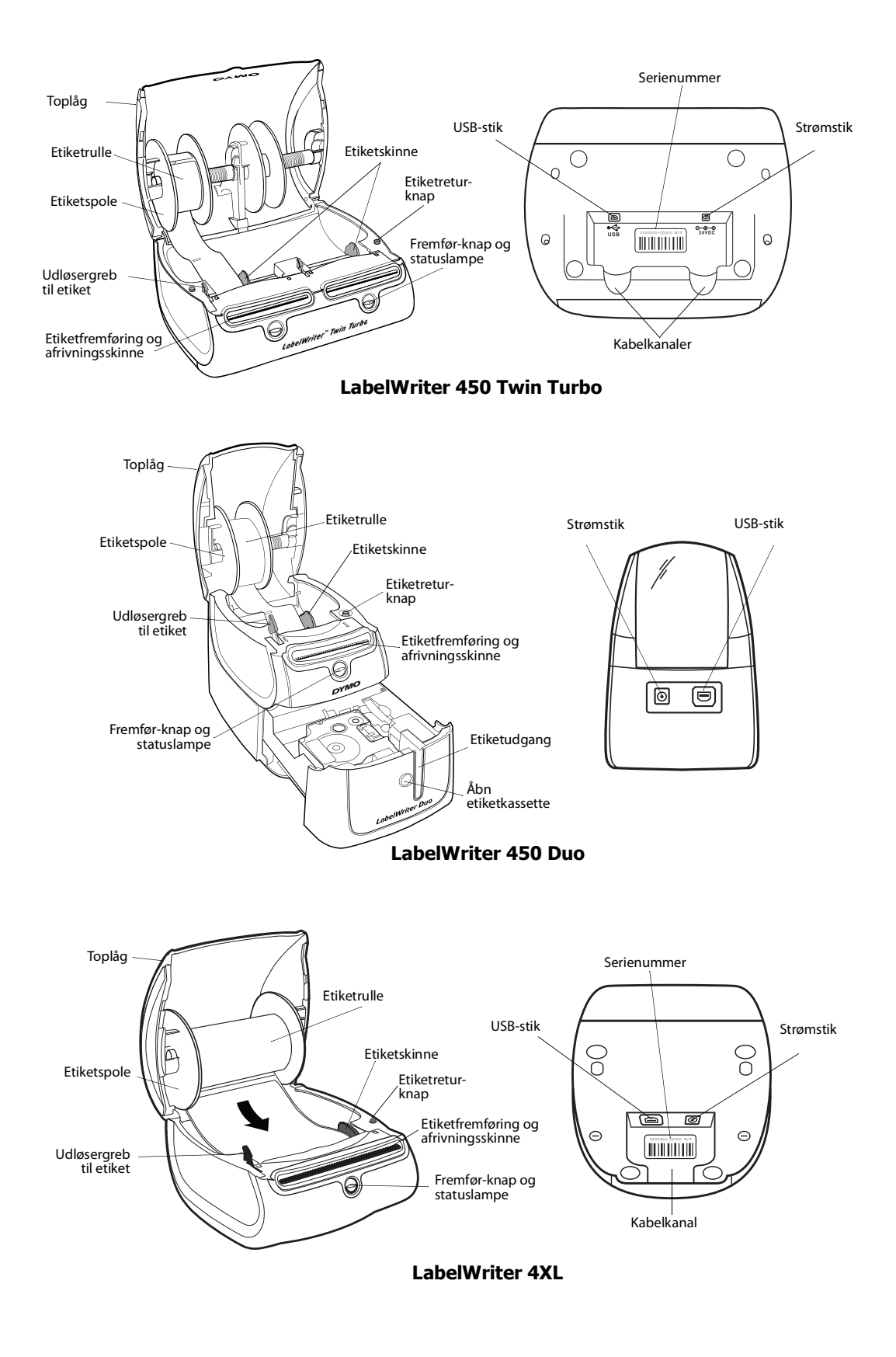

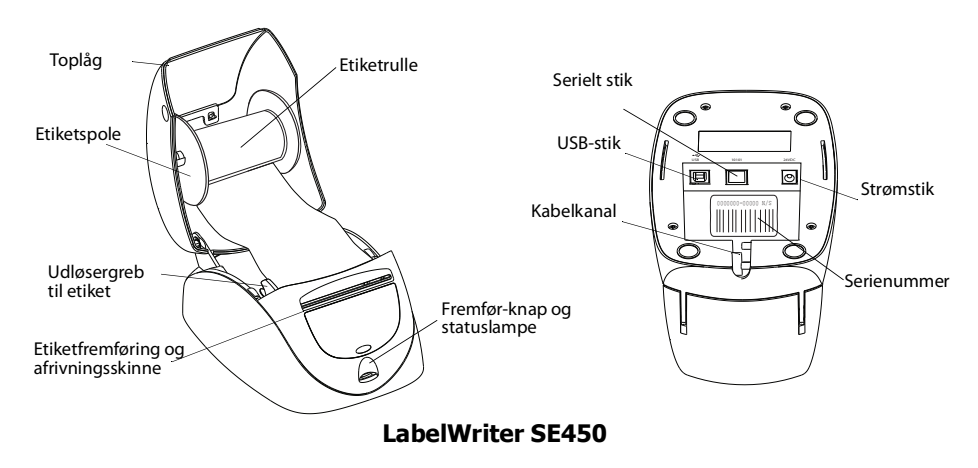

Fremfør-knappen foran på printeren fremfører en enkelt etiket. Etiketretur-knappen bruges til at fjerne etiketter fra printeren ved skift af ruller. LabelWriter SE450-printeren har ikke en etiketreturknap.

Statuslampen viser printerens aktuelle status. Se ["Statuslampe" på side 11](#page-41-3) for en fuldstændig beskrivelse af statuslampen.

# <span id="page-33-0"></span>**Systemkrav**

LabelWriter-printeren kræver en USB 1.1- eller USB 2.0-forbindelse samt en af følgende:

- **•** Windows® XP 32-bit
- **•** Windows Vista®
- **•** Windows® 7
- Mac OS<sup>®</sup> v10.4 eller senere

Der kræves en RS-232 seriel port. for at bruge LabelWriter SE450-printeren med en seriel forbindelse.

# <span id="page-33-1"></span>**Udskrivning af etiketter**

DYMO etiketsoftware gør det let at designe og udskrive etiketter. Download DYMO etiketsoftware til bordmodeller fra support.dymo.com.

# <span id="page-33-2"></span>**Oplysninger til udviklere, oplysninger om SDK**

DYMO leverer forskellige typer information, der er beregnet til at hjælpe udviklere med at skabe produkter, der fungerer sammen med LabelWriter-printere og DYMO Label-software. Nedenfor findes oplysninger til personer, der er interesseret i at udvikle produkter, der fungerer sammen med LabelWriter-printere.

**•** Vær opmærksom på, at LabelWriter-printere bruger standard-printerdrivere. Derfor er udskrivning på en LabelWriter-printer ikke anderledes end udskrivning på en laser- eller inkjetprinter, bortset fra at siderne er mindre.

**•** I tilfælde, hvor du ønsker at automatisere udskrivningen og udnytte kræfterne til etiketudskrivning, der er indbygget i DYMO Label-softwaren, er der inkluderet et softwareudviklingssæt (Software Developer's Kit - SDK) på LabelWriter-cd'en. SDK'et tilbyder COM- og .NET-grænseflader. Du kan finde flere oplysninger ved at besøge Developer Program-siden på DYMO's websted www.dymo.com.

Du kan gå til udviklerforummet (Developer's forum) på DYMO's websted på www.dymo.com for de seneste nyheder. Du kan også tilmelde dig mailinglisten for udviklere for at få nyheder og meddelelser, som er særligt rettede mod udviklere.

Du kan finde fuldstændige oplysninger om tilslutning af LabelWriter SE450-printeren til en værtscomputer eller anden enhed samt oplysninger om programmering og brug af LabelWriter SE450-printeren i *LabelWriter SE450 Technical Reference Guide*, der er til rådighed via Developers Program på DYMO's websted (www.dymo.com).

# **Kapitel 2 Om etiketter**

<span id="page-35-0"></span>DYMO LabelWriter-printere benytter avanceret *termoudskrivning* som udskrivningsteknik og udskriver på specialbehandlede og varmefølsomme etiketter. Det vil sige, at det aldrig er nødvendigt at udskifte toner, blækpatroner eller farvebånd for at udskrive etiketter.

**Bemærk** DYMOs garanti dækker ikke funktionsfejl eller beskadigelse, der kan være forårsaget af brugen af andre etiketter end DYMO-etiketter. Da DYMO LabelWriter-printere benytter termoudskrivningsteknologi, skal der bruges etiketter, som er designet og produceret specielt hertil. De termobelægninger, der anvendes på andre etiketter end DYMO-etiketter, er muligvis ikke kompatible og kan give utilfredsstillende udskrivning eller forårsage, at printeren fejlfungerer.

Etiketternes levetid afhænger af, hvordan de bruges. Termopapiretiketter, som etiketter, der er udskrevet på en LabelWriter-printer, kan miste farven på følgende to måder:

- **•** Hvis de udsættes for direkte sollys, for fluorescerende lys i længere tid eller for kraftig varme.
- **•** Hvis de kommer i kontakt med blødgøringsmidler (f.eks. etiketter klæbet på plastringbind).

I originalemballagen har LabelWriter-etiketterne en levetid på 18 måneder. Ved brug af etiketter til formål med forventet kort levetid (f.eks. på breve og pakker) er der ikke problemer med falmning. Ved etikettering af arkiver i arkivskabe sker falmningen langsomt over en lang årrække. Etiketter, som påsættes ryggen på notesbøger og efterfølgende placeres på en hylde i direkte sollys, begynder at falme efter nogle måneder.

For at opnå optimal levetid, når etiketterne ikke er i brug, skal de opbevares tørt og køligt i den sorte pose, som de leveres i.

### <span id="page-35-1"></span>**Ilægning af etiketter**

Hver etiketrulle leveres i en sort plastikpose. Sørg for at opbevare etiketrullen i denne pose, når den ikke er i brug.

Printeren LabelWriter Twin Turbo indeholder to etiketruller, så du kan udskrive to typer etiketter uden at skulle skifte etiketrulle.

LabelWriter Duo-printeren kan udskrive to typer etiketter: udstansningspapiretiketter, f.eks. adresse- og forsendelsesetiketter, og D1-plastetiketter.
#### **Vigtigt!**

For at etiketter indføres korrekt under udskrivning, skal du være opmærksom på følgende i forbindelse med ilægning af etiketter på spolen og i printeren:

- **•** Etiketspoleskinnen skal være skubbet helt ind til etiketrullen. Der må ikke være plads mellem de to. Se [Figur](#page-36-0) 2.
- **•** Etiketterne skal ilægges med etiketternes venstre kant mod etiketføderens venstre kant. Se [Figur](#page-36-1) 4.

Figur 3 og 4 i dette afsnit viser, hvordan man lægger etiketter i en LabelWriter 450-printer. Vejledningen gælder dog for ilægning af etiketter i alle LabelWriter-printermodeller.

#### **Sådan ilægges en etiketrulle**

- **1** Efter at du har tændt printeren, skal du trykke på Fremførknappen for at frigive de etiketter, der har beskyttet printeren under fragt.
- **2** Åbn toplåget, og fjern eventuel emballage i etiketrummet.
- **3** Fjern etiketspolen fra indersiden af låget, og fjern spoleskinnen fra spindelen.
- **4** Hold spolespindelen i venstre hånd, og placer etiketrullen på spindlen, så etiketterne indføres nedefra, og så venstre side af etiketrullen ligger tæt mod spolens side. Se [Figur](#page-36-2) 1.
- **5** Skub spoleskinnen til højre side af spolen, og tryk skinnen stramt mod etiketrullens side **så der ikke er plads** mellem rullen og spolen. Se [Figur](#page-36-0) 2.

**Bemærk** For at sikre korrekt fødning af etiketter under udskrivning, skal etiketrullen lægge tæt mod begge sider af etiketspolen. Der må ikke være luft imellem.

- **6** Indsæt etiketspolen i rummet i printerdækslet, så etiketterne kommer ud på undersiden af rullen. Se [Figur](#page-36-3) 3.
- **7** Juster etikettens venstre kant med venstre side af etiketføderen, og indsæt etiketten i rummet. Se [Figur](#page-36-1) 4.

Printeren indfører automatisk etiketterne og stopper ved starten af den første etiket.

Hvis printeren ikke indfører etiketterne, skal du kontrollere, at den første etiket er sat helt i og derefter trykke på Fremfør-knappen.

Hvis den første etiket på rullen ikke er en hel etiket, skal du trykke på Fremfør-knappen for at frigive den halve etiket.

**Bemærk** Uanset etiketbredden skal etikettens venstre kant være justeret langs venstre side af etiketføderen for at etiketterne indføres korrekt.

**8** Skub etiketskinnen til venstre, indtil den justeres mod etikettens højre kant. Se [Figur 4.](#page-36-1)

Kontroller, at etiketskinnen ikke klemmer etiketten.

- **9 (Kun Twin Turbo)** Gentag trin 3-8 for at ilægge en anden etiketrulle.
- **10** Sænk forsigtigt toplåget.

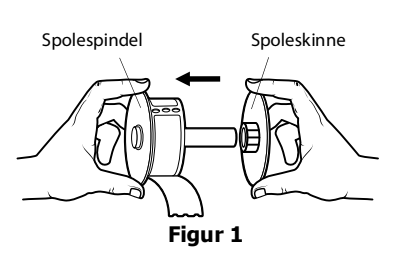

<span id="page-36-2"></span>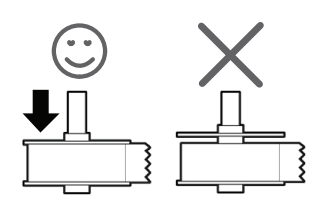

<span id="page-36-0"></span>**Figur 2**

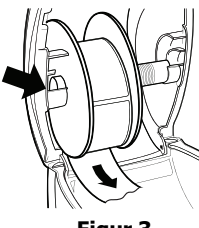

<span id="page-36-3"></span>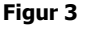

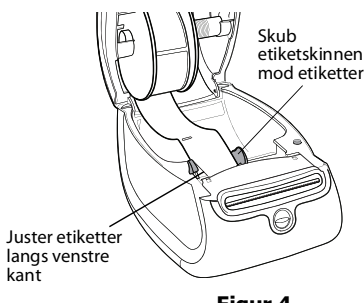

<span id="page-36-1"></span>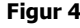

#### **Sådan ilægges en etiketkassette (LabelWriter Duo)**

**1** Tryk på knappen foran på printeren for at åbne etiketkassettebakken.

**Bemærk** Første gang du bruger printer, skal du fjerne den beskyttende papindsats fra etiketudgangen. Se [Figur 5](#page-37-0).

**2** Sørg for, at etiketten og båndet sidder stramt hen over kassettens åbning, og at etiketten passerer mellem etiketskinnerne.

Om nødvendigt drejes farvebåndets tilbagespolingsspole i retning med uret for at spænde farvebåndet.

- **3** Indsæt kassetten, og tryk, indtil kassetten klikker på plads. Kontroller, at etiket og farvebånd er placeret korrekt. Se [Figur 6](#page-37-1).
- **4** Tryk på knappen foran på printeren for at lukke etiketkassettebakken.

<span id="page-37-1"></span><span id="page-37-0"></span>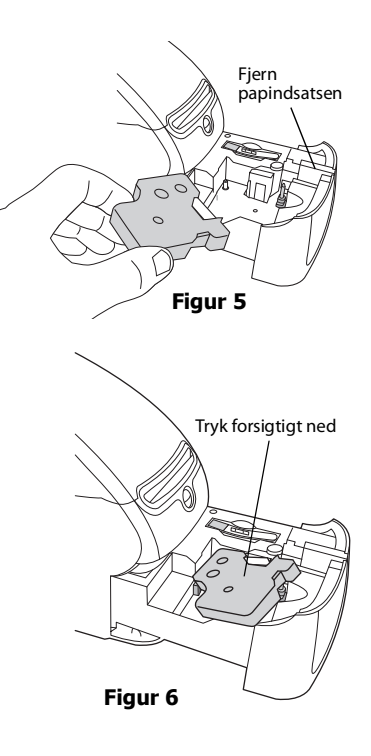

## **Bestilling af etiketter**

DYMO tilbyder et komplet sortiment af etiketter til LabelWriter-printere, herunder etiketter, som passer til adressekonvolutter, pakkeforsendelser, navneetiketter til arkiveringsmapper, etiketter til alle medietyper, udskrivning af navneskilte og meget mere. En fuldstændig liste er at finde på DYMO's websted: www.dymo.com.

**Forsigtig** DYMOs garanti dækker ikke funktionsfejl eller beskadigelse, der kan være forårsaget af brugen af andre etiketter end DYMO-etiketter. Da DYMO LabelWriter-printere benytter termoudskrivningsteknologi, skal der bruges etiketter, som er designet og produceret specielt hertil. De termobelægninger, der anvendes på andre etiketter end DYMO-etiketter, er muligvis ikke kompatible og kan give utilfredsstillende udskrivning eller forårsage, at printeren fejlfungerer.

Denne side er med vilje tom til dobbeltsidet udskrivning.

# <span id="page-39-0"></span>**Kapitel 3 Vedligeholdelse af printeren**

LabelWriter-printeren er konstrueret til lang driftslevetid, problemfri ydelse og minimalt behov for vedligeholdelse. Du opnår de bedste resultater med LabelWriter-printeren ved at følge instruktionerne vedrørende opstilling og indstilling som beskrevet i *lynvejledningen* og i procedurerne i dette afsnit.

Du skal rengøre LabelWriter-printeren jævnligt for at holde den i god funktionsmæssig stand. Ved at tørre støv af printeren udvendigt med regelmæssige mellemrum er der mindre risiko for, at der trænger urenheder ind i printeren. Det er imidlertid stadig en god idé at vedligeholde printeren indvendigt med regelmæssige mellemrum, f.eks. ved at rense etiketfremføringen med rensekortet.

Du kan hurtigt rengøre LabelWriter-printeren ved hjælp af følgende:

- **•** Fnugfri klud.
- **•** Isopropylalkohol, en opvaskemiddelopløsning eller en glasrensningsopløsning. **Forsigtig** Hvis du bruger glasrensningsopløsning, skal du sikre dig, at den ikke indeholder ammoniak.
- **•** En lille blød børste, f.eks. en tandbørste eller en børnemalerpensel.
- **•** LabelWriter-rensekort.

Du kan bestille rensekort på webstedet [www.dymo.com](http://www.dymo.com).

#### **Sådan rengøres printeren udvendigt samt i etiketrullerummet**

- **1** Afbryd strømkablet.
- **2** Brug en fnugfri klud til at tørre printeren af udvendigt.
- **3** Fjern støv og snavs ved at benytte en af ovennævnte rengøringsmidler.
- **4** Åbn toplåget.
- **5** Brug en lille blød børste eller bomuldsklud til at fjerne papirstøv og andre fremmedpartikler inde i printeren.
- **6** Tag etiketrullen ud for at rengøre under denne.
- **7** Tilslut strømkablet igen.
- **8** Hvis du har et LabelWriter-rensekort, skal du følge vejledningen på pakken.
- **9** Ilæg etiketrullen igen, og luk forsigtigt toplåget.

#### **Sådan renses tapeprinthovedet (kun LabelWriter Duo)**

- **1** Tryk på knappen foran på etiketkassebakken.
- **2** Fjern etiketkassetten.
- **3** Brug en lille blød børste eller bomuldsklud til at fjerne papirstøv og andre fremmedpartikler inde i bakken.
- **4** Tag renseren ud fra indersiden af bakken.
- **5** Tør forsigtigt hen over printhovedet med redskabet.

Printhovedet er sart, så det skal behandles forsigtigt.

**6** Udskift renseren, indsæt etiketkassetten, og tryk på knappen for at lukke bakken.

#### **Sådan renses skærebladet (kun LabelWriter Duo)**

- **1** Tryk på knappen foran på etiketkassebakken.
- **2** Fjern etiketkassetten.
- **3** Tryk hurtigt på knapperne Fremfør og Etiketudtagelse samtidig. Skærebladet bliver synligt.
- **4** Brug en bomuldsklud og alkohol til at rense begge sider af skærebladet. Skærebladet er ekstremt skarpt. Vær forsigtig, når du renser det.
- **5** Når du har renset bladet, skal du trykke på knappen Etiketudtagelse for at sætte bladet tilbage til startpositionen.

Du kan også følge denne procedure, hvis skærebladet bliver blokeret i sin position fremme og ikke vil bevæge sig.

# **Kapitel 4 Hjælp til programmet**

Din LabelWriter-printer er konstrueret til lang driftslevetid, problemfri ydelse og et minimalt behov for vedligeholdelse. Hvis der skulle opstå et problem, indeholder dette kapitel en beskrivelse af, hvordan du løser problemer, som kan opstå ved brug af printeren. Hvis du ikke kan løse problemet, indeholder dette kapitel ligeledes oplysninger om, hvordan du kontakter DYMO Teknisk support.

Du kan finde fuldstændige oplysninger om programmering og brug af LabelWriter SE450 printeren i *LabelWriter SE450 Technical Reference Guide*, der er til rådighed via Developers Program på DYMO's websted (www.dymo.com).

# **Fejlfinding**

Dette afsnit indeholder oplysninger om fejlfinding og afhjælpning af problemer, som du kan komme ud for ved brug af LabelWriter.

### **Statuslampe**

Statuslampen viser printerens aktuelle status.

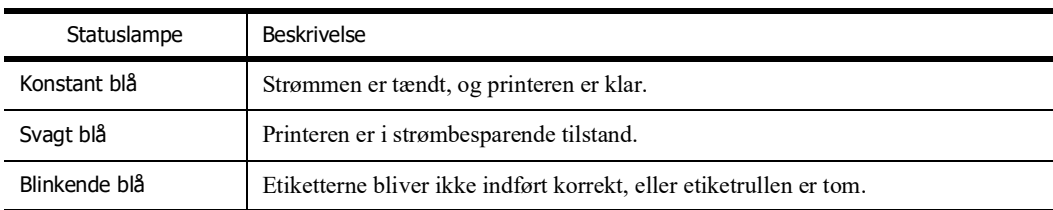

På LabelWriter SE450 viser statuslampen printerens aktuelle tilstand på følgende måde:

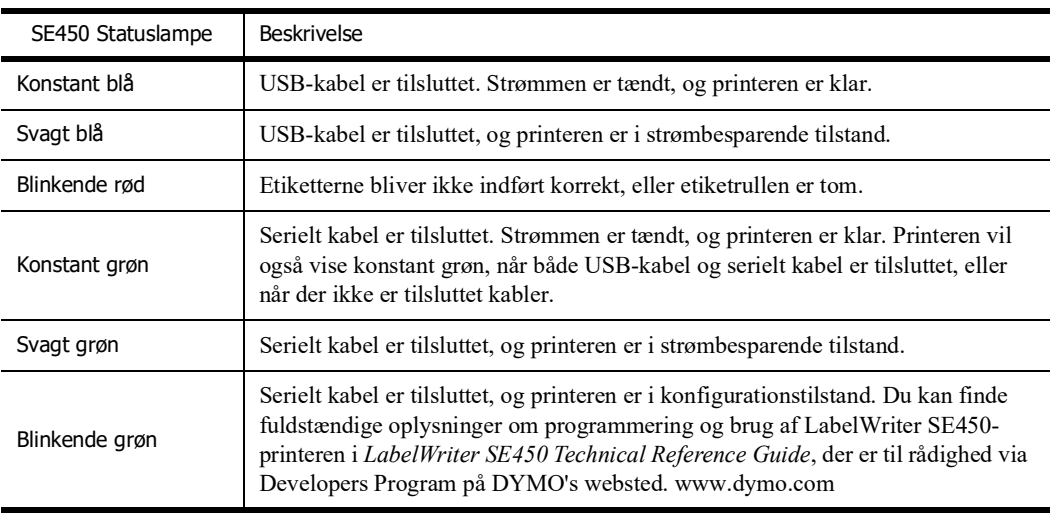

### **Udførelse af en printerselvtest**

Hvis der opstår problemer med, at printeren ikke udskriver tegn helt, eller andre problemer med udskriftskvaliteten, skal du køre en selvtest på printeren. Selvtesten bekræfter, om alle komponenterne til printhovedet og printmekanismen fungerer korrekt.

#### **Sådan udføres en printerselvtest**

**1** Når du har indsat en rulle etiketter i printeren, skal du trykke på Fremfør-knappen på forsiden af LabelWriter-printeren, og hold den inde i 5-10 sekunder.

Printeren begynder at udskrive lodrette streger i bredderetningen. Testmønstret ændres automatisk for hver 19 mm.

- **2** Når selvtesten starter, skal du slippe Fremfør-knappen.
- **3** Selvtesten stoppes ved at trykke på Fremfør-knappen og slippe den igen.

### <span id="page-42-0"></span>**Udredning af etiketstop**

#### **Sådan udredes fastsiddende etiketter fra printeren**

- **1** Afriv eventuelle etiketter, som er udskrevet og ført ud af printeren.
- **2** Træk den fastsiddende etiket ud af etiketføderen, mens du trykker udløsergrebet frem.

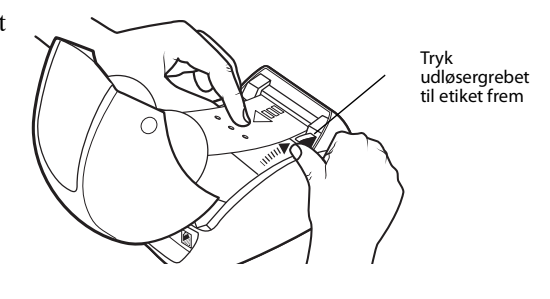

## **Korrigering af dårlig udskriftskvalitet**

Dårlig udskriftskvalitet skyldes hyppigt en af følgende:

- **•** En gammel etiketrulle
- **•** Etiketter, som ikke er fra DYMO
- **•** Etiketter med dårlig termisk beklædning
- **•** Snavset printhoved

Kontroller først, at de anvendte etiketter er DYMO-etiketter. Etiketter fra andre producenter må ikke bruges, fordi den termiske belægning på andre etikettyper har en anden varmefølsomhed end etiketter fra DYMO. Desuden kan de perforerede huller mellem etiketter fra andre producenter ofte ikke registreres af LabelWriter-printerne.

Hvis udskriftskvaliteten bliver svag, og der kan ses små hvide prikker på den udskrevne tekst, eller hvis der er lyse eller mørke pletter på udskriften, skyldes dette sandsynligvis, at etiketrullen er defekt. Prøv med en anden rulle fra en ny kasse. Hvis den anden rulle udskrives korrekt, opstod problemet i forbindelse med den første etiketrulle.

Alternativt skal printhovedet på LabelWriter renses. Se ["Vedligeholdelse af printeren" på side 9](#page-39-0) for at få oplysninger.

### **Forkert fremføring af etiketter**

Hvis etiketterne ikke fremføres korrekt, skal du kontrollere følgende:

**•** Kontroller, at etiketterne er indsat korrekt, og at etikettens venstre kant er justeret langs venstre side af etiketføderen. Se ["Ilægning af etiketter" på side 5](#page-35-0).

**•** Kontroller først, at de anvendte etiketter er fra DYMO. De perforerede huller mellem etiketter fra andre producenter kan ofte ikke registreres af DYMOs printere. Hvis perforeringen ikke bliver registreret, bliver etiketterne ikke fremført korrekt. Hvis du bruger etiketter fra andre producenter, er der desuden risiko for, at din garanti ikke dækker.

### **Printeren udskriver ikke eller stopper under udskrivning**

Hvis printeren ikke udskriver eller stopper med at udskrive, skal du benytte nedenstående fremgangsmåde for at afhjælpe problemet.

**1** Sørg for, at printeren stadig er tændt, og at strømkablet ikke er frakoblet.

Hvis statuslampen foran på printeren ikke er tændt, skal du kontrollere, at netstikket er sat i, og at stikdåsen stadig fungerer.

Tilslut en anden enhed i stikkontakten og stikdåsen, så du er sikker på, at der ikke er fejl i stikkontakten eller stikdåsen.

**2** Kontroller, at printeren fører etiketterne korrekt ind, ved at trykke på Form-feed-knappen, mens printeren er tændt.

Hvis etiketterne sætter sig fast i printeren, blinker statuslampen. Se ["Udredning af etiketstop"](#page-42-0)  [på side 12.](#page-42-0)

**3** Kontroller, at USB-kablet ikke sidder løst bag på printeren eller computeren.

Se installationsvejledningen i *lynvejledningen* for at kontrollere, at kablet er korrekt tilsluttet.

**4** (Windows) Kontroller, at LabelWriter-printerdriveren er installeret korrekt.

LabelWriter-printerdriveren modtager printdata fra softwaren og sender dem til LabelWriterprinteren. Driveren installeres automatisk, når du installerer den software, der følger med printeren. Driveren kan dog være blevet ændret eller slettet ved en fejl.

- **a** Vælg **Printere og faxenheder** i menuen **Start**.
- **b** Højreklik på LabelWriter-printerikonet, og vælg derefter **Egenskaber**.
- **c** Klik på **Udskriftsindstillinger** i dialogboksen **Egenskaber**.
- **d** Klik på **Avanceret** i dialogboksen **Indstillinger**.

Dialogboksen Avanceret vises.

Hvis der ikke vises nogen fejl i dialogboksen Avanceret, er printerdriveren installeret korrekt.

Hvis der stadig opstår problemer, efter at du har kontrolleret ovenstående, skal du kontakte kundeservice. Se ["Kontakt teknisk support" på side 14](#page-44-0).

## **Begrænset garanti**

DYMO® LabelWriter®-printeren leveres med en garanti mod defekter i materialer, design eller fremstilling i to år fra den oprindelige købsdato (LabelWriter SE450 ét år fra den oprindelige købsdato) ved anvendelse i overensstemmelse med alle driftsanvisninger. Normal slitage er ikke dækket, ej heller overdreven brug, misbrug eller beskadigelse, der enten bevidst eller ubevidst er forårsaget af en bruger.

DYMO LabelWriter-printere er kun designet til brug sammen med DYMO-etiketter. Denne garanti dækker ikke fejl eller skader, der skyldes brug af tredjepartsetiketter.

DYMO GIVER INGEN ANDRE UDTRYKTE ELLER UNDERFORSTÅEDE GARANTIER, BORTSET FRA HVAD DER HER ER ANFØRT, OG DYMO UDELUKKER SPECIFIKT GARANTIER FOR SALGBARHED OG EGNETHED TIL ET BESTEMT FORMÅL. DYMO'S ANSVAR UNDER DENNE GARANTI SKAL BEGRÆNSES TIL REPARATION ELLER UDSKIFTNING AF PRINTEREN. DYMO VIL IKKE VÆRE ANSVARLIG FOR EVENTUELLE UTILSIGTEDE ELLER FØLGEMÆSSIGE SKADER, UANSET OM DE ER FORUDSIGELIGE ELLER EJ.

DENNE GARANTI GIVER DIG SPECIFIKKE JURIDISKE RETTIGHEDER, OG DU KAN OGSÅ HAVE ANDRE RETTIGHEDER, SOM VARIERER FRA LAND TIL LAND.

## <span id="page-44-0"></span>**Kontakt teknisk support**

Hvis der opstår problemer under opstillingen eller opsætningen, eller når du bruger LabelWriter, skal du læse denne vejledning omhyggeligt, så du er sikker på ikke at have overset noget, som vedrører et eventuelt problem.

Hvis du ikke kan løse problemet ved hjælp af dokumentationen, kan du få yderligere oplysninger og assistance hos DYMO.

På DYMO's websted www.dymo.com kan du finde de seneste supportoplysninger til din LabelWriter-printer.

877-724-8324

Du kan kontakte os ved at besøge support-området på vores websted på: www.dymo.com

# **Kapitel 5 Tekniske og miljømæssige oplysninger**

Dette kapitel indeholder tekniske oplysninger og certificeringsoplysninger til LabelWriter-printere.

# **Tekniske specifikationer**

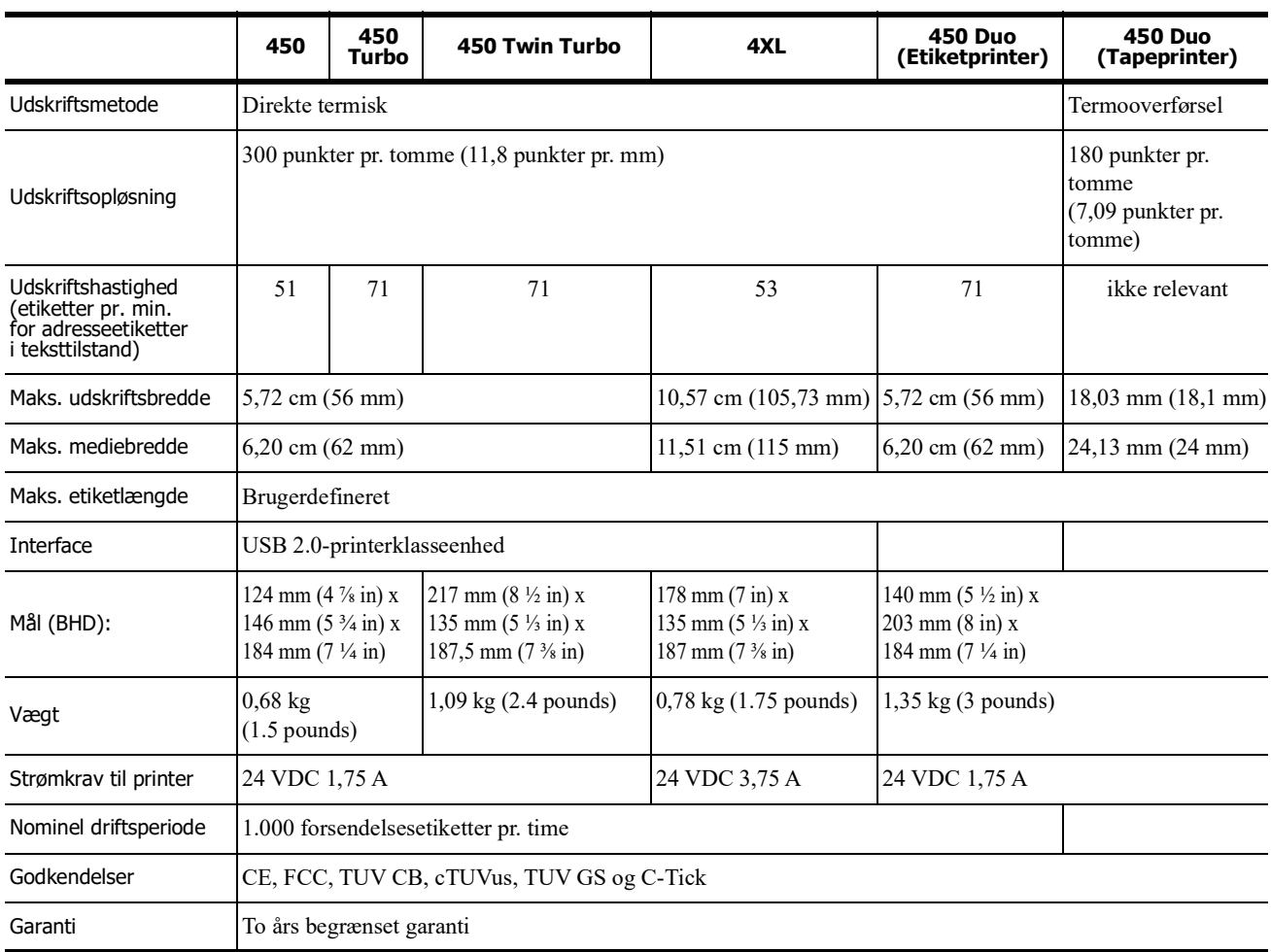

## **Strømadapter**

Brug kun den strømadapter, der er anført i denne brugervejledning:

- **• LabelWriter 450, 450 Turbo, 450 Twin Turbo, 450 Duo:** Adapter model DSA-42PFC-24 2 240175 fra Dee Van Enterprise Co., Ltd.
- **• LabelWriter 4XL:** Adapter model DSA-96PFB-24 2 240375 fra Dee Van Enterprise Co., Ltd.

# **Tekniske specifikationer for LabelWriter SE450-printer**

Du kan finde fuldstændige oplysninger om tilslutning af LabelWriter SE450-printeren til en værtscomputer eller anden enhed samt oplysninger om programmering og brug af LabelWriter SE450-printeren i *LabelWriter SE450 Technical Reference Guide*, der er til rådighed via Developers Program på DYMO's websted (www.dymo.com).

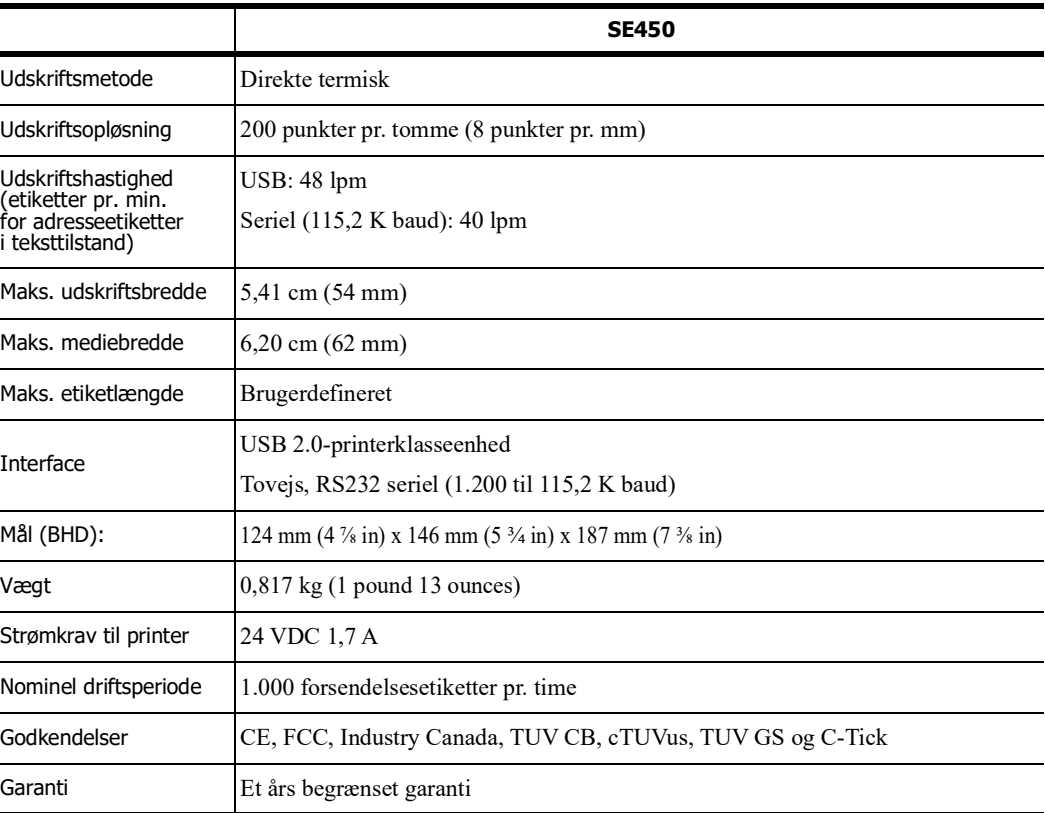

## **Enhedscertificering**

Denne maskine er testet og opfylder kravene i:

TUV CB-testcertifikat cTUVus-certifikat TUV GS-certifikat DEN INTERNATIONALE STANDARD IEC 60950 - Sikkerhed i forbindelse med informationsteknologisk udstyr FCC del 15 klasse B RoHS 2002/95/EF

Denne enhed er ikke beregnet til brug inden for direkte synsvidde ved arbejdspladser med visuelt display. For at undgå generende refleksioner ved arbejdspladser med visuelt display må dette apparat ikke være placeret inden for direkte synsvidde.

# **Miljømæssige oplysninger**

Produktionen af udstyret har krævet udtrækning og brug af naturressourcer. Det kan indeholde stoffer, som er skadelige for helbredet og for miljøet.

For at undgå spredning af disse stoffer i miljøet og for at mindske presset på naturressourcer, opfordres du til at anvende det relevante returneringssystem.

I disse systemer genbruges det meste af materialet fra udstyret på en forsvarlig måde.

Genbrugssymbolet (en skraldespand med streg over) på enheden opfordrer til brug af disse systemer.

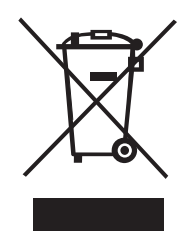

Hvis du har brug for flere oplysninger om indsamlings- og genbrugssystemer, skal du kontakte din lokale genbrugsplads.

Du kan også kontakte DYMO for at få flere oplysninger om vores produkter og miljøet.

# **Feedback på produktdokumentation**

Hos DYMO Corporation arbejder vi løbende på, at dokumentationen til vore produkter skal være i top. Vi modtager gerne kommentarer fra dig. Send os dine kommentarer eller forslag til vores online Hjælp eller vejledninger i trykt form og pdf-format.

Vi vil bede dig oplyse følgende, når du sender dine kommentarer:

- **•** Produktets navn og versionsnummer
- **•** Dokumenttypen: trykt vejledning, pdf-fil eller online Hjælp
- **•** Emnetitel (online Hjælp) eller sidetal (vejledninger i trykt version eller pdf-format)
- **•** En kort beskrivelse af indholdet (f.eks. en trinvis fremgangsmåde, som er forkert, eller oplysninger, som er uklare, eller punkter, som kræver en nærmere beskrivelse osv.)
- **•** Forslag til, hvordan dokumentationen skal rettes eller gøres bedre

Vi modtager også gerne forslag til yderligere emner, som du gerne så beskrevet i dokumentationen. Send dine kommentarer med e-mail til:

#### **dymo.docfeedback@newellco.com**

Vær opmærksom på, at der på denne e-mail-adresse kun modtages tilbagemeldinger i forbindelse med dokumentationen. Hvis du har tekniske spørgsmål, bedes du kontakte kundeservice.

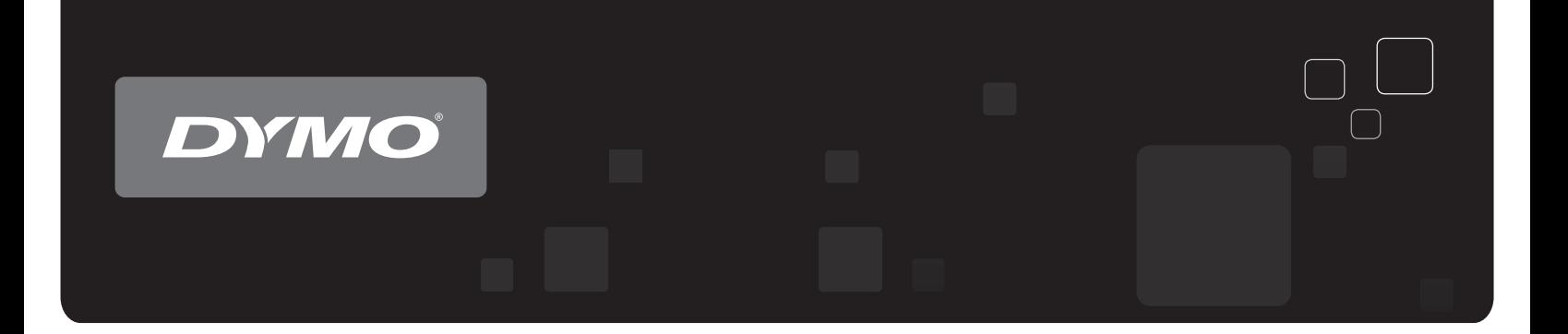

# <sup>®</sup> LabelWriter<sup>®</sup>-etikettsk DYMO<sup>®</sup> LabelWriter® -etikettskrivere

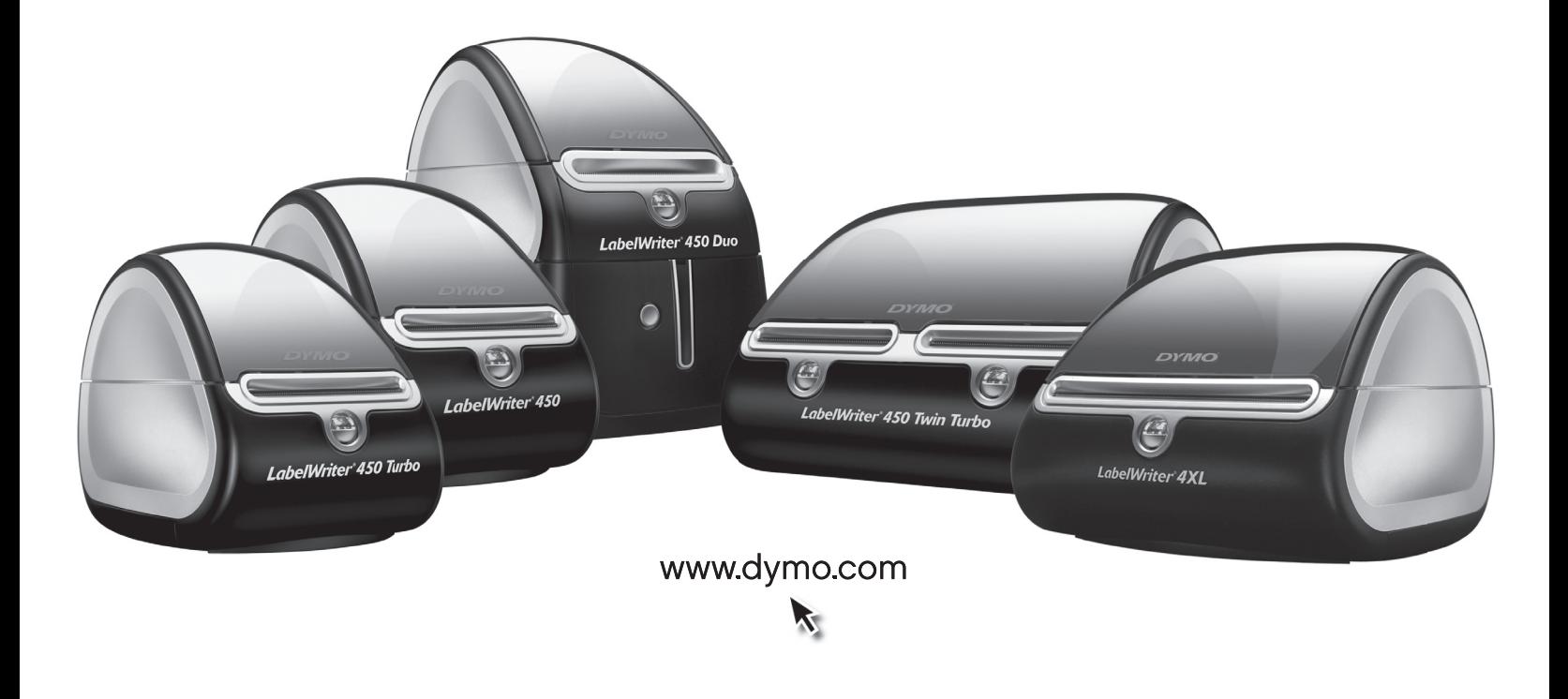

## **Copyright**

© 2009-2016 Sanford, L.P. Med alle rettigheter. Revidert 8/21.

Ingen deler av dette dokumentet eller programvaren må reproduseres eller overføres på noe vis, eller oversettes til et annet språk, uten forutgående skriftlig tillatelse fra Sanford, L.P.

## **Varemerker**

DYMO og LabelWriter er registrerte varemerker i USA og andre land. Alle andre varemerker tilhører sine respektive eiere.

# **Innhold**

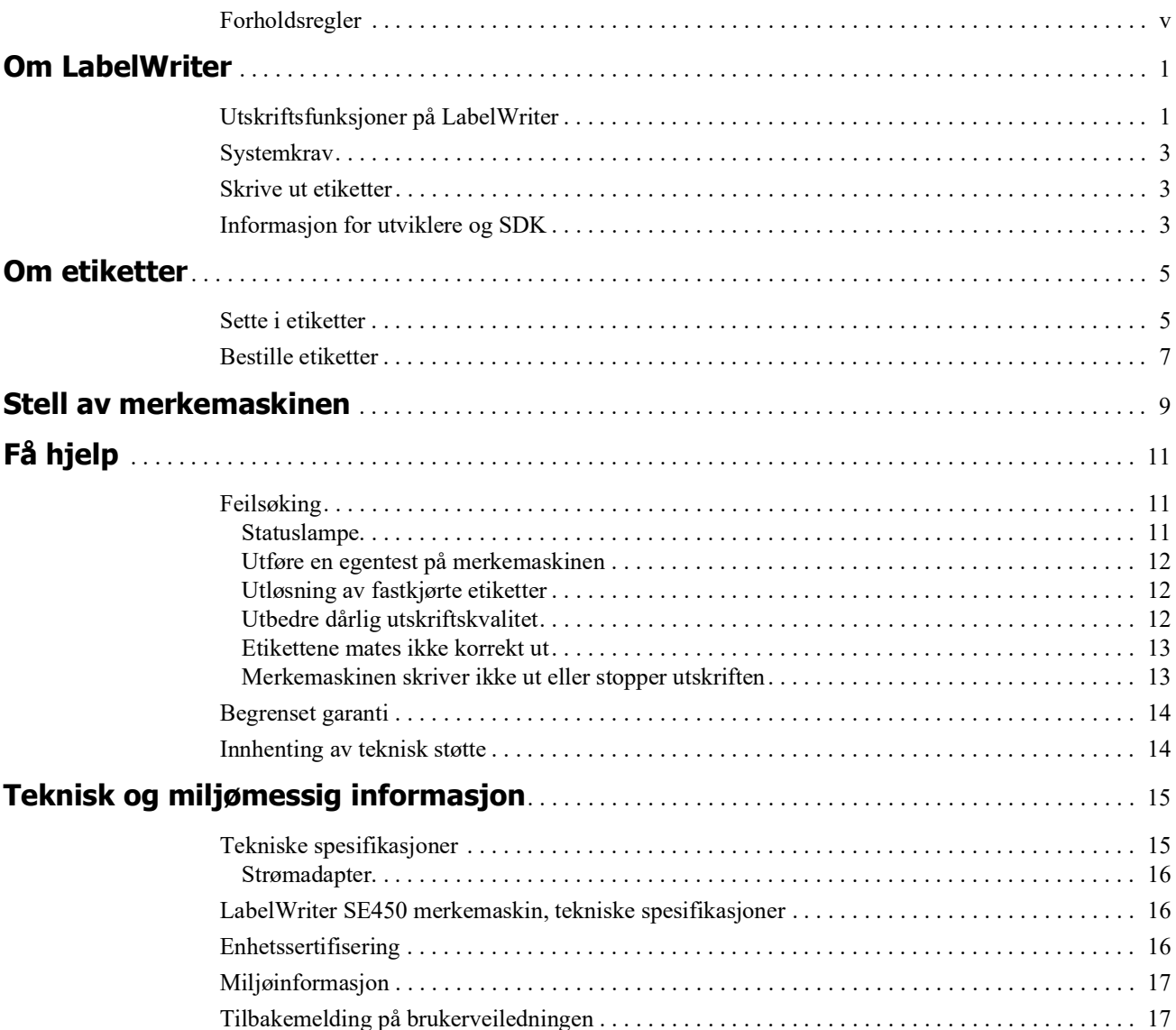

## <span id="page-53-0"></span>**Forholdsregler**

Du må lese og forstå alle forholdsreglene som står under. Følg alle advarslene og instruksjoner som står på produktet.

#### **Generelt**

- **•** Plastposer skal avhendes forsvarlig og holdes borte fra spedbarn og barn.
- **•** Sett produktet på en flat, stabil overflate.
- **•** Bruk alltid produktet som anvist i denne brukerveiledningen.
- **•** Ta ut strømkontakten med en gang hvis du legger merke til unormal lukt, varme, røyk, misfarging, deformering eller noe uvanlig mens produktet er i bruk.
- **•** Produktet må ikke demonteres. For inspeksjon, justering og reparasjon av produktet, ta kontakt med DYMO kundestøtte.
- **•** Ikke slipp, slå i eller på annet vis mishandle produktet.
- **•** Ikke la væske komme i kontakt med produktet.
- **•** Sørg for at du slår av strømtilførselen, hvis aktuelt og fjerner strømkabelen fra det elektriske uttaket før produktet rengjøres. Unnlatelse i å gjøre dette kan forårsake elektrisk støt eller brann.
- **•** Ikke sett fremmedgjenstander inni produktet.
- **•** Ikke bruk malingtynner, bensin, alkohol eller andre organiske løsemidler til å rengjøre produktet. Dette kan skade overflaten. Bruk en ren, tørr klut til å rengjøre produktet.

#### **Strøm**

- **•** Bare bruk strømkabelen og adapteren som ble levert med produktet.
- **•** Du må ikke håndtere strømkabelen eller adapteren med våte hender.
- **•** Du må ikke skjære, skade, endre eller sette tunge gjenstander på strømkabelen.
- **•** Du må ikke bruke strømkabelen eller adapteren hvis de er skadet.
- **•** Ikke dra i strømkabelen når du tar ut kontakten fra det elektriske uttaket. Hvis det gjøres kan det forårsake elektrisk støt eller brann.
- **•** Ikke bruk strømadapteren på et trangt sted eller dekk det til. Sørg for at det er tilstrekkelig ventilasjon for å forhindre at strømadapteren overopphetes.
- **•** Hvis produktet ikke skal brukes i lange tidsperioder, skal du ta ut strømkabelen fra det elektriske uttaket.

#### **Skriver**

- **•** Ikke sett fingrene i bevegende deler eller åpninger på produktet.
- **•** Ikke blokker eller sett gjenstander inn i utgangssporet for etiketter.
- **•** Ikke rør rivekanten. Dette kan forårsake personskade.
- **•** Ikke sett produktet på steder der det utsettes for direkte sollys, i nærheten av varmeapparat eller andre varme maskiner, eller på et sted som utsettes for ekstremt høye eller lave temperaturer, høy fuktighet, eller for mye støv.
- **•** Ikke hold eller løft produktet etter dekslet.

#### **Etiketter**

- **•** Bruk kun DYMO-merkede etiketter. Produktgarantien dekker ikke feilfunksjon eller skade som følge av bruken av tredjepartsetiketter.
- **•** Sett bare etiketter på en ren, tørr flate ved romtemperatur.
- **•** Ikke utsett etikettruller for direkte sollys, høye temperaturer, høy fuktighet eller støv. Lagres på et kjølig og mørkt sted.

# **Kapittel 1 Om LabelWriter**

<span id="page-55-0"></span>Gratulerer med kjøpet av DYMO LabelWriter merkemaskin. LabelWriter-merkemaskin vil gi deg årevis med pålitelig etikettutskrift. Ta et par minutter på å gå gjennom bruk og vedlikehold av merkemaskinen.

Denne håndboken inneholder informasjon om følgende modeller:

- **•** LabelWriter 450
- **•** LabelWriter 450 Turbo
- **•** LabelWriter 450 Twin Turbo
- **•** LabelWriter 450 Duo
- **•** LabelWriter 4XL
- **•** LabelWriter SE450

For fullstendig informasjon om programmering og bruk av LabelWriter SE450, se *LabelWriter SE450 Teknisk referansehåndbok*, som kan skaffes fra Developers Program-siden på DYMOs nettsted (www.dymo.com).

## <span id="page-55-1"></span>**Utskriftsfunksjoner på LabelWriter**

LabelWriter bruker en direkte termisk skriver, og benytter ikke blekk eller toner. Isteden bruker den varme fra et termisk skriverhode på spesialbehandlede, varmefølsomme etiketter. Etiketter et det eneste du trenger av forbruksmateriell.

Bli kjent med merkemaskinens hovedkomponenter.

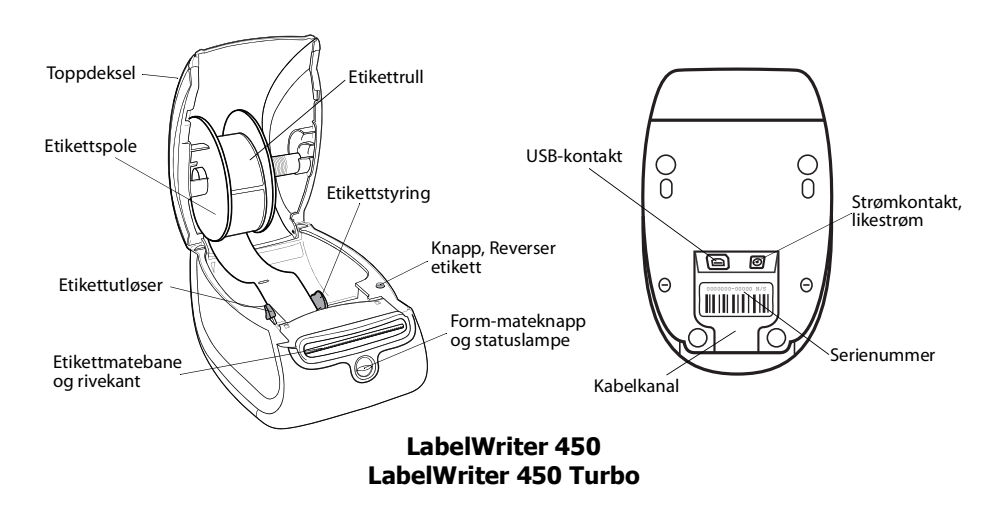

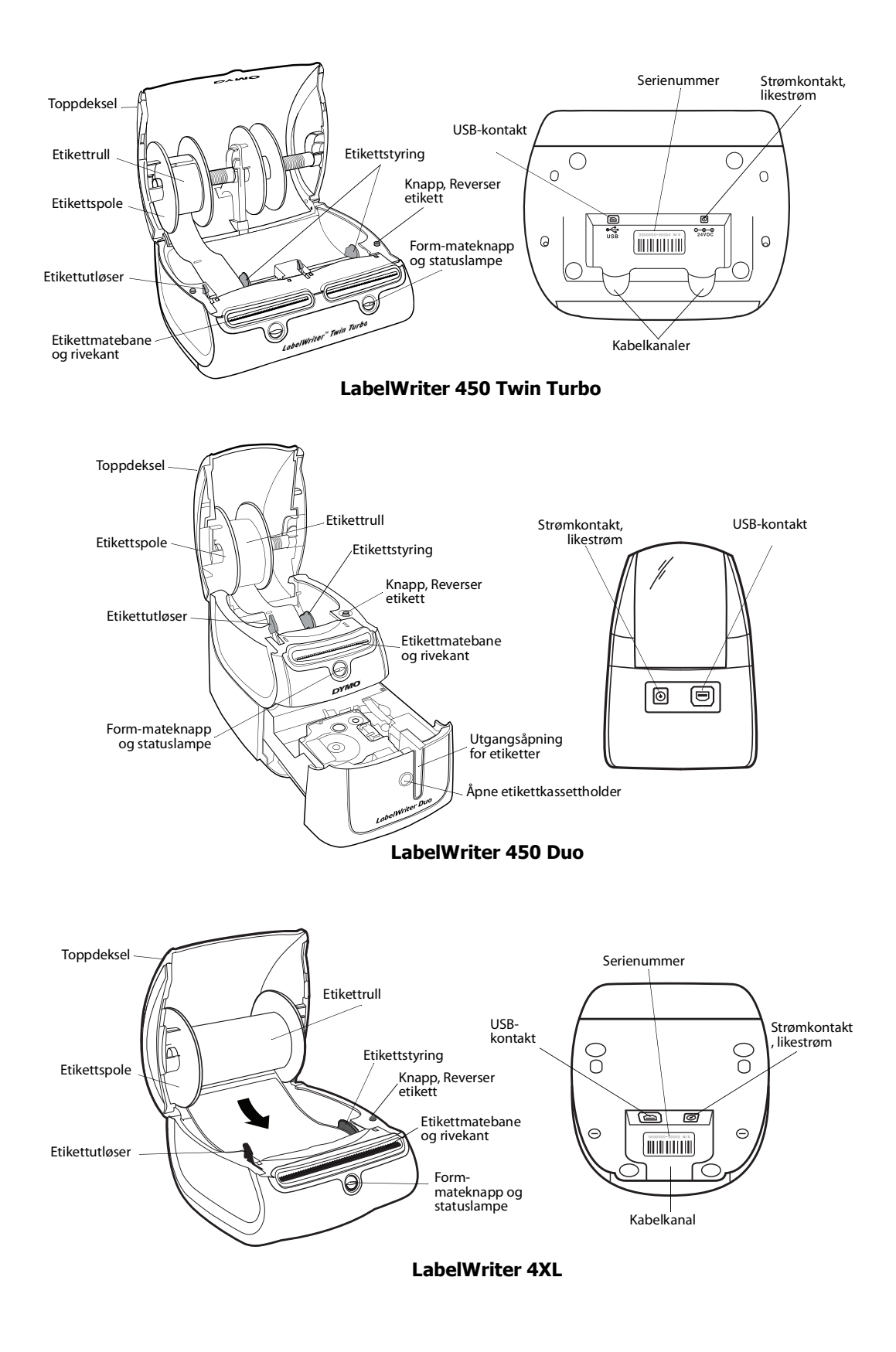

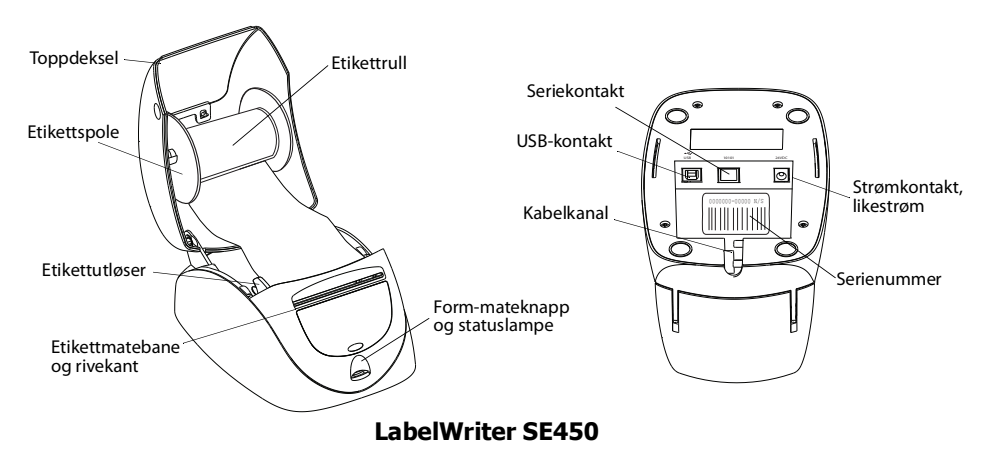

Mateknappen i fronten av skriveren trekker etikettrullen fram, én etikett om gangen. Reversknappen under dekslet brukes til å sette første etikett tilbake i startposisjon når du skifter rull. Merkemaskinen LabelWriter SE450 har ikke reversknapp for etiketter.

Statuslampen viser tilstanden til merkemaskinen for øyeblikket. Se ["Statuslampe" på side 11](#page-65-3) for fullstendig beskrivelse av statuslampen.

# <span id="page-57-0"></span>**Systemkrav**

LabelWriter krever en USB 1.1- eller USB 2.0-kontakt, og ett av følgende:

- **•** Windows® XP 32-biter
- **•** Windows Vista®
- **•** Windows® 7
- **•** Mac OS® v10.4 eller senere

LabelWriter SE450 med seriekontakt krever en RS-232 serieport.

## <span id="page-57-1"></span>**Skrive ut etiketter**

DYMO Label v.8-programvare gjør det enkelt å utforme og skrive ut etiketter. Last ned DYMOprogrammet for PC for etikettskriving, fra support.dymo.com.

## <span id="page-57-2"></span>**Informasjon for utviklere og SDK**

DYMO gir ulike typer informasjon som er beregnet på å hjelpe utviklere å lage produkter som vil fungere sammen med LabelWriter merkemaskiner og programvaren DYMO Label. Nedenfor finner du opplysninger for dem som er interessert i å utvikle produkter som fungerer sammen med LabelWriter merkemaskiner.

- **•** Husk at LabelWriter-merkemaskiner bruker standard skriverdrivere. Utskrift til LabelWriter merkemaskiner er derfor ikke forskjellig fra utskrift til laser- eller blekkskrivere, bortsett fra at sidene er mindre.
- **•** Dersom du ønsker å automatisere utskriften og dra nytte av utskriftsmulighetene som er innebygget i programvaren DYMO Label, finner du et Software Developer's Kit (SDK

(programvareutviklersett)) på LabelWriter-CD-en. SDK tilbyr COM- og .NET-grensesnitt. Se Developer Program-siden på DYMOs nettsted www.dymo.com for flere opplysninger.

Du kan gå til Developer's forum på DYMOs nettsted på www.dymo.com for siste nytt. Du kan også melde deg på Developer's postliste for å motta utviklerspesifikke nyheter og notiser. For komplett informasjon om tilkobling av LabelWriter SE450-skriveren til vertsdatamaskinen eller en annen enhet, og for informasjon om programmering og bruk av LabelWriter SE450 merkemaskinen, kan du se i *Teknisk referansehåndbok for LabelWriter SE450*, som kan skaffes fra Developers Program-siden på DYMOs nettsted (www.dymo.com).

# **Kapittel 2 Om etiketter**

<span id="page-59-0"></span>DYMO LabelWriter merkemaskiner bruker avansert *termisk* utskriftsteknologi til å skrive ut på spesialbehandlede, varmefølsomme etiketter. Dette betyr at du aldri mer vil måtte skifte toner, blekkpatroner eller bånd for å skrive ut etiketter.

**Merk** DYMOS garanti dekker ikke funksjonsfeil eller skader forårsaket ved bruk av andre etiketter enn DYMO-etiketter. Da DYMO LabelWriter merkemaskiner bruker termisk utskriftsteknologi, må du alltid bruke spesialutformete og -produserte etiketter. Det termiske belegget som brukes på etiketter som ikke er av DYMO-merket, vil ikke nødvendigvis være kompatible, og kan føre til utilfredsstillende utskrift eller funksjonsfeil på merkemaskinen.

Hvor lenge etikettene varer, avhenger av hvordan de brukes. Termiske papiretiketter, som de som brukes LabelWriter merkemaskin, er utsatt for falming på to måter:

- **•** Eksponering for direkte sollys, for fluorescerende lys over lengre tid eller for ekstrem varme, vil forårsake falming.
- **•** Kontakt med plastiserende midler (for eksempel etiketter som settes på ringpermer i plast) vil forårsake falming.

I originalpakningen er holdbarheten for LabelWriter-etiketter 18 måneder. Når etikettene brukes til korttidsbruk (konvolutter, pakker, osv.), er falming ikke noe problem. Når etikettene brukes til å merke mapper i et arkivskap, skjer falmingen gradvis over mange år. Etiketter som settes på kanten av en notisbok, som deretter plasseres på en hylle i solen, vil vise tegn til falming etter et par måneder.

For å forlenge holdbarheten når etikettene ikke er i bruk, må de oppbevares på et kjølig og tørt sted, og i den svarte posen de opprinnelig var pakket i.

## <span id="page-59-2"></span><span id="page-59-1"></span>**Sette i etiketter**

Hver etikettrull leveres i en svart plastpose. Sørg for at etikettrullen oppbevares i denne posen når etikettene ikke er i bruk.

LabelWriter Twin Turbo-merkemaskinen kan romme to etikettruller, slik at du kan skrive ut to typer etiketter uten å måtte skifte etikettrull.

LabelWriter Duo-merkemaskinen kan skrive ut to typer etiketter: utstansede papiretiketter (som adresse- eller forsendelsesetiketter) og D1 plastetiketter.

#### **Viktig!**

For at etikettene skal kunne mates korrekt ut under utskriften, må du være oppmerksom på følgende når du setter etiketter på rullen og inn i merkemaskinen:

- **•** Etikettrullguiden må skyves tett mot etikettrullen, uten åpninger. Se [Figur](#page-60-0) 2.
- **•** Etikettene må mates med den venstre siden av etiketten mot den venstre kanten i etikettmateråpningen. Se [Figur](#page-60-1) 4.

Figurene 3 og 4 i dette avsnittet viser hvordan du setter etiketter i en LabelWriter 450. Anvisningene gjelder imidlertid for innsetting av etiketter i alle LabelWriter merkemaskinmodeller.

#### **Slik setter du i en etikettrull**

- **1** Trykk på mateknappen når merkemaskinen er koblet til strømnettet for å mate ut etikettene som beskyttet den under transport.
- **2** Åpne toppdekselet og fjern eventuelt emballasjemateriale som måtte finnes i etikettrommet.
- **3** Ta ut etikettspolen under dekselet og trekk spoleguiden av spindelen.
- **4** Hold spolespindelen i venstre hånd og sett etikettrullen på den, slik at etikettene mates fra undersiden og den venstre siden av etikettrullen ligger godt mot siden av spolen. Se [Figur](#page-60-2) 1.
- **5** Skyv spoleguiden inn på høyre siden av spolen og trykk den tett mot siden av etikettrullen, **slik at det ikke finnes åpninger** mellom rullen og spolen. Se [Figur](#page-60-0) 2.

**Merk** For å sikre korrekt mating av etikettene under utskrift, må etikettrullen ligge tett mot begge sidene av etikettspolen, uten åpninger.

- **6** Sett etikettspolen inn i åpningen under dekselet, slik at etikettene kommer ut fra undersiden av rullen. Se [Figur](#page-60-3) 3.
- **7** Rett inn den venstre siden av etiketten mot den venstre kanten i etikettmateråpningen og før etiketten inn i åpningen. Se [Figur](#page-60-1) 4.

Merkemaskinen mater etikettene automatisk og stopper i forkant av den første hele etiketten.

Hvis merkemaskinen stopper uten at etiketten ble matet, må du kontrollere at etiketten er satt helt inn, og trykke på mateknappen.

Hvis ikke den første etiketten på rullen er en helt etikett, må du trykke på form-materknappen for å kjøre ut den delvise etiketten.

**Merk** Uavhengig av bredden på etiketten må den venstre siden av etiketten rettes inn mot den venstre kanten i etikettmateråpningen for at etikettene skal kunne mates på korrekt måte.

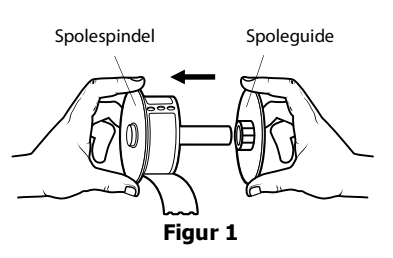

<span id="page-60-2"></span>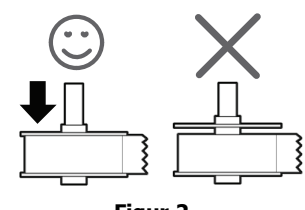

<span id="page-60-0"></span>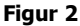

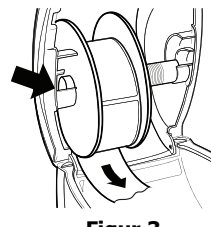

<span id="page-60-3"></span>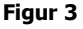

<span id="page-60-1"></span>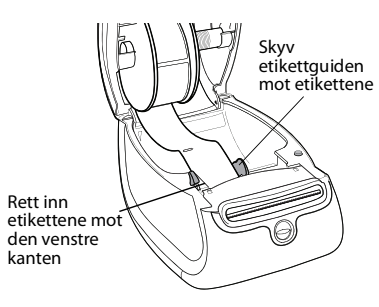

**8** Skyv etikettguiden mot venstre til etikettguiden er innrettet mot den høyre siden av etiketten. Se [Figur 4.](#page-60-1)

Sørg for at etikettguiden ikke kniper på etiketten.

- **9 (kun Twin Turbo)** Gjenta trinnene 3-8 for å sette i en andre etikettrull.
- **10** Senk toppdekselet forsiktig.

#### **Slik setter du i en etikettkassett (LabelWriter Duo)**

**1** Trykk på knappen foran på merkemaskinen for å åpne kassettholderen.

**Merk** Første gang du bruker merkemaskin, må du ta ut kartonginnlegget som beskytter etikettutgangsåpningen. Se [Figur 5.](#page-61-1)

- **2** Sørg for at etiketten og båndet sitter stramt over kassettåpningen, og at etikettene går mellom styringene. Om nødvendig dreier du båndspolen med klokken for å stramme båndet.
- **3** Sett i kassetten og trykk bestemt til den klikker på plass. Forsikre deg om at etiketten og fargebåndet er riktig plassert. Se [Figur 6](#page-61-2).
- **4** Trykk på knappen foran på merkemaskinen for å lukke kassettholderen.

<span id="page-61-2"></span><span id="page-61-1"></span>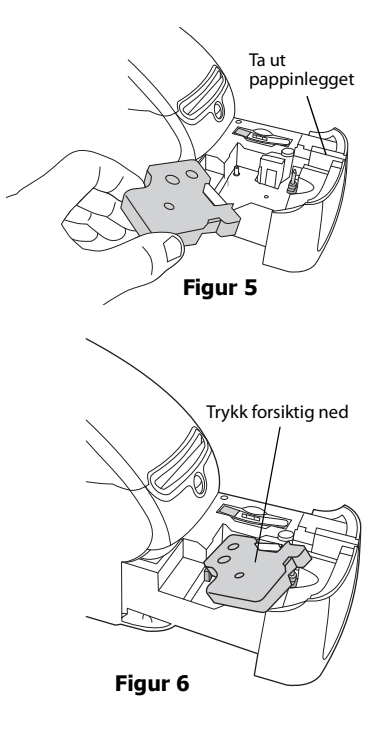

## <span id="page-61-0"></span>**Bestille etiketter**

DYMO tilbyr et komplett utvalg av etiketter for LabelWriter-merkemaskiner, inkludert etiketter som er egnet for adressering av konvolutter, postpakker, navn på arkivmapper, merking av alle typer media, utskrift av navneskilt og mye mer. Du finner en komplett liste på DYMOs nettsted: www.dymo.com.

**Forsiktig** DYMOS garanti dekker ikke funksjonsfeil eller skader forårsaket ved bruk av andre etiketter enn DYMO-etiketter. Da DYMO LabelWriter merkemaskiner bruker termisk utskriftsteknologi, må du alltid bruke spesialutformete og -produserte etiketter. Det termiske belegget som brukes på etiketter som ikke er av DYMO-merket, vil ikke nødvendigvis være kompatible, og kan føre til utilfredsstillende utskrift eller funksjonsfeil på merkemaskinen.

Denne siden er med hensikt uten innhold for dobbeltsidig utskrift.

# <span id="page-63-1"></span>**Kapittel 3 Stell av merkemaskinen**

<span id="page-63-0"></span>LabelWriter merkemaskin er utviklet for å arbeide problemfritt i årevis med minimalt av vedlikehold. Du vil få mest mulig ut av LabelWriter merkemaskin hvis du følger oppsettsanvisningene i *Hurtigoppstartsanvisning* og prosedyrene som er beskrevet i dette avsnittet. LabelWriter merkemaskin må rengjøres av og til for at den skal kunne fungere korrekt. Tørk av støv på utsiden av merkemaskinen av og til for å hindre at det trenger fremmedmateriale inn i den. Det er imidlertid en god idé å utføre grunnvedlikehold jevnlig, som rengjøring av etikettbanen med rengjøringskortet.

Du kan lett rengjøre LabelWriter merkemaskin med følgende utstyr:

- **•** En klut som ikke loer.
- **•** Isopropylalkohol, fortynnet oppvaskemiddel eller fortynnet glassrens.

**Forsiktig** Hvis du bruker glassrens, må du sjekke at den ikke inneholder ammoniakk.

- **•** En liten, myk børste, som tannbørste eller en malekost for barn.
- **•** Rengjøringskort for LabelWriter.

Du kan kjøpe rengjøringskort på [www.dymo.com](http://www.dymo.com).

#### **Slik rengjør du utsiden av merkemaskinen og rommet for etikettrullen**

- **1** Koble fra strømledningen.
- **2** Bruk en klut som ikke loer til å tørke av utsiden på merkemaskinen.
- **3** Fjern skitt og merker med en av rengjøringsløsningene som er nevnt ovenfor.
- **4** Åpne toppdekslet.
- **5** Bruk en liten, myk børste eller q-tip til å børste bort papirstøv og andre partikler fra innsiden på merkemaskinen.
- **6** Ta ut etikettrullen og rengjør under den.
- **7** Sett i strømledningen igjen.
- **8** Hvis du har et rengjøringskort for LabelWriter, følger du anvisningene som er trykket på pakken med kortet.
- **9** Sett i etikettrullen igjen og lukk forsiktig toppdekselet.

#### **Slik rengjør du etikettskrivehodet (kun LabelWriter Duo)**

- **1** Trykk på knappen foran på kassettholderen.
- **2** Ta ut etikettkassetten.
- **3** Bruk en liten, myk børste eller q-tip til å børste bort papirstøv og andre partikler fra innsiden av holderen.
- **4** Ta ut rengjøringsredskapet fra innenfor kassettluken.
- **5** Tørk forsiktig av skrivehodet med verktøyet.

Skrivehodet er svært skjørt, så vær forsiktig når du rengjør det.

**6** Skift rengjøringsverktøyet, sett i etikettkassetten og trykk på knappen for å lukke holderen.

#### **Slik rengjør du skjærebladet (kun LabelWriter Duo)**

- **1** Trykk på knappen foran på kassettholderen.
- **2** Ta ut etikettkassetten.
- **3** Trykk raskt på Form-materknappen og Utløserknappen samtidig. Skjærebladet blir flyttet slik at du kan se det.
- **4** Bruk en q-tip og alkohol til å rengjøre begge sider av skjærebladet. Skjærebladet er veldig skarpt. Vær forsiktig når du rengjør det.
- **5** Når bladet er rengjort, trykker du på etikettutløserknappen én gang, slik at bladet går tilbake til utgangsstilling.

Samme prosedyre kan du også benytte hvis skjærebladet sitter fast i forre stilling og ikke vil gå tilbake.

# **Kapittel 4 Få hjelp**

<span id="page-65-0"></span>LabelWriter-merkemaskinen bør gi årevis med problemfri utskrift, med svært lite vedlikehold. Hvis det imidlertid skulle oppstå et problem, gir dette kapittelet deg forslag til løsing av problemer som kan oppstå under bruk av den. Dette kapittelet beskriver også hvordan du kontakter DYMOs tekniske støtte hvis du ikke kan løse problemet selv.

For fullstendig informasjon om programmering og bruk av LabelWriter SE450, se *LabelWriter SE450 Teknisk referansehåndbok*, som kan skaffes fra Developers Program-siden på DYMOs nettsted (www.dymo.com).

## <span id="page-65-1"></span>**Feilsøking**

Dette avsnittet beskriver hvordan du kan finne og korrigere feil som måtte oppstå under bruk av LabelWriter merkemaskin.

### <span id="page-65-3"></span><span id="page-65-2"></span>**Statuslampe**

Statuslampen viser tilstanden til merkemaskinen for øyeblikket:

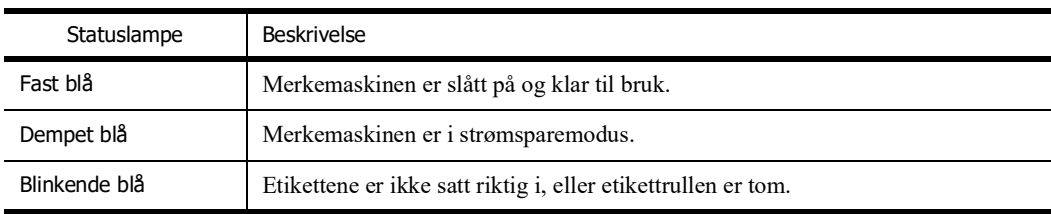

Statuslampen på LabelWriter SE450 viser merkemaskinens status som følger:

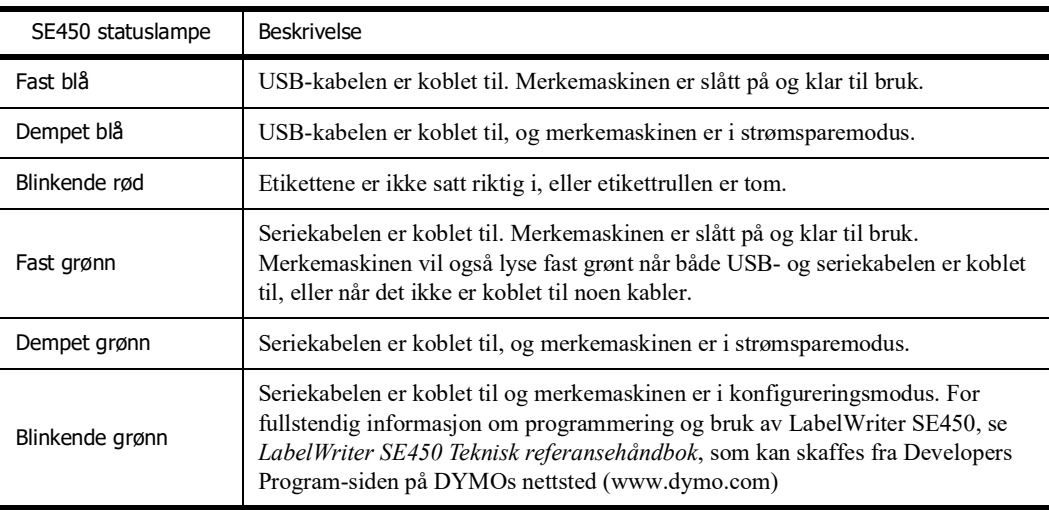

### <span id="page-66-0"></span>**Utføre en egentest på merkemaskinen**

Utfør en egentest på merkemaskinen hvis du har problemer med ufullstendige tegn eller andre problemer med utskriftskvaliteten. Egentesten bekrefter at alle elementene på skrivehodet og utskriftsmekanismen fungerer.

#### **Slik utfører du en egentest**

**1** Trykk og hold form-materknappen foran på merkemaskinen inne, med en etikettrull i, i fem til ti sekunder.

Merkemaskinen begynner å skrive ut vertikale linjer over hele bredden. Testmønsteret endres automatisk for hver 19 mm.

- **2** Slipp form-materknappen så snart egentesten begynner.
- **3** Trykk på form-materknappen og slipp den når du vil stoppe egentesten.

### <span id="page-66-1"></span>**Utløsning av fastkjørte etiketter**

#### **Slik løser du ut etiketter som er fastkjørt i maskinen**

- **1** Riv av etiketter som allerede er matet gjennom merkemaskinen.
- **2** Skyv etikettutløser-spaken forover og trekk den fastkjørte etiketten ut av etikettmateråpningen.

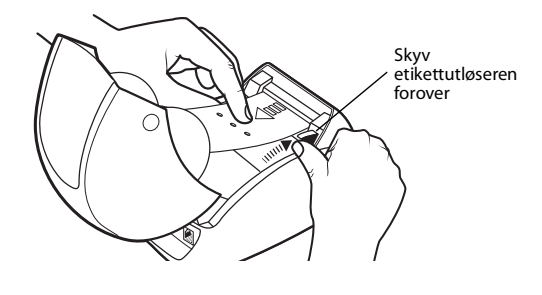

### <span id="page-66-2"></span>**Utbedre dårlig utskriftskvalitet**

Dårlig utskriftskvalitet forårsakes oftest av ett av følgende:

- **•** Gammel etikettrull
- **•** Etiketter laget av andre enn DYMO
- **•** Etiketter der det termiske belegget er ødelagt
- **•** Skittent skriverhode

Sjekk først at du bruker etiketter fra DYMO. Ikke bruk tredjepartsetiketter, da det termiske belegget på andre etiketter har en annen følsomhet enn DYMO-etiketter. De perforerte hullene mellom etikettene som er laget av andre produsenter, vil ofte ikke bli registrert av LabelWritermerkemaskiner.

Hvis utskriftskvaliteten blir svak, med små, hvite flekker som vises i de utskrevne tegnene, eller det oppstår lyse og mørke utskriftsflekker, bruker du sannsynligvis en dårlig etikettrull. Prøv med en annen rull, fra en ny eske. Hvis den andre rullen skrives ut uten problemer, er problemet ditt den første etikettrullen.

En annen mulighet er at skriverhodet på LabelWriter må rengjøres. Se ["Stell av merkemaskinen"](#page-63-1)  [på side 9](#page-63-1) for informasjon.

### <span id="page-67-0"></span>**Etikettene mates ikke korrekt ut**

Sjekk følgende hvis etikettene ikke mates slik de skal:

- **•** Sjekk at etikettene er satt i med den venstre siden av etiketten mot den venstre kanten i etikettmateråpningen. Se ["Sette i etiketter" på side 5.](#page-59-2)
- **•** Sjekk at du bruker etiketter fra DYMO. De perforerte hullene mellom etikettene som er laget av andre produsenter, vil ofte ikke bli registrert av DYMO-merkemaskiner. Etikettene vil ikke bli korrekt matet hvis ikke perforeringene blir registrert. Bruk av tredjepartsetiketter kan også ugyldiggjøre garantien.

### <span id="page-67-1"></span>**Merkemaskinen skriver ikke ut eller stopper utskriften**

Følg trinnene nedenfor for å finne problemet hvis merkemaskinen ikke skriver ut eller stopper utskriften.

**1** Sjekk at merkemaskinen får strøm, og at strømledningen ikke er frakoplet.

Hvis ikke statuslampen foran på merkemaskinen lyser, må du sjekke om strømlederen er koblet til og at skjøteledningen er intakt.

For å sikre at problemet ikke skyldes stikkontakten eller skjøteledningen, kan du prøve å plugge noe annet inn i stikkontakten og skjøteledningen.

**2** Sjekk at merkemaskinen mater etikettene korrekt ved å trykke på form-materknappen mens merkemaskinen er på.

Statuslampen vil blinke hvis etikettene er fastkjørt. Se ["Utløsning av fastkjørte etiketter" på](#page-66-1)  [side 12.](#page-66-1)

**3** Sjekk at USB-kabelen ikke har løsnet fra baksiden på merkemaskinen eller fra datamaskinen.

Se installasjonsanvisningene i *Hurtigoppstartsanvisningen* for å sikre at kabelen er korrekt koblet til.

**4** (Windows) Sjekk at skriverdriveren for LabelWriter er korrekt installert.

Skriverdriveren for LabelWriter henter utskriftsdata fra programvaren og sender dem til LabelWriter-merkemaskinen. Driveren installeres automatisk når du installerer programvaren som fulgte med merkemaskinen. Driveren kan imidlertid ha blitt endret eller slettet ved et mistak.

- **a** Velg **Skrivere og telefakser** fra **Start**-menyen.
- **b** Høyreklikk ikonet for LabelWriter og velg **Egenskaper**.
- **c** Klikk på **Utskriftsegenskaper** i dialogboksen **Egenskaper**.
- **d** Klikk på **Avansert** i dialogboksen **Alternativer**.

Dialogboksen Avansert vises.

Hvis det ikke vises noen feil i dialogboksen Avansert, er skriverdriveren korrekt installert.

Kontakt kundeservice for å få en returautorisasjon (RA) hvis du fremdeles har problemer etter at du har sjekket punktene ovenfor. Se ["Innhenting av teknisk støtte" på side 14](#page-68-1).

# <span id="page-68-0"></span>**Begrenset garanti**

DYMO® LabelWriter® merkemaskin leveres med en garanti mot defekter i materiale, design eller utførelse, i to år fra den opprinnelige kjøpsdatoen (ett år fra den opprinnelige kjøpsdatoen for LabelWriter SE450), når maskinen er brukt i samsvar med alle bruksanvisninger. Normal slitasje dekkes ikke, heller ikke overdreven bruk, misbruk eller skade som brukeren har forårsaket, enten med vilje eller utilsiktet.

DYMO LabelWriter merkemaskiner er konstruert kun for bruk med DYMO-etiketter. Denne garantien dekker ikke funksjonsfeil eller skader forårsaket ved bruk av tredjepartsetiketter.

DYMO GIR INGEN ANDRE GARANTIER, VERKEN UTTRYKTE ELLER UNDERFORSTÅTTE, ELLER FOR DET SOM GJELDER SALGBARHET ELLER EGNETHET FOR ET BESTEMT FORMÅL, ENN DET SOM ER OPPLYST I DETTE DOKUMENTET. DYMOS RETTSLIGE ANSVAR UNDER DENNE GARANTIEN ER BEGRENSET TIL REPARASJON ELLER ERSTATNING AV MERKEMASKINEN. DYMO PÅTAR SEG IKKE ANSVAR FOR TILFELDIGE SKADER ELLER FØLGESKADER, UAVHENGIG AV OM DE MÅTTE VÆRE FORUTSIGBARE.

DENNE GARANTIEN GIR DEG SPESIFIKKE, JURIDISKE RETTIGHETER, OG DU KAN OGSÅ HA ANDRE RETTIGHETER SOM VARIERER FRA STAT TIL STAT ELLER LAND TIL LAND.

# <span id="page-68-1"></span>**Innhenting av teknisk støtte**

Les denne håndboken nøye hvis du har problemer med oppsett eller bruk av merkemaskinen, og forviss deg om at du ikke har gått glipp av noe som er dekket i denne dokumentasjonen.

Hvis du ikke kan løse problemet ved å lese i dokumentasjonen, kan du innhente ytterligere informasjon og hjelp fra DYMO.

DYMOs nettsted finner du på www.dymo.com, og denne omfatter den nyeste støtteinformasjonen for LabelWriter.

877-724-8324

Se støttesiden på nettstedet for å kontakte oss: www.dymo.com

# **Kapittel 5 Teknisk og miljømessig informasjon**

<span id="page-69-0"></span>Dette kapittelet inneholder teknisk informasjon og sertifiseringsinformasjon for LabelWriter merkemaskin.

## <span id="page-69-1"></span>**Tekniske spesifikasjoner**

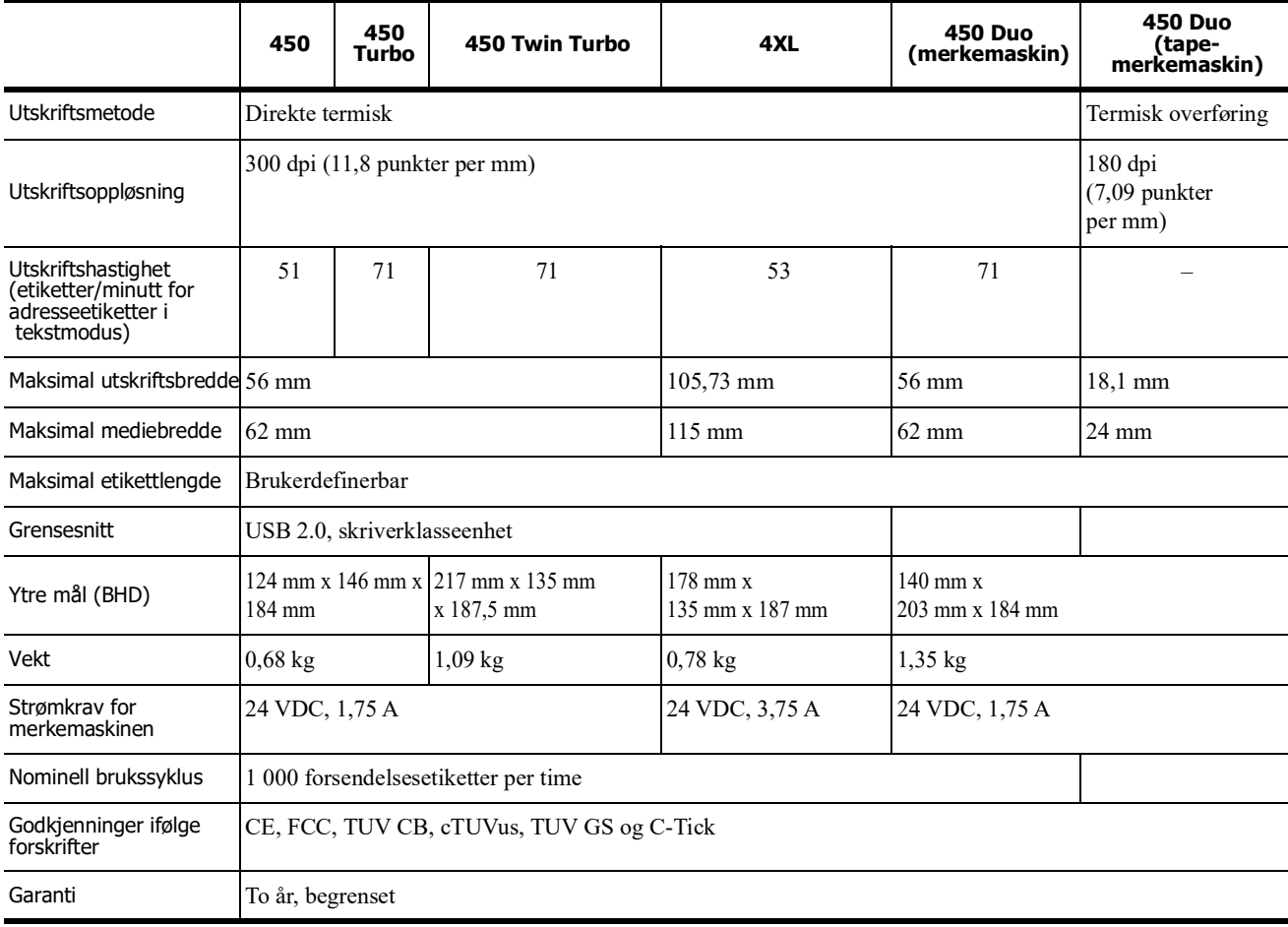

### <span id="page-70-0"></span>**Strømadapter**

Bruk kun strømledningen som er oppført på listen i denne bruksanvisningen:

- **• LabelWriter 450, 450 Turbo, 450 Twin Turbo, 450 Duo:** Adaptermodell DSA-42PFC-24 2 240175 fra Dee Van Enterprise Co., Ltd.
- **• LabelWriter 4XL:** Adaptermodell DSA-96PFB-24 2 240375 fra Dee Van Enterprise Co., Ltd.

## <span id="page-70-1"></span>**LabelWriter SE450 merkemaskin, tekniske spesifikasjoner**

For komplett informasjon om tilkopling av LabelWriter SE450-merkemaskinen til vertsdatamaskinen eller en annen enhet, og for informasjon om programmering og bruk av LabelWriter SE450-merkemaskinen, kan du se i *Teknisk referansehåndbok for LabelWriter SE450*, som kan skaffes fra Developers Program-siden på DTMOs nettsted (www.dymo.com).

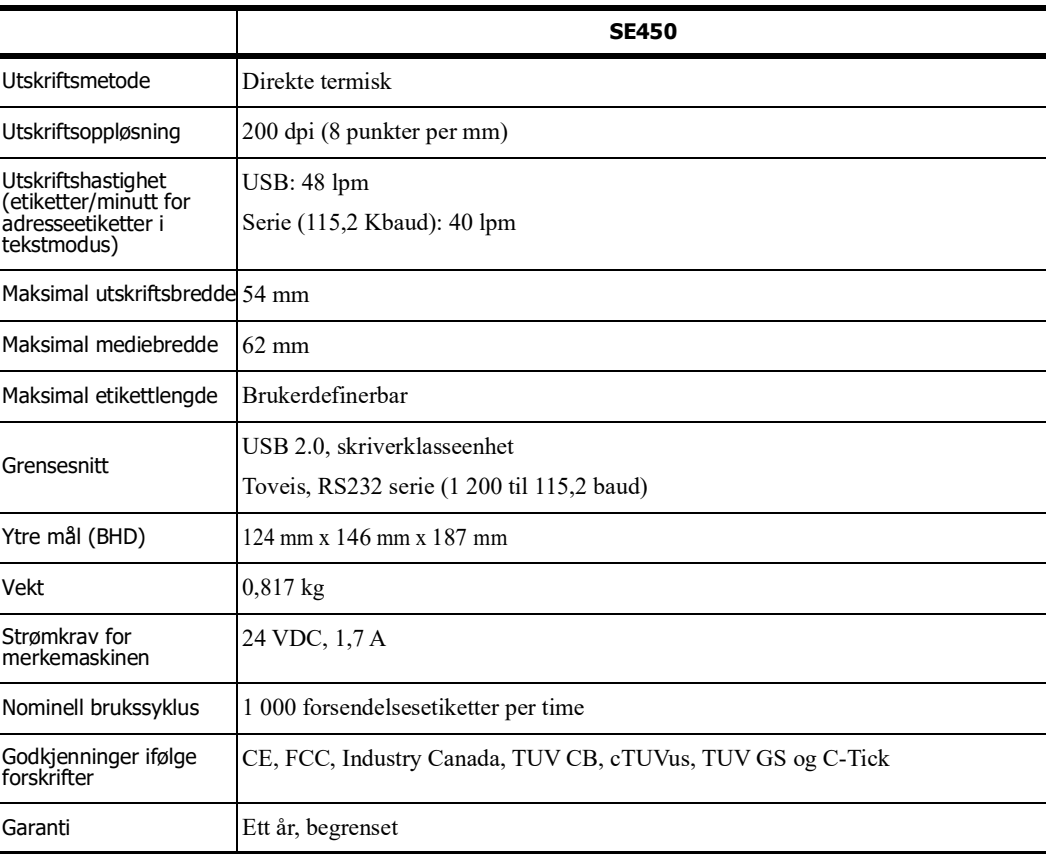

# <span id="page-70-2"></span>**Enhetssertifisering**

Denne enheten er testet og er i samsvar med kravene i:

- TUV CB testsertifikat
- cTUVus sertifikat
- TUV GS sertifikat

INTERNATIONAL STANDARD IEC 60950 Sikkerhet for informasjonsteknologiutstyr (Safety of information technology equipment)

FCC del 15, klasse B

RoHS 2002/95/EU

Denne enheten er ikke beregnet for bruk i synsfeltet ved grafiske arbeidsstasjoner. For å unngå refleks ved grafiske arbeidsstasjoner, må ikke enheten plasseres i synsfeltet.

## <span id="page-71-0"></span>**Miljøinformasjon**

Utstyret du har kjøpt krever utvinning og bruk av naturressurser for produksjon. Det kan inneholde stoffer som er skadelige for helsen og miljøet.

For å unngå utslipp av disse stoffene i miljøet og for å redusere belastningen på naturressursene, oppfordrer vi deg til å bruke passende innleveringssystemer.

Disse systemene vil bruke på nytt eller resirkulere mesteparten av materialene i utstyret på en bærekraftig måte.

Symbolet som enheten er merket med, oppfordrer deg til å bruke disse systemene.

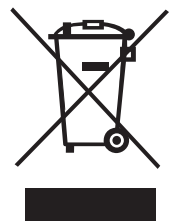

Hvis du trenger flere opplysninger om innsamlings-, gjenbruks- og resirkuleringssystemer, kan du kontakte det lokale eller regionale avfallshåndteringskontoret.

Du kan også ta kontakt med DYMO for flere opplysninger om miljøpåvirkning av produktene våre.

## <span id="page-71-1"></span>**Tilbakemelding på brukerveiledningen**

Vi arbeider kontinuerlig med å utarbeide dokumentasjon av høyest mulig kvalitet for produktene våre. Vi vil sette pris på tilbakemeldinger fra deg. Send kommentarer eller forslag om netthjelpen, utskrevet hjelp eller PDF-håndbøkene.

Vi ber deg legge ved følgende informasjon sammen med tilbakemeldingen:

- **•** Produktnavn og versjonsnummer
- **•** Dokumenttype: papirhåndbok, PDF-håndbok eller hjelp på Internett
- **•** Emnetittel (for hjelp på Internett) eller sidenummer (for papir- eller PDF-håndbok)
- **•** En kort beskrivelse av innholdet (for eksempel trinnvise anvisninger som er unøyaktige eller uklare, avsnitt som burde vært mer detaljerte osv.)
- **•** Forslag til hvordan dokumentasjonen kan forbedres

Vi vil også gjerne høre fra deg hvis du har forslag til andre emner som burde vært med i brukerveiledningen.

Send e-post til:
#### **dymo.docfeedback@newellco.com**

Husk på at denne e-postadressen bare skal brukes til tilbakemelding på dokumentasjonen. Hvis du har tekniske spørsmål, ber vi deg ta kontakt med Kundestøtte.

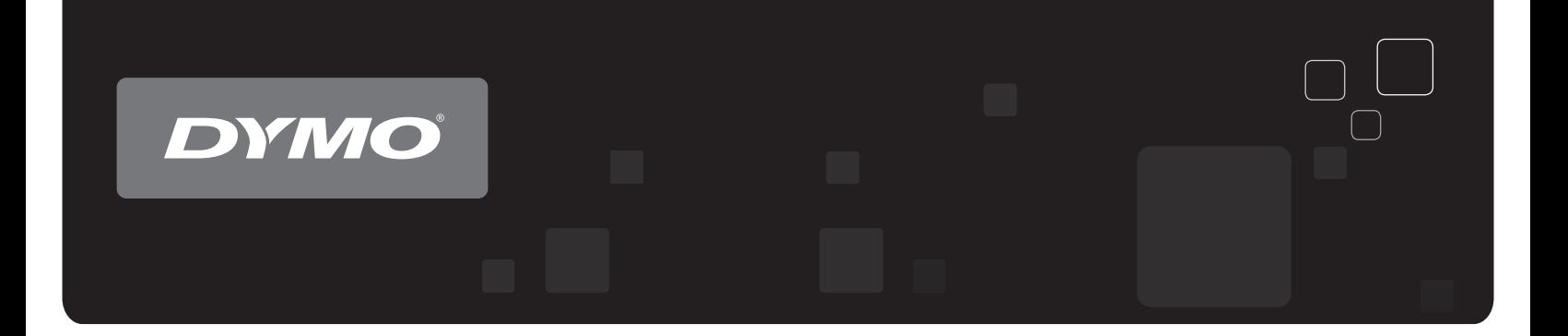

# abelWriter<sup>®</sup>-tarratu DYMO<sup>®</sup> LabelWriter® -tarratulostimet

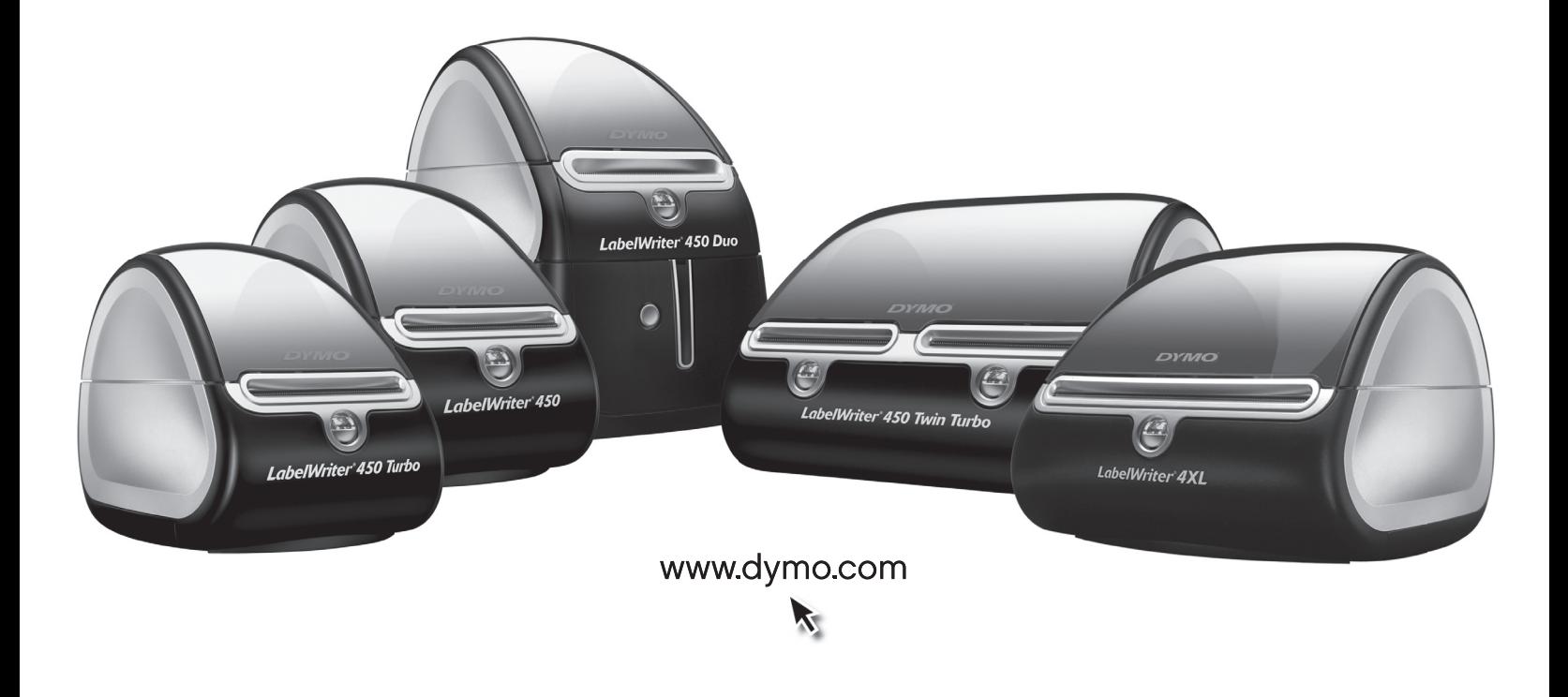

#### **Copyright**

© 2009-2016 Sanford, L.P. Kaikki oikeudet pidätetään. Muokattu 8/21.

Mitään tämän asiakirjan tai ohjelmiston osaa ei saa kopioida eikä lähettää missään muodossa tai millään tavalla eikä kääntää jollekin toiselle kielelle ilman Sanford, L.P:n kirjallista lupaa.

#### **Tavaramerkit**

DYMO ja LabelWriter ovat rekisteröityjä tavaramerkkejä Yhdysvalloissa ja muissa maissa. Kaikki muut tavaramerkit ovat omistajiensa omaisuutta.

# **Sisällys**

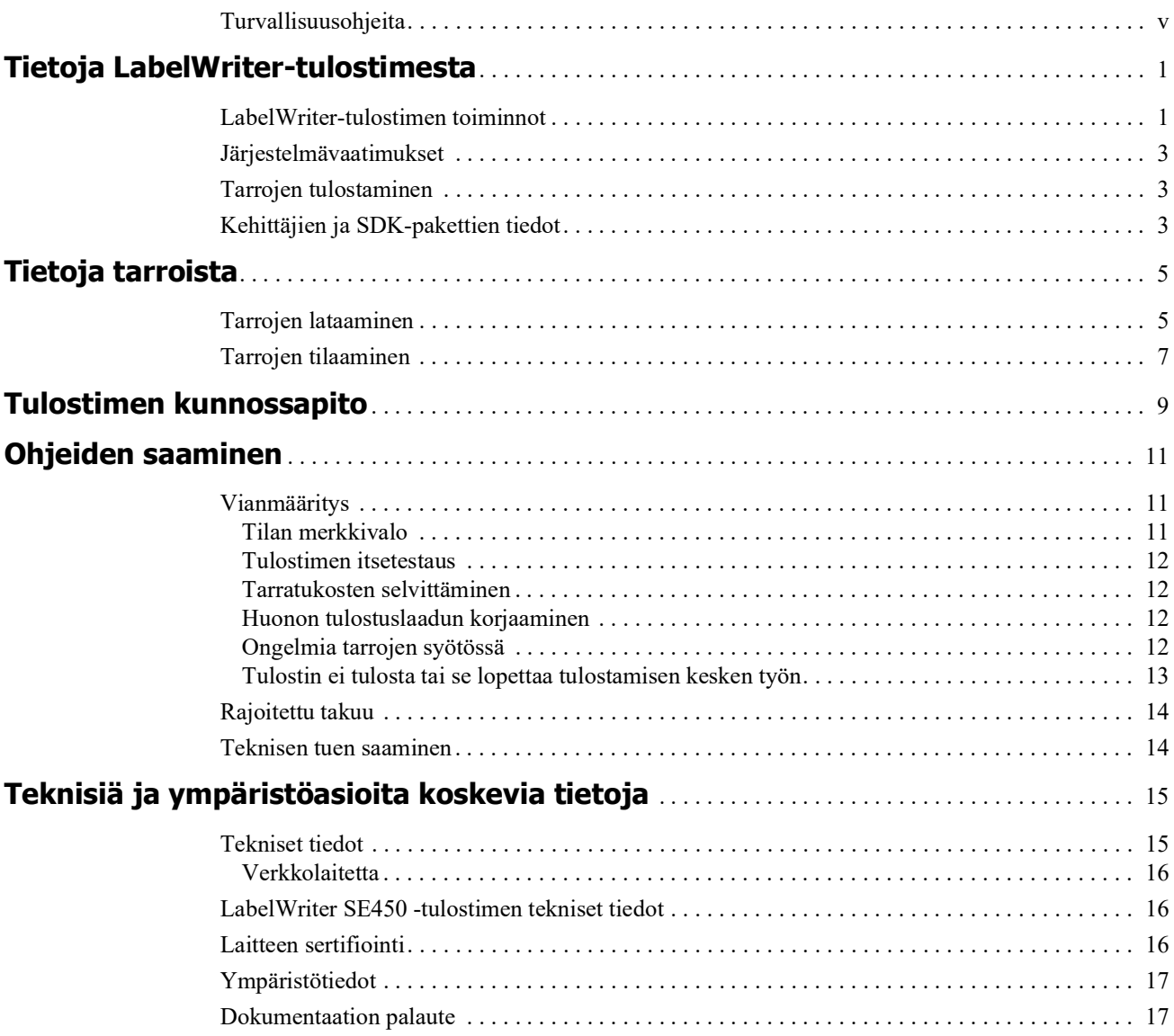

# <span id="page-77-0"></span>**Turvallisuusohjeita**

Lue kaikki alla olevat turvallisuusohjeet huolellisesti. Noudata kaikkia tuotteeseen merkittyjä varoituksia ja ohjeita.

#### **Yleiset**

- **•** Hävitä muovi asianmukaisesti äläkä anna sitä lapsille.
- **•** Aseta tuote tasaiselle, vakaalle pinnalle.
- **•** Käytä tuotetta aina tämän käyttöoppaan ohjeiden mukaan.
- **•** Irrota virtajohto heti, jos havaitset tuotteen käytön yhteydessä epänormaalia hajua, lämpenemistä, savua, värien vaihtumista, muodon muuttumista tai muuta epätavallista.
- **•** Älä pura tuotetta. Jos tuote on tarkastettava, säädettävä tai korjattava, ota yhteyttä DYMOn asiakastukeen.
- **•** Älä pudota, lyö tai käsittele tuotetta muutoin väärin.
- **•** Älä altista tuotetta millekään nesteille.
- **•** Muista sammuttaa virta ja mahdollisesti irrottaa virtajohto pistorasiasta ennen tuotteen puhdistamista. Jos et tee näin, aiheutat sähköisku- tai tulipalovaaran.
- **•** Älä aseta mitään tuotteen sisälle.
- **•** Älä käytä ohenteita, bentseeniä, alkoholia tai muita orgaanisia liuotteita tuotteen puhdistamiseen. Tämä saattaa aiheuttaa vaurioita pinnan viimeistelylle. Puhdista tuote pehmeällä, kuivalla kankaalla.

#### **Virta**

- **•** Käytä vain tuotteen mukana toimitettua virtajohtoa ja muuntajaa.
- **•** Älä käsittele virtajohtoa tai muuntajaa märin käsin.
- **•** Älä leikkaa, vahingoita tai muokkaa virtajohtoa tai aseta sen päälle painavia esineitä.
- **•** Älä käytä virtajohtoa tai muuntajaa, jos se on vioittunut.
- **•** Älä irrota virtajohtoa virranlähteestä johdosta vetämällä. Jos teet näin, aiheutat sähköisku- tai tulipalovaaran.
- **•** Älä käytä muuntajaa ahtaassa tilassa äläkä peitä sitä kankaalla. Varmista, että ilmastointi on riittävä, jotta muuntaja ei kuumene liikaa.
- **•** Jos tuotetta ei käytetä pitkään aikaan, irrota virtajohto pistorasiasta.

#### **Tulostin**

- **•** Älä aseta sormia tuotteen liikkuviin osiin tai aukkoihin.
- **•** Älä aseta tarran ulostuloaukon eteen mitään esteitä äläkä tuki sitä.
- **•** Älä koske repäisyreunaan. Se voi aiheuttaa henkilövahinkoja.
- **•** Älä aseta tuotetta suoraan auringonvaloon, lämmittimien tai muiden kuumien laitteiden lähelle tai mihinkään äärimmäisen lämpimään tai kylmään, kosteaan tai pölyiseen tilaan.
- **•** Älä tartu tuotteeseen kannesta äläkä nosta sitä kannesta.

#### **Tarrat**

- **•** Käytä vain DYMO-tarroja. Tuotteen takuu ei kata kolmansien osapuolten tarrojen käytön aiheuttamia ongelmia tai vaurioita.
- **•** Kiinnitä tarrat vain puhtaalle, kuivalle pinnalle huonelämpötilassa.
- **•** Älä altista tarrarullia suoralle auringonvalolle, korkeille lämpötiloille, suurelle kosteudelle tai pölylle. Säilytä viilessä paikassa, jossa ei ole paljoa valoa.

# <span id="page-79-0"></span>**Luku 1 Tietoja LabelWriter-tulostimesta**

Onnittelumme DYMO LabelWriter -tulostimen hankinnan johdosta. LabelWriter-tulostimellasi tulostat luotettavasti tarroja useita vuosia. Suosittelemme tutustumaan tulostimesi käyttöön ja ylläpitoon. Se vie vain hetken.

Tässä oppaassa on tietoja seuraavista tulostinmalleista:

- **•** LabelWriter 450
- **•** LabelWriter 450 Turbo
- **•** LabelWriter 450 Twin Turbo
- **•** LabelWriter 450 Duo
- **•** LabelWriter 4XL
- **•** LabelWriter SE450

Kattavat tiedot ohjelmoinnista ja LabelWriter SE450 -tulostimen käytöstä on *teknisessä LabelWriter SE450 -pikaoppaassa*, joka on saatavilla DYMO-sivuston kehittäjäohjelmasivulta (www.dymo.com).

## <span id="page-79-1"></span>**LabelWriter-tulostimen toiminnot**

LabelWriter-tulostimesi on lämpösiirtotulostin, joka ei käytä mustetta eikä väriainetta. Sen sijaan tulostin siirtää lämpötulostuspään tuottamaa lämpöä erikoiskäsitellyille, lämpöherkille tarroille. Sinun tarvitsee ostaa ainoastaan tarroja tulostimen tarvikkeiksi

Tutustu tulostimen pääkomponetteihin.

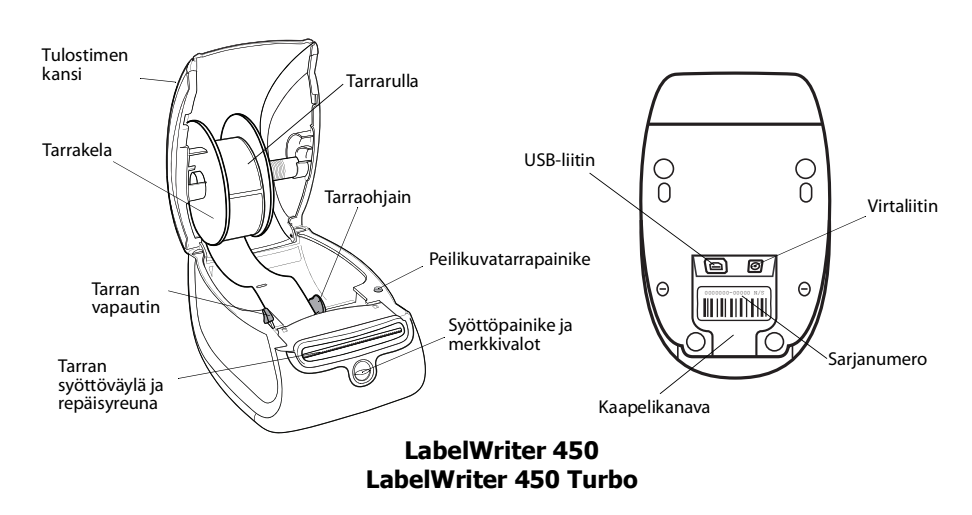

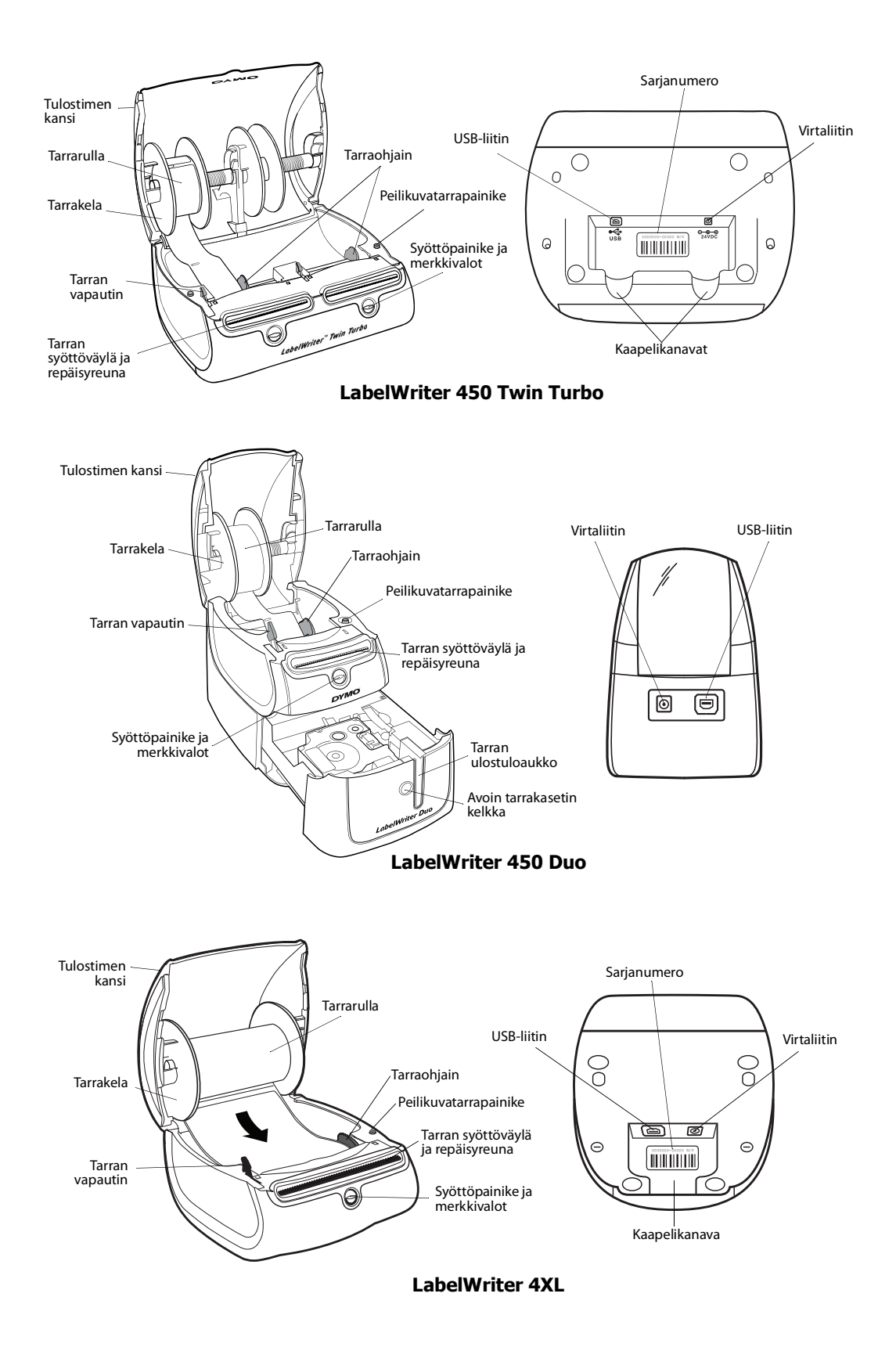

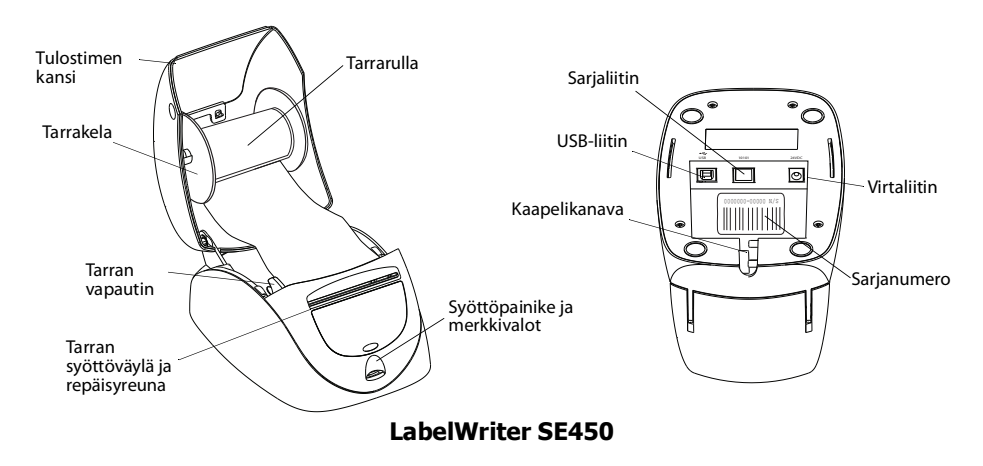

Tulostimen etuosassa oleva syöttöpainike syöttää yhden tarran. Peilikuvatarrapainiketta käytetään tarrojen poistoon tulostimesta, kun rullaa vaihdetaan. LabelWriter SE450 -tulostimessa ei ole peilikuvatarrapainiketta.

Tilan merkkivalot ilmoittavat tulostimen kulloisenkin toimintatilan. ["Tilan merkkivalo" sivulla 11](#page-89-3) sisältää tilavalojen kattavat kuvaukset.

## <span id="page-81-0"></span>**Järjestelmävaatimukset**

LabelWriter-tulostin vaatii USB 1.1- tai USB 2.0 -yhteyden ja yhden seuraavista:

- **•** Windows® XP 32-bittinen
- **•** Windows Vista®
- **•** Windows® 7
- **•** Mac OS® v10.4 tai uudempi

LabelWriter SE450 -tulostimen käyttäminen sarjaliitännällä edellyttää RS-232-sarjaporttia.

### <span id="page-81-1"></span>**Tarrojen tulostaminen**

DYMOn työpöytätarraohjelmi tekee tarrojen suunnittelemisesta ja tulostamisesta helppoa. Lataa DYMOn työpöytätarraohjelmisto osoitteesta support.dymo.com.

## <span id="page-81-2"></span>**Kehittäjien ja SDK-pakettien tiedot**

DYMO sisältää erilaisia tietotyyppejä. Ne on suunniteltu auttamaan kehittäjiä luomaan tuotteita, jotka toimivat LabelWriter-tulostimissa ja DYMO Label -ohjelmistolla. Alla on joitakin huomautuksia käyttäjille, jotka ovat kiinnostuneita LabelWriter-tulostimien kanssa toimivien tuotteiden kehittämisestä.

- **•** Muista, että LabelWriter-tulostimissa käytetään vakiotulostinohjaimia. Siksi LabelWritertulostimella tulostaminen ei eroa laser- tai mustesuihkutulostimella tulostamisesta muuten kuin siten, että sivut ovat pienempiä.
- **•** Jos haluat automatisoida tulostuksen ja hyödyntää DYMO Label -ohjelmiston tarratulostustehoa, LabelWriter-CD-levyllä on SDK (Software Developer's Kit) -paketti.

SDK-paketissa on COM- ja .NET-liittymät. Lisätietoja on kehittäjäohjelmasivulla DYMON Web-sivustossa osoitteessa www.dymo.com.

Voit lukea uusimmat uutiset kehittäjien foorumilta DYMON Web-sivustossa osoitteessa www.dymo.com. Voit myös tilata kehittäjien postituslistan, josta saat kehittäjäkohtaisia uutisia ja ilmoituksia.

Kattavat tiedot LabelWriter SE450 -tulostimen liittämisestä isäntätietokoneeseen tai muuhun laitteeseen ja ohjelmointitiedot sekä LabelWriter SE450 -tulostimen käyttötiedot ovat *teknisessä LabelWriter SE450 -pikaoppaassa*, joka on saatavilla DYMO-sivuston kehittäjäohjelmasivulta (www.dymo.com).

# **Luku 2 Tietoja tarroista**

<span id="page-83-0"></span>DYMO LabelWriter -tulostimissa sovelletaan kehittynyttä *lämpötulostusta* erikoiskäsiteltyjen lämpöherkkien tarrojen tulostukseen. Tämän tekniikan ansiosta tulostimeen ei koskaan tarvitse lisätä värijauhetta eikä vaihtaa mustekasettia tai värinauhaa.

**Huomautus** DYMOn takuu ei kata toimintavirheitä tai vaurioita, jotka saattavat johtua muiden kuin DYMO-tarrojen käytöstä. Koska DYMO LabelWriter -tulostimissa sovelletaan lämpötulostustekniikkaa, tulostusmateriaalina on käytettävä tähän tarkoitukseen sopivia tarroja. Muiden kuin DYMO-tarrojen lämpöpäällyste ei ehkä ole yhteensopiva tulostimen kanssa. Tämä saattaa johtaa huonoon tulostusjälkeen tai saada aikaan tulostimen toimintahäiriön.

Tulostusjäljen kestävyyteen vaikuttaa tarran käyttötapa. Lämpötarrojen, esimerkiksi LabelWritertulostimella tulostettujen tarrojen, tulostusjälki voi haalistua kahdella tapaa:

- **•** Pitkäaikainen suora auringonvalo ja loisteputkivalo sekä korkea lämpötila haalistavat tulostusjälkeä.
- **•** Kosketus muovin pehmentimiin (esim. jos tarra on kansion muovitaskussa) saa aikaan haalistumista.

Alkuperäispakkauksessaan LabelWriter-tarrojen varastointiaika on 18 kuukautta. Kun tarran käyttökohde on lyhytaikainen (esim. kirjeiden ja pakettien osoitetarra), haalistumisella ei ole merkitystä. Arkistokansioiden nimitarroissa tulostusjälki haalistuu hyvin hitaasti vuosien kuluessa. Aurinkoiseen paikkaan kirjahyllyyn sijoitetun kansion selkämystarran tulostusjälki alkaa haalistua jo muutamassa kuukaudessa.

Kun tarrat eivät ole käytössä, ne kannattaa säilyttää viileässä ja kuivassa paikassa siinä mustassa pussissa, johon ne on alun perin pakattu.

## <span id="page-83-2"></span><span id="page-83-1"></span>**Tarrojen lataaminen**

Jokainen tarrarulla toimitetaan mustassa muovipussissa. Säilytä tarrarullaa tässä muovipussissa, kun tarrat eivät ole käytössä.

LabelWriter Twin Turbo -tulostimeen voi ladata kaksi tarrarullaa, joten voit tulostaa kahdentyyppisiä tarroja vaihtamatta tarrarullaa.

LabelWriter Duo -tulostin tulostaa kahdentyyppisiä tarroja: leikattuja tarroja (kuten osoite- tai lähetystarroja) ja D1-muovitarroja.

#### **Tärkeää!**

Jotta tarrojen syöttö toimisi oikein tulostuksessa, kiinnitä huomiota seuraaviin asioihin ladatessasi tarroja kelaan ja tulostimeen:

- **•** Tarrakelan ohjain täytyy työntää tarrarullaa vasten, aukkoa ei saa jäädä. Katso [Kuva](#page-84-0) 2.
- **•** Tarrat täytyy ladata tarran vasen reuna kohti tarran syöttöaukon vasenta reunaa. Katso [Kuva](#page-84-1) 4.

Tämän kappaleen kuvat 3 ja 4 havainnollistavat tarrojen lataamisen LabelWriter 450 -tulostimeen. Ohjeita voi kuitenkin käyttää tarrojen lataamiseen kaikkiin LabelWriter -tulostinmalleihin.

#### **Tarrarullan lataaminen**

- **1** Kun tulostin on kytketty, poista tulostinta kuljetuksen aikana suojaavat tarrat painamalla syöttöpainiketta.
- **2** Avaa tulostimen kansi ja poista kaikki pakkausmateriaali tarralokerosta.
- **3** Poista tarrakela kotelosta ja irrota kelaohjain kelatapista.
- **4** Pidä kelatappia vasemmassa kädessäsi ja aseta tarrarulla tappiin siten, että tarrat syötetään sen alta ja että tarrarullan vasen laita on tiukasti kelaohjaimen laidassa kiinni. Katso [Kuva](#page-84-2) 1.
- **5** Työnnä kelaohjain kelan oikealle puolelle ja paina ohjain tiukasti vasten tarrarullan kylkeä, rullan ja kelan väliin **ei saa jäädä aukkoa**. Katso [Kuva](#page-84-0) 2.

**Huomautus** Jotta tarrojen syöttö toimisi oikein tulostuksessa, tarrarullan täytyy olla tiukasti tarrakelan molempia laitoja vasten, ilman aukkoja.

- **6** Laita tarrakela tulostimen kannessa oleviin kouruihin siten, että tarrat tulevat esiin rullan alapuolelta. Katso [Kuva](#page-84-3) 3.
- **7** Tasaa tarran vasen reuna tarran syöttöaukon vasemman reunan kanssa ja syötä tarra aukkoon. Katso [Kuva](#page-84-1) 4.

Tulostin syöttää tarroja automaattisesti ja pysähtyy ensimmäisen tarran alkuun.

Jos tulostin ei syötä tarroja, varmista, että ensimmäinen tarra on kokonaan syötetty ja paina sitten syöttöpainiketta.

Jos rullan ensimmäinen tarra ei ole kokonainen tarra, poista osittainen tarra painamalla syöttöpainiketta.

**Huomautus** Tarran leveydestä riippumatta sen vasen reuna täytyy tasata tarran syöttöaukon vasemman reunan kanssa. Muuten tarrojen syöttö ei toimi oikein.

- **8** Työnnä kelaohjainta vasemmalle, kunnes kelaohjain on tasassa tarran oikean reunan kanssa. Katso [Kuva 4.](#page-84-1) Varmista, ettei tarraohjain purista tarraa.
- **9 (Vain Twin Turbo)** Toista vaiheet 3 8, jos haluat ladata toisen tarrarullan.
- **10** Laske tulostimen kantta varovasti.

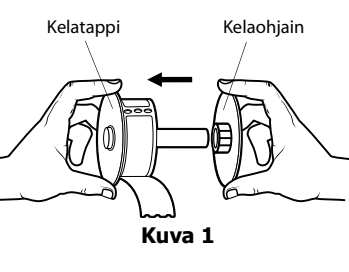

<span id="page-84-2"></span>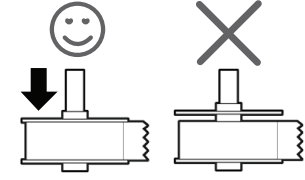

<span id="page-84-0"></span>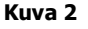

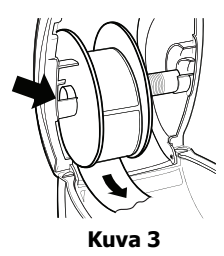

<span id="page-84-3"></span>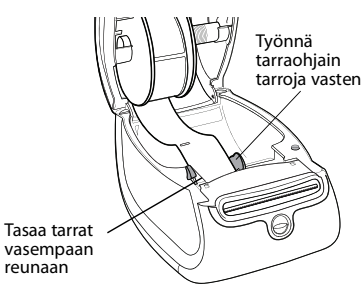

<span id="page-84-1"></span>**Kuva 4**

#### **Tarrakasetin lataaminen (LabelWriter Duo)**

**1** Avaa teippikasetin kelkka painamalla tulostimen etuosassa olevaa painiketta.

**Huomautus** Kun tulostin on käytössä ensimmäisen kerran, poista suojapahvi tarran ulostuloaukosta. Katso [Kuva 5](#page-85-1).

**2** Varmista, että tarra ja nauha ovat kireästi kasetin etuosassa ja että tarra voi liikkua tarraohjainten välissä.

Käännä rullaa tarvittaessa kelausrullalla myötäpäivään, jotta nauha kiristyisi.

- **3** Aseta kasetti paikoilleen ja paina lujaa, kunnes kasetti napsahtaa paikoilleen. Tarkista, että tarra ja nauha ovat oikeassa asennossa. Katso [Kuva 6](#page-85-2).
- **4** Sulje teippikasetin kelkka painamalla tulostimen etuosassa olevaa painiketta.

<span id="page-85-2"></span><span id="page-85-1"></span>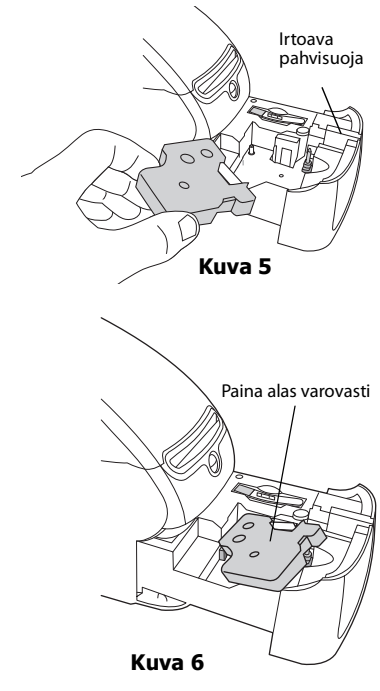

# <span id="page-85-0"></span>**Tarrojen tilaaminen**

DYMO valmistaa laajaa LabelWriter-tulostimiin sopivien tarrojen valikoimaa. Tarrat soveltuvat esimerkiksi kirjekuoriin, postipaketteihin, tiedostokansioihin, tallennusvälineisiin, nimikortteihin ja moneen muuhun käyttötarkoitukseen. Täydellinen luettelo löytyy DYMOn verkkosivuilta: www.dymo.com.

**Varoitus** DYMOn takuu ei kata toimintavirheitä tai vaurioita, jotka saattavat johtua muiden kuin DYMO-tarrojen käytöstä. Koska DYMO LabelWriter -tulostimissa sovelletaan lämpötulostustekniikkaa, tulostusmateriaalina on käytettävä tähän tarkoitukseen sopivia tarroja. Muiden kuin DYMO-tarrojen lämpöpäällyste ei ehkä ole yhteensopiva tulostimen kanssa. Tämä saattaa johtaa huonoon tulostusjälkeen tai saada aikaan tulostimen toimintahäiriön. Tämä sivu on jätetty tarkoituksella tyhjäksi kaksipuolista tulostusta varten.

# <span id="page-87-1"></span>**Luku 3 Tulostimen kunnossapito**

<span id="page-87-0"></span>LabelWriter-tulostin on rakenteeltaan luotettava ja helppokäyttöinen. Käyttäjän huoltotoimia tarvitaan harvoin. Noudattamalla *pikaoppaan* asennusohjeita sekä tämän käyttöoppaan toimintaohjeita saat LabelWriter-tulostimesta parhaan mahdollisen hyödyn.

LabelWriter-tulostin kannattaa puhdistaa säännöllisesti, jotta se toimisi moitteettomasti. Tulostimen ulkopinnan pyyhkiminen puhtaaksi silloin tällöin auttaa estämään lian joutumisen tulostimen sisään. On kuitenkin suositeltavaa suorittaa tiettyjä huoltotoimenpiteitä säännöllisin väliajoin, kuten puhdistaa tarraväylä puhdistuskortilla.

LabelWriter-tulostimen puhdistuksessa käytetään seuraavia tarvikkeita:

- **•** kangas, josta ei irtoa nukkaa
- **•** isopropyylialkoholi, laimennettu astianpesuaine tai laimennettu lasinpuhdistusneste. **Varoitus** Jos käytät lasinpuhdistusnestettä, varmista, ettei siinä ole ammoniakkia.
- **•** Pieni, pehmeä harja, esimerkiksi hammasharja tai lasten maalisivellin.
- **•** LabelWriter-puhdistuskortti.

Jos tarvitset puhdistuskortteja, voit tilata niitä osoitteesta [www.dymo.com](http://www.dymo.com).

#### **Tulostimen ja tarrarullalokeron puhdistaminen ulkoa ja sisältä**

- **1** Irrota virtajohto.
- **2** Pyyhi tulostimen ulkopinta puhtaaksi nukkaamattomalla kangasliinalla.
- **3** Poista likatahrat jollakin edellä mainituista puhdistusaineista.
- **4** Avaa tulostimen kansi.
- **5** Poista paperipöly ja muut tulostimen sisään joutuneet roskat pienellä pehmeällä harjalla tai pumpulipuikolla.
- **6** Poista tarrarulla, jotta voit puhdistaa tulostimen myös rullan alta.
- **7** Kytke virtajohto takaisin.
- **8** Jos sinulla on LabelWriter-puhdistuskortti, noudata sen pakkauksessa olevia ohjeita.
- **9** Aseta tarrarulla paikalleen ja sulje varovasti tulostimen kansi.

#### **Teippitulostuspään puhdistaminen (vain LabelWriter Duo)**

- **1** Paina tarrakasetin kelkan etuosassa olevaa painiketta.
- **2** Irrota tarrakasetti.
- **3** Poista paperipöly ja muut kelkan sisään joutuneet roskat pienellä pehmeällä harjalla tai pumpulipuikolla.
- **4** Irrota puhdistustyökalu kelkan sisältä.
- **5** Pyyhi tulostuspää varovasti työkalulla.

Tulostuspää on erittäin herkkä, joten ole erittäin varovainen puhdistuksen aikana.

**6** Laita puhdistustyökalu takaisin paikoilleen, aseta tarrakasetti paikalleen ja sulje kansi painamalla painiketta.

#### **Leikkausterän puhdistaminen (vain LabelWriter Duo)**

- **1** Paina tarrakasetin kelkan etuosassa olevaa painiketta.
- **2** Irrota tarrakasetti.
- **3** Paina nopeasti yhtäaikaa tarrojen syöttö- ja poistopainikkeita. Leikkuuterä tulee näkyviin.
- **4** Puhdista leikkuuterän molemmat puolet alkoholiin kastetulla pumpulitupolla.

Leikkuuterä on äärimmäisen terävä. Varo sitä puhdistaessasi.

**5** Kun olet puhdistanut terän, paina tarran poistopainiketta, niin terä palaa alkuperäiselle paikalleen.

Tämä toimenpide voi auttaa myös, jos terä jumiutuu etuasentoon.

# **Luku 4 Ohjeiden saaminen**

<span id="page-89-0"></span>LabelWriter-tulostimesi pitäisi toimia vuosia ongelmitta, ja se vaatii vain vähän ylläpitoa. Jos ongelmia kuitenkin ilmenee, tässä luvussa annetaan neuvoja tulostimen käytössä mahdollisesti ilmenevien ongelmien ratkaisemiseksi. Mukana on myös ohjeet yhteyden saamiseksi DYMOn tekniseen tukeen siltä varalta, että ongelma ei ratkea omin avuin.

Kattavat tiedot ohjelmoinnista ja LabelWriter SE450 -tulostimen käytöstä on *teknisessä LabelWriter SE450 -pikaoppaassa*, joka on saatavilla DYMO-sivuston kehittäjäohjelmasivulta (www.dymo.com).

# <span id="page-89-1"></span>**Vianmääritys**

Tässä kappaleessa on tietoja siitä, kuinka voit havaita ja korjata LabelWriter-tulostimen käytössä mahdollisesti ilmeneviä ongelmia.

#### <span id="page-89-3"></span><span id="page-89-2"></span>**Tilan merkkivalo**

Tilan merkkivalot ilmoittavat tulostimen kulloisenkin toimintatilan seuraavasti.

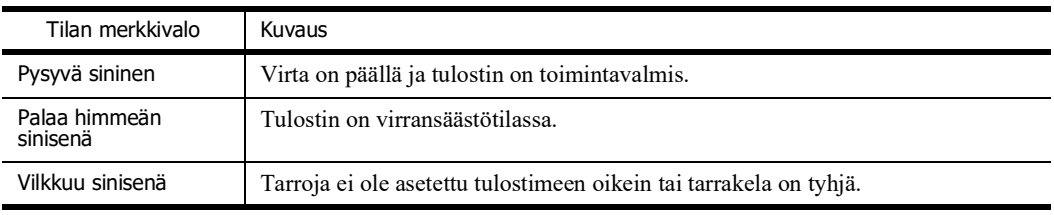

LabelWriter SE450:ssä tilan merkkivalot ilmoittavat tulostimen kulloisenkin toimintatilan seuraavasti:

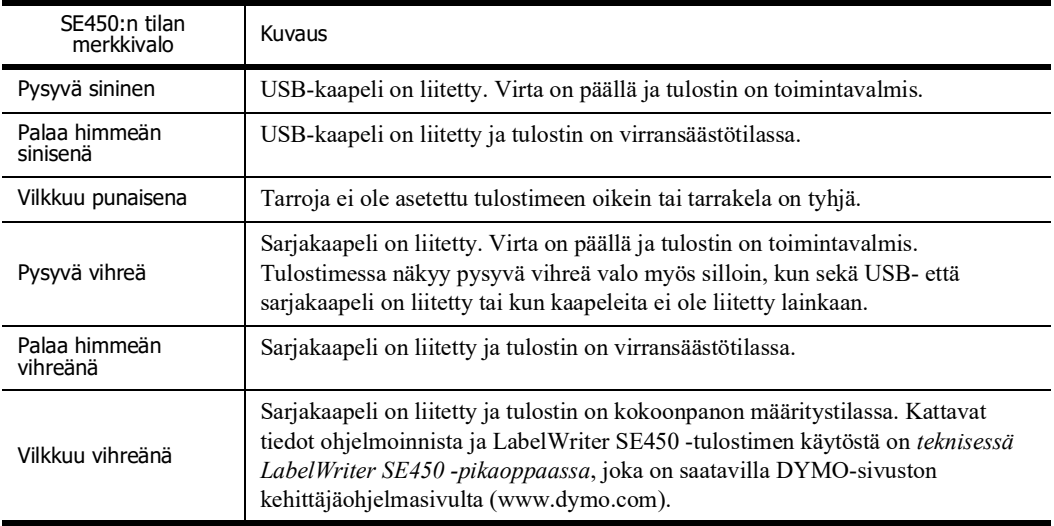

#### <span id="page-90-0"></span>**Tulostimen itsetestaus**

Jos tulostuslaatu heikkenee tai esimerkiksi merkit tulostuvat katkonaisina, käynnistä tulostimen itsetestaus. Itsetestaus varmistaa, että tulostuspään kaikki osat ja tulostusmekanismi toimivat.

#### **Tulostimen itsetestauksen suorittaminen**

**1** Varmista, että tulostimessa on tarrarulla ja paina LabelWriter-tulostimen etuosassa olevaa syöttöpainiketta 5 - 10 sekunnin ajan.

Tulostin alkaa tulostaa pystyviivoja koko tulostusalueen leveydeltä. Testikuvio vaihtuu automaattisesti 19 mm:n välein.

- **2** Kun itsetestaus alkaa, vapauta syöttöpainike.
- **3** Itsetestaus lopetetaan syöttöpainikkeen painalluksella.

#### <span id="page-90-1"></span>**Tarratukosten selvittäminen**

#### **LabelWriter-tulostimen tarratukosten selvittäminen**

- **1** Vedä irti tulostuneet tarrat.
- **2** Nosta tarran vapautuskahvaa ja vedä tarran syöttöaukkoon kiinni jäänyt tarra pois tulostimesta.

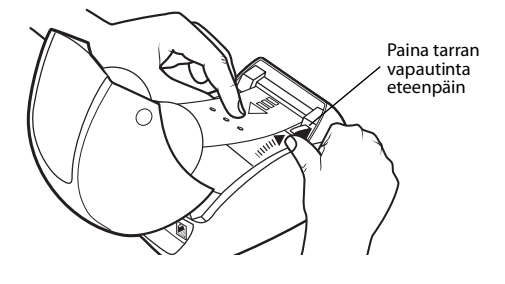

#### <span id="page-90-2"></span>**Huonon tulostuslaadun korjaaminen**

Huono tulostuslaatu johtuu yleensä jostakin seuraavasta syystä:

- **•** Vanha tarrarulla
- **•** Jonkin muun valmistajan, kuin DYMOn valmistamat tarrat
- **•** Tarrat, joiden lämpöpinnoitus on vioittunut
- **•** Likainen tulostuspää

Varmista ensin, että käytät DYMOn valmistamia tarroja. Älä käytä muiden valmistajien tarroja, sillä niiden lämpöpäällyste voi olla herkkyydeltään erilainen kuin DYMO-tarroissa. Lisäksi LabelWriter-tulostimet eivät useinkaan tunnista muiden valmistajien tarrojen katkaisurei'itystä. Jos tulostusjälki himmenee tai tulostettujen merkkien ympärillä on pieniä valkoisia pisteitä, tai jos tarraan tulostuu vaaleita ja tummia alueita, syynä on luultavasti tarrarulla, jossa on valmistusvirhe. Kokeile toista tarrarullaa. Jos toinen rulla tulostaa oikein, vika on ensimmäisessä tarrarullassa. Toinen mahdollisuus on, että LabelWriterin tulostuspää täytyy puhdistaa. Katso kappaleesta ["Tulostimen kunnossapito" sivulla 9](#page-87-1) lisätietoja.

#### <span id="page-90-3"></span>**Ongelmia tarrojen syötössä**

Jos tarrojen syötössä on ongelmia, tarkista seuraavat asiat:

- **•** Varmista, että tarrat on ladattu oikein ja että tarran vasen reuna on tasattu tarran syöttöaukon vasemman reunan kanssa. Katso ["Tarrojen lataaminen" sivulla 5.](#page-83-2)
- **•** Varmista, että käytät DYMOn valmistamia tarroja. DYMO-tulostimet eivät useinkaan tunnista muiden valmistajien tarroihin tehtyä rei'itystä, joka erottaa tarrat toisistaan. Jos tulostin ei tunnista rei'itystä, tarrojen syöttöhäiriöt ovat mahdollisia. Muiden valmistajien tarrojen käyttäminen voi mitätöidä takuun.

#### <span id="page-91-0"></span>**Tulostin ei tulosta tai se lopettaa tulostamisen kesken työn**

Jos tulostin ei tulosta tai lopettaa tulostamisen kesken työn, selvitä ongelman syy alla olevien ohjeiden mukaan.

**1** Varmista, että tulostin saa yhä virtaa ja ettei tulostimen virtajohto ole löystynyt.

Jos tulostimen etuosassa oleva tilan merkkivalo ei pala, tarkista, että virtajohto on kunnolla kiinni ja ettei pistorasiassa ole vikaa.

Jos haluat varmistaa, ettei vika ole pistorasiassa tai jatkojohdossa, kytke jokin muu laite samaan pistorasiaan tai jatkojohtoon.

**2** Varmista, että tarrat siirtyvät asianmukaisesti tulostimeen painamalla tarran syöttöpainiketta virran ollessa kytkettynä.

Mikäli tarranauha on jumissa, tilan merkkivalo vilkkuu. Lisätietoja on kappaleessa ["Tarratukosten selvittäminen" sivulla 12.](#page-90-1)

**3** Varmista, ettei USB-kaapeli ole löystynyt tai irronnut tulostimen tai tietokoneen takaosan liittimestä.

Lue asennusohjeet *pikaoppaasta* ja varmista, että kaapelit on kiinnitetty kunnolla.

**4** (Windows) Tarkista, että LabelWriterin tulostinohjain on asennettu oikein.

LabelWriterin tulostinohjain siirtää tiedot ohjelmistostasi LabelWriter-tulostimeen. Ohjain asennetaan automaattisesti, kun asennat tulostimesi mukana tulevan ohjelmiston. Ohjain on kuitenkin saatettu vaihtaa tai poistaa vahingossa.

- **a** Valitse **Käynnistä**-valikosta **Tulostimet ja faksit**.
- **b** Napsauta hiiren kakkospainikkeella LabelWriter-kuvaketta ja valitse **Ominaisuudet**.
- **c** Valitse **Ominaisuudet**-valintaikkunasta **Tulostusasetukset**.
- **d** Valitse **Asetukset**-valintaikkunasta **Lisäasetukset**.

Näyttöön avautuu lisäasetusten valintaikkuna.

Jos lisäasetusten valintaikkunassa ei näy virheitä, tulostinohjain on asennettu oikein.

Jos olet tarkistanut yllä olevat asiat, mutta ongelmat jatkuvat, ota yhteyttä asiakaspalveluun ja sovi korjauksesta. Katso ["Teknisen tuen saaminen" sivulla 14](#page-92-1).

# <span id="page-92-0"></span>**Rajoitettu takuu**

DYMO® LabelWriter® -tulostimelle myönnetään takuu materiaali-, suunnittelu- ja valmistusvirheiden varalta kahdeksi vuodeksi alkuperäisestä hankintapäivämäärästä (LabelWriter SE450:n kohdalla yhdeksi vuodeksi alkuperäisestä hankintapäivämäärästä) laskien, kun laitetta käytetään kaikkien käyttöohjeiden mukaisesti. Takuu ei kata tavallista käytössä kulumista tai liiallisesta käytöstä johtuvia ongelmia tai vaurioita tai vahinkoja, jotka käyttäjä on aiheuttanut laitteelle tarkoituksellisesti tai vahingossa.

DYMO LabelWriter -tulostimet on suunniteltu käytettäviksi vain DYMOn valmistamilla tarroilla. Tämä takuu ei kata vikoja tai vaurioita, jotka johtuvat kolmansien osapuolten tarrojen käytöstä.

TÄSSÄ ASIAKIRJASSA ILMOITETUN TAKUUN LISÄKSI DYMO EI MYÖNNÄ MITÄÄN MUITA EPÄSUORASTI TAI SUORASTI ILMAISTUJA TAKUITA. DYMO KIISTÄÄ PÄTEMÄTTÖMINÄ ETENKIN KAIKKI TAKUUT, JOTKA LIITTYVT TUOTTEEN SOVELTUVUUTEEN TIETTYYN TARKOITUKSEEN TAI KAUPANKÄYNNIN KOHTEEKSI. DYMON TÄMÄN TAKUUN MUKAINEN VASTUU RAJOITTUU TULOSTIMEN KORJAAMISEEN TAI VAIHTAMISEEN. DYMO EI OLE VASTUUSSA MISTÄN SATUNNAISISTA TAI VÄLILLISISTÄ VAHINGOISTA RIIPPUMATTA SIITÄ, OLIKO VAHINKOJEN SYNTYMINEN SELVITETTÄVISSÄ ETUKÄTEEN.

TÄSSÄ TAKUUSSA ASIAKKAALLE MYÖNNETÄÄN TIETYT LAILLISET OIKEUDET. NÄIDEN OIKEUKSIEN LISÄKSI ASIAKKAALLA SAATTAA OLLA MUITA ASUINPAIKAN TAI ASUINMAAN LAINSÄÄDÄNNÖSSÄ MYÖNNETTYJÄ OIKEUKSIA.

## <span id="page-92-1"></span>**Teknisen tuen saaminen**

Jos LabelWriter-tulostimen asennuksessa tai käytössä esiintyy ongelmia, lue ensin huolellisesti tämä käyttöopas. Näin varmistut, että olet ottanut huomioon kaikki ohjeissa mainitut asiat.

Jos ongelmatilanne ei ratkea käytettävissä olevien ohjeiden avulla, DYMO antaa tarvittaessa apua ja lisätietoja.

DYMOn ylläpitämästä Web-sivustosta osoitteesta www.dymo.com on saatavana LabelWritertulostimesi tuoreimmat tukitiedot.

877-724-8324

Voit ottaa yhteyttä Web-sivustomme tukisivuilta osoitteessa www.dymo.com

# <span id="page-93-0"></span>**Luku 5 Teknisiä ja ympäristöasioita koskevia tietoja**

Tässä kappaleessa on LabelWriter-tulostimen teknisiä tietoja ja sertifiointitietoja.

# <span id="page-93-1"></span>**Tekniset tiedot**

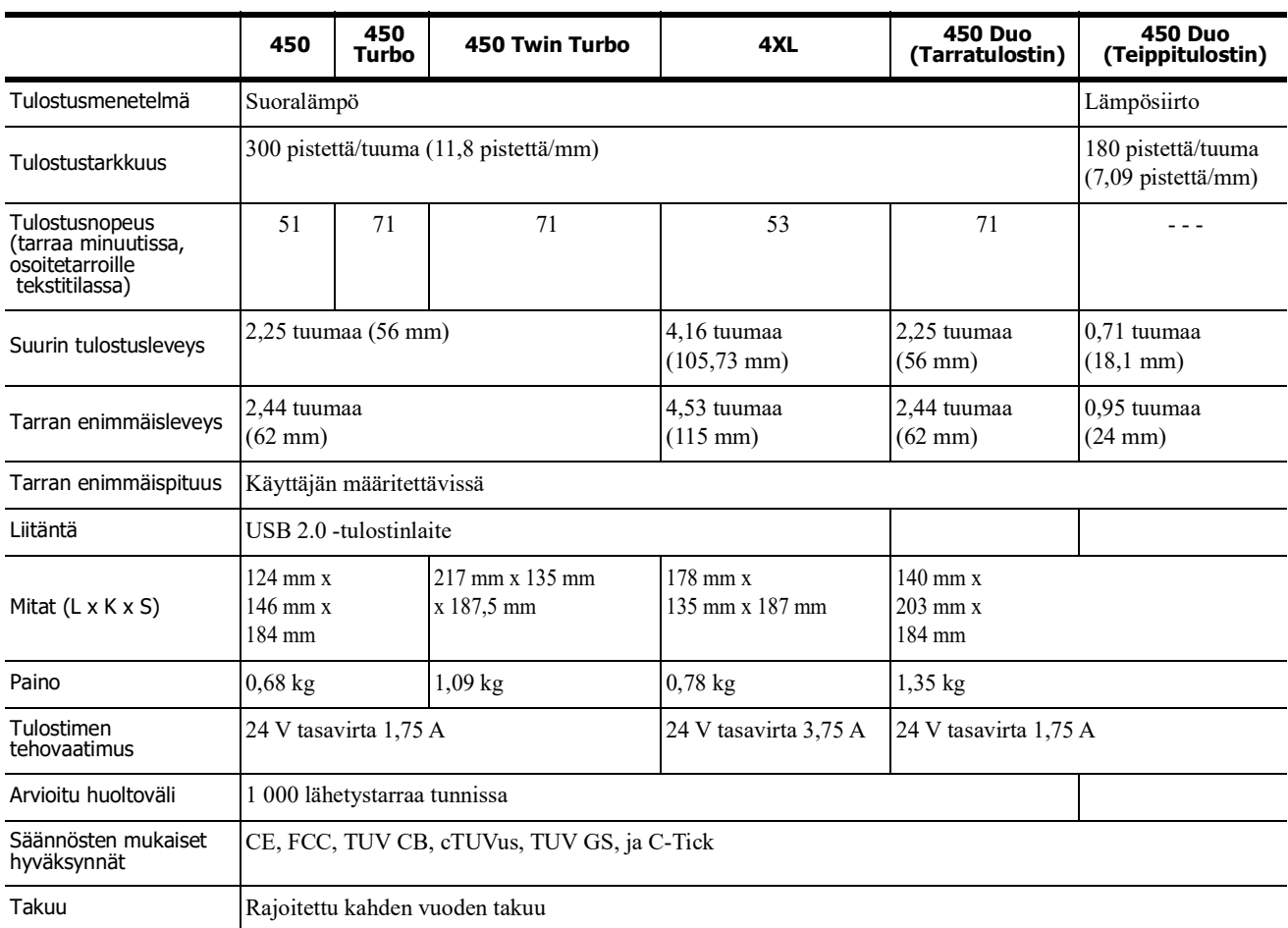

#### <span id="page-94-0"></span>**Verkkolaitetta**

Käytä vain tässä käyttöoppaassa eriteltyä verkkolaitetta:

- **• LabelWriter 450, 450 Turbo, 450 Twin Turbo, 450 Duo:** Verkkolaitemalli DSA-42PFC-24 2 240175 valmistaja Dee Van Enterprise Co., Ltd..
- **• LabelWriter 4XL:** Verkkolaitemalli DSA-96PFB-24 2 240375 valmistaja Dee Van Enterprise Co., Ltd.

## <span id="page-94-1"></span>**LabelWriter SE450 -tulostimen tekniset tiedot**

Kattavat tiedot LabelWriter SE450 -tulostimen liittämisestä isäntätietokoneeseen tai muuhun laitteeseen ja ohjelmointitiedot sekä LabelWriter SE450 -tulostimen käyttötiedot ovat *teknisessä LabelWriter SE450 -pikaoppaassa*, joka on saatavilla DYMO-sivuston kehittäjäohjelmasivulta (www.dymo.com).

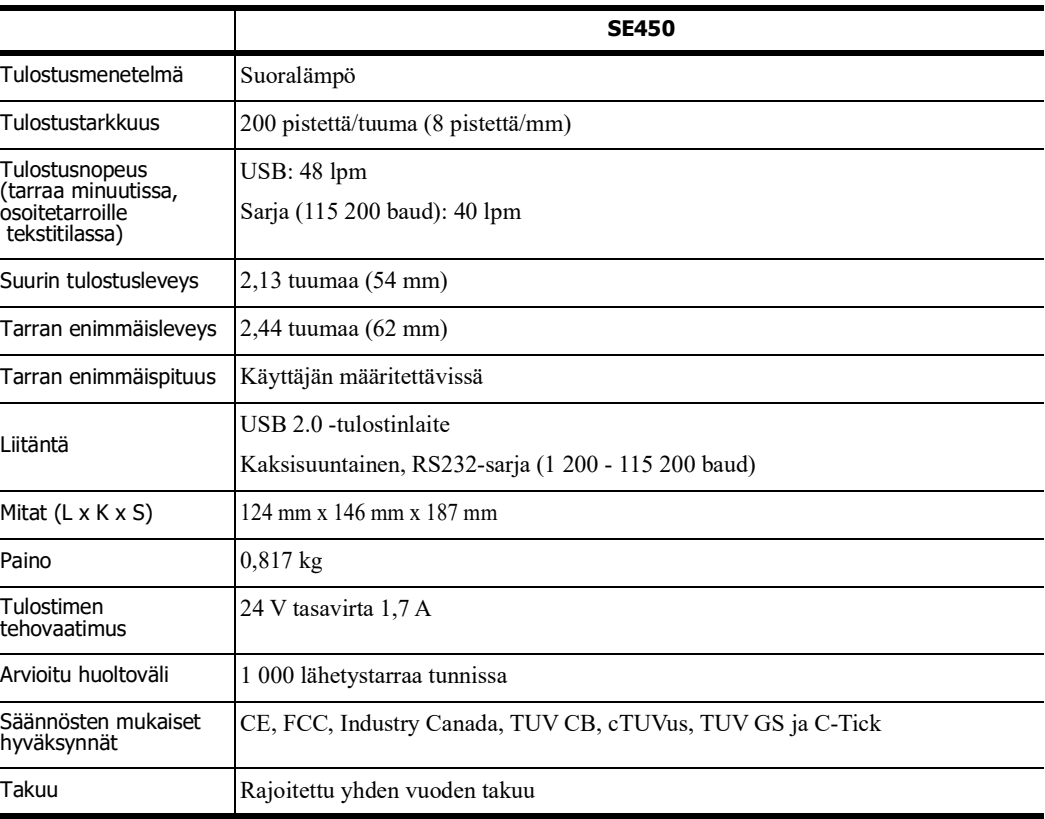

# <span id="page-94-2"></span>**Laitteen sertifiointi**

Tämä laite on testattu ja sen on todettu noudattavan seuraavia vaatimuksia:

TUV CB -testisertifikaatti cTUVus-sertifikaatti TUV GS -sertifikaatti KANSAINVÄLINEN STANDARDI IEC 60950 Tietotekniikan laitteiden turvallisuus FCC Osa 15 Luokka B

RoHS 2002/95/EC

Tätä laitetta ei ole tarkoitettu käytettäväksi suoraan näkökentässä visuaalista näyttöä edellyttävissä työtiloissa. Jotta heijastuksia ei ilmene visuaalista näyttöä edellyttävissä työtiloissa, tätä laitetta ei saa asettaa suoraan näkökenttään.

# <span id="page-95-0"></span>**Ympäristötiedot**

Ostamasi laitteen tuotanto on vaatinut luonnonvarojen hankintaa ja käyttöä. Se saattaa sisältää terveydelle ja ympäristölle vaarallisia aineita.

Suosittelemme tarpeellisten varojärjestelmien käyttöönottoa, jotta kyseisten aineiden leviäminen ympäristöön voidaan estää ja jotta paine luonnonvarojamme kohtaan pienenee.

Näillä varojärjestelmillä voidaan kestävällä tavalla kierrättää tai käyttää uudelleen melkein kaikki materiaalit käyttöikänsä loppua lähestyvistä laitteistasi.

Laitteesi rastitettu roskakorikuvake suosittelee kyseisten järjestelmien käyttöä.

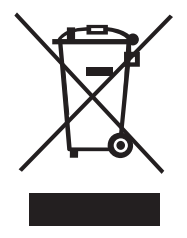

Jos tarvitset lisätietoja keräys-, uudelleenkäyttö- ja kierrätysjärjestelmistä, ota yhteyttä paikalliseen jätehuoltoon.

Voit ottaa yhteyttä myös DYMOon, jos haluat lisätietoja tuotteidemme ympäristökuormituksesta.

# <span id="page-95-1"></span>**Dokumentaation palaute**

Pyrimme jatkuvasti kehittämään tuotteidemme käyttöohjeita. Palautteesi on erittäin tervetullutta. Lähetä meille käytönaikaista ohjetta sekä painettuja tai PDF-muotoisia käyttöoppaita koskevia kommentteja tai ehdotuksia.

Muista toimittaa palautteesi yhteydessä seuraavat tiedot:

- **•** tuotteen nimi ja versionumero
- **•** käyttöoppaan tyyppi: painettu opas, PDF-opas tai käytönaikainen ohje
- **•** aiheen otsikko (käytönaikainen ohje) tai sivunumero (painettu tai PDF-opas)
- **•** lyhyt kuvaus sisällöstä (esimerkiksi epätarkat vaiheittaiset ohjeet, täsmennystä vaativa esitys, yksityiskohtaisempia ohjeita kaipaava kohta jne.)
- **•** ehdotus, kuinka ohjeistusta voitaisiin parantaa.

Toivotamme tervetulleeksi myös ehdotukset lisäaiheista, joita mielestäsi oppaissa tulisi käsitellä.

Lähetä palaute sähköpostilla osoitteeseen

#### **dymo.docfeedback@newellco.com**

Huomaathan, että tämä sähköpostiosoite on vain käyttöohjetta koskevaa palautetta varten. Jos sinulla on teknisiä kysymyksiä, ota yhteyttä asiakaspalveluun.

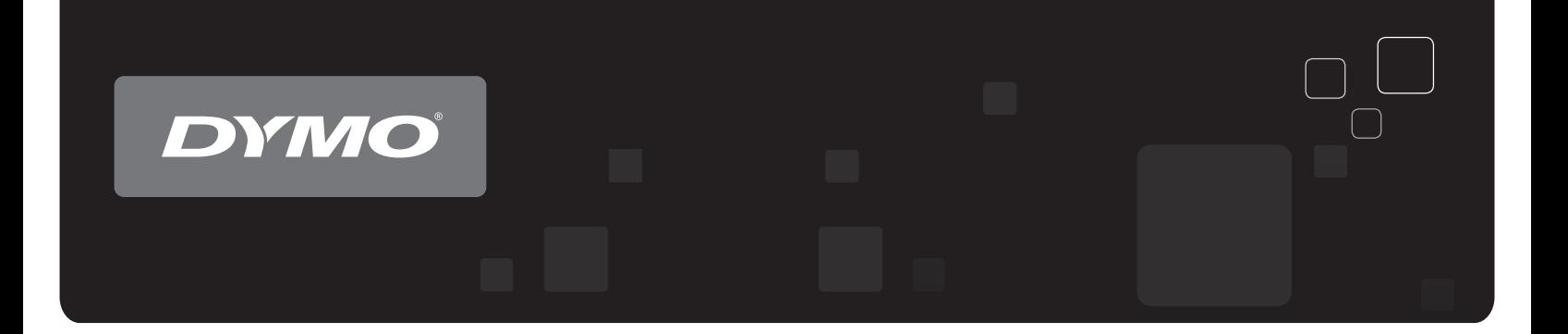

# ové tiskárny DYMO® LabelWri Stitkové tiskárny DYMO® LabelWriter®

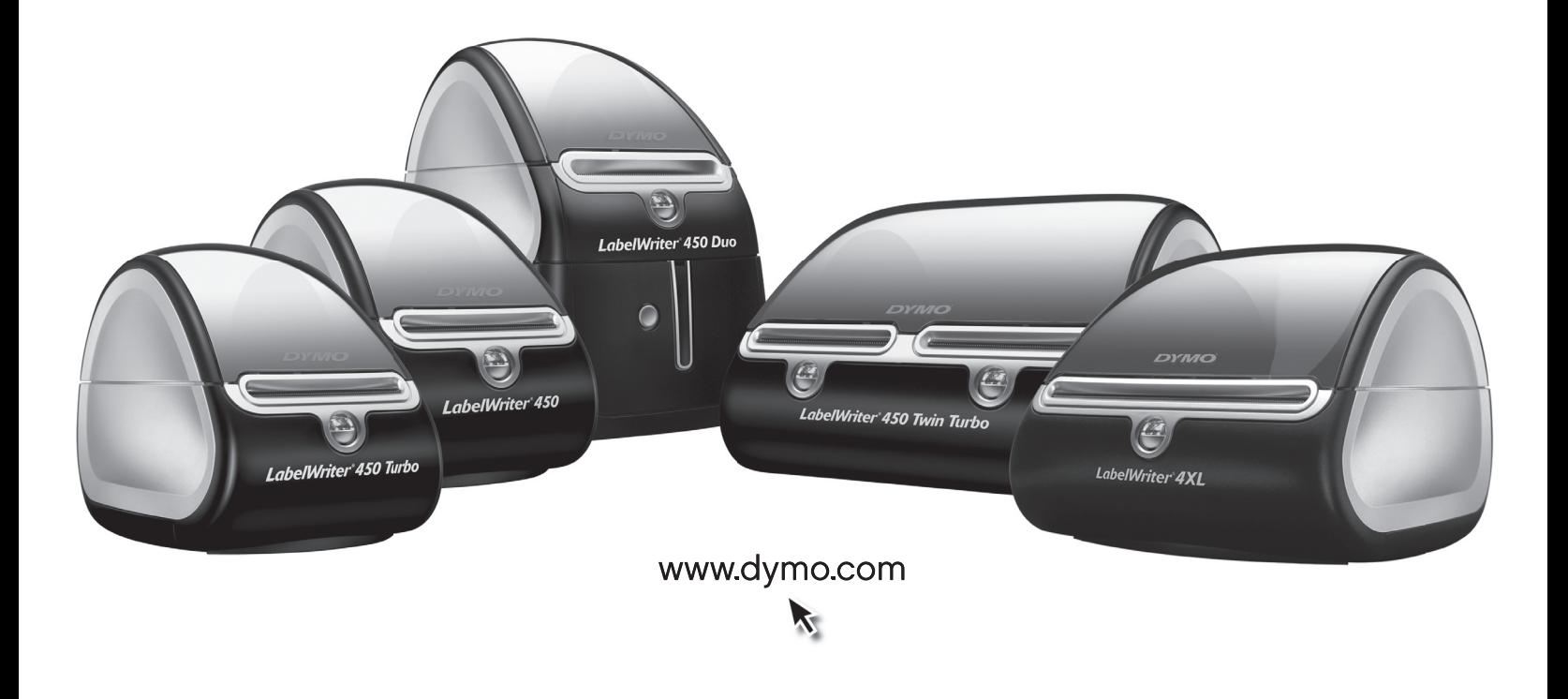

#### **Autorská práva**

© 2009-2016 Sanford, L.P. Všechna práva vyhrazena. Revize 7/21.

Žádná část tohoto dokumentu ani software nesmí být reprodukovány nebo přenášeny v žádné formě nebo žádným způsobem a ani nesmí být překládány do jiného jazyka bez předchozího písemného souhlasu společnosti Sanford, L.P.

#### **Ochranné známky**

DYMO a LabelWriter jsou registrovanými známkami v USA a dalších zemích. Všechny další ochranné známky jsou majetkem příslušných vlastníků.

# **Obsah**

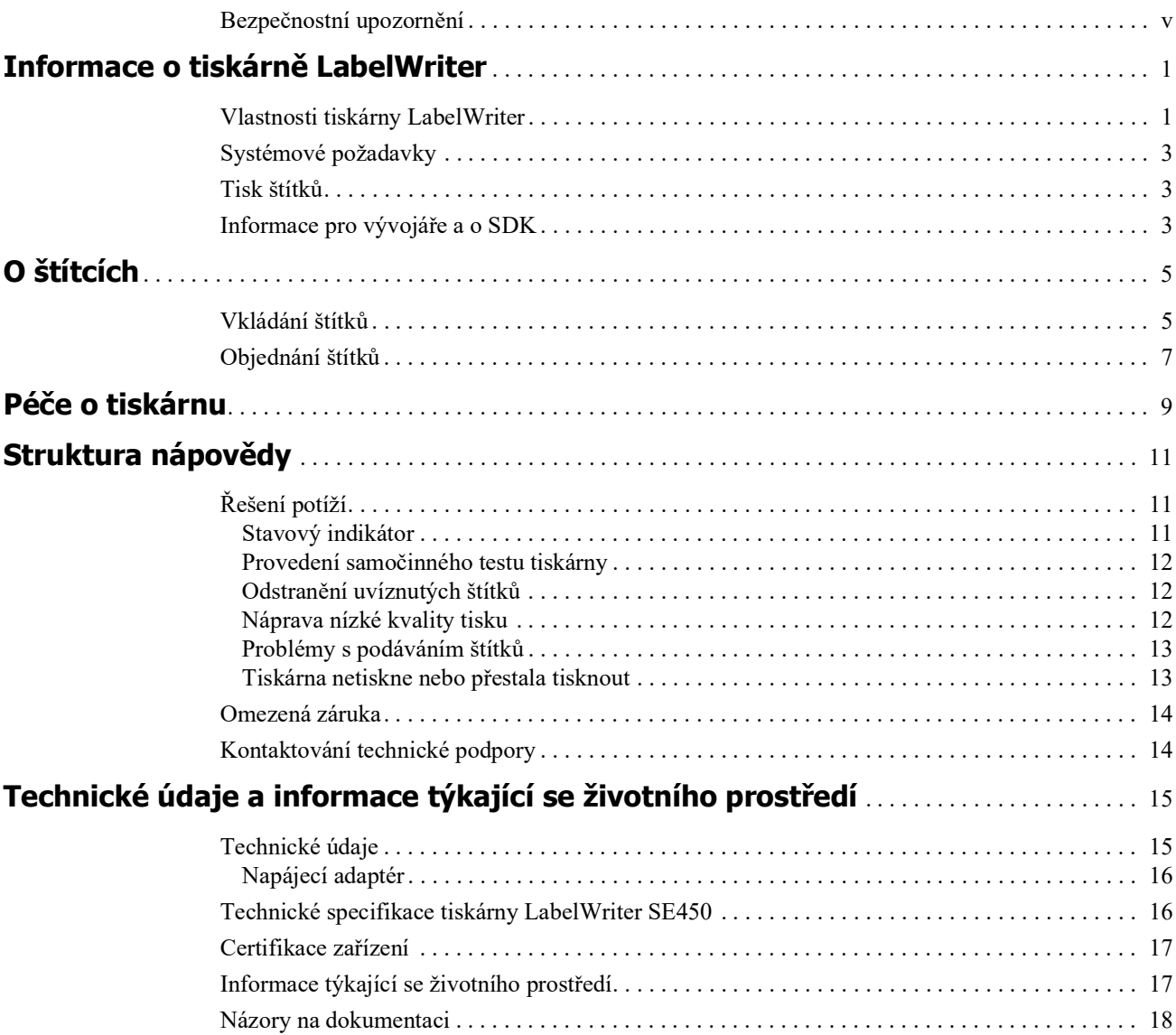

# <span id="page-101-0"></span>**Bezpečnostní upozornění**

Přečtěte si všechna níže uvedená upozornění a snažte se jim porozumět. Řiďte se veškerými výstrahami a pokyny uvedenými na produktu.

#### **Obecné**

- **•** Plastové obaly řádně zlikvidujte a uchovávejte je mimo dosah miminek a malých dětí.
- **•** Produkt postavte na plochý a stabilní povrch.
- **•** Vždy používejte produkt v souladu s pokyny v této uživatelské příručce.
- **•** Pokud při používání produktu zpozorujete abnormální zápach, horko, kouř, vyblednutí barev, deformaci nebo jiné neobvyklé situace, okamžitě odpojte napájecí šňůru.
- **•** Produkt nerozebírejte. Pokud bude potřeba kontrola, seřízení nebo oprava produktu, obraťte se na zákaznickou podporu DYMO.
- **•** Produkt nevystavujte nárazům či pádům a snažte se s ním vždy manipulovat opatrně.
- **•** Dbejte na to, aby se produkt nedostal do styku s tekutinami.
- **•** Před čištěním produktu jej vypněte a odpojte jeho napájecí šňůru z elektrické zásuvky. Pokud tak neučiníte, hrozí rána elektrickým proudem nebo požár.
- **•** Nevkládejte do produktu cizí předměty.
- **•** K čištění produktu nepoužívejte ředidla, benzen nebo organická rozpouštědla. Pokud tak učiníte, může dojít k poškození povrchové úpravy produktu. K čištění produktu používejte suchý a čistý hadřík.

#### **Napájení**

- **•** Používejte pouze napájecí šňůru a adaptér, které byly dodány s produktem.
- **•** Nemanipulujte s napájecí šňůrou a adaptérem, pokud máte mokré ruce.
- **•** Dobíjecí adaptér a napájecí šňůru neřežte, neničte, neupravujte, ani na ně nepokládejte těžké předměty.
- **•** Nepoužívejte napájecí šňůru a adaptér, pokud jsou poškozeny.
- **•** Při odpojování napájecí šňůry z elektrické zásuvky za ni netahejte. Pokud tak učiníte, hrozí rána elektrickým proudem nebo požár.
- **•** Nepoužívejte napájecí adaptér v těsném prostoru, ani jej ničím nezakrývejte. Aby se zamezilo přehřívání adaptéru, zajistěte dostatečnou ventilaci.
- **•** Pokud nebudete produkt delší dobu používat, vytáhněte napájecí šňůru z elektrické zásuvky.

#### **Tiskárna**

- **•** Nestrkejte prsty do pohybujících se součástí nebo otvorů produktu.
- **•** Do otvoru pro vysunutí štítku nevkládejte žádné předměty, ani jej neblokujte.
- **•** Nedotýkejte se odtrhávací lišty. Mohlo by dojít k poranění.
- **•** Neumísťujte produkty do míst vystavených přímému slunečnímu světlu, poblíž ohřívačů nebo jiných zařízení o vysoké teplotě, ani do jiných míst vystavených extrémně vysokým či nízkým teplotám, vysoké vlhkosti nebo nadměrnému množství prachu.
- **•** Nedržte ani nezvedejte produkt za jeho kryt.

#### **Štítky**

- **•** Používejte pouze originální štítky DYMO. Tato záruka se nevztahuje na nesprávnou funkci nebo poškození, k nimž došlo v důsledku používání štítků jiných dodavatelů.
- **•** Aplikujte štítky pouze na čistý a suchý povrch při pokojové teplotě.
- **•** Nevystavujte role štítků přímému slunečnímu světlu, vysokým teplotám, vysoké vlhkosti nebo prachu. Skladujte na chladném a tmavém místě.

# <span id="page-103-0"></span> **Kapitola 1 Informace o tiskárně LabelWriter**

Blahopřejeme vám k zakoupení štítkové tiskárny DYMO LabelWriter. Tiskárna LabelWriter vám poskytne po řadu let spolehlivý tisk štítků. Doporučujeme vám přečíst si informace o jejím použití a údržbě.

Tato příručka poskytuje informace o následujících modelech tiskáren:

- **•** LabelWriter 450
- **•** LabelWriter 450 Turbo
- **•** LabelWriter 450 Twin Turbo
- **•** LabelWriter 450 Duo
- **•** LabelWriter 4XL
- **•** LabelWriter SE450

Kompletní informace o programování a používání tiskárny LabelWriter SE450 najdete v *LabelWriter SE450 Technical Reference Guide* (Technická referenční příručka LabelWriter SE450), která je dostupná ze stránky Developers Program (Program pro vývojáře) na webu DYMO (www.dymo.com).

## <span id="page-103-1"></span>**Vlastnosti tiskárny LabelWriter**

Zařízení LabelWriter je tiskárna s přímým tepelným tiskem, která nepoužívá inkoust ani toner. Namísto toho tiskárna využívá teplo vydávané tepelnou tiskovou hlavou k tisku na speciálně upravené štítky citlivé na teplo. Jediným spotřebním materiálem, který budete muset kupovat, jsou štítky.

Seznamte se s hlavními součástmi tiskárny.

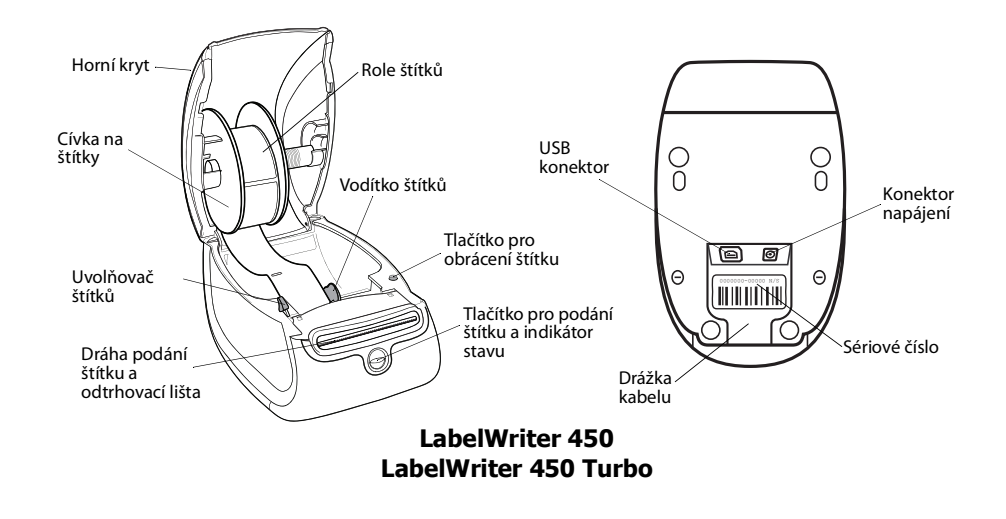

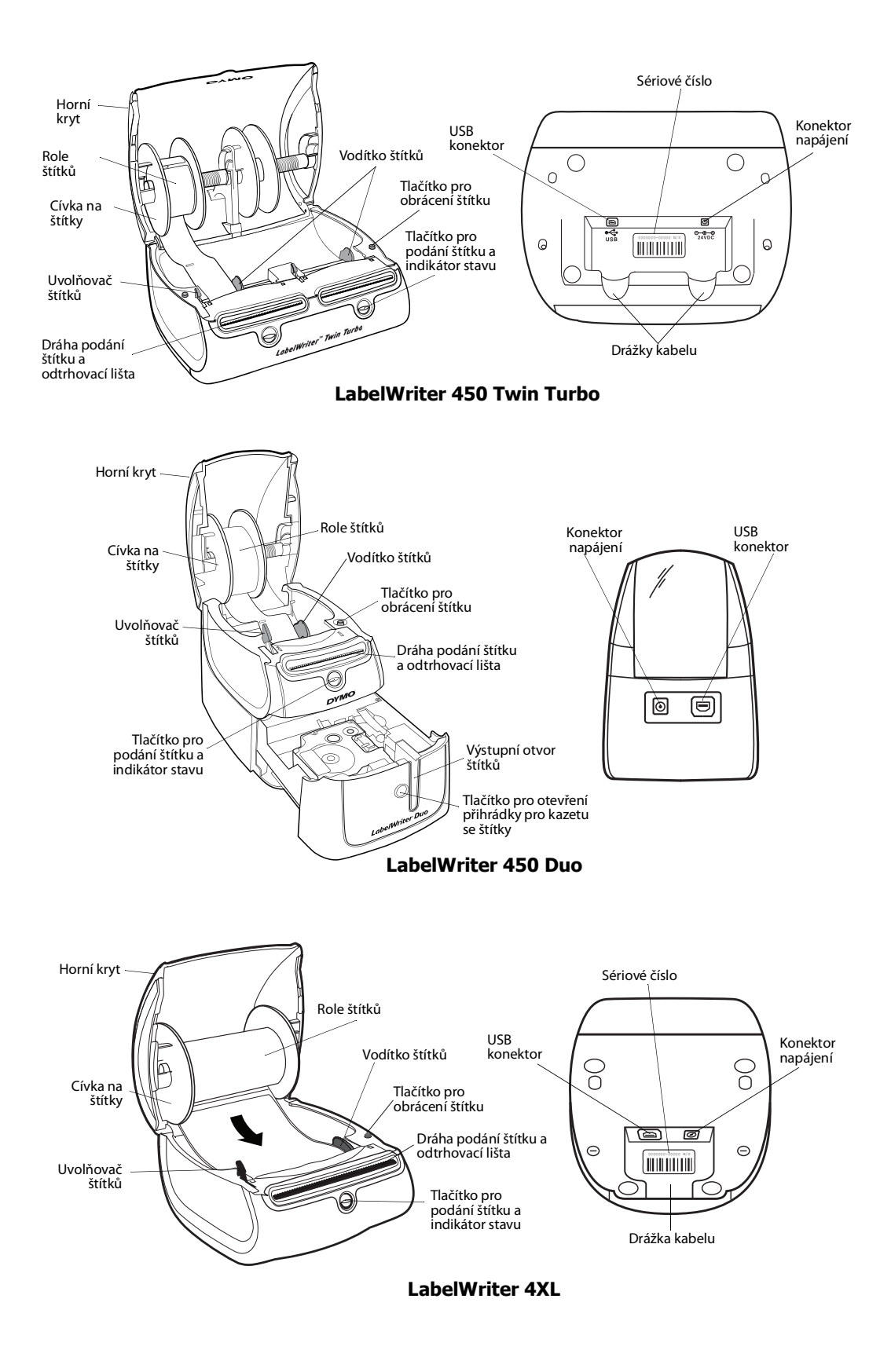

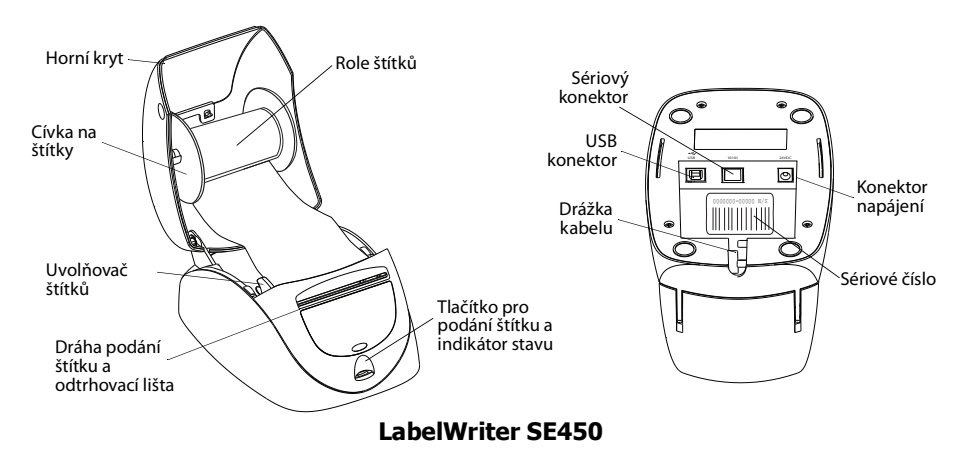

Tlačítko pro podání štítku na přední straně tiskárny posune roli o jeden štítek. Tlačítko pro obrácení štítku slouží k odebrání štítků z tiskárny při výměně rolí. Tiskárna LabelWriter SE450 neobsahuje tlačítko pro obrácení štítku.

Stavový indikátor vizuálně znázorňuje aktuální stav tiskárny. Kompletní popis stavových indikátorů viz ["Stavový indikátor" na straně 11.](#page-113-3)

# <span id="page-105-0"></span>**Systémové požadavky**

Tiskárna LabelWriter vyžaduje připojení USB 1.1 nebo USB 2.0 a jeden z následujících systémů:

- **•** Windows® XP (32 bitů),
- **•** Windows Vista®
- **•** Windows® 7
- **•** Mac OS® v10.4 nebo novější

Abyste mohli používat tiskárnu LabelWriter SE450 se sériovým připojením, je potřeba sériový port RS-232.

# <span id="page-105-1"></span>**Tisk štítků**

Software pro návrh a tisk štítků DYMO usnadňuje návrh a tisk štítků. Software pro návrh a tisk štítků DYMO pro osobní počítače stáhnete z webu support.dymo.com.

# <span id="page-105-2"></span>**Informace pro vývojáře a o SDK**

DYMO poskytuje různé typy informací, které mají vývojářům pomoci vytvářet produkty, které pracují s tiskárnami LabelWriter a se softwarem DYMO Label. Níže najdete několik poznámek pro ty, kteří se zajímají o vývoj produktů spolupracujících s tiskárnami LabelWriter.

- **•** Mějte na paměti, že tiskárny LabelWriter používají standardní ovladače pro tisk. Proto je tisk na tiskárně LabelWriter prakticky stejný jako tisk na laserové či inkoustové tiskárn, s tím rozdílem, že stránky jsou menší.
- **•** Chcete-li automatizovat tisk a využívat tiskových funkcí integrovaných do softwaru DYMO Label, máte na CD k tiskárně LabelWriter k dispozici Software Developer's Kit (SDK – Sada

pro vvojáře softwaru). SDK poskytuje rozhraní COM a .NET. Další informace najdete na stránce Developer Program (Program pro vývojáře) na webu DYMO. www.dymo.com.

Novinky můžete také najít ve fóru pro vývojáře na webu DYMO (www.dymo.com). Můžete se také zaregistrovat do seznamu odběratelů novinek a oznámení pro vývojáře.

Kompletní informace o připojení tiskárny LabelWriter SE450 k hostitelskému počítači nebo jinému zařízení a informace o programování a používání tiskárny LabelWriter SE450 najdete v *LabelWriter SE450 Technical Reference Guide* (Technická referenční příručka k LabelWriter SE450), která je dostupná ze stránky Developers Program (Program pro vývojáře) na webu DYMO (www.dymo.com).

# **Kapitola 2 O štítcích**

<span id="page-107-0"></span>Tiskárny DYMO LabelWriter využívají moderní technologii *tepelného* tisku k tisku na speciálně upravené štítky, které jsou citlivé na teplo. To znamená, že odpadá nutnost pravidelně provádět výměnu toneru, inkoustových kazet nebo pásky.

**Poznámka** Záruka společnosti DYMO se nevztahuje na chybnou funkci či poškození, které může být způsobeno použitím jiných štítků než štítků od společnosti DYMO. Tiskárny DYMO LabelWriter využívají technologii tepelného tisku, z tohoto důvodu je nutné používat speciální štítky. Termické vrstvy na jiných štítcích než na štítcích značky DYMO nemusí být kompatibilní – mohou způsobit nekvalitní tisk či selhání tiskárny.

Životnost štítku je závislá na způsobu, jakým jej budete používat. Tepelné papírové štítky, jako například štítky tištěné tiskárnou LabelWriter, mohou vyblednout ze dvou důvodů:

- **•** K vyblednutí dojde, budou-li štítky delší dobu vystaveny přímému slunečnímu světlu, světlu zářivek nebo extrémnímu teplu.
- **•** Vyblednutí způsobí také kontakt s plastifikačními přísadami (například štítky umístěné na plastových kroužkových vazačích).

Pro štítky LabelWriter uložené v původním obalu platí doba skladování 18 měsíců. Při použití pro krátkodobé účely (obálky, balíky atd.) blednutí nepředstavuje žádný problém. Pokud štítky použijete na pořadače, bude blednutí probíhat postupně po dobu mnoha let. Štítky nalepené například na boční stranu přenosného počítače umístěného na polici, na kterou dopadá sluneční svtlo, vykážou znaky blednutí již po několika měsících.

Životnost nepoužívaných štítků prodloužíte tak, že je budete uchovávat na chladném, suchém místě v černém sáčku, ve kterém byly původně zabaleny.

# <span id="page-107-1"></span>**Vkládání štítků**

Každá role štítků je dodávána v černém igelitovém sáčku. Pokud nejsou štítky používány, uložte roli do tohoto sáčku.

Tiskárna LabelWriter Twin Turbo pojme dvě role štítků, takže můžete tisknout na dva druhy štítků bez nutnosti výměny rolí štítků.

Tiskárna LabelWriter Duo tiskne dva druhy štítků: vysekávané papírové štítky (například štítky s adresou nebo přepravní štítky) a plastové štítky D1.
#### **Důležité!**

Aby se štítky podávaly během tisku správně, řiďte se při jejich umístění na cívku a do tiskárny následujícími pokyny:

- **•** Vodítko cívky na štítky musí být zcela zatlačeno k roli štítků bez jakékoli mezery. Přečtěte si část [obr.](#page-108-0) 2.
- **•** Štítky musí být vloženy levým okrajem štítku u levého okraje otvoru pro podání štítku. Přečtěte si část [obr.](#page-108-1) 4.

Obrázky 3 a 4 v této části znázorňují vložení štítků do tiskárny LabelWriter 450. Tyto pokyny však platí i pro vkládání štítků do jakéhokoli modelu tiskárny LabelWriter.

#### **Vložení role štítků**

- **1** Připojte tiskárnu ke zdroji napájení a stisknutím tlačítka pro podání štítku vysuňte štítky chránící tiskárnu během přepravy.
- **2** Otevřete horní kryt a z prostoru pro štítky vyjměte veškerý balicí materiál.
- **3** Vyjměte cívku na štítky, která je pod krytem, a sejměte cívku z vřetena.
- **4** Uchopte vřeteno cívky levou rukou a nasuňte roli štítků na vřeteno tak, aby se štítky podávaly zespodu a levá strana role štítků byla zcela u strany cívky. Přečtěte si část [obr.](#page-108-2) 1.
- **5** Nasuňte vodítko cívky k pravé straně cívky a zatlačte vodítko zcela na boční stranu role štítků, aby mezi rolí a cívkou nebyla **žádná mezera**. Přečtěte si část [obr.](#page-108-0) 2.

**Poznámka** Aby se štítky podávaly během tisku správně, obě strany cívky štítků musí zcela přiléhat k roli štítků (bez mezer).

- **6** Vložte cívku štítků do otvoru na krytu tiskárny tak, aby se štítky odvíjely spodní stranou role. Přečtěte si část [obr.](#page-108-3) 3.
- **7** Zarovnejte levý okraj štítku s levým okrajem otvoru pro podání štítku a zasuňte štítek do otvoru. Přečtěte si část [obr.](#page-108-1) 4.

Tiskárna automaticky podá štítky a role se zastaví u prvního štítku.

Pokud tiskárna štítky nepodá, zkontrolujte, zda je první štítek plně zasunut, a potom stiskněte tlačítko pro podání štítku.

Pokud první štítek na roli není úplný, stisknutím tlačítka pro podání štítku neúplný štítek vysuňte.

**Poznámka** Aby se štítky podávaly během tisku správně bez ohledu na šířku štítků musí být levý okraj štítků zarovnán s levým okrajem otvoru pro podání štítku.

**8** Posuňte vodítko štítků vlevo tak, aby bylo zarovnáno s pravým okrajem štítku. Přečtěte si část [obr. 4](#page-108-1).

Dejte pozor, aby vodítko štítků štítek nepoškodilo.

- **9 (Jen model Twin Turbo)** Vložte druhou roli štítků zopakováním kroků 3 8.
- **10** Opatrně zavřete horní kryt.

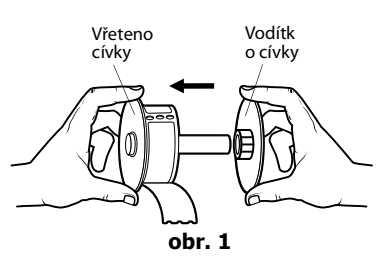

<span id="page-108-2"></span>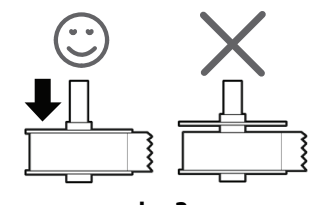

<span id="page-108-0"></span>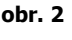

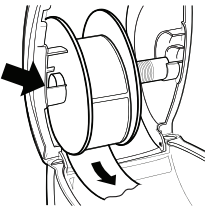

<span id="page-108-3"></span>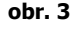

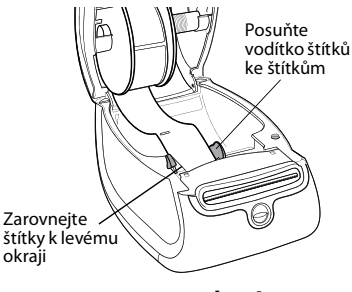

<span id="page-108-1"></span>**obr. 4**

#### **Vložení kazety štítků (model LabelWriter Duo)**

**1** Stisknutím tlačítka na přední straně tiskárny otevřete přihrádku pro kazetu se štítky.

**Poznámka** Pokud je tiskárna použita poprvé, vyjměte ochrannou lepenku z otvoru pro vysunutí štítku. Přečtěte si část [obr. 5.](#page-109-0)

**2** Ověřte, že štítek a páska jsou v ústí kazety napnuté a štítek je mezi vodítky štítků.

Pokud je to nutné, otočte navíjecí cívkou pásky ve směru hodinových ručiček, abyste pásku dotáhli.

- **3** Vložte kazetu a pevně zatlačte, až kazeta zaklapne na místo. Ověřte správné umístění štítku a pásky. Přečtěte si část [obr. 6.](#page-109-1)
- **4** Stisknutím tlačítka na přední straně tiskárny zavřete přihrádku pro kazetu se štítky.

<span id="page-109-1"></span><span id="page-109-0"></span>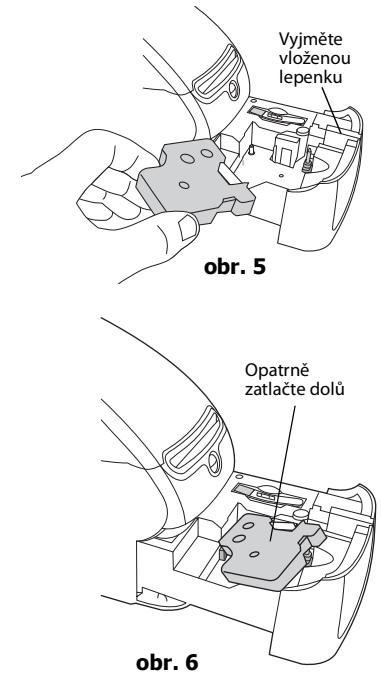

## **Objednání štítků**

Společnost DYMO nabízí kompletní sortiment štítků pro tiskárny LabelWriter, včetně štítků pro adresy na obálky, balíky, popisky na pořadačích, označování médií, jmenovky a další. Kompletní seznam naleznete na webu společnosti DYMO: www.dymo.com.

**Upozornění** Záruka společnosti DYMO se nevztahuje na chybnou funkci či poškození, které může být způsobeno použitím jiných štítků než štítků od společnosti DYMO. Tiskárny DYMO LabelWriter využívají technologii tepelného tisku, z tohoto důvodu je nutné používat speciální štítky. Termické vrstvy na jiných štítcích než na štítcích značky DYMO nemusejí být kompatibilní – mohou způsobit nekvalitní tisk nebo selhání tiskárny.

Tato stránka byla záměrně ponechána prázdná z důvodu oboustranného tisku.

## <span id="page-111-0"></span> **Kapitola 3 Péče o tiskárnu**

Tiskárna LabelWriter je zkonstruována tak, aby uživatelům poskytovala dlouhodobou a bezproblémovou službu, a to při velmi malých nárocích na údržbu. Chcete-li s tiskárnou dosahovat co možná nejlepších výsledků, postupujte podle pokynů uvedených ve *Stručném průvodci* a podle pokynů uvedených v této kapitole.

Aby vaše tiskárna LabelWriter mohla správně fungovat, je nutné ji občas vyčistit. Občasné čištění tiskárny také pomůže zabránit cizím předmětům dostat se dovnitř tiskárny. Doporučujeme pravidelně provádět základní údržbu vnitřní části, jako například čištění dráhy štítků pomocí čisticí karty.

Tiskárnu LabelWriter snadno vyčistíte pomocí následujících pomůcek:

- hadřík, který nepouští chlupy;
- **•** isopropyl alkohol, zředěný roztok čisticího přípravku nebo zředěný čistič skel; **Upozornění** Použijete-li čistič skel, dejte pozor, aby neobsahoval čpavek.
- **•** malý měkký kartáč, jako například kartáček na zuby nebo štěteček na malování;
- **•** čisticí karta LabelWriter.

Pokud budete chtít zakoupit čisticí karty, navštivte web [www.dymo.com](http://www.dymo.com).

#### **Čištění vnějších částí tiskárny a prostoru pro roli štítků**

- **1** Odpojte napájecí kabel.
- **2** Hadříkem otřete vnější povrch tiskárny.
- **3** Nečistoty nebo skvrny odstraňte pomocí jednoho z výše uvedených roztoků.
- **4** Otevřete horní kryt.
- **5** Pomocí malého měkkého kartáčku nebo kousku vaty setřete papírový prach a další částice z vnitřních prostorů tiskárny.
- **6** Vyjměte roli štítků a odstraňte nečistoty pod ní.
- **7** Připojte napájecí kabel.
- **8** Máte-li čisticí kartu LabelWriter, postupujte podle pokynů na obalu čisticí karty.
- **9** Vložte roli štítků zpět a opatrně zavřete horní kryt.

#### **Čištění páskové tiskové hlavy (jen model LabelWriter Duo)**

- **1** Stiskněte tlačítko na přední straně přihrádky pro kazetu se štítky.
- **2** Vyjměte kazetu se štítky.
- **3** Pomocí malého měkkého štětce nebo kousku vaty setřete papírový prach a další částice z vnitřních prostorů přihrádky.
- **4** Vyjměte čisticí nástroj z vnitřní části přihrádky.
- **5** Jemně nástrojem otřete tiskovou hlavu.

Tisková hlava je velmi citlivá, dávejte proto při čištění pozor.

**6** Vraťte čisticí nástroj zpět, vložte kazetu se štítky a stisknutím tlačítka zavřete přihrádku.

#### **Čištění čepele řezačky (jen model LabelWriter Duo)**

- **1** Stiskněte tlačítko na přední straně přihrádky pro kazetu se štítky.
- **2** Vyjměte kazetu se štítky.
- **3** Krátce současně stiskněte tlačítka pro podání štítku a pro vysunutí štítku. Čepel řezačky se posune do viditelné oblasti.
- **4** K vyčištění obou stran čepele řezačky použijte vatovou tyčinku a alkohol. Čepel řezačky je mimořádně ostrý. Při čištění postupujte opatrně.
- **5** Po očištění čepele jednou stiskněte tlačítko pro vysunutí štítku. Čepel se vrátí do výchozí pozice.

Tento postup můžete použít také v případě, že se čepel zablokuje v přední poloze a dál se nepohne.

## **Kapitola 4 Struktura nápovědy**

Tiskárna LabelWriter by měla nabídnout leta bezproblémového tisku s minimální údržbou. Pokud však při použití tiskárny dojde k nějakému problému, tato kapitola obsahuje návrhy k jejich řešení. Pokud daný problém nedokážete vyřešit, popisuje tato kapitola také způsob, jak kontaktovat technickou podporu společnosti DYMO.

Kompletní informace o programování a používání tiskárny LabelWriter SE450 najdete v *LabelWriter SE450 Technical Reference Guide* (Technická referenční příručka LabelWriter SE450), která je dostupná ze stránky Developers Program (Program pro vývojáře) na webu DYMO (www.dymo.com).

## **Řešení potíží**

Tato část obsahuje informace o tom, jak zjistit a vyřešit případné problémy při práci s tiskárnou LabelWriter.

### **Stavový indikátor**

Stavový indikátor vizuálně znázorňuje aktuální stav tiskárny:

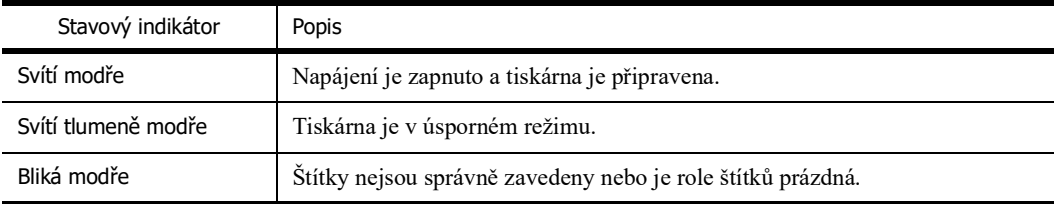

U tiskárny LabelWriter SE450 stavový indikátor vizuálně znázorňuje aktuální stav tiskárny následujícím způsobem:

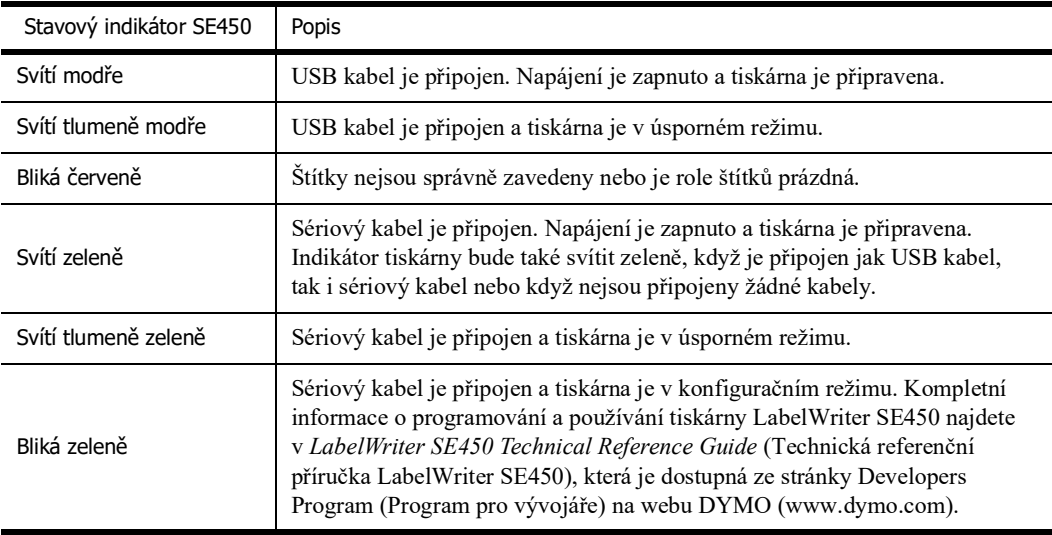

## **Provedení samočinného testu tiskárny**

Pokud zjistíte potíže s tiskem (nesprávně vytisknuté znaky nebo jiné problémy s kvalitou tisku), proveďte samočinný test tiskárny. Samočinný test tiskárny prověří funkčnost tiskové hlavy a tiskového mechanismu.

#### **Provedení samočinného testu**

**1** Stiskněte a přidržte tlačítko pro podání štítku na přední straně tiskárny po dobu pěti až deseti sekund (v tiskárně musí být role štítků).

Tiskárna zahájí tisk svislých čar na šířku tiskárny. Testovací obrazec se po každých 3/4 palce (19 mm) automaticky změní.

- **2** Jakmile se samočinný test zahájí, tlačítko pro podání štítku uvolněte.
- **3** Chcete-li samočinný test ukončit, stiskněte a uvolněte tlačítko pro podání štítku.

## <span id="page-114-0"></span>**Odstranění uvíznutých štítků**

### **Odstranění uvíznutých štítků z tiskárny**

- **1** Odtrhněte všechny štítky, které jsou již v tiskárně podány.
- **2** Stiskněte uvolňovač štítků dopředu a vytáhněte uvíznutý štítek z otvoru pro podání štítku.

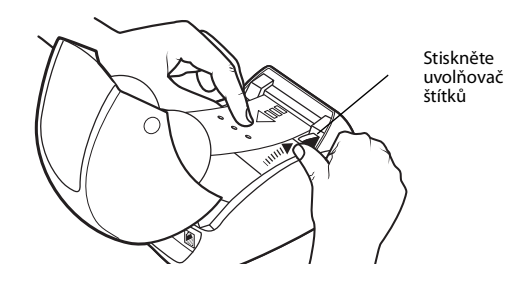

### **Náprava nízké kvality tisku**

Nízká kvalita tisku je většinou způsobena jedním z následujících faktorů:

- **•** stará role štítků,
- **•** štítky od jiného výrobce než od společnosti DYMO,
- **•** štítky s porušenou termickou vrstvou,
- **•** znečištěná tisková hlava.

Používejte pouze štítky značky DYMO. Nepoužívejte štítky od jiných výrobců, protože termická vrstva těchto štítků může mít jinou citlivost než vrstva u štítků značky DYMO. Tiskárny LabelWriter také často nedokážou detekovat perforaci mezi jednotlivými štítky od jiných výrobců.

Pokud je tisk nevýrazný, přes znaky jsou vidět malé bílé body nebo je tisk částečně tmavý nebo světlý, pravděpodobnou příčinou problému je role štítků. Zkuste použít jinou roli z nového balení. Pokud se druhá role bude tisknout správně, problém spočívá v první roli štítků.

Také je možné, že tisková hlava tiskárny LabelWriter potřebuje vyčistit. Informace naleznete v části ["Péče o tiskárnu" na straně 9.](#page-111-0)

## **Problémy s podáváním štítků**

Pokud se štítky podávají nesprávně:

- **•** Ověřte, že jsou štítky správně vloženy a levý okraj štítkù je zarovnán s levým okrajem otvoru pro podání štítkù. Přečtěte si část ["Péče o tiskárnu" na straně 9](#page-111-0).
- **•** Ověřte, že používáte pouze štítky značky DYMO. Tiskárna DYMO často nedetekuje perforace mezi jednotlivými štítky jiných výrobců. Pokud není perforace detekována, štítky se nebudou podávat správně. Používání štítků od jiných výrobců může také zrušit záruku.

## **Tiskárna netiskne nebo přestala tisknout**

Pokud tiskárna netiskne nebo přestala tisknout, při určení problému se řiďte níže uvedenými postupy.

**1** Ověřte, že je tiskárna napájena a že je připojen napájecí kabel.

Pokud stavový indikátor na přední části tiskárny nesvítí, ověřte, že je připojen napájecí kabel a že funguje zdroj napájení.

Funkčnost zdroje napájení ověříte tak, že k němu připojíte jiné zařízení.

**2** Stisknutím tlačítka pro podání štítku (tiskárna musí být zapnuta) ověřte, že tiskárna podává štítky správně.

Pokud došlo k uvíznutí štítků, stavový indikátor bude blikat. Přečtěte si část ["Odstranění](#page-114-0)  [uvíznutých štítků" na straně 12](#page-114-0).

**3** Zkontrolujte, zda je kabel USB řádně připojen ke konektoru na zadní straně tiskárny a do počítače.

Informace o správném připojení kabelu naleznete ve *Stručném průvodci*.

**4** (Systémy Windows) Ověřte správnost instalace ovladače tiskárny LabelWriter.

Ovladač tiskárny LabelWriter přijímá data ze softwaru a odesílá je do tiskárny LabelWriter. Ovladač se instaluje automaticky při instalaci softwaru dodaného s tiskárnou. Ovladač však mohl být omylem změněn nebo odstraněn.

- **a** V nabídce **Start** vyberte možnost **Tiskárny a faxy**.
- **b** Pravým tlačítkem klepněte na ikonu tiskárny LabelWriter a zvolte možnost **Vlastnosti**.
- **c** V dialogovém okně **Vlastnosti** klepněte na možnost **Předvolby tisku**.
- **d** V dialogovém okně **Předvolby** klepněte na možnost **Upřesnit**.

Zobrazí se dialogové okno Upřesnit.

Pokud v dialogovém okně Upřesnit nejsou zobrazeny žádné chyby, ovladač tiskárny je nainstalován správně.

Pokud problémy po kontrole předchozích položek trvají, kontaktujte zákaznickou službu, aby mohla být sjednána náprava (RA). Přečtěte si část ["Kontaktování technické podpory" na straně 14](#page-116-0).

## **Omezená záruka**

Pro tiskárny DYMO® LabelWriter® je poskytována záruka na vady materiálu, konstrukce a zpracování po dobu dvou let od data zakoupení nové tiskárny (v případě LabelWriter SE450 po dobu jednoho roku od data zakoupení) za předpokladu, že byla používána v souladu se všemi provozními pokyny. Tato záruka se nevztahuje na běžné opotřebení, nadměrné či nesprávné použití ani na škody způsobené uživatelem (záměrně nebo náhodně).

Tiskárny DYMO LabelWriter jsou určeny pouze k používání se štítky značky DYMO. Tato záruka se nevztahuje na nesprávnou funkci nebo poškození, k nimž došlo v důsledku používání štítků jiných dodavatelů.

S VÝJIMKOU ZDE UVEDENÉ ZÁRUKY SPOLEČNOST DYMO NEPOSKYTUJE ŽÁDNÉ JINÉ VÝSLOVNÉ ANI ODVOZENÉ ZÁRUKY A SPOLEČNOST DYMO SE VÝSLOVNĚ ZŘÍKÁ VŠECH ZÁRUK OBCHODOVATELNOSTI A VHODNOSTI K URČITÉMU ÚČELU. PRÁVNÍ ODPOVĚDNOST SPOLEČNOSTI DYMO V RÁMCI TÉTO ZÁRUKY BUDE OMEZENA NA OPRAVU NEBO VÝMĚNU TISKÁRNY. SPOLEČNOST DYMO NENESE ODPOVĚDNOST ZA ŽÁDNÉ NÁHODNÉ ANI NÁSLEDNÉ ŠKODY, AŤ UŽ PŘEDVÍDATELNÉ ČI NIKOLI.

TATO ZÁRUKA VÁM POSKYTUJE URČITÉ PRÁVNÍ NÁROKY, NAVÍC VŠAK MŮŽETE MÍT I DALŠÍ PRÁVA, KTERÁ SE LIŠÍ V ZÁVISLOSTI NA DANÉM STÁTU NEBO ZEMI.

## <span id="page-116-0"></span>**Kontaktování technické podpory**

Pokud se při zprovoznění nebo používání tiskárny vyskytnou problémy, přečtěte si pečlivě tuto příručku, abyste se ujistili, že jste neopomněli něco, co je v dokumentaci uvedeno.

Pokud nenaleznete řešení problému v dokumentaci, další informace a pomoc můžete získat přímo od společnosti DYMO.

Společnost DYMO provozuje webové stránky www.dymo.com, které obsahují nejnovější informace pro podporu tiskáren LabelWriter.

877-724-8324

Chcete-li nás kontaktovat, navštivte stránku Support (Podpora) na našich webových stránkách: www.dymo.com

## **Kapitola 5 Technické údaje a informace týkající se životního prostředí**

Tato kapitola obsahuje technické údaje a informace o certifikátech tiskárny LabelWriter.

## **Technické údaje**

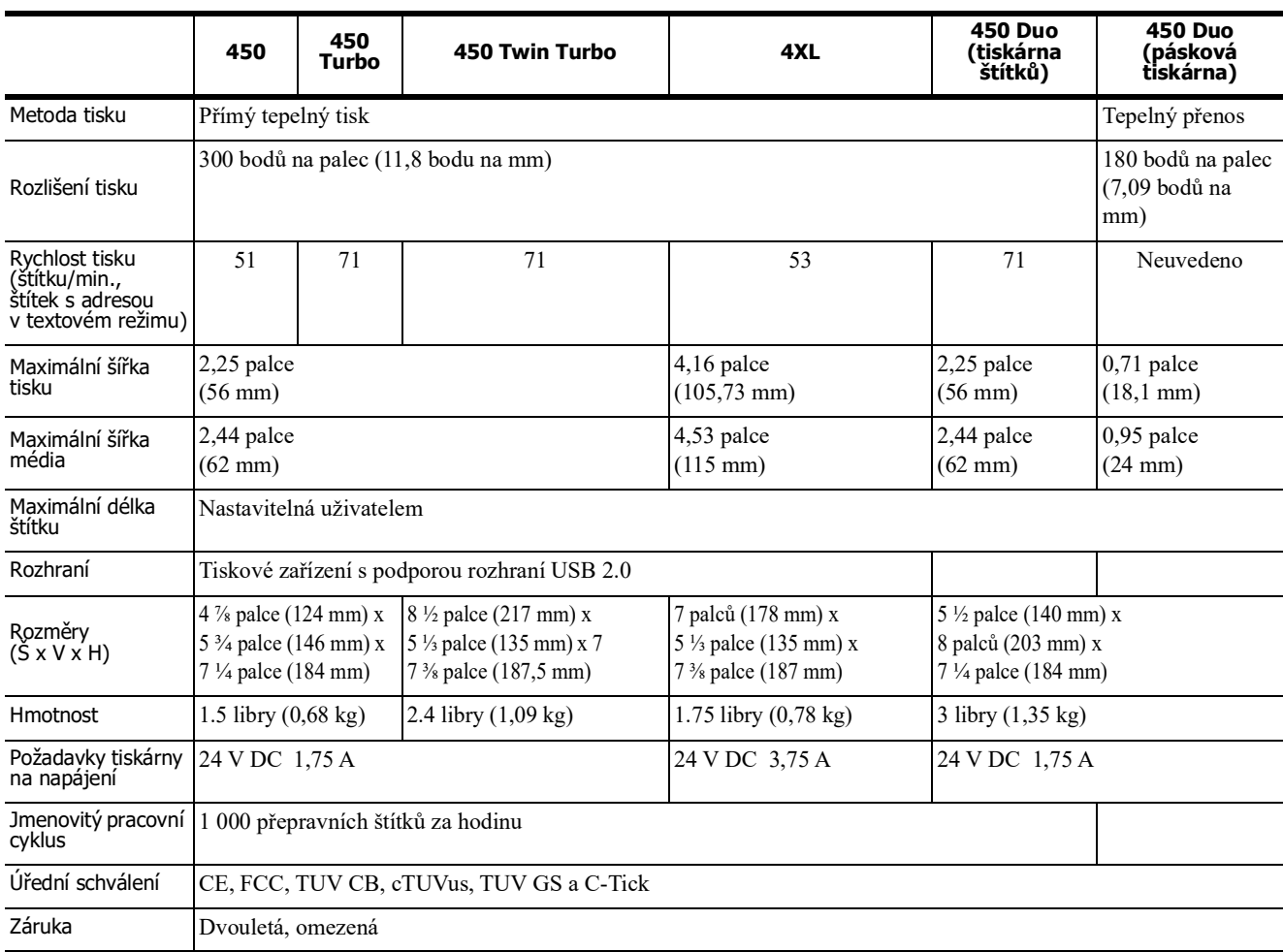

## **Napájecí adaptér**

Použijte pouze napájecí adaptér uvedený v této uživatelské příručce:

- **• LabelWriter 450, 450 Turbo, 450 Twin Turbo, 450 Duo:** Model adaptéru DSA-42PFC-24 2 240175 od společnosti Dee Van Enterprise Co., Ltd.
- **• LabelWriter 4XL:** Model adaptéru DSA-96PFB-24 2 240375 od společnosti Dee Van Enterprise Co., Ltd.

## **Technické specifikace tiskárny LabelWriter SE450**

Kompletní informace o připojení tiskárny LabelWriter SE450 k hostitelskému počítači nebo jinému zařízení a informace o programování a používání tiskárny LabelWriter SE450 najdete v *LabelWriter SE450 Technical Reference Guide* (Technická referenční příručka k LabelWriter SE450), která je dostupná ze stránky Developers Program (Program pro vývojáře) na webu DYMO (www.dymo.com).

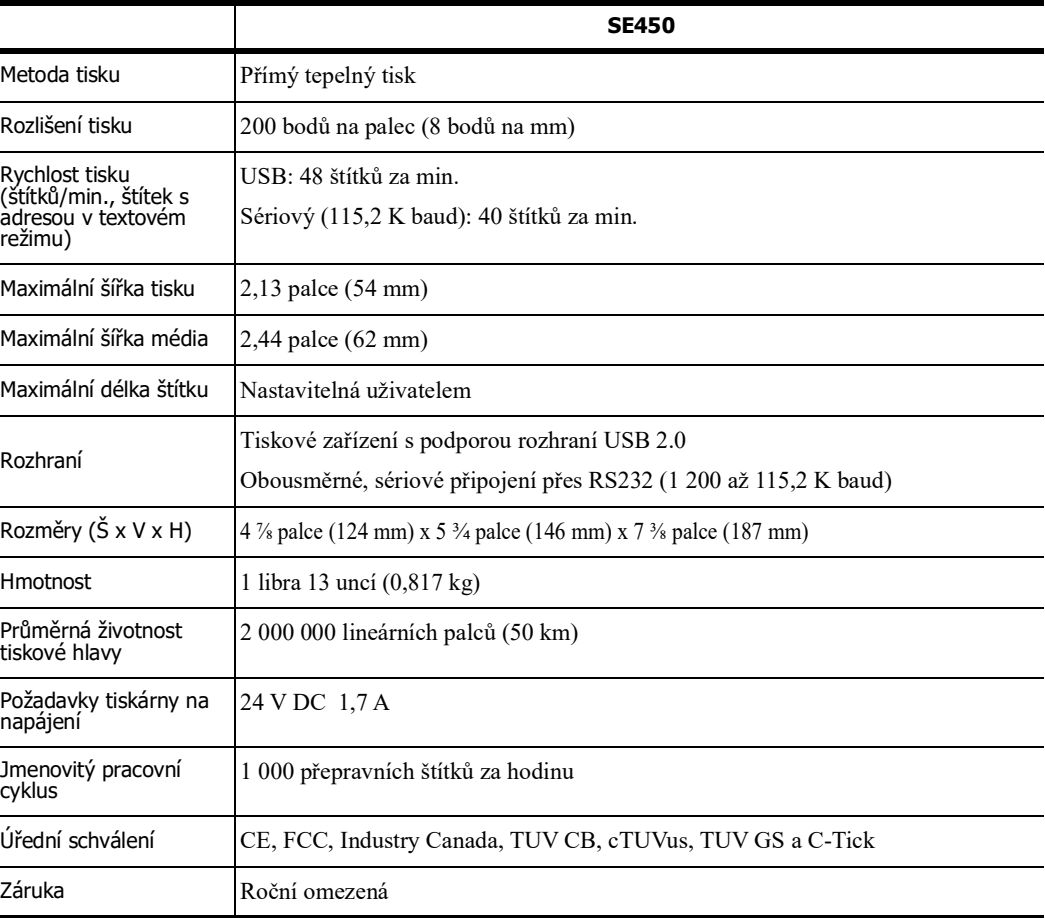

## **Certifikace zařízení**

Toto zařízení bylo otestováno a odpovídá požadavkům:

certifikát testu TUV CB,

certifikát cTUVus,

certifikát TUV GS,

MEZINÁRODNÍ BEZPEČNOSTNÍ STANDARD IEC 60950 pro zařízení IT,

směrnice FCC, část 15, třída B,

směrnice o omezení užívání některých nebezpečných látek v elektronických a elektrických zařízeních 2002/95/ES.

Toto zařízení není určeno pro použití v přímém zorném poli na pracovištích s vizuálním zobrazením. Aby se předešlo nepříjemným odleskům na pracovištích s vizuálním zobrazením, nesmí se toto zařízení vyskytovat v přímém zorném poli.

## **Informace týkající se životního prostředí**

Při výrobě zakoupeného zařízení bylo nutné získat a použít přírodní zdroje. Může obsahovat látky, které jsou nebezpečné z hlediska zdraví a životního prostředí.

Aby nedošlo k šíření těchto látek v životním prostředí a byla snížena spotřeba přírodních zdrojů, doporučujeme využívat vhodné sběrné systémy.

Tyto systémy řádným způsobem znovu využijí nebo recyklují většinu materiálu v tomto zařízení po skončení jeho životnosti.

K použití těchto systémů nabádá symbol přeškrtnutého koše na zařízení.

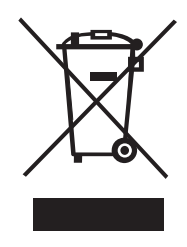

Pokud potřebujete více informací ohledně sběrných systémů umožňujících opakované použití a recyklaci, kontaktujte místní nebo oblastní úřad.

Chcete-li získat více informací o tomto produktu ve vztahu k životnímu prostředí, můžete také kontaktovat společnost DYMO.

## **Názory na dokumentaci**

Neustále pracujeme na tom, abychom k našim produktům vytvořili co nejkvalitnější dokumentaci. Uvítáme vaše názory. Pošlete nám návrhy nebo připomínky k nápovědě online nebo k tištěným příručkám či příručkám ve formátu PDF.

K názorům připojte následující informace:

- **•** název produktu a číslo verze;
- **•** typ dokumentu: tištěná příručka, příručka PDF nebo nápověda online;
- **•** název tématu (u nápovědy online) nebo číslo stránky (u tištěných příruček nebo příruček PDF);
- **•** stručný popis obsahu (například podrobné pokyny, které jsou nepřesné, informace vyžadující vyjasnění, oblasti vyžadující podrobnější popis atd.);
- **•** návrh, jak opravit nebo vylepšit dokumentaci.

Uvítáme také návrhy týkající se dalších témat, která byste rádi měli v naší dokumentaci.

Vaše názory zašlete e-mailem na adresu:

#### **dymo.docfeedback@newellco.com**

Pamatujte si, prosím, že tato e-mailová adresa je určena pouze pro názory na dokumentaci. Pokud máte nějaký technický dotaz, obraťte se na zákaznickou službu.

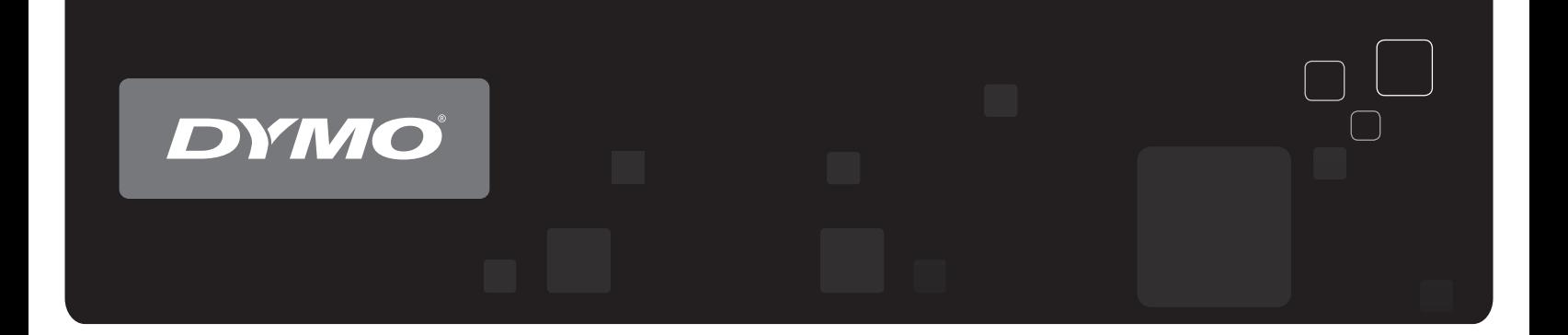

# Užívateľská príručka Štítkovača DYMO<sup>®</sup> LabelWriter®

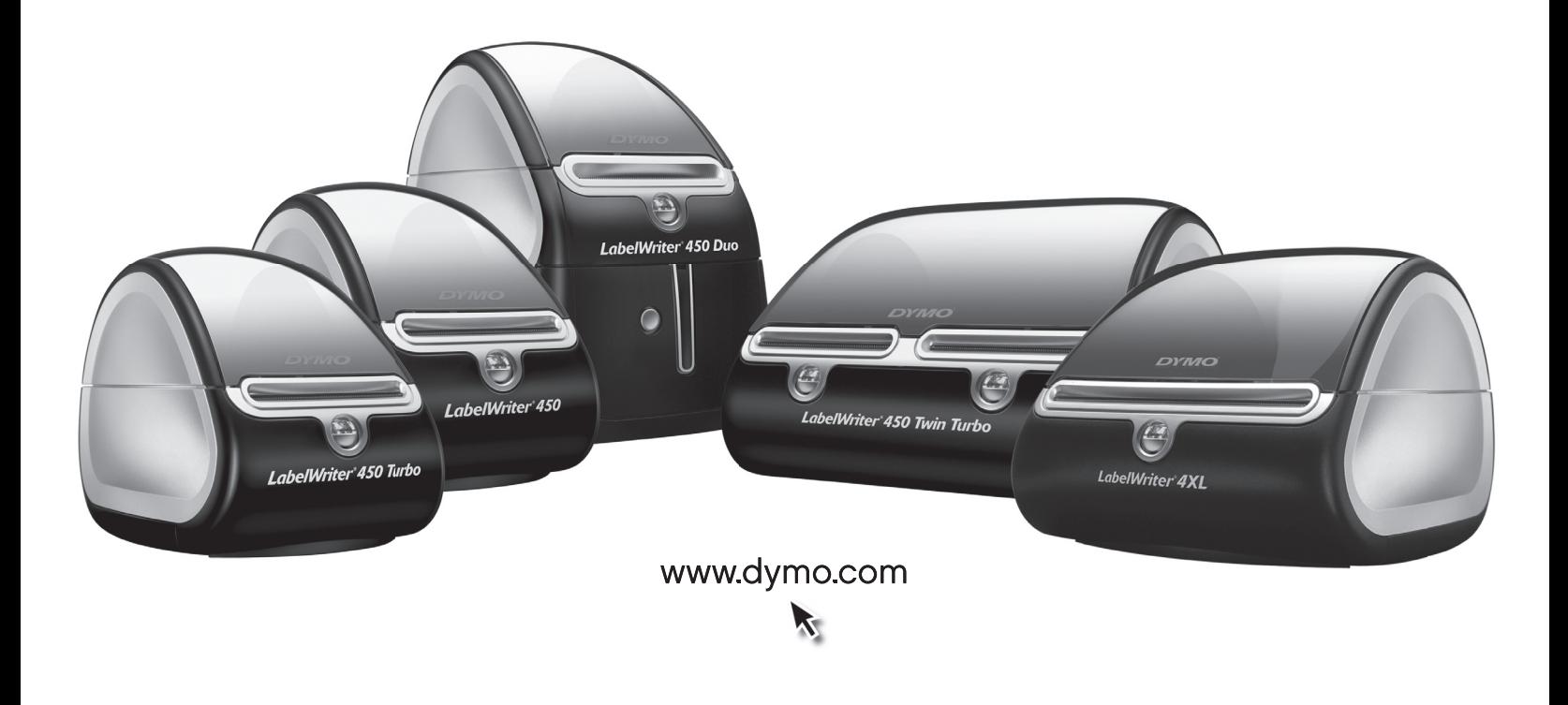

#### **Autorské práva**

© 2009 Sanford, L.P. Všetky práva vyhradené. Revízia: 8/21.

Žiadna časť tohto dokumentu nemôže byť reprodukovaná ani prenášaná v žiadnej podobe ani žiadnymi prostriedkami ani prekladaná do žiadneho jazyka bez predchádzajúceho písomného súhlasu spoločnosti Sanford, L.P.

#### **Ochranné známky**

DYMO a LabelWriter sú ochranné známky registrované v Spojených štátoch amerických a v iných krajinách. Všetky ostatné ochranné známky sú vlastníctvom ich príslušných majiteľov.

### **Vyhlásenie úradu FCC**

Používateľ si je vedomý toho, že zmeny alebo úpravy, ktoré výslovne neschválila strana zodpovedná za dodržiavanie predpisov, by mohli používateľovi znemožniť používanie tohto zariadenia.

**Poznámka**: Toto vybavenie sa testovalo a potvrdilo sa, že spĺňa limity platné pre digitálne zariadenie triedy B, ktoré sú uvedené v odseku 15 predpisov úradu FCC. Tieto limity sú vytvorené tak, aby primerane chránili pred škodlivou interferenciou pri používaní tohto vybavenia v domácnosti. Toto vybavenie vytvára, využíva a môže vysielať rádiofrekvenčnú energiu, a ak sa nenainštaluje a nepoužíva v súlade s týmito pokynmi, môže spôsobovať škodlivú interferenciu rádiovej komunikácie. Nezaručuje sa však, že pri konkrétnej inštalácii k interferencii nedôjde. Ak toto vybavenie spôsobuje škodlivú interferenciu rádiového alebo televízneho signálu, čo možno zistiť vypnutím a zapnutím vybavenia, používateľovi sa odporúča skúsiť interferenciu odstrániť prijatím jedného alebo viacerých nasledujúcich opatrení:

- **•** Zmena otočenia alebo umiestnenia antény prijímajúcej signál.
- **•** Zväčšenie odstupu medzi vybavením a prijímačom.
- **•** Pripojenie vybavenia a prijímača do zásuviek v iných okruhoch.
- **•** Ak potrebujete pomoc, obráťte sa na predajcu alebo skúseného opravára rádií a televízorov.

## **Obsah**

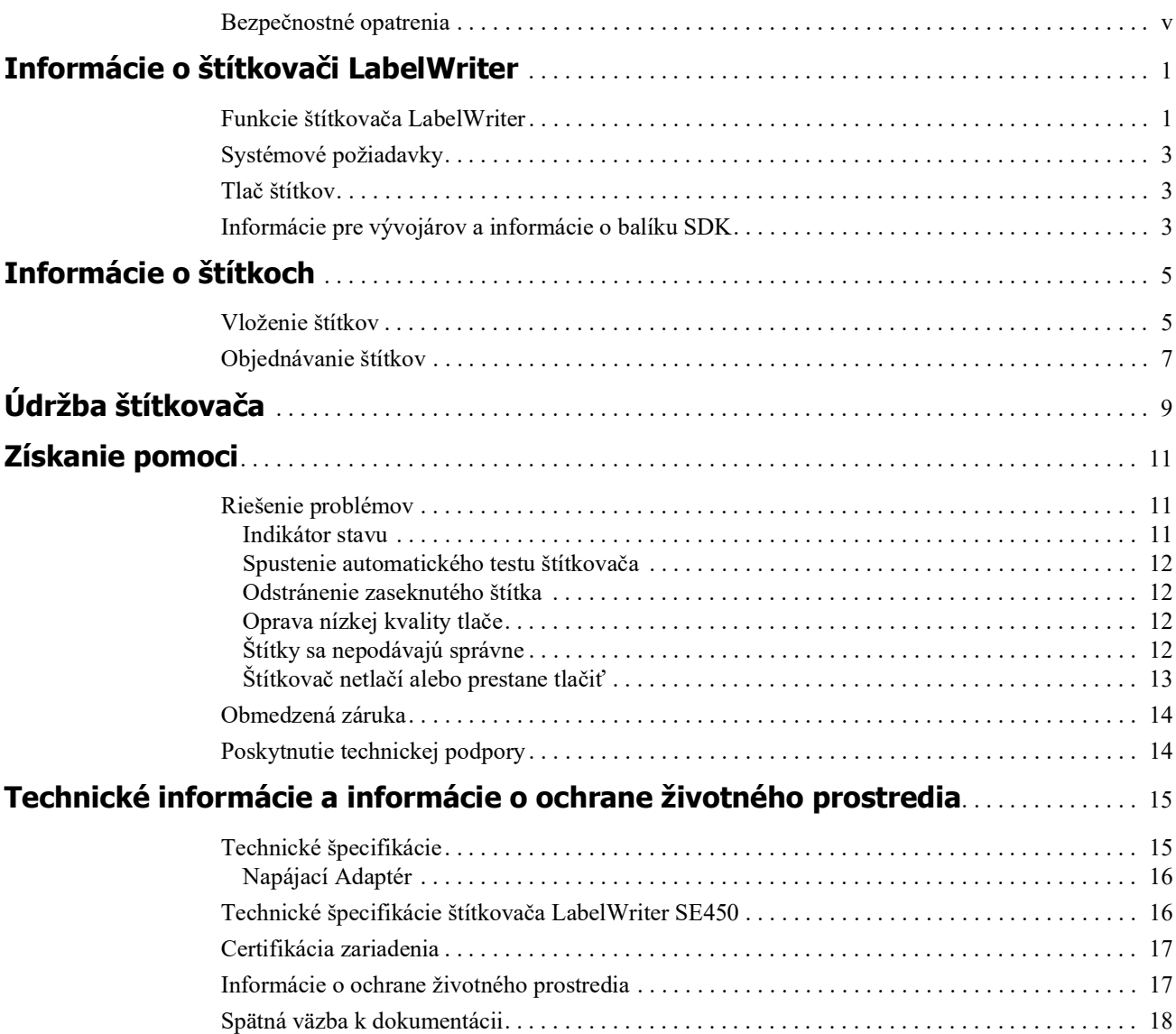

## <span id="page-125-0"></span>**Bezpečnostné opatrenia**

Prečítajte si všetky opatrenia uvedené nižšie a oboznámte sa s nimi. Dodržiavajte všetky varovania a pokyny označené na produkte.

#### **Všeobecné**

- **•** Plastové vrecká likvidujte správnym spôsobom a uchovávajte ich mimo dosahu dojčiat a detí.
- **•** Produkt umiestnite na rovný stabilný povrch.
- **•** Produkt vždy používajte podľa pokynov v tejto používateľskej príručke.
- **•** Ak pri používaní produktu spozorujete akýkoľvek netypický zápach, zahrievanie, dym, zmenu farby, deformáciu alebo čokoľvek nezvyčajné, ihneď odpojte napájací kábel.
- **•** Produkt nerozoberajte. Ak je potrebná kontrola, úprava a oprava produktu, obráťte sa na oddelenie podpory zákazníkov spoločnosti DYMO.
- **•** Produkt by nemal spadnúť na zem, nemali by ste ním ani doň udierať ani s ním manipulovať iným nevhodným spôsobom.
- **•** Zabráňte kontaktu akýchkoľvek kvapalín s produktom.
- **•** Pred čistením produktu nezabudnite v prípade potreby vypnúť napájanie a odpojiť napájací kábel z elektrickej zásuvky. V opačnom prípade by mohlo dôjsť k zásahu elektrickým prúdom alebo požiaru.
- **•** Do produktu nevkladajte cudzie predmety.
- **•** Na čistenie produktu nepoužívajte riedidlo, benzén, alkohol ani žiadne iné organické rozpúšťadlá. Môžu poškodiť povrchovú úpravu. Na čistenie produktu používajte mäkkú suchú tkaninu.

### **Napájanie**

- **•** Používajte len napájací kábel a adaptér dodané s produktom.
- **•** S napájacím káblom ani adaptérom nemanipulujte mokrými rukami.
- **•** Napájací kábel nestrihajte, nepoškodzujte, neupravujte ani naň neumiestňujte ťažké predmety.
- **•** Nepoužívajte poškodený napájací kábel ani adaptér.
- **•** Pri odpájaní z elektrickej zásuvky neťahajte za napájací kábel ani adaptér. V takom prípade by mohlo dôjsť k zásahu elektrickým prúdom alebo požiaru.
- **•** Nepoužívajte sieťový adaptér v stiesnených priestoroch ani ho neprikrývajte tkaninou. Zaručte dostatočné vetranie na zabránenie prehrievaniu sieťového adaptéra.
- **•** Ak nebudete produkt dlhší čas používať, odpojte napájací kábel z elektrickej zásuvky.

### **Štítkovač**

- **•** Nevkladajte do pohyblivých častí ani otvorov produktu prsty.
- **•** Neblokujte výstupný otvor na štítky ani doň nevkladajte predmety.
- **•** Nedotýkajte sa trhacej lišty. Mohlo by dôjsť k zraneniu.
- **•** Produkt neumiestňujte do priestorov vystavených pôsobeniu priameho slnečného svetla, do blízkosti ohrievačov alebo iných horúcich zariadení ani do priestoru s extrémne vysokou alebo nízkou teplotou, vysokou vlhkosťou vzduchu alebo nadmernou prašnosťou.
- **•** Produkt nedržte ani nedvíhajte za kryt.

## **Štítky**

- **•** Používajte len štítky značky DYMO. Záruka na produkt sa nevzťahuje na žiadne zlyhanie ani škodu spôsobenú používaním štítkov tretej strany.
- **•** Štítky naliepajte len na čistý a suchý povrch pri izbovej teplote.
- **•** Nevystavujte kotúče so štítkami pôsobeniu priameho slnečného svetla, vysokej teploty, vysokej vlhkosti vzduchu alebo prachu. Skladujte ich na chladnom a tmavom mieste.

## <span id="page-127-0"></span>**Kapitola 1 Informácie o štítkovači LabelWriter**

Blahoželáme ku kúpe štítkovača DYMO LabelWriter. Váš štítkovač LabelWriter vám zaručí roky spoľahlivej tlače štítkov. Odporúčame, aby ste si našli niekoľko minút a pozreli si informácie o tom, ako štítkovač používať a vykonávať jeho údržbu.

Táto príručka obsahuje informácie o nasledujúcich modeloch štítkovačov:

- **•** LabelWriter 450
- **•** LabelWriter 450 Turbo
- **•** LabelWriter 450 Twin Turbo
- **•** LabelWriter 450 Duo
- **•** LabelWriter 4XL
- **•** LabelWriter SE450

Úplné informácie o programovaní a používaní štítkovača LabelWriter SE450 nájdete v dokumente *LabelWriter SE450 Technical Reference Guide* (Technická referenčná príručka k štítkovaču LabelWriter SE450), ktorý nájdete na stránke Developers Program (Program vývojárov) na webovej lokalite spoločnosti DYMO (www.dymo.com).

## <span id="page-127-1"></span>**Funkcie štítkovača LabelWriter**

Štítkovač LabelWriter je štítkovač na priamu tepelnú tlač a nepoužíva atrament ani toner. Štítkovač namiesto toho využíva teplo z tepelnej tlačovej hlavy na tlač na špeciálne upravené štítky citlivé na teplo. Jediný spotrebný materiál, ktorý budete musieť kupovať, sú štítky.

Oboznámte sa s hlavnými časťami štítkovača.

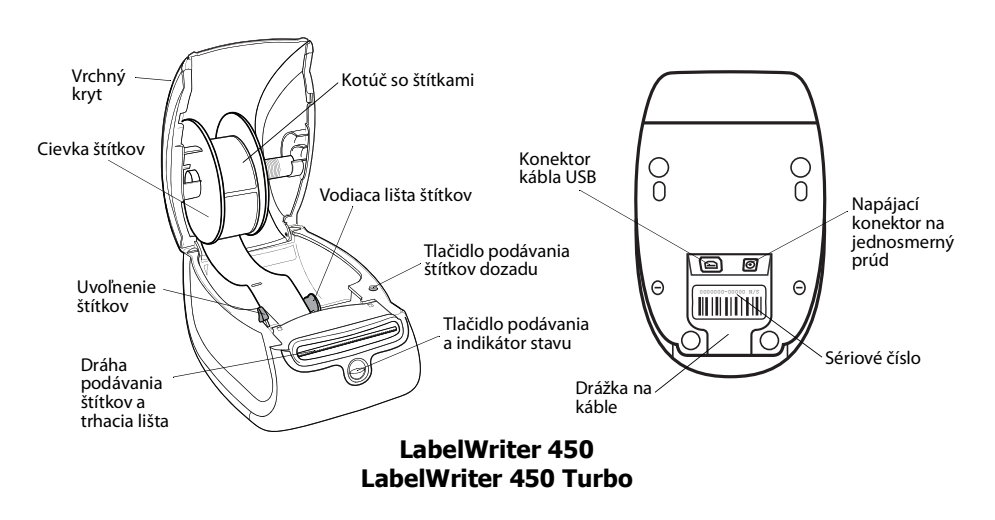

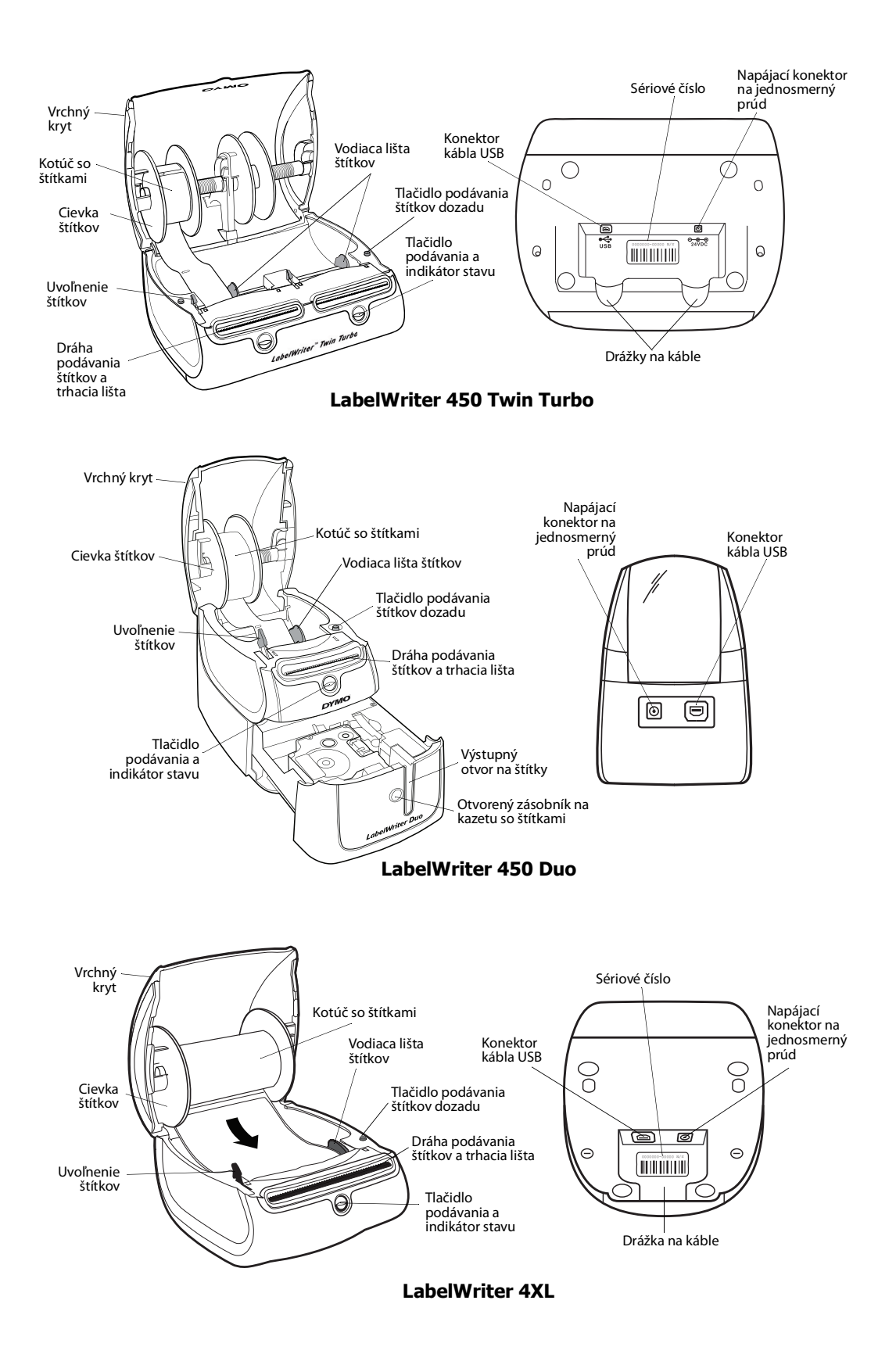

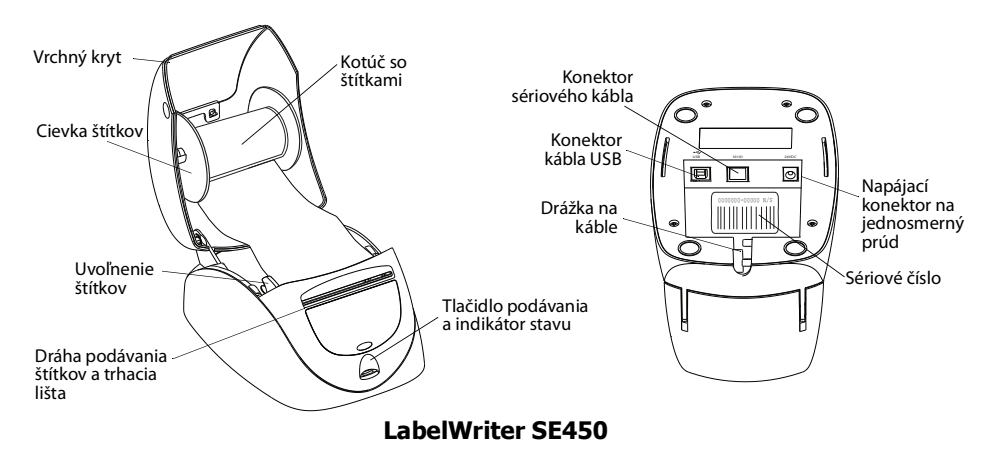

Stlačením tlačidla na prednej strane štítkovača sa podá jeden štítok. Tlačidlo podávania štítkov dozadu slúži na odstránenie štítkov zo štítkovača pri výmene kotúčov. Štítkovač LabelWriter SE450 nemá tlačidlo podávania štítkov dozadu.

Indikátor stavu vizuálne signalizuje aktuálny stav štítkovača. Úplný opis indikátora stavu nájdete v časti [Indikátor stavu na strane 11.](#page-137-3)

## <span id="page-129-0"></span>**Systémové požiadavky**

Štítkovač LabelWriter vyžaduje pripojenie prostredníctvom portu USB 1.1 alebo USB 2.0 a jeden z uvedených systémov:

- **•** Windows® XP, 32-bitový
- **•** Windows Vista®
- **•** Windows® 7
- **•** Mac OS® verzie 10.4 alebo novšej

Ak chcete štítkovač LabelWriter SE450 používať pripojený pomocou sériového kábla, vyžaduje sa sériový port RS-232.

## <span id="page-129-1"></span>**Tlač štítkov**

Softvér DYMO Label v.8 zjednodušuje navrhovanie a tlač štítkov. Prevezmite si softvér štítkovača DYMO pre počítač z lokality support.dymo.com.

## <span id="page-129-2"></span>**Informácie pre vývojárov a informácie o balíku SDK**

Spoločnosť DYMO poskytuje rôzne typy informácií, ktorých cieľom je pomôcť vývojárom vytvárať produkty, ktoré sú kompatibilné so štítkovačmi LabelWriter a softvérom DYMO Label. Nižšie nájdete niekoľko poznámok pre osoby zaujímajúce sa o vývoj produktov kompatibilných so štítkovačmi LabelWriter.

**•** Majte na pamäti, že štítkovače LabelWriter využívajú štandardné ovládače tlačiarní. Tlač pomocou štítkovača LabelWriter sa preto ničím nelíši od tlače pomocou laserovej alebo atramentovej tlačiarne. Jediný rozdiel je v tom, že štítkovače používajú menšie strany.

**•** Ak chcete tlač zautomatizovať a využívať funkcie súvisiace s tlačou štítkov, ktoré sú vstavané v softvéri DYMO Label, na disku CD k štítkovaču LabelWriter nájdete balík Software Developer's Kit (SDK). Balík SDK poskytuje rozhrania COM a .NET. Ďalšie informácie nájdete na stránke Developers Program (Program vývojárov) na webovej lokalite spoločnosti DYMO na adrese www.dymo.com.

Aktuálne novinky si môžete pozrieť vo fóre určenom pre vývojárov na webovej lokalite spoločnosti DYMO na adrese www.dymo.com. Môžete tiež svoju e-mailovú adresu uviesť na zoznam adries vývojárov a dostávať novinky a oznámenia určené špecificky pre vývojárov.

Úplné informácie o pripojení štítkovača LabelWriter SE450 k hosťujúcemu počítaču alebo inému zariadeniu a informácie o programovaní a používaní štítkovača LabelWriter SE450 nájdete v dokumente *LabelWriter SE450 Technical Reference Guide* (Technická referenčná príručka k štítkovaču LabelWriter SE450), ktorý nájdete na stránke Developers Program (Program vývojárov) na webovej lokalite spoločnosti DYMO (www.dymo.com).

## **Kapitola 2 Informácie o štítkoch**

<span id="page-131-0"></span>Štítkovače DYMO LabelWriter využívajú pokrokovú technológiu *tepelnej* tlače, ktorá slúži na tlač na špeciálne upravené štítky citlivé na teplo. To znamená, že pri tlači štítkov nikdy nebudete musieť vymieňať toner, atramentové kazety ani pásku.

**Poznámka:** Záruka spoločnosti DYMO sa nevzťahuje na zlyhanie ani škodu, ktorá môže byť spôsobená používaním štítkov inej značky ako DYMO. Keďže štítkovače DYMO LabelWriter využívajú pokrokovú technológiu tepelnej tlače, musíte používať špeciálne navrhnuté a vyrobené štítky. Tepelné povrchové úpravy používané na štítkoch iných značiek ako DYMO nemusia byť kompatibilné a ich výsledkom môže byť neuspokojivá tlač alebo zlyhanie štítkovača.

Životnosť štítkov bude závisieť od toho, akým spôsobom ich používate. Štítky na tepelnom papieri, napríklad štítky vytlačené pomocou štítkovača LabelWriter, sú náchylné na blednutie dvoma spôsobmi. Vyblednutie spôsobí:

- **•** Dlhodobé vystavenie pôsobeniu priameho slnečného svetla, fluorescenčného svetla alebo extrémneho tepla.
- **•** Kontakt so zmäkčovadlami (napríklad štítky umiestnené na plastovej prstencovej väzbe).

V originálnom balení možno štítky LabelWriter skladovať 18 mesiacov. Keď sa štítky používajú na krátkodobé aplikácie (obálky, balíky a pod.), blednutie nepredstavuje problém. Keď sa štítky používajú na označovanie zložiek v kartotéke, k blednutiu dochádza veľmi postupne v priebehu niekoľkých rokov. Štítky nalepené na chrbát zápisníka odloženého na polici, na ktorú svieti slnko, začnú po niekoľkých mesiacoch blednúť.

Ak chcete predĺžiť životnosť nepoužívaných štítkov, skladujte ich na suchom a chladnom mieste v čiernom vrecku, v ktorom boli pôvodne zabalené.

## <span id="page-131-2"></span><span id="page-131-1"></span>**Vloženie štítkov**

Každý kotúč so štítkami sa dodáva v čiernom vrecku. Keď štítky nepoužívate, dbajte na to, aby ste kotúč so štítkami skladovali v tomto vrecku.

Do štítkovača LabelWriter Twin Turbo možno vložiť dva kotúče so štítkami, takže môžete tlačiť dva typy štítkov bez toho, aby ste museli kotúč so štítkami meniť.

Štítkovač LabelWriter Duo tlačí dva typy štítkov: perforované papierové štítky (napríklad štítky na adresu alebo sprievodky) a plastové štítky D1.

### **Dôležité!**

Ak sa majú štítky počas tlače podávať správne, pri vkladaní štítkov na cievku a do štítkovača dávajte pozor na nasledujúce skutočnosti:

- **•** Vodiaci kotúč cievky štítkov sa musí zatlačiť tesne ku kotúču so štítkami, aby nevznikla žiadna medzera. Pozrite si [Obrázky](#page-132-0) 2.
- **•** Štítky sa musia vložiť tak, aby bol ľavý okraj vloženého štítka tesne pri ľavom okraji otvoru na podávanie štítkov. Pozrite si [Obrázky](#page-132-1) 4.

Obrázky 3 a 4 v tejto časti zobrazujú vkladanie štítkov do štítkovača LabelWriter 450. Tieto pokyny sa však vzťahujú na vkladanie štítkov do všetkých modelov štítkovačov LabelWriter.

#### **Vloženie kotúča so štítkami**

- **1** Na zapnutom štítkovači stlačte tlačidlo podávania, čím vysuniete štítky, ktoré štítkovač chránili počas prepravy.
- **2** Otvorte vrchný kryt a odstráňte všetok baliaci materiál zvnútra priehradky na štítky.
- **3** Zvnútra krytu vyberte cievku štítkov a oddeľte vodiaci kotúč cievky od hriadeľa.
- **4** Hriadeľ kotúča uchopte do ľavej ruky a kotúč so štítkami umiestnite na hriadeľ tak, aby sa štítky podávali zospodu a aby bol ľavý okraj kotúča so štítkami pevne pritlačený k bočnej strane cievky. Pozrite si [Obrázky](#page-132-2) 1.
- **5** Vodiaci kotúč cievky zasuňte k pravej strane cievky a vodiaci kotúč pevne pritlačte k bočnej strane kotúča so štítkami. Medzi kotúčom a cievkou **nenechávajte žiadnu medzeru**. Pozrite si [Obrázky](#page-132-0) 2.

**Poznámka:** Ak chcete počas tlače zaručiť správne podávanie štítkov, kotúč so štítkami musí tesne priliehať k obom stranám cievky štítkov bez akýchkoľvek medzier.

- **6** Cievku štítkov zasuňte do otvoru v kryte štítkovača tak, aby štítky prečnievali spod kotúča. Pozrite si [Obrázky](#page-132-3) 3.
- **7** Zarovnajte ľavý okraj štítka s ľavým okrajom otvoru na podávanie štítkov a zasuňte štítok do otvoru. Pozrite si [Obrázky](#page-132-1) 4.

Štítkovač automaticky podá štítky a zastaví na začiatku prvého štítka.

Ak štítkovač nepodá štítky, skontrolujte, či je prvý štítok úplne vložený, a potom stlačte tlačidlo podávania.

Ak prvý štítok na kotúči nie je úplný, stlačením tlačidla podávania vysuňte neúplný štítok.

**Poznámka:** Bez ohľadu na šírku štítka musí byť ľavý okraj štítka zarovnaný s ľavým okrajom otvoru na podávanie štítkov. Vtedy sa budú štítky podávať správne.

**8** Vodiacu lištu štítkov zasúvajte doľava, kým sa nezarovná s pravým okrajom štítka. Pozrite si [Obrázok 4.](#page-132-1)

Ubezpečte sa, že vo vodiacej lište štítkov nie je zachytený štítok.

- **9 (len model Twin Turbo)** Zopakovaním krokov 3 až 8 vložte druhý kotúč so štítkami.
- **10** Opatrne zatvorte vrchný kryt.

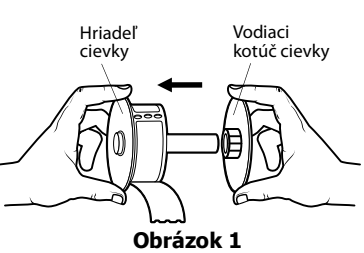

<span id="page-132-2"></span>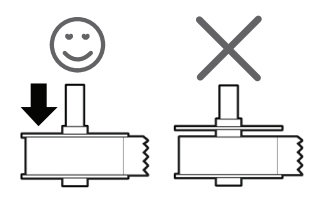

<span id="page-132-0"></span>**Obrázok 2**

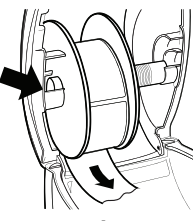

<span id="page-132-3"></span>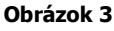

<span id="page-132-1"></span>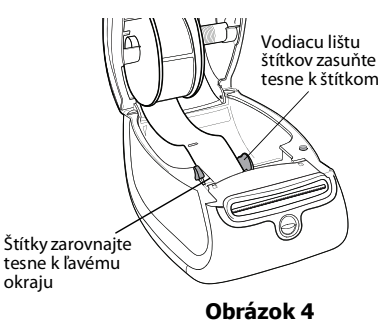

#### **Vloženie kazety so štítkami (LabelWriter Duo)**

**1** Stlačením tlačidla na prednej strane štítkovača otvorte zásobník na kazetu so štítkami.

**Poznámka:** Pri prvom použití štítkovača štítkovačodstráňte z výstupného otvoru na štítky ochrannú kartónovú vložku. Pozrite si [Obrázok 5](#page-133-1).

**2** Uistite sa, že podkladová páska a páska na tlačenie sú pevne natiahnuté cez ústie kazety a že páska so štítkami prechádza medzi vodiacimi lištami štítkov.

V prípade potreby otočte cievkou na navíjanie pásky na tlač v smere hodinových ručičiek a napnite pásku.

- **3** Vložte kazetu a zatláčajte ju, kým nezapadne na svoje miesto. Skontrolujte, či sú štítky a páska umiestnené správne. Pozrite si [Obrázok 6.](#page-133-2)
- **4** Stlačením tlačidla na prednej strane štítkovača zatvorte zásobník na kazetu so štítkami.

<span id="page-133-2"></span><span id="page-133-1"></span>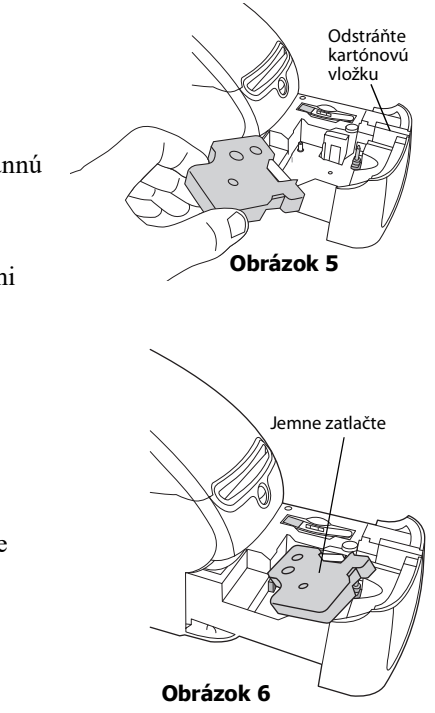

## <span id="page-133-0"></span>**Objednávanie štítkov**

Spoločnosť DYMO ponúka kompletný sortiment štítkov pre štítkovače LabelWriter vrátane štítkov vhodných na obálky s adresami, sprievodky balíkov, označovanie priečinkov zložiek, označovanie rôznych typov médií, tlač menoviek a oveľa viac. Úplný zoznam nájdete na webovej lokalite spoločnosti DYMO na adrese www.dymo.com.

**Upozornenie:** Záruka spoločnosti DYMO sa nevzťahuje na zlyhanie ani škodu, ktorá môže byť spôsobená používaním štítkov inej značky ako DYMO. Keďže štítkovače DYMO LabelWriter využívajú pokrokovú technológiu tepelnej tlače, musíte používať špeciálne navrhnuté a vyrobené štítky. Tepelné povrchové úpravy používané na štítkoch iných značiek ako DYMO nemusia byť kompatibilné a ich výsledkom môže byť neuspokojivá tlač alebo zlyhanie štítkovača.

Táto strana je zámerne ponechaná prázdna na účely obojstrannej tlače.

## <span id="page-135-1"></span>**Kapitola 3 Údržba štítkovača**

<span id="page-135-0"></span>Štítkovač LabelWriter je navrhnutý tak, aby pri minimálnej údržbe poskytoval dlhodobú a bezproblémovú prevádzku. Štítkovač LabelWriter bude fungovať najlepšie, ak budete dodržiavať pokyny na nastavenie zobrazené v ponuke *Quick Start Guide* (Sprievodca rýchlym spustením) a postupy opísané v tejto časti.

Ak má štítkovač LabelWriter fungovať správne, mali by ste ho z času na čas vyčistiť. Občasné utretie prachu z vonkajšej časti štítkovača pomôže zabrániť, aby sa doň dostali nečistoty. Dobré je tiež však pravidelne vykonávať základnú údržbu vnútorných častí, napríklad čistiť dráhu štítkov čistiacou kartou.

Štítkovač LabelWriter môžete poľahky vyčistiť nasledujúcimi pomôckami:

- **•** Tkanina nepúšťajúca vlákna.
- **•** Izopropylalkohol, zriedený prostriedok na umývanie riadu alebo zriedený prostriedok na čistenie skla.

**Upozornenie:** Pri používaní prostriedku na čistenie skla dbajte na to, aby neobsahoval amoniak.

- **•** Malá jemná kefka, napríklad zubná kefka alebo detský štetec.
- **•** Čistiaca karta štítkovača LabelWriter.

Čistiace karty si môžete zakúpiť na lokalite [www.dymo.com](http://www.dymo.com).

#### **Čistenie vonkajšej časti štítkovača a priehradky na kotúč so štítkami**

- **1** Odpojte napájací kábel.
- **2** Vonkajšiu časť štítkovača utrite tkaninou nepúšťajúcou vlákna.
- **3** Jedným z vyššie uvedených čistiacich prostriedkov odstráňte nečistoty a šmuhy.
- **4** Otvorte vrchný kryt.
- **5** Pomocou malej jemnej kefky alebo bavlneného tampónu očistite papierový prach a čiastočky z vnútornej strany štítkovača.
- **6** Vyberte kotúč so štítkami a vyčistite priestor pod ním.
- **7** Znova pripojte napájací kábel.
- **8** Ak máte čistiacu kartu štítkovača LabelWriter, postupujte podľa pokynov vytlačených na balení čistiacej karty.
- **9** Znova vložte kotúč so štítkami a opatrne zatvorte vrchný kryt.

#### **Čistenie tlačovej hlavy (len model LabelWriter Duo)**

- **1** Stlačte tlačidlo na prednej strane zásobníka na kazetu so štítkami.
- **2** Vyberte kazetu so štítkami.
- **3** Pomocou malej jemnej kefky alebo bavlneného tampónu očistite papierový prach a čiastočky z vnútornej strany zásobníka.
- **4** [Čistiaci nástroj vyberte z vnútorného priestoru zásobníka.](http://support.dymo.com)  [Ak nemáte čistiaci nástroj, obráťte sa na o](http://support.dymo.com)ddelenie služieb zákazníkom spoločnosti DYMO.
- **5** Pomocou nástroja jemne pretrite tlačovú hlavu.

Tlačová hlava je veľmi citlivá, pri jej čistení buďte opatrní.

**6** Vyberte čistiaci nástroj, zasuňte kazetu so štítkami a stlačením tlačidla zatvorte zásobník.

#### **Čistenie čepele (len model LabelWriter Duo)**

- **1** Stlačte tlačidlo na prednej strane zásobníka na kazetu so štítkami.
- **2** Vyberte kazetu so štítkami.
- **3** Rýchlo súčasne stlačte tlačidlá podávania a vysunutia štítka. Čepeľ sa vysunie.
- **4** Pomocou bavlneného tampónu a alkoholu očistite obidve strany čepele. Čepeľ je mimoriadne ostrá. Pri jej čistení buďte opatrní.
- **5** Po očistení čepele raz stlačte tlačidlo vysunutia štítka a čepeľ sa vráti do východiskovej polohy.

Tento postup môžete využiť aj v prípade, ak sa čepeľ zasekne v prednej polohe a nehýbe sa.

## **Kapitola 4 Získanie pomoci**

<span id="page-137-0"></span>Štítkovač LabelWriter by mal zaručiť roky bezproblémovej tlače len s minimálnou údržbou. Ak sa však pri používaní štítkovača vyskytnú problémy, táto kapitola obsahuje návrhy na ich vyriešenie. Ak problém nedokážete vyriešiť sami, táto kapitola tiež opisuje, ako sa môžete obrátiť na oddelenie technickej podpory spoločnosti DYMO.

Úplné informácie o programovaní a používaní štítkovača LabelWriter SE450 nájdete v dokumente *LabelWriter SE450 Technical Reference Guide* (Technická referenčná príručka k štítkovaču LabelWriter SE450), ktorý nájdete na stránke Developers Program (Program vývojárov) na webovej lokalite spoločnosti DYMO (www.dymo.com).

## <span id="page-137-1"></span>**Riešenie problémov**

Táto časť obsahuje informácie o tom, ako zistiť a vyriešiť problémy, ktoré sa môžu vyskytnúť pri používaní štítkovača LabelWriter.

### <span id="page-137-3"></span><span id="page-137-2"></span>**Indikátor stavu**

Indikátor stavu vizuálne signalizuje aktuálny stav štítkovača:

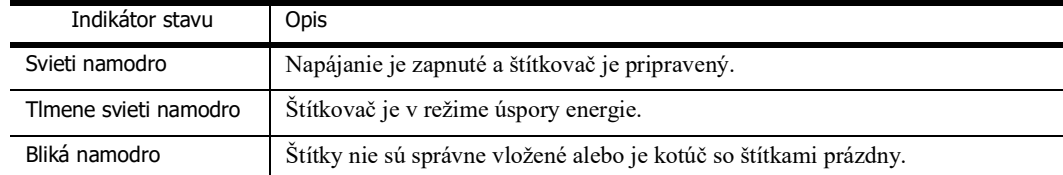

V prípade štítkovača LabelWriter SE450 indikátor stavu signalizuje aktuálny stav štítkovača nasledujúcim spôsobom:

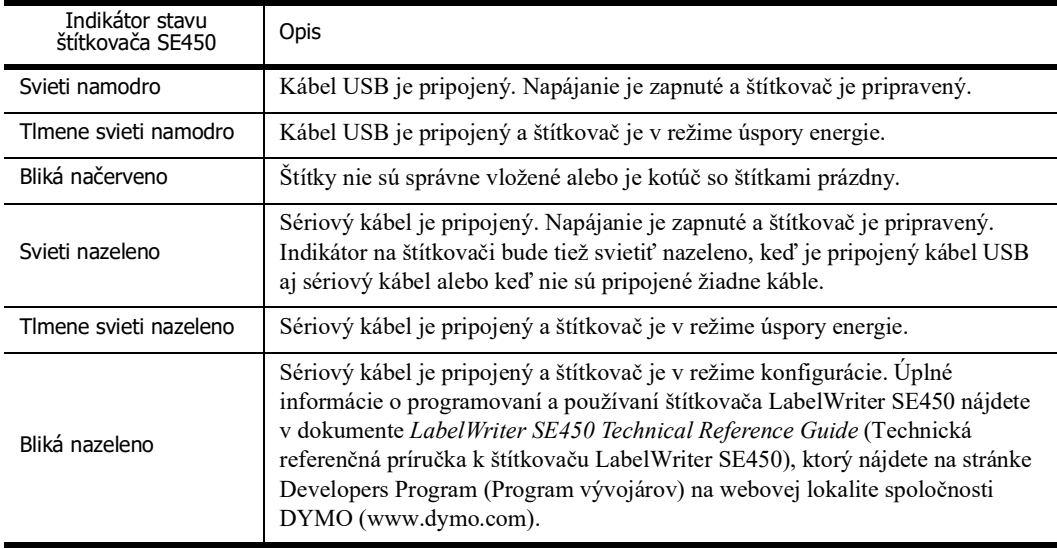

## <span id="page-138-0"></span>**Spustenie automatického testu štítkovača**

Ak sa vyskytnú problémy s poškodenými znakmi alebo iné problémy s kvalitou tlače, spustite automatický test štítkovača. Pri automatickom teste sa overí, či sú všetky časti tlačovej hlavy a tlačového mechanizmu schopné prevádzky.

#### **Spustenie automatického testu**

**1** Keď je v štítkovači kotúč so štítkami, stlačte a na päť až desať sekúnd podržte tlačidlo podávania na prednej strane štítkovača.

Štítkovač začne po celej šírke štítkovača tlačiť zvislé čiary. Testovací vzor sa automaticky mení po každých 19 mm (3/4 palca).

- **2** Po spustení automatického testu tlačidlo podávania uvoľnite.
- **3** Ak chcete automatický test zastaviť, stlačte a uvoľnite tlačidlo podávania.

### <span id="page-138-1"></span>**Odstránenie zaseknutého štítka**

#### **Odstránenie štítkov zaseknutých v štítkovači**

- **1** Odtrhnite všetky štítky, ktoré sa už podali cez štítkovač.
- **2** Stlačte páčku uvoľnenia štítka smerom dopredu a vytiahnite zaseknutý štítok z **Upozornenie**otvoru na podávanie štítkov.

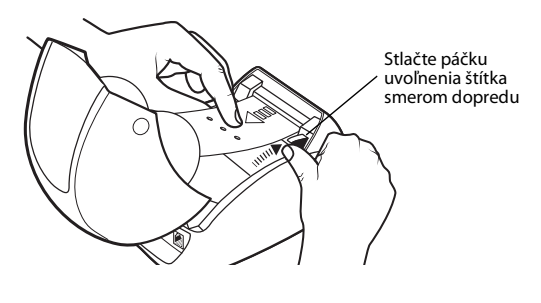

## <span id="page-138-2"></span>**Oprava nízkej kvality tlače**

Najčastejšie príčiny nízkej kvality tlače:

- **•** Starý kotúč so štítkami
- **•** Štítky od iného výrobcu ako od spoločnosti DYMO
- **•** Štítky s poškodenou tepelnou povrchovou úpravou
- **•** Znečistená tlačová hlava

V prvom rade skontrolujte, či používate štítky značky DYMO. Nepoužívajte štítky tretej strany, pretože tepelná povrchová úprava na iných štítkoch má inú citlivosť ako štítky značky DYMO. Štítkovače LabelWriter tiež často nerozoznávajú perforovanie medzi štítkami od iných výrobcov.

Ak je kvalita tlače nízka, na vytlačených znakoch sa zobrazujú malé biele bodky alebo sa na štítkoch objavujú svetlé a tmavé vytlačené miesta, pravdepodobne používate chybný kotúč so štítkami. Skúste použiť iný kotúč z nového balenia. Ak štítkovač na druhý kotúč tlačí správne, problém spôsobuje prvý kotúč so štítkami.

Ďalšia možná príčina je, že je potrebné vyčistiť tlačovú hlavu štítkovača LabelWriter. Informácie o čistení dráhy štítkov pomocou čistiacej karty štítkovača LabelWriter nájdete v časti [Údržba](#page-135-1)  [štítkovača na strane 9](#page-135-1).

### <span id="page-138-3"></span>**Štítky sa nepodávajú správne**

Ak sa štítky nepodávajú správne, skontrolujte nasledujúce skutočnosti:

**•** Štítky musia byť vložené správne a ľavý okraj štítka musí byť tesne pri ľavom okraji otvoru na podávanie štítkov. Pozrite si časť [Vloženie štítkov na strane 5](#page-131-2).

**•** Používate štítky značky DYMO. Štítkovače značky DYMO často nerozoznávajú perforovanie medzi štítkami od iných výrobcov. Keď štítkovač nerozpozná perforácie, štítky sa nepodávajú správne. Používanie štítkov tretej strany tiež môže zrušiť platnosť záruky.

## <span id="page-139-0"></span>**Štítkovač netlačí alebo prestane tlačiť**

Ak štítkovač netlačí alebo prestane počas používania tlačiť, vykonaním krokov uvedených nižšie zistite problém.

**1** Skontrolujte, či sa štítkovač stále napája a či sa neodpojil napájací kábel.

Ak indikátor stavu na prednej strane štítkovača nesvieti, skontrolujte, či je pripojený napájací kábel a či funguje predlžovací kábel.

Ak chcete zaručiť, že problém nespôsobuje zásuvka ani predlžovací kábel, skúste do zásuvky v stene a do predlžovacieho kábla pripojiť iné zariadenie.

**2** Stlačením tlačidla podávania na zapnutom štítkovači potvrďte, či štítkovač správne podáva štítky.

Ak sa štítky zasekli, indikátor stavu bude blikať. Pozrite si časť [Odstránenie zaseknutého štítka](#page-138-1)  [na strane 12](#page-138-1).

**3** Skontrolujte, či sa kábel USB neuvoľnil zo zadnej strany štítkovača alebo z počítača.

Pozrite si pokyny na inštaláciu v dokumente *Quick Start Guide* (Sprievodca rýchlym spustením) a skontrolujte, či je kábel správne pripojený.

**4** (Windows) Skontrolujte, či je správne nainštalovaný ovládač štítkovača LabelWriter.

Ovládač štítkovača LabelWriter preberá údaje o tlači z vášho softvéru a smeruje ich do štítkovača LabelWriter. Ovládač sa inštaluje automaticky pri inštalácii softvéru dodaného so štítkovačom. Ovládač sa však mohol omylom zmeniť alebo odstrániť.

- **a** V ponuke **Start** (Štart) vyberte položku **Printers and Faxes** (Tlačiarne a faxy).
- **b** Pravým tlačidlom myši kliknite na ikonu štítkovača LabelWriter a potom vyberte položku **Properties** (Vlastnosti).
- **c** V dialógovom okne **Properties** (Vlastnosti) kliknite na položku **Printing Preferences** (Predvoľby tlače).
- **d** V dialógovom okne **Preferences** (Predvoľby) kliknite na položku **Advanced** (Rozšírené). Zobrazí sa dialógové okno Advanced (Rozšírené).

Ak sa v dialógovom okne Advanced (Rozšírené) nezobrazujú žiadne chyby, ovládač štítkovača je nainštalovaný správne.

Ak aj po overení vyššie uvedených skutočností problémy pretrvávajú, obráťte sa na oddelenie služieb zákazníkom a dohodnite si vrátenie tovaru. Pozrite si časť [Poskytnutie technickej podpory](#page-140-1)  [na strane 14](#page-140-1).

## <span id="page-140-0"></span>**Obmedzená záruka**

Štítkovač DYMO® LabelWriter® sa dodáva so zárukou vzťahujúcou sa na chyby materiálov, dizajnu alebo spracovania, a to na dva roky od pôvodného dátumu kúpy (v prípade štítkovača LabelWriter SE450 na jeden rok od pôvodného dátumu kúpy) za predpokladu, že sa používa v súlade so všetkými pokynmi na používanie. Záruka sa nevzťahuje na bežné opotrebovanie ani na nadmerné používanie, nesprávne používanie či úmyselné alebo náhodné poškodenie spôsobené používateľom.

Štítkovače DYMO LabelWriter sa používajú výlučne so štítkami značky DYMO. Táto záruka sa nevzťahuje na žiadne zlyhanie ani škodu spôsobenú používaním štítkov tretej strany.

S VÝNIMKOU PRÍPADOV UVEDENÝCH V TOMTO DOKUMENTE SPOLOČNOSŤ DYMO NEPOSKYTUJE ŽIADNE INÉ ZÁRUKY, VÝSLOVNÉ ANI IMPLIKOVANÉ, A SPOLOČNOSŤ DYMO ŠPECIFICKY VYLUČUJE ZÁRUKY OBCHODOVATEĽNOSTI A VHODNOSTI NA KONKRÉTNY ÚČEL. ZODPOVEDNOSŤ SPOLOČNOSTI DYMO VYPLÝVAJÚCA Z TEJTO ZÁRUKY JE OBMEDZENÁ NA OPRAVU ALEBO VÝMENU ŠTÍTKOVAČA. SPOLOČNOSŤ DYMO NENESIE ZODPOVEDNOSŤ ZA ŽIADNE NÁHODNÉ ANI NÁSLEDNÉ ŠKODY BEZ OHĽADU NA TO, ČI SA DALI PREDVÍDAŤ. Z TEJTO ZÁRUKY PRE VÁS VYPLÝVAJÚ ŠPECIFICKÉ ZÁKONNÉ PRÁVA A ZÁROVEŇ MÔŽETE MAŤ ĎALŠIE PRÁVA, KTORÉ SA LÍŠIA V ZÁVISLOSTI OD ŠTÁTU A KRAJINY.

#### **Špeciálne ustanovenia platné v Austrálii**

Ak sa produkt značky DYMO predal v Austrálii, okrem vyššie uvedenej záruky platia nasledujúce dodatočné ustanovenia:

- **•** Náš tovar sa dodáva so zárukami, ktoré na základe austrálskeho spotrebiteľského zákona nemožno vylúčiť.
- **•** V prípade zásadnej poruchy máte nárok na výmenu alebo refundáciu a na kompenzáciu za každú ďalšiu primerane predvídateľnú stratu alebo škodu.
- **•** Ak nie je kvalita produktu prijateľná a ak v prípade poruchy nejde o zásadnú poruchu, zároveň máte nárok na opravu alebo výmenu tovaru.
- **•** Náklady na všetky opravy alebo výmeny hradí spoločnosť DYMO, poskytujú sa vám bezplatne.

Kontaktné údaje miestnych servisných centier nájdete na lokalite www.dymo.com.

## <span id="page-140-1"></span>**Poskytnutie technickej podpory**

Ak sa pri nastavovaní alebo používaní štítkovača vyskytnú problémy, pozorne si prečítajte túto príručku a uistite sa, či ste v dokumentácii niečo neprehliadli.

Ak problém nedokážete vyriešiť podľa dokumentácie, spoločnosť DYMO vám môže poskytnúť dodatočné informácie a pomoc.

Spoločnosť DYMO prevádzkuje webovú lokalitu na adrese www.dymo.com, ktorá zahŕňa aktuálne informácie o podpore pre váš štítkovač LabelWriter.

Ak sa s nami chcete skontaktovať, navštívte časť Podpora na našej webovej lokalite na adrese www.dymo.com.

## **Kapitola 5 Technické informácie a informácie o ochrane životného prostredia**

Táto kapitola obsahuje technické informácie a informácie o certifikácii štítkovača LabelWriter.

## <span id="page-141-1"></span><span id="page-141-0"></span>**Technické špecifikácie**

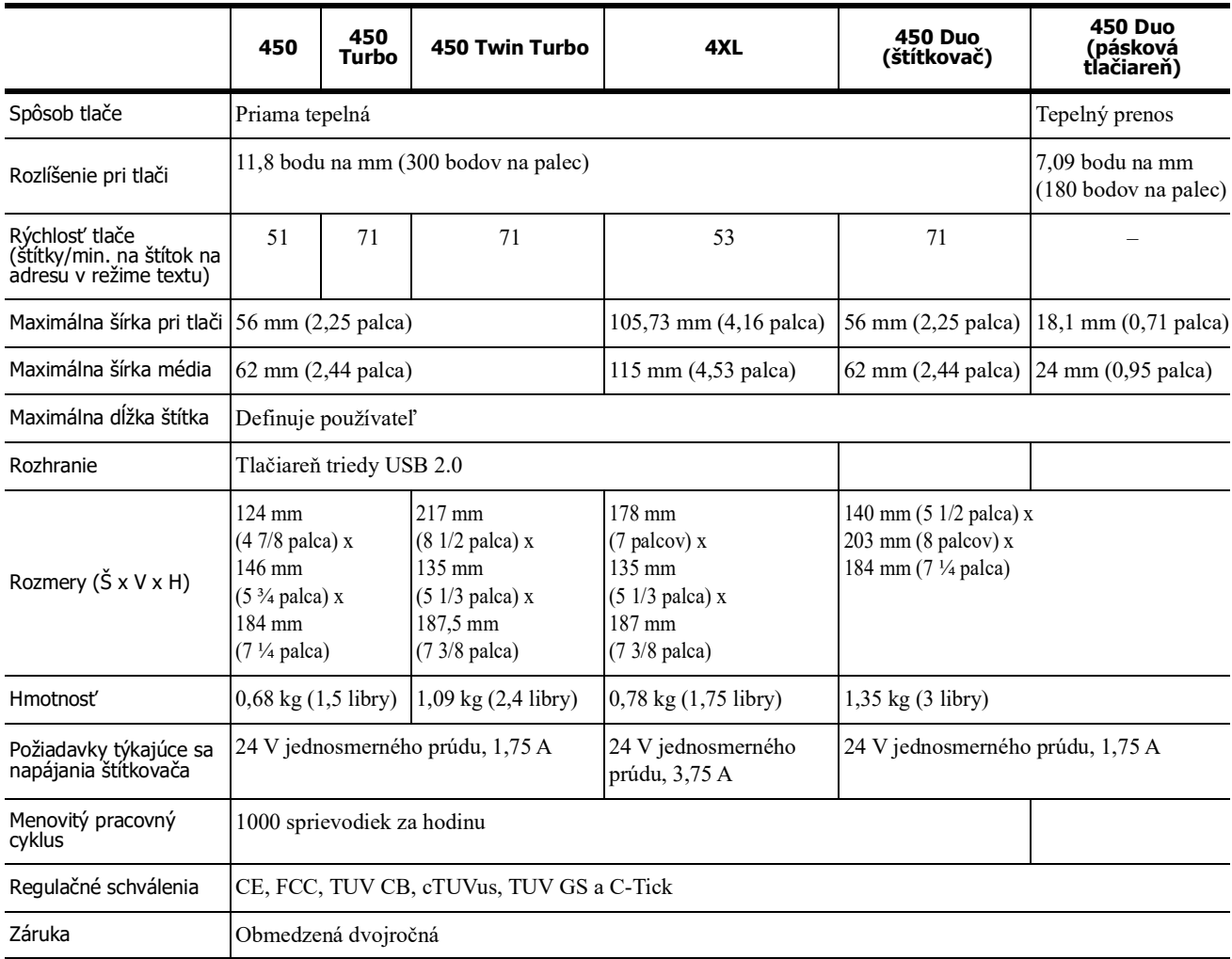

## <span id="page-142-0"></span>**Napájací Adaptér**

Používajte iba napájací adaptér uvedený v tejto používateľskej príručke:

- **• LabelWriter 450, 450 Turbo, 450 Twin Turbo, 450 Duo:** Model adaptéra DSA-42PFC-24 2 240175 od spoločnosti Dee Van Enterprise Co., Ltd.
- **• LabelWriter 4XL:** Model adaptéra DSA-96PFB-24 2 240375 od spoločnosti Dee Van Enterprise Co., Ltd.

## <span id="page-142-1"></span>**Technické špecifikácie štítkovača LabelWriter SE450**

Úplné informácie o pripojení štítkovača LabelWriter SE450 k hosťujúcemu počítaču alebo inému zariadeniu a informácie o programovaní a používaní štítkovača LabelWriter SE450 nájdete v dokumente *LabelWriter SE450 Technical Reference Guide* (Technická referenčná príručka k štítkovaču LabelWriter SE450), ktorý nájdete na stránke Developers Program (Program vývojárov) na webovej lokalite spoločnosti DYMO (www.dymo.com).

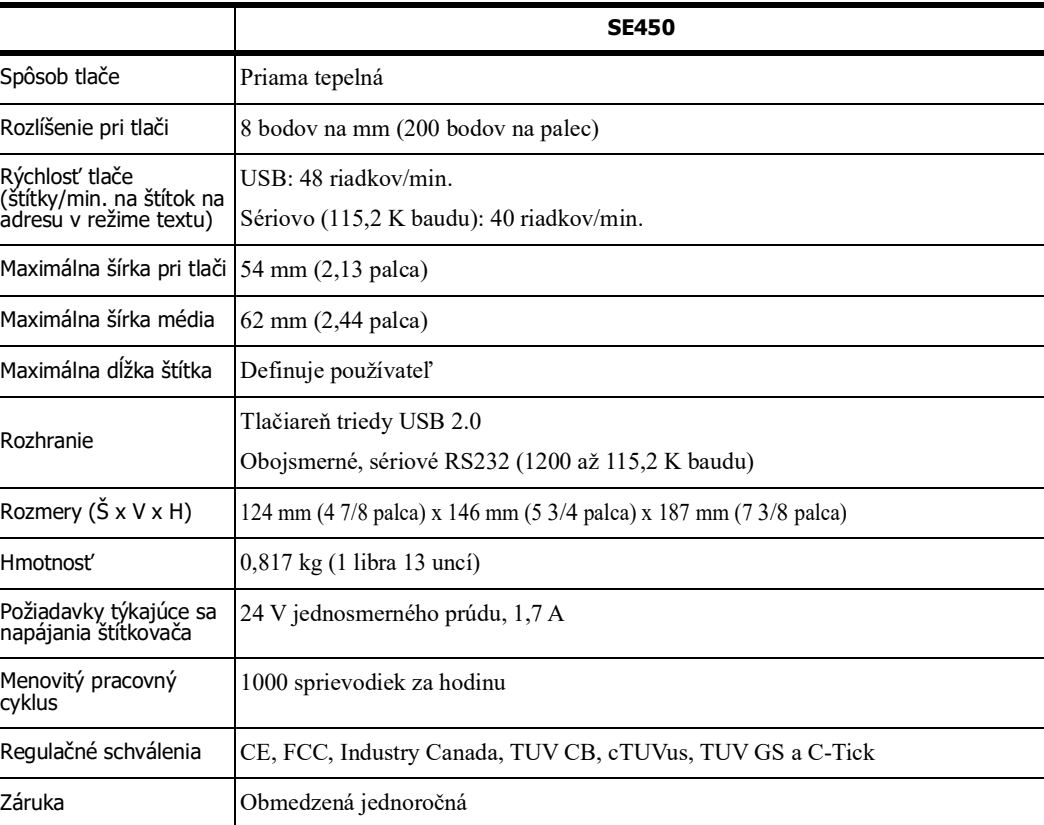

## <span id="page-143-0"></span>**Certifikácia zariadenia**

Toto zariadenie bolo testované a spĺňa požiadavky uvedené v nasledujúcich dokumentoch: Certifikát o skúške TUV CB Certifikát cTUVus Certifikát TUV GS MEDZINÁRODNÁ NORMA IEC 60950 o bezpečnosti zariadení informačných technológií FCC, oddiel 15, trieda B RoHS 2002/95/ES Toto zariadenie nie je určené na používanie v priamom zornom uhle na pracoviskách používajúcich vizuálne zobrazenia. Ak chcete zabrániť nepríjemným odleskom na pracoviskách využívajúcich vizuálne zobrazenia, toto zariadenie sa nesmie nachádzať

#### v priamom zornom uhle.

## <span id="page-143-1"></span>**Informácie o ochrane životného prostredia**

Na výrobu zariadenia, ktoré ste si zakúpili, bola potrebná ťažba nerastných surovín. Môžu sa v ňom nachádzať chemické látky, ktoré sú nebezpečné pre ľudské zdravie a životné prostredie.

Ak chcete predísť úniku týchto látok do životného prostredia a znížiť mieru plytvania nerastnými surovinami, odporúčame používať príslušné metódy a systémy na zber odpadu.

Pomocou týchto systémov dochádza k opätovnému použitiu alebo recyklácii väčšiny materiálov na konci životnosti zariadenia šetrným spôsobom.

Symbol prekríženého smetného koša na zariadení je výzvou na použitie takýchto systémov.

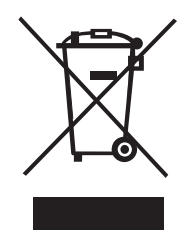

Ak potrebujete ďalšie informácie o systémoch zberu, opätovného používania a recyklácie, obráťte sa na miestny alebo regionálny úrad životného prostredia.

Ak potrebujete ďalšie informácie o otázkach týkajúcich sa vplyvu našich produktov na životné prostredie, môžete sa obrátiť aj na spoločnosť DYMO.
## **Spätná väzba k dokumentácii**

Pre naše produkty sa neustále snažíme vytvárať čo najkvalitnejšiu dokumentáciu. Privítame vašu spätnú väzbu. Pošlite nám svoje pripomienky alebo návrhy na zlepšenie nášho Pomocníka online, tlačených príručiek alebo príručiek vo formáte PDF.

Pri posielaní spätnej väzby uveďte tieto informácie:

- **•** Názov a číslo verzie produktu
- **•** Typ dokumentu: tlačená príručka, príručka vo formáte PDF alebo Pomocník online
- **•** Názov témy (v prípade Pomocníka online) alebo číslo strany (v prípade tlačených príručiek alebo príručiek vo formáte PDF)
- **•** Krátky opis obsahu (napríklad podrobné pokyny, ktoré sú nepresné, informácie, ktoré vyžadujú objasnenie, oblasti, ktoré by bolo vhodné detailnejšie opísať, atď.)
- **•** Návrhy na opravu alebo vylepšenie dokumentácie

Rovnako sme otvorení návrhom na zaradenie ďalších tém, ktoré by sa mali nachádzať v dokumentácii.

Spätnú väzbu pošlite e-mailom na adresu

#### **dymo.docfeedback@newellco.com.**

Táto e-mailová adresa sa používa len na spätnú väzbu týkajúcu sa dokumentácie. Ak máte technickú otázku, obráťte sa na oddelenie služieb zákazníkom.

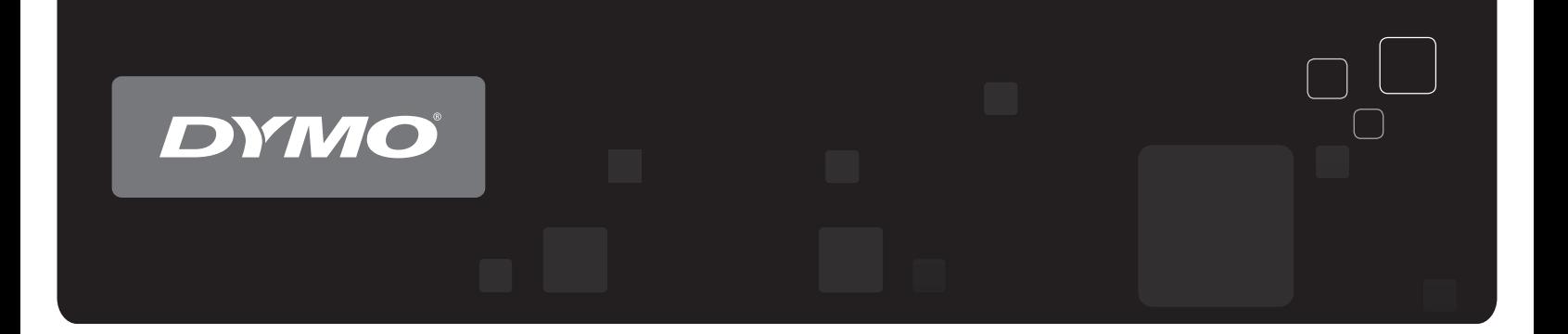

## MO<sup>®</sup> LabelWriter<sup>®</sup>-Etikettendruck DYMO<sup>®</sup> LabelWriter® -Etikettendrucker

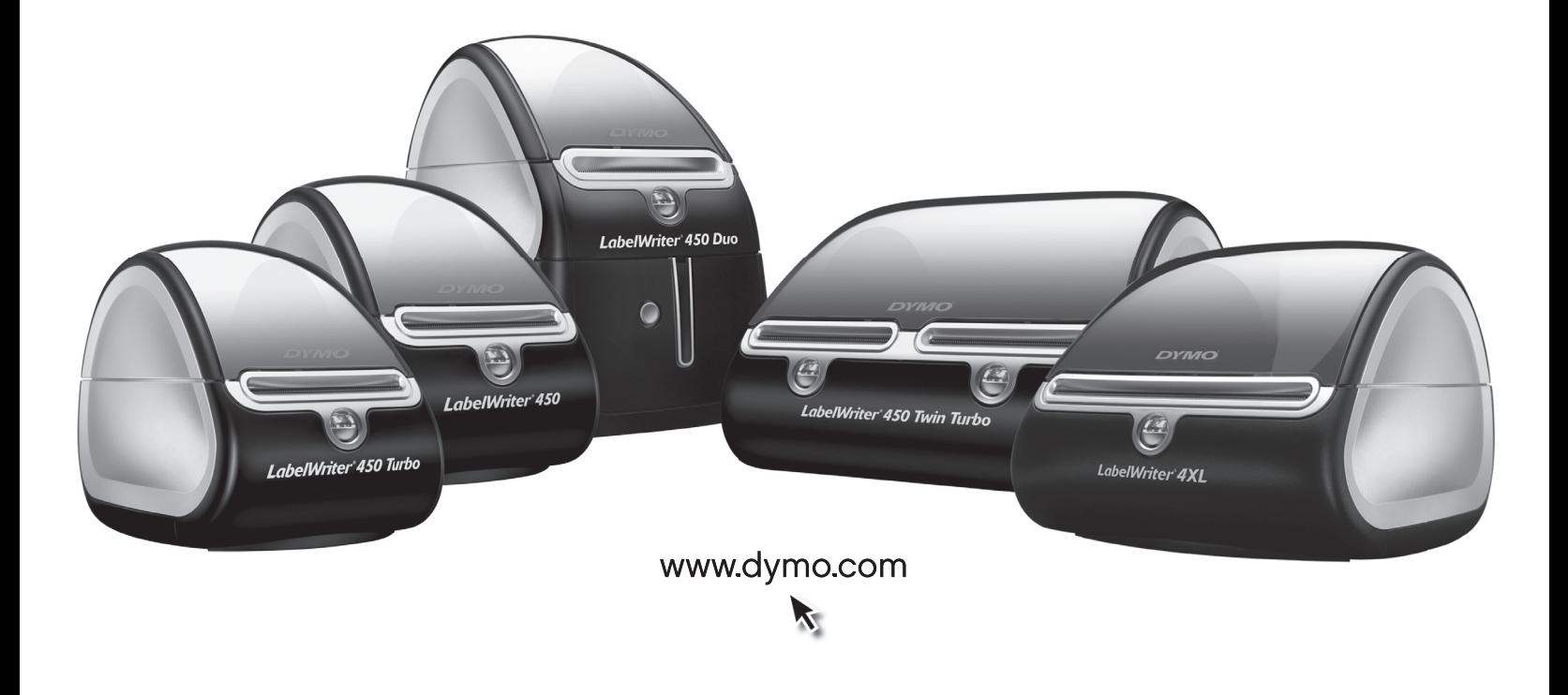

#### **Copyright**

© 2009-2016 Sanford, L.P. Alle Rechte vorbehalten. Überarbeitet: 7/21.

Dieses Dokument und die Software dürfen, auch auszugsweise, ohne die vorherige schriftliche Genehmigung von Sanford, L.P nicht vervielfältigt, in anderer Form verbreitet oder in eine andere Sprache übersetzt werden.

#### **Marken**

DYMO und LabelWriter sind eingetragene Marken in den USA und anderen Ländern. Alle anderen Marken sind Eigentum der jeweiligen Rechteinhaber.

## **Inhalt**

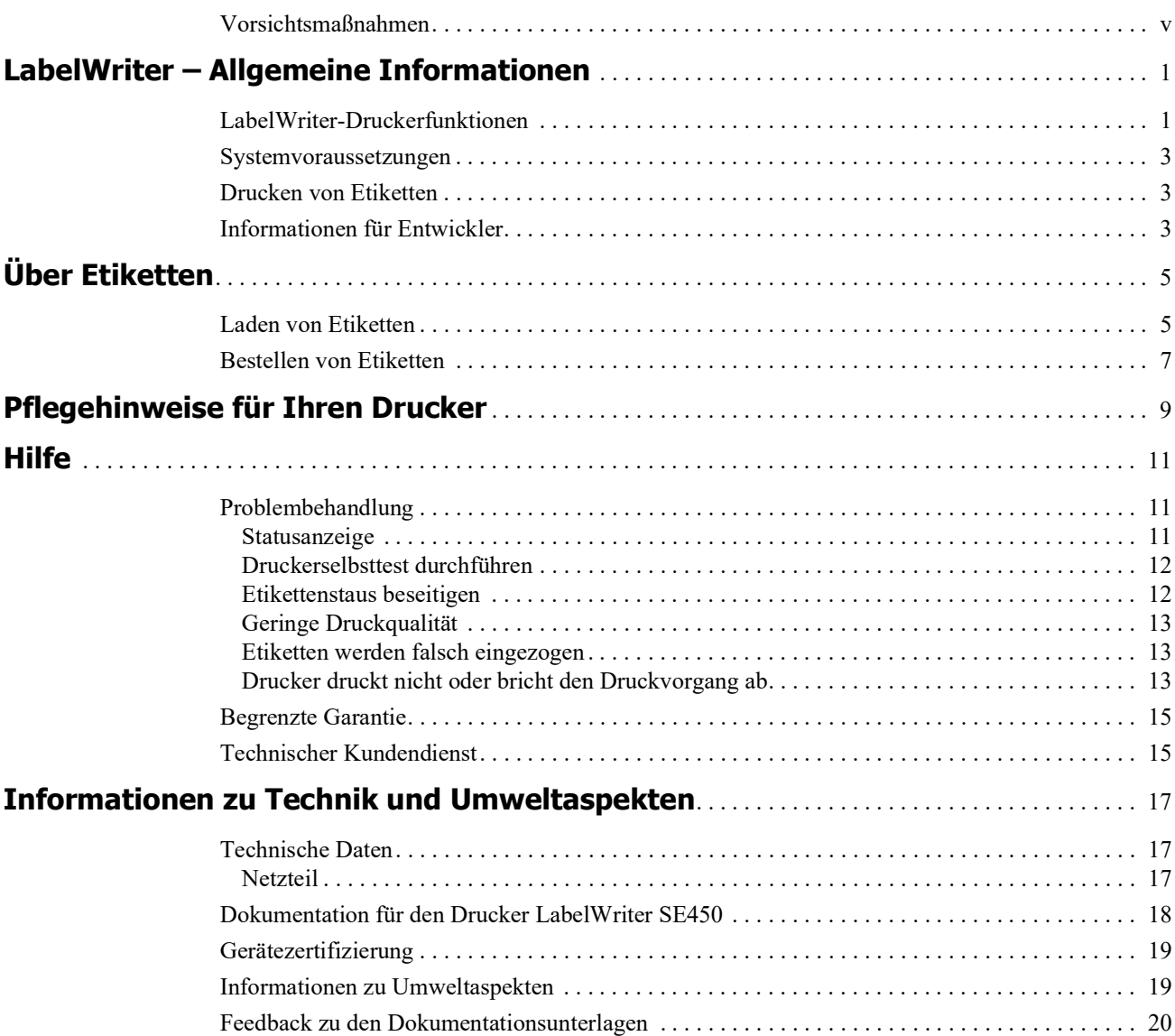

### <span id="page-149-0"></span>**Vorsichtsmaßnahmen**

Lesen Sie sich die folgenden Informationen zur Gewährleistung des Arbeits- und Gesundheitsschutzes aufmerksam durch. Allen Warnhinweisen und Anweisungen auf dem Produkt ist Folge zu leisten.

#### **Allgemein**

- **•** Entsorgen Sie die Kunststofftüten ordnungsgemäß und halten Sie sie von Babys und Kleinkindern fern.
- **•** Stellen Sie das Produkt auf einer flachen, stabilen Fläche auf.
- **•** Verwenden Sie das Produkt ausschließlich wie in dieser Bedienungsanleitung angegeben.
- **•** Wenn Sie während des Betriebs des Produkts unnormale Gerüche, Hitzeentwicklung, Rauch, Verfärbungen, Deformationen oder anderweitig Ungewöhnliches bemerken, ziehen Sie sofort das Stromkabel aus der Steckdose.
- **•** Bauen Sie das Produkt nicht auseinander. Wenn das Produkt geprüft, eingestellt oder repariert werden muss, wenden Sie sich an den DYMO-Kundendienst.
- **•** Vermeiden Sie, dass das Produkt herunterfällt, Stößen ausgesetzt wird oder anderweitig nicht ordnungsgemäß behandelt wird.
- **•** Achten Sie darauf, dass das Produkt nicht in Kontakt mit Flüssigkeiten kommt.
- **•** Schalten Sie das Gerät vor jeder Reinigung aus und ziehen Sie das Stromkabel ab. Anderenfalls kann es zu einem Stromschlag oder zu Feuerentwicklung kommen.
- **•** Führen Sie keine fremden Gegenstände in das Produkt ein.
- **•** Reinigen Sie das Produkt nicht mit Verdünner, Benzol, Alkohol oder anderen organischen Lösungsmitteln. Organische Lösungsmittel können die Oberfläche angreifen. Verwenden Sie zum Reinigen des Produkts ein weiches, trockenes Tuch.

#### **Stromanschluss**

- **•** Verwenden Sie ausschließlich das mitgelieferte Stromkabel und Netzteil.
- **•** Fassen Sie das Stromkabel und das Netzteil nicht mit feuchten Händen an.
- **•** Das Stromkabel darf nicht beschädigt oder manipuliert werden, und es dürfen keine schweren Objekte auf ihm abgestellt werden.
- **•** Verwenden Sie das Stromkabel oder das Netzteil nicht, wenn es beschädigt ist.
- **•** Ziehen Sie den Netzstecker nicht am Stromkabel aus der Steckdose. Anderenfalls kann es zu einem Stromschlag oder zu Feuerentwicklung kommen.
- **•** Verwenden Sie das Netzteil nicht in beengten Platzverhältnissen und decken Sie es nicht mit einem Tuch ab. Sorgen Sie dafür, dass eine ausreichende Wärmeabfuhr gewährleistet ist, um eine Überhitzung zu vermeiden.
- **•** Wenn das Produkt länger nicht benutzt wird, ziehen Sie das Stromkabel aus der Steckdose.

#### **Drucker**

- **•** Fassen Sie nicht mit den Fingern in sich bewegende Teile oder in Öffnungen des Produkts.
- **•** Blockieren Sie den Etikettenauswurf nicht und führen Sie keine Objekte in den Auswurf ein.
- **•** Berühren Sie nicht die Abrissleiste. Sie könnten sich andernfalls verletzen.
- **•** Stellen Sie das Produkt nicht in direktem Sonnenlicht, in der Nähe von Heizkörpern oder anderen wärmeabgebenden Geräten oder an anderen Orten auf, die extrem hohen oder

niedrigen Temperaturen, hoher Luftfeuchtigkeit oder starker Staubentwicklung ausgesetzt sind.

**•** Vermeiden Sie es, das Produkt an seinem Deckel zu halten oder hochzuheben.

#### **Etiketten**

- **•** Verwenden Sie ausschließlich Etiketten der Marke DYMO. Bei Fehlfunktionen oder Beschädigungen, die durch Verwendung von Etiketten anderer Hersteller verursacht wurden, bestehen keine Ansprüche aus dieser Garantie.
- **•** Die Oberfläche, auf der die Etiketten befestigt werden, muss sauber und trocken sein und Zimmertemperatur haben.
- **•** Setzen Sie die Etikettenrollen weder direktem Sonnenlicht noch hohen Temperaturen, hoher Luftfeuchtigkeit oder Staub aus. Etiketten sollten kühl und trocken gelagert werden.

## <span id="page-151-0"></span>**Kapitel 1 LabelWriter – Allgemeine Informationen**

Vielen Dank, dass Sie sich für einen DYMO LabelWriter-Drucker entschieden haben. Mit dem LabelWriter-Drucker können Sie über Jahre hinaus zuverlässig Etiketten drucken. Wir empfehlen Ihnen, sich ein paar Minuten Zeit zu nehmen, um die folgenden Informationen zur Verwendung und sowie die Pflegehinweise zu lesen.

Die Informationen in diesem Handbuch gelten für die folgenden Druckermodelle:

- **•** LabelWriter 450
- **•** LabelWriter 450 Turbo
- **•** LabelWriter 450 Twin Turbo
- **•** LabelWriter 450 Duo
- **•** LabelWriter 4XL
- **•** LabelWriter SE450

Ausführliche Informationen über die Programmierung und Verwendung des Druckers LabelWriter SE450 finden Sie im *LabelWriter SE450 Technical Reference Guide*, der auf der Seite "Developers Program" auf der DYMO-Website (www.dymo.com) zur Verfügung steht.

## <span id="page-151-1"></span>**LabelWriter-Druckerfunktionen**

Der LabelWriter-Drucker ist ein Thermo-Direkt-Drucker, der weder Tinte noch Toner benötigt. Stattdessen färbt der Drucker speziell behandelte, wärmeempfindliche Etiketten mittels Wärmeeinwirkung. Etiketten sind also das einzige Zubehör, was Sie nachkaufen müssen.

Machen Sie sich mit den Hauptkomponenten des Druckers vertraut.

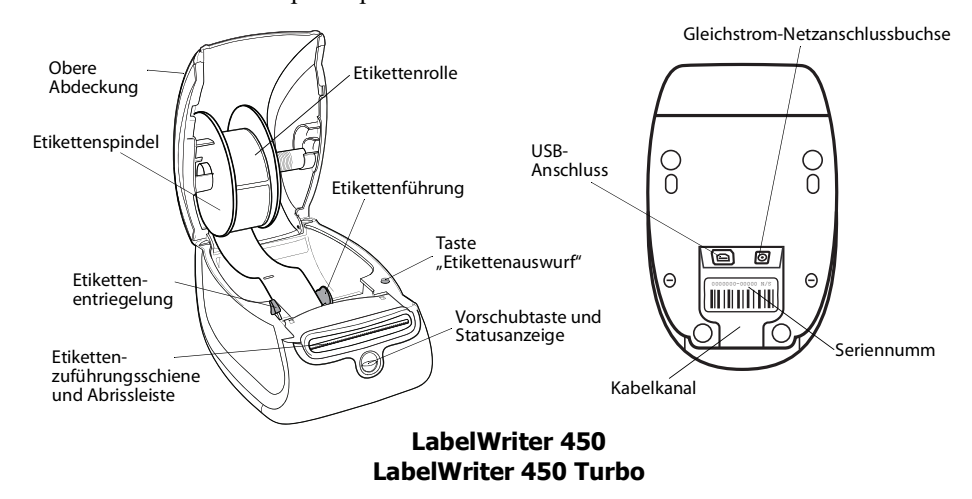

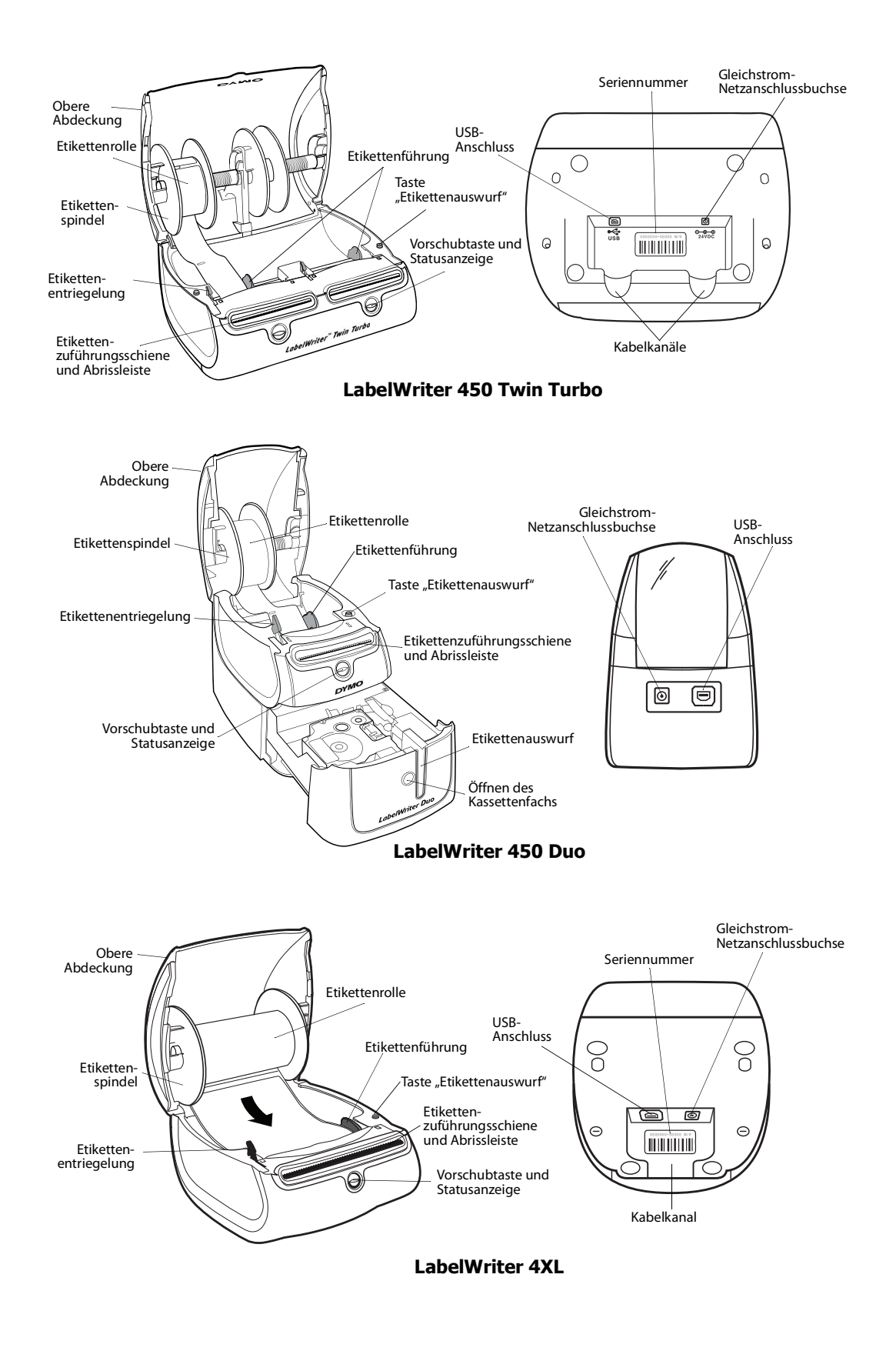

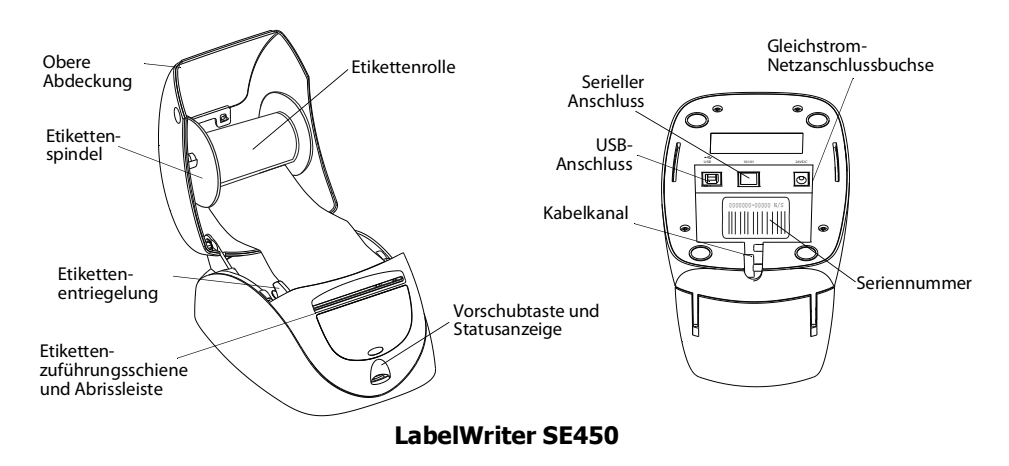

Mit der Vorschubtaste an der Vorderseite des Druckers wird ein einzelnes Etikett weiterbefördert. Die Taste "Etikettenauswurf" dient dazu, Etiketten aus dem Drucker zu entfernen, wenn die Rolle ausgetauscht werden soll. Das Modell LabelWriter SE450 besitzt keine Taste "Etikettenauswurf".

Die Statusanzeige informiert Sie über den gegenwärtigen Status des Druckers. Die ausführliche Beschreibung der Zustände der Statusanzeige finden Sie unter ["Statusanzeige" auf Seite 11](#page-161-3).

### <span id="page-153-0"></span>**Systemvoraussetzungen**

Der LabelWriter-Drucker erfordert einen USB 1.1- oder USB 2.0-Anschluss. Darüber hinaus gelten folgende Voraussetzungen:

- **•** Windows® XP 32-Bit-Version
- **•** Windows Vista®
- **•** Windows® 7
- **•** Mac OS® v10.4 oder höher

Um den Drucker LabelWriter SE450 über eine serielle Verbindung zu nutzen, ist ein serieller RS-232-Anschluss erforderlich.

### <span id="page-153-1"></span>**Drucken von Etiketten**

Mit der Software für Desktop-Etikettendrucker von DYMO wird das Entwerfen und Drucken von Etiketten zum Kinderspiel. Die Software für Desktop-Etikettendrucker von DYMO steht unter support.dymo.com zum Download bereit.

### <span id="page-153-2"></span>**Informationen für Entwickler**

DYMO stellt umfangreiche Informationen zur Verfügung, mit denen Entwickler Programme für die LabelWriter-Drucker sowie die DYMO Label-Software erstellen können. Unten werden einige Hinweise zur Entwicklung von Programmen für LabelWriter-Drucker gegeben.

**•** Beachten Sie, dass Standarddruckertreiber für LabelWriter-Drucker eingesetzt werden. Daher entspricht das Drucken mit einem LabelWriter-Drucker dem Drucken mit einem Laser- oder Inkjet-Drucker, wobei nur die Seiten kleiner sind.

**•** Mithilfe des Software Developer's Kit (SDK) auf der LabelWriter-CD können Sie das Drucken automatisieren und die zahlreichen Vorteile der leistungsfähigen DYMO Label-Software nutzen. Das SDK bietet COM- und .NET-Schnittstellen. Weitere Informationen hierzu finden Sie auf der Seite "Developer Program" der DYMO-Website (www.dymo.com).

Die neusten Informationen werden im Entwicklerforum auf der DYMO-Website unter www.dymo.com veröffentlicht. Sie können auch der Mailing-Liste für Entwickler beitreten, um Neuigkeiten und Ankündigungen rund um die Softwareentwicklung zu erhalten.

Ausführliche Informationen über den Anschluss des Druckers LabelWriter SE450 an den Hostcomputer oder an ein anderes Gerät sowie über die Programmierung und Verwendung des Druckers finden Sie im *LabelWriter SE450 Technical Reference Guide* auf der Seite "Developers Program" auf der DYMO-Website (www.dymo.com).

## **Kapitel 2 Über Etiketten**

<span id="page-155-0"></span>DYMO LabelWriter-Drucker sind hoch entwickelte *Thermo-Direkt-Drucker*, die speziell behandelte, wärmempfindliche Etiketten bedrucken. Dies bedeutet, dass Sie zum Drucken von Etiketten niemals Verbrauchsmaterial wie Toner, Tintenpatronen oder Farbbänder kaufen müssen.

**Anmerkung** DYMO übernimmt keine Garantie für Fehlfunktionen oder Schäden, die durch die Verwendung von Etiketten hervorgerufen werden, bei denen es sich nicht um DYMO-Originaletiketten handelt. Da die DYMO LabelWriter Thermo-Direkt-Drucker sind, müssen Sie zum Drucken besondere Etiketten verwenden. Die thermische Beschichtung von Etiketten, bei denen es sich nicht um DYMO-Originaletiketten handelt, ist u. U. nicht kompatibel und kann zu unbefriedigenden Druckergebnissen oder Fehlfunktionen des Druckers führen.

Wie lange Ihre Etiketten halten, kommt auf die Verwendung an. Etiketten mit thermischer Beschichtung, wie sie u. a. mit dem LabelWriter gedruckt werden, unterliegen zweierlei Alterungsprozessen:

- **•** Werden sie Wärme, direkter Sonneneinstrahlung oder von Leuchtstofflampen stammendem Licht dauerhaft ausgesetzt, verfärben sie sich.
- **•** Kommen sie mit Kunststoffen in Berührung (zum Beispiel Etiketten, die auf Kunststoff-Ringbucheinlagen geklebt werden), können sie sich verfärben.

In der Originalverpackung beträgt die normale Haltbarkeit der LabelWriter-Etiketten 18 Monate. Bei kurzzeitigen Anwendungen (z. B. Briefumschläge oder Paketadressierung) ist die Verfärbung kein Problem. Werden die Etiketten hingegen zur Beschriftung von Akten verwendet, verfärben sie sich im Laufe der Jahre. Wenn Sie ein Etikett auf einem Notizbuch anbringen, das in der Sonne gelagert wird, verfärbt es sich nach wenigen Monaten.

Wenn Sie die Etiketten nicht verwenden, lagern Sie sie an einem kühlen, trockenen Ort, lichtundurchlässig verpackt (in der Originalschutzhülle), um ihre Haltbarkeit zu erhöhen.

### <span id="page-155-2"></span><span id="page-155-1"></span>**Laden von Etiketten**

Die Etikettenrollen werden in einer schwarzen Schutzhülle geliefert. Lagern Sie die Etikettenrolle in dieser Schutzhülle, wenn Sie sie nicht verwenden.

Der LabelWriter Twin Turbo verfügt über zwei Etikettenrollen, sodass Sie zwei Etikettentypen drucken können, ohne die Etikettenrolle zu wechseln.

Der Drucker LabelWriter Duo druckt zwei Arten von Etiketten: Einzeletiketten (wie Adress- oder Versandetiketten) und D1-Kunststoff-Etiketten.

#### **Wichtiger Hinweis:**

Damit die Etikettenzuführung während des Drucks ordnungsgemäß erfolgt, sollten Sie beim Laden der Etiketten auf die Spindel und in den Drucker Folgendes berücksichtigen:

- **•** Die Etikettenspindel muss bündig, d. h. ohne Zwischenraum an der Etikettenrolle anliegen. Siehe [Abbildung](#page-156-0) 2.
- **•** Die Etiketten müssen mit dem linken Rand gegen die linke Begrenzung der Etikettenzuführung eingeführt werden. Siehe [Abbildung](#page-157-1) 4.

Abbildung 3 und 4 in diesem Abschnitt veranschaulichen das Laden von Etiketten in einen LabelWriter 450. Diese Anleitungen zum Laden von Etiketten gelten aber für alle LabelWriter-Modelle.

#### **So laden Sie eine Etikettenrolle**

- **1** Drücken Sie bei angeschlossenem Drucker die Vorschubtaste, um die Etiketten auszuwerfen, die während des Versands zum Schutz des Druckers dienten.
- **2** Öffnen Sie die obere Abdeckung, und entfernen Sie das Verpackungsmaterial aus dem Etikettenfach.
- **3** Entfernen Sie die Etikettenspindel aus dem Inneren der Abdeckung, und trennen Sie die Spindelführung von der Spindel.
- **4** Halten Sie die Spindel mit der linken Hand, und platzieren Sie die Etikettenrolle auf der Spindel, sodass die Etiketten von der Unterseite zugeführt werden und die linke Begrenzung der Etikettenrolle fest an der Seite der Spule anliegt. Siehe [Abbildung](#page-156-1) 1.
- **5** Schieben Sie die Spindelführung auf die rechte Seite der Spindel und drücken Sie die Führung eng gegen die Seite der Etikettenrolle, **ohne einen Zwischenraum** zwischen der Rolle und der Spindel zu lassen. Siehe [Abbildung](#page-156-0) 2.

**Anmerkung** Um sicherzustellen, dass die Etiketten während des Drucks ordnungsgemäß zugeführt werden, muss die Etikettenrolle fest und ohne Zwischenräume zwischen beiden Seiten der Etikettenspindel sitzen.

- **6** Führen Sie die Etikettenspindel in die Zuführung in der Druckerabdeckung ein, wobei die Etiketten unten von der Rolle abstehen sollten. Siehe [Abbildung](#page-156-2) 3.
- **7** Richten Sie den linken Rand des Etiketts an der linken Begrenzung der Etikettenzuführung aus, und führen Sie das Etikett in die Zuführung ein. Siehe [Abbildung](#page-157-1) 4.

Der Drucker zieht die Etiketten automatisch bis zum Anfang des ersten Etiketts ein.

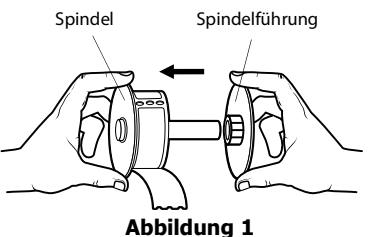

<span id="page-156-1"></span>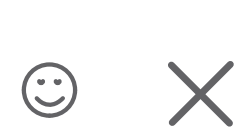

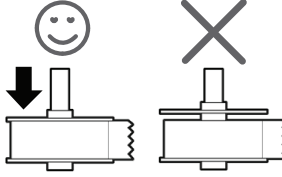

<span id="page-156-0"></span>**Abbildung 2**

<span id="page-156-2"></span>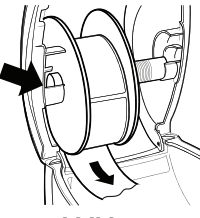

**Abbildung 3**

Sollte der Drucker die Etiketten nicht einziehen, stellen Sie sicher, dass das erste Etikett vollständig eingeführt ist, und drücken Sie die Vorschubtaste.

Falls es sich beim ersten Etikett auf der Rolle nicht um ein vollständiges Etikett handelt, drücken Sie die Vorschubtaste, um das Etikett auszuwerfen.

**Anmerkung** Der linke Rand des Etiketts muss unabhängig von der Etikettenbreite an der linken Begrenzung der Etikettenzuführung ausgerichtet sein, damit die Etiketten ordnungsgemäß zugeführt werden.

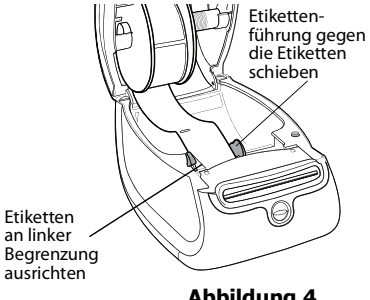

<span id="page-157-1"></span>**Abbildung 4**

**8** Schieben Sie die Etikettenführung nach links, bis die Führung am rechten Rand des Etiketts ausgerichtet ist. Siehe [Abbildung 4](#page-157-1).

Stellen Sie sicher, dass das Etikett nicht von der Etikettenführung eingeklemmt wird.

- **9 (Nur Twin Turbo)** Wiederholen Sie die Schritte 3 bis 8, um eine zweite Etikettenrolle zu laden.
- **10** Schließen Sie vorsichtig die obere Abdeckung.

#### **So laden Sie eine Etikettenkassette (LabelWriter Duo)**

**1** Drücken Sie die Taste an der Vorderseite des Druckers, um das Kassettenfach zu öffnen.

**Anmerkung** Entfernen Sie vor der erstmaligen Nutzung des Drucker die Schutzpappeinlage aus dem Etikettenauswurf. Siehe [Abbildung 5](#page-157-2).

**2** Vergewissern Sie sich, dass Etikett und Farbband straff über den Kassettenkopf gespannt sind und das Etikett zwischen den Etikettenführungen durchläuft.

Drehen Sie gegebenenfalls die Farbbandspule im Uhrzeigersinn, um das Farbband zu spannen.

- **3** Legen Sie die Kassette ein, und drücken Sie feste, bis die Kassette in ihrer Position einrastet. Stellen Sie sicher, dass Etikett und Farbband richtig platziert sind. Siehe [Abbildung 6](#page-157-3).
- **4** Drücken Sie die Taste an der Vorderseite des Druckers, um das Kassettenfach zu schließen.

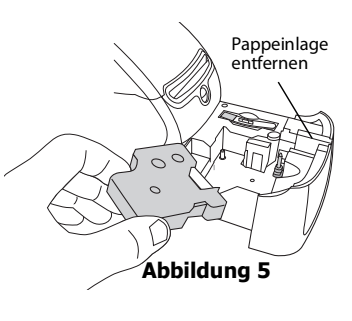

<span id="page-157-3"></span><span id="page-157-2"></span>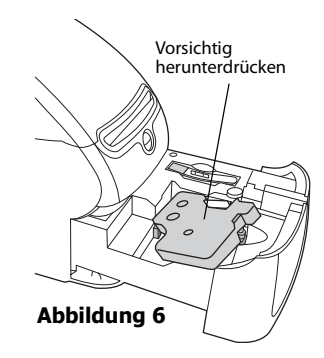

### <span id="page-157-0"></span>**Bestellen von Etiketten**

DYMO bietet eine umfassende Palette an Etiketten für LabelWriter-Drucker an. Die Auswahl beinhaltet beispielsweise Etiketten zum Adressieren von Briefen und Paketen, Beschriftungsetiketten für Ordner und andere Medien, sowie Namensschilder und vieles mehr. Eine vollständige Liste erhalten Sie auf der DYMO-Website unter www.dymo.com.

**Vorsicht** DYMO übernimmt keine Garantie für Fehlfunktionen oder Schäden, die durch die Verwendung von Etiketten hervorgerufen werden, bei denen es sich nicht um DYMO-Originaletiketten handelt. Da die DYMO LabelWriter Thermo-Direkt-Drucker sind, müssen Sie zum Drucken besondere Etiketten verwenden. Die thermische Beschichtung von Etiketten, bei denen es sich nicht um DYMO-Originaletiketten handelt, ist u. U. nicht kompatibel und kann zu unbefriedigenden Druckergebnissen oder Fehlfunktionen des Druckers führen.

Seite leer für doppelseitigen Druck

## <span id="page-159-1"></span><span id="page-159-0"></span>**Kapitel 3 Pflegehinweise für Ihren Drucker**

Der LabelWriter ist für eine lange Haltbarkeit und einwandfreie Funktionsweise bei geringem Wartungsaufwand konstruiert. Befolgen Sie die Anweisungen zur Installation in der Anleitung *Erste Schritte* und in diesem Abschnitt, um eine optimale Leistung des LabelWriter sicherzustellen.

Um Störungen am LabelWriter zu verhindern, sollten Sie ihn von Zeit zu Zeit reinigen. Durch regelmäßiges Abwischen des Gehäuses verhindern Sie, dass Staub- und Schmutzpartikel ins Geräteinnere dringen. Darüber hinaus sollten Sie auch das Geräteinnere in regelmäßigen Abständen einer grundlegenden Reinigung unterziehen, wie etwa die Reinigung der Etikettenschiene mithilfe der Reinigungskarte.

Verwenden Sie die folgenden Utensilien, um den LabelWriter zu reinigen:

- **•** Flusenfreies Tuch
- **•** Isopropylalkohol, verdünntes Geschirrspülmittel oder verdünnten Glasreiniger **Vorsicht** Der verwendete Glasreiniger darf kein Ammoniak enthalten.
- **•** Eine kleine, weiche Bürste, beispielsweise eine Zahnbürste oder einen Pinsel.
- **•** LabelWriter-Reinigungskarte Reinigungskarten können Sie unter [www.dymo.com](http://www.dymo.com) bestellen.

#### **So reinigen Sie Druckergehäuse und Etikettenrollenfach**

- **1** Ziehen Sie das Netzkabel aus der Steckdose.
- **2** Wischen Sie mit dem flusenfreien Tuch das Druckergehäuse ab.
- **3** Entfernen Sie Schmutz und Schlieren mit einem der oben aufgeführten Reinigungsmittel.
- **4** Öffnen Sie die obere Abdeckung.
- **5** Verwenden Sie eine weiche Bürste oder ein Wattestäbchen, um Papierpartikel und anderen Schmutz aus dem Geräteinneren zu entfernen.
- **6** Entnehmen Sie die Etikettrolle, um den Bereich unterhalb der Rolle zu säubern.
- **7** Schließen Sie das Netzkabel wieder an die Steckdose an.
- **8** Wenn Sie über eine Reinigungskarte für den LabelWriter verfügen, befolgen Sie die Anweisungen auf der Verpackung der Reinigungskarte.
- **9** Legen Sie die Etikettrolle wieder ein, und schließen Sie die Druckerabdeckung vorsichtig.

#### **So reinigen Sie den Druckkopf (nur bei LabelWriter Duo)**

- **1** Drücken Sie die Taste an der Vorderseite des Kassettenfachs.
- **2** Nehmen Sie die Etikettenkassette heraus.
- **3** Verwenden Sie eine weiche Bürste oder ein Wattestäbchen, um Papierpartikel und anderen Schmutz aus dem Fachinneren zu entfernen.
- **4** Entnehmen Sie das Reinigungswerkzeug im Innern des Fachs.
- **5** Säubern Sie den Druckkopf vorsichtig mit dem Reinigungsstift.

Der Druckkopf ist sehr empfindlich, gehen Sie beim Reinigen also vorsichtig vor.

**6** Legen Sie das Reinigungswerkzeug zurück, legen Sie die Etikettenkassette ein, und drücken Sie die Taste, um das Bandfach zu schließen.

#### **So reinigen Sie den Schneidemechanismus (nur bei LabelWriter Duo)**

- **1** Drücken Sie die Taste an der Vorderseite des Kassettenfachs.
- **2** Nehmen Sie die Etikettenkassette heraus.
- **3** Drücken Sie gleichzeitig die Vorschubtaste und die Taste zum Auswerfen der Etiketten. Das Schneidmesser bewegt sich heraus.
- **4** Reinigen Sie das Schneidemesser auf beiden Seiten mit einem Wattestäbchen und Alkohol. Das Schneidmesser ist sehr scharf. Seien Sie deshalb beim Reinigen vorsichtig.
- **5** Drücken Sie nach dem Reinigen des Schneidemechanismus einmal die Taste zum Auswerfen der Etiketten, damit der Mechanismus zurück in die Ausgangsposition versetzt wird.

Sie können dieses Verfahren auch anwenden, wenn der Schneidemechanismus blockiert ist und sich nicht bewegen lässt.

## **Kapitel 4 Hilfe**

<span id="page-161-0"></span>Der LabelWriter ist für eine lange Haltbarkeit und einwandfreie Funktionsweise bei geringem Wartungsaufwand konstruiert. Sollte bei der Verwendung des Druckers dennoch ein Problem auftreten, erhalten Sie in diesem Kapitel Hinweise zu Wartung und Pflege des LabelWriter sowie Lösungsvorschläge für mögliche Probleme. Wenn Sie ein Problem nicht beheben können, finden Sie hier zudem Kontaktinformationen für den technischen Kundendienst.

Ausführliche Informationen über die Programmierung und Verwendung des Druckers LabelWriter SE450 finden Sie im *LabelWriter SE450 Technical Reference Guide*, der auf der Seite "Developers Program" auf der DYMO-Website (www.dymo.com) zur Verfügung steht.

## <span id="page-161-1"></span>**Problembehandlung**

In diesem Abschnitt finden Sie nähere Informationen zur Eingrenzung und Behebung von Problemen, die bei der Arbeit mit dem LabelWriter-Drucker auftreten können.

#### <span id="page-161-3"></span><span id="page-161-2"></span>**Statusanzeige**

Die Statusanzeige informiert Sie über den gegenwärtigen Status des Druckers:

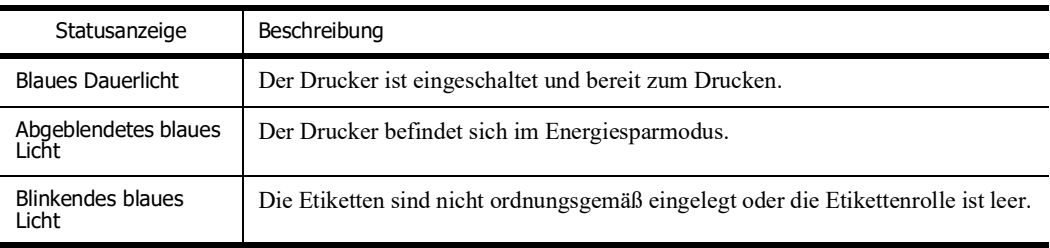

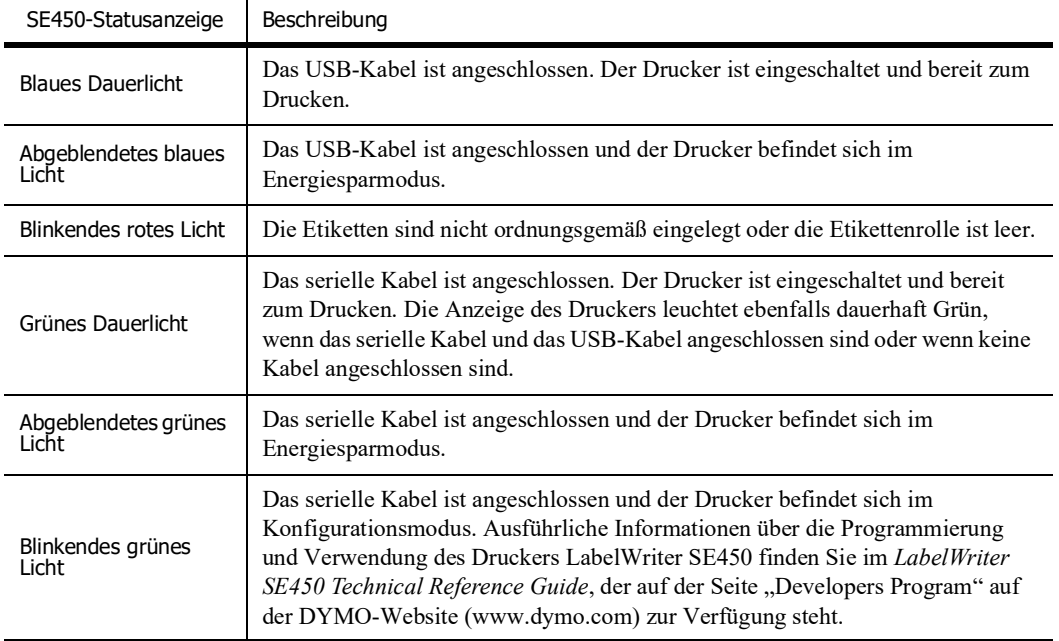

Beim LabelWriter SE450 informiert die Statusanzeige über den gegenwärtigen Status des Druckers:

#### <span id="page-162-0"></span>**Druckerselbsttest durchführen**

Wenn Zeichen nur unvollständig ausgegeben werden oder die Druckqualität auf sonstige Weise nachlässt, führen Sie einen Druckerselbsttest durch. Dadurch wird ermittelt, ob alle Teile des Druckkopfes sowie der Druckmechanismus ordnungsgemäß funktionieren.

#### **So führen Sie einen Druckerselbsttest durch**

**1** Halten Sie bei eingelegter Etikettenrolle die Vorschubtaste auf der Vorderseite des LabelWriter fünf bis zehn Sekunden lang gedrückt.

Daraufhin werden vertikale Linien über die maximale Druckbreite gedruckt. Das Testmuster verändert sich automatisch alle 19 mm.

- **2** Lassen Sie die Vorschubtaste los, sobald der Selbsttest begonnen hat.
- **3** Um den Selbsttest zu beenden, drücken Sie die Vorschubtaste erneut.

#### <span id="page-162-1"></span>**Etikettenstaus beseitigen**

#### **So entfernen Sie Etiketten, die sich im Drucker gestaut haben**

- **1** Trennen Sie alle Etiketten ab, die bereits in den Drucker eingezogen wurden.
- **2** Drücken Sie den Hebel für die Etikettenentriegelung, und entfernen Sie alle in der Etikettenzuführung befindlichen Etiketten.

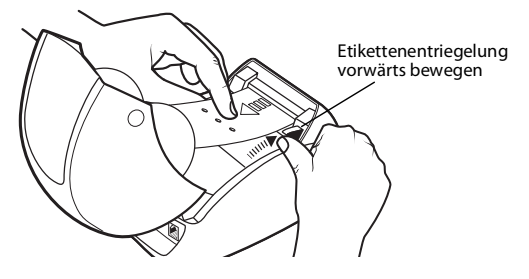

#### <span id="page-163-0"></span>**Geringe Druckqualität**

Eine geringe Druckqualität wird häufig durch Folgendes verursacht:

- **•** Eine alte Etikettenrolle
- **•** Etiketten, die nicht von DYMO hergestellt wurden
- **•** Etiketten, deren thermische Beschichtung beschädigt wurde
- **•** Ein verschmutzter Druckerkopf

Verwenden Sie ausschließlich DYMO-Originaletiketten. Verwenden Sie keine Etiketten anderer Hersteller, da die thermische Beschichtung anderer Etiketten eine andere Empfindlichkeit als die der DYMO-Originaletiketten aufweist. Außerdem werden die Perforierungen zwischen den Etiketten anderer Hersteller von LabelWriter-Druckern nicht richtig erkannt.

Wenn die Druckqualität nachlässt, werden kleine weiße Punkte oder sogar Streifen auf den gedruckten Zeichen sichtbar. In diesem Fall verwenden Sie wahrscheinlich fehlerhafte Etiketten. Versuchen Sie es mit einer anderen Rolle aus der Originalverpackung. Erfolgt der Druck mit der zweiten Rolle ordnungsgemäß, wurde das Problem von der ersten Rolle verursacht.

Möglicherweise ist aber auch der Druckkopf des Druckers verschmutzt. Nähere Informationen erhalten Sie unter ["Pflegehinweise für Ihren Drucker" auf Seite 9](#page-159-1).

#### <span id="page-163-1"></span>**Etiketten werden falsch eingezogen**

Falls die Etiketten nicht ordnungsgemäß eingezogen werden, überprüfen Sie Folgendes:

- **•** Stellen Sie sicher, dass die Etiketten ordnungsgemäß eingelegt sind und dass der linke Rand des Etiketts an der linken Begrenzung der Etikettenzuführung ausgerichtet ist. Siehe "Laden [von Etiketten" auf Seite 5](#page-155-2).
- **•** Verwenden Sie ausschließlich DYMO-Originaletiketten. Die Perforierungen zwischen den Etiketten anderer Hersteller werden von DYMO-Druckern nicht richtig erkannt. Wenn die Perforierungen nicht richtig erkannt werden, werden die Etiketten falsch eingezogen. Außerdem können Sie die Garantieansprüche bei Verwendung von Etiketten anderer Hersteller verlieren.

#### <span id="page-163-2"></span>**Drucker druckt nicht oder bricht den Druckvorgang ab**

Wenn der Drucker nicht druckt oder während der Verwendung den Druckvorgang abbricht, befolgen Sie folgende Schritte, um die Ursache des Problems festzustellen.

**1** Stellen Sie sicher, dass die Stromzufuhr zum Drucker nicht unterbrochen ist (z. B. weil sich das Netzkabel gelöst hat).

Falls die Statusanzeige an der Vorderseite des Druckers nicht leuchtet, überprüfen Sie, ob das Netzkabel korrekt an eine stromführende Steckdose angeschlossen und ob die Steckerleiste nicht defekt ist.

Stellen Sie sicher, dass das Problem nicht von der Steckdose oder Steckerleiste hervorgerufen wird, indem Sie ein anderes Gerät daran anschließen.

**2** Überprüfen Sie, ob die Etiketten richtig in den Drucker eingezogen werden. Betätigen Sie dazu bei eingeschaltetem Gerät die Vorschubtaste.

Wenn die Etiketten eingeklemmt sind, blinkt die Statusanzeige. Nähere Informationen erhalten Sie unter ["Etikettenstaus beseitigen" auf Seite 12.](#page-162-1)

**3** Überprüfen Sie, ob sich das USB-Kabel nicht von der Rückseite des Druckers oder des PCs gelöst hat.

Lesen Sie ggf. die Installationsanweisungen unter *Erste Schritte* nach, um das Kabel ordnungsgemäß anzuschließen.

**4** (Windows) Überprüfen Sie, ob der Druckertreiber des LabelWriter ordnungsgemäß installiert wurde.

Der LabelWriter-Druckertreiber leitet Daten von der Software an den LabelWriter-Drucker weiter. Der Treiber wird automatisch installiert, wenn Sie die mit Ihrem Drucker gelieferte Software installieren. Es kann allerdings sein, dass der Treiber unbeabsichtigt geändert oder gelöscht wurde.

- **a** Wählen Sie im **Start**menü **Drucker und Faxgeräte** aus.
- **b** Klicken Sie mit der rechten Maustaste auf das Druckersymbol, und wählen Sie **Eigenschaften** aus.
- **c** Klicken Sie im Dialogfeld **Eigenschaften** auf **Druckeinstellungen**.
- **d** Klicken Sie im Dialogfeld **Voreinstellungen** auf **Erweitert**.

Das Dialogfeld "Erweitert" wird angezeigt.

Werden dort keine Fehler aufgeführt, dann ist der Druckertreiber ordnungsgemäß installiert.

Sollten nach den oben aufgeführten Überprüfungen weiterhin Probleme auftreten, wenden Sie sich an den Kundendienst, um eine Rücksendung zu organisieren. Siehe "Technischer Kundendienst" [auf Seite 15.](#page-165-1)

## <span id="page-165-0"></span>**Begrenzte Garantie**

DYMO® gewährt auf alle LabelWriter®-Drucker eine zweijährige Garantie ab Kaufdatum (eine einjährige Garantie für LabelWriter SE450) gegen Material-, Konstruktions- und Verarbeitungsfehler bei ordnungsgemäßer Verwendung entsprechend allen Bedienungsanleitungen. Die Garantie umfasst weder normalen Verschleiß noch übermäßigen oder unsachgemäßen Gebrauch noch die vorsätzliche oder versehentliche Beschädigung des Gerätes.

DYMO LabelWriter-Drucker sind nur für die Verwendung von Etiketten der Marke DYMO vorgesehen. Diese Garantie deckt keine Fehlfunktionen oder Beschädigungen ab, die durch die Verwendung von Etiketten von Fremdherstellern verursacht wurden.

DYMO ÜBERNIMMT WEDER AUSDRÜCKLICH NOCH STILLSCHWEIGEND ZUSÄTZLICHE ZU DEN HIER GENANNTEN GARANTIEN. DYMO SCHLIESST FERNER DIE GEWÄHRLEISTUNG DURCHSCHNITTLICHER QUALITÄT SOWIE DIE EIGNUNG FÜR DEN NORMALEN GEBRAUCH UND EINEN BESTIMMTEN ZWECK AUS. IM RAHMEN DIESER GARANTIE IST DIE HAFTUNG FÜR DYMO AUF REPARATUR ODER UMTAUSCH DES DRUCKERS BESCHRÄNKT. DYMO IST FÜR KEINERLEI ZUFÄLLIGE SCHÄDEN ODER FOLGESCHÄDEN HAFTBAR, GLEICH OB DIESE VORHERSEHBAR SIND ODER NICHT.

DIESE GARANTIE GEWÄHRT IHNEN BESTIMMTE RECHTE. JE NACH LAND KÖNNEN SIE AUCH ANSPRUCH AUF WEITERE RECHTE HABEN.

## <span id="page-165-1"></span>**Technischer Kundendienst**

Wenn bei Installation und Gebrauch des LabelWriter-Druckers Probleme auftreten, suchen Sie im Handbuch nach möglichen Lösungsvorschlägen.

Falls Sie das Problem nicht anhand der Hinweise in der Dokumentation lösen können, können Sie sich für weitere Hilfe mit DYMO in Verbindung setzen.

Sie können DYMO über die Internet-Website www.dymo.com erreichen und dort aktuelle Supportinformationen zu Ihrem LabelWriter-Drucker erhalten.

877-724-8324

Sie können uns über die Seite "Support" unserer Website kontaktieren: www.dymo.com

## **Kapitel 5 Informationen zu Technik und Umweltaspekten**

Dieses Kapitel enthält technische Informationen sowie Zertifizierungsdaten zu LabelWriter-Druckern.

## <span id="page-167-1"></span><span id="page-167-0"></span>**Technische Daten**

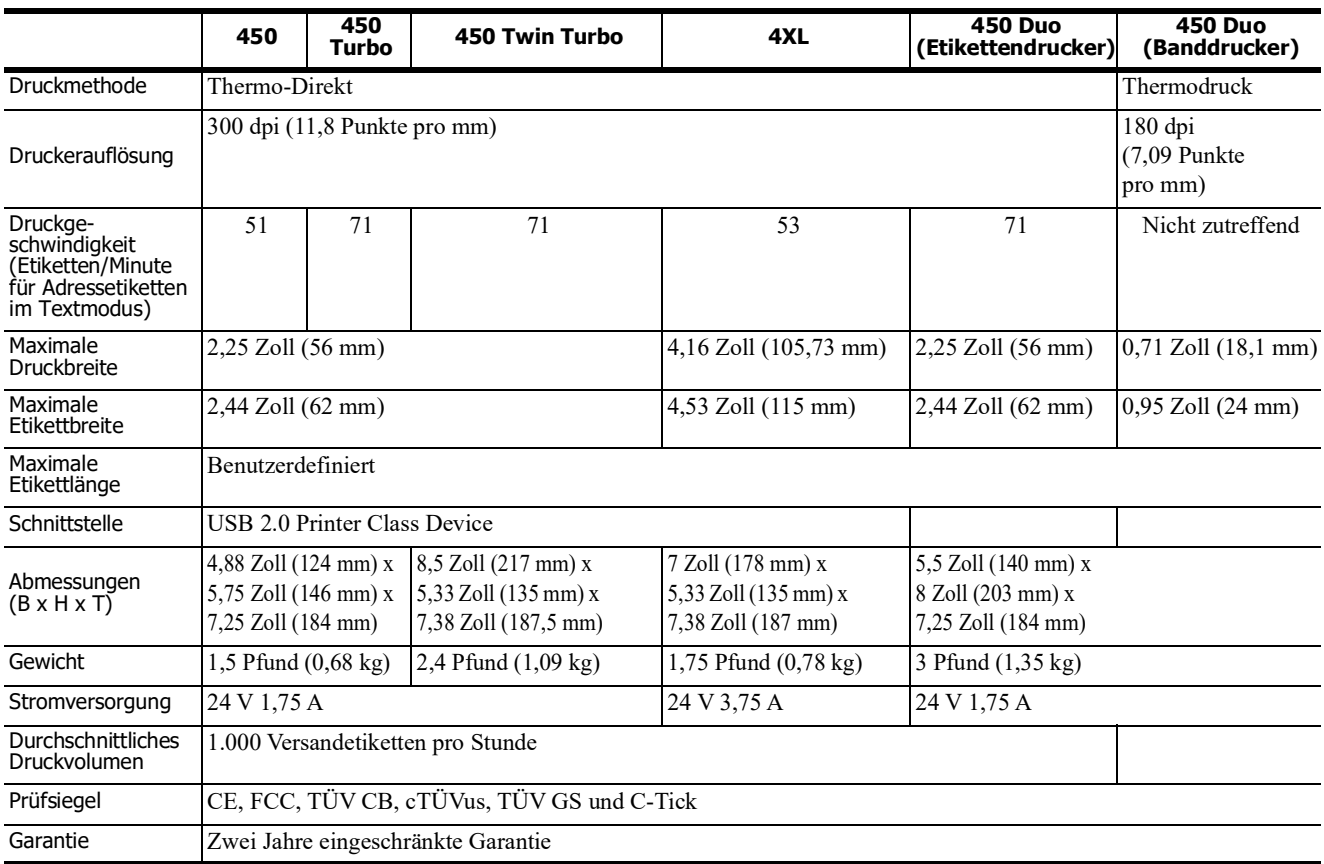

### <span id="page-167-2"></span>**Netzteil**

Verwenden Sie ausschließlich den in dieser Bedienungsanleitung genannten Stromadapter:

- **• LabelWriter 450, 450 Turbo, 450 Twin Turbo, 450 Duo:** Adaptermodell DSA-42PFC-24 2 240175 von Dee Van Enterprise Co., Ltd.
- **• LabelWriter 4XL:** Adaptermodell DSA-96PFB-24 2 240375 von Dee Van Enterprise Co., Ltd.

## <span id="page-168-0"></span>**Dokumentation für den Drucker LabelWriter SE450**

Ausführliche Informationen über den Anschluss des Druckers LabelWriter SE450 an den Hostcomputer oder an ein anderes Gerät sowie über die Programmierung und Verwendung des Druckers finden Sie im *LabelWriter SE450 Technical Reference Guide* auf der Seite "Developers Program" auf der DYMO-Website (www.dymo.com).

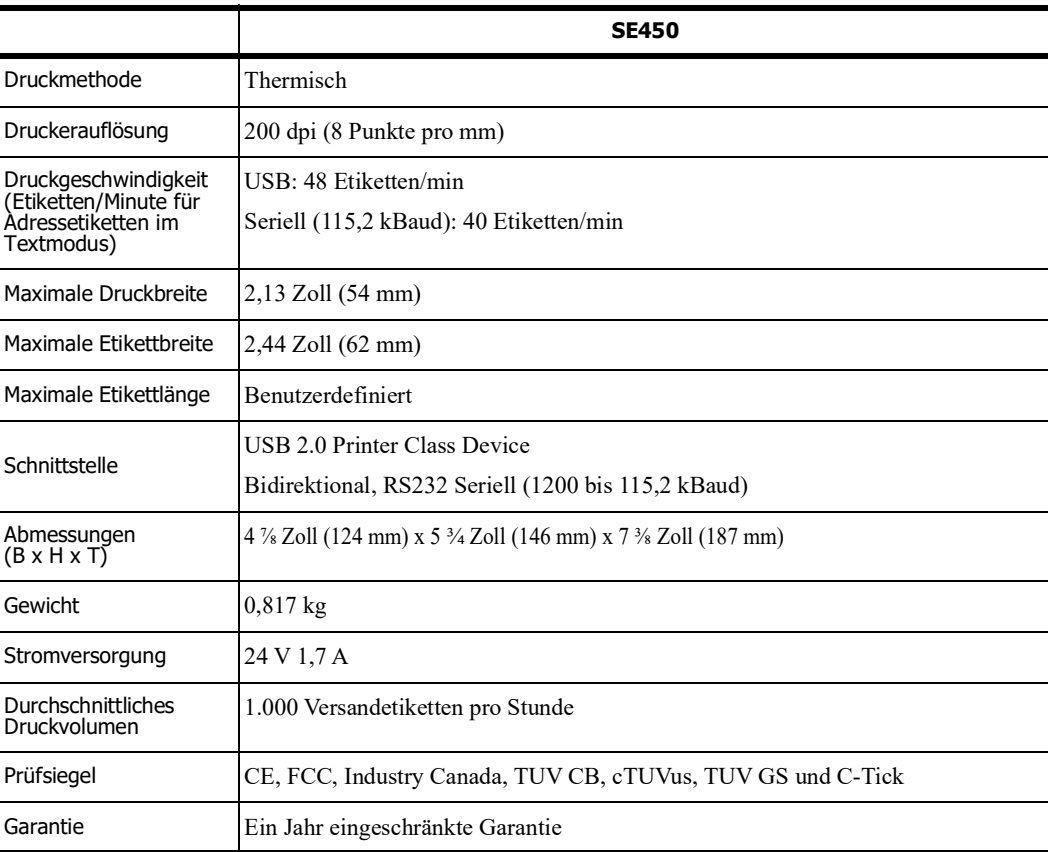

## <span id="page-169-0"></span>**Gerätezertifizierung**

Dieses Gerät wurde geprüft und erfüllt die folgenden Anforderungen:

TUV CB Test Zertifikat cTUVus-Zertifikat TÜV GS-Zertifikat INTERNATIONALE NORM IEC 60950 Sicherheit von Einrichtungen der Informationstechnik FCC Teil 15 Klasse B RoHS 2002/95/EC

Dieses Gerät ist nicht für den Gebrauch im direkten Blickfeld an Bildschirmarbeitsplätzen vorgesehen. Um störende Reflektionen an Bildschirmarbeitsplätzen zu vermeiden, darf dieses Gerät nicht im direkten Blickfeld aufgestellt werden.

## <span id="page-169-1"></span>**Informationen zu Umweltaspekten**

Für die Herstellung des von Ihnen erworbenen Gerätes wurden natürliche Ressourcen abgebaut und verwendet. Das Gerät kann Substanzen enthalten, die schädlich für die Gesundheit und die Umwelt sind.

Bitte nutzen Sie bei der Entsorgung Ihres Gerätes die entsprechenden Rücknahmesysteme, um so die Belastung unserer Umwelt durch diese Substanzen einzudämmen und um natürliche Ressourcen zu sparen.

Durch die fachgerechte Entsorgung können die meisten Materialien Ihres Altgerätes sinnvoll wiederverwendet oder recycelt werden.

Das Symbol einer durchgestrichenen Mülltonne auf Ihrem Gerät weist darauf hin, dass Ihr Altgerät über ein Rücknahmesystem entsorgt werden sollte.

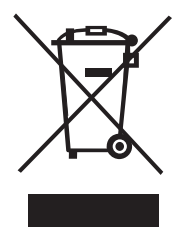

Nähere Informationen zur Abholung, Wiederverwertung und zum Recycling erhalten Sie bei Ihren lokalen oder regionalen Entsorgungsbetrieben.

Wenden Sie sich an DYMO, wenn Sie weitere Informationen über die Umweltbilanz unserer Produkte erhalten möchten.

## <span id="page-170-0"></span>**Feedback zu den Dokumentationsunterlagen**

Wir sind stets bemüht, Ihnen eine hochwertige Dokumentation für unsere Produkte zur Verfügung zu stellen. Wir freuen uns über Ihr Feedback. Schicken Sie uns Ihre Kommentare oder Verbesserungsvorschläge zur Online-Hilfe und zu den gedruckten oder den PDF-Handbüchern.

Geben Sie bei Ihrem Feedback bitte folgende Informationen an:

- **•** Produktname und Versionsnummer
- **•** Art des Dokuments: gedrucktes Handbuch, PDF oder Online-Hilfe
- **•** Titel des Hilfethemas (für die Online-Hilfe) oder Seitennummer (für die gedruckten oder PDF-Handbücher)
- **•** Kurzbeschreibung des Inhalts (z. B. Schritt-für-Schritt-Anleitungen, die falsch sind, Informationen, die gründlicher erklärt werden sollten, Abschnitte, die mehr Detailinformationen enthalten sollten usw.)
- **•** Vorschläge, wie wir unsere Produktdokumentation korrigieren oder verbessern können

Sie können uns auch gern Vorschläge zu zusätzlichen Themen übermitteln, die Ihrer Meinung nach in der Dokumentation enthalten sein sollten.

Bitte schicken Sie Ihr Feedback an:

#### **doc.feedback@newellco.com**

Bitte beachten Sie, dass diese E-Mail-Adresse nur für Ihr Feedback zu den Dokumentationsunterlagen vorgesehen ist. Bei technischen Fragen wenden Sie sich bitte an unseren Kundendienst.

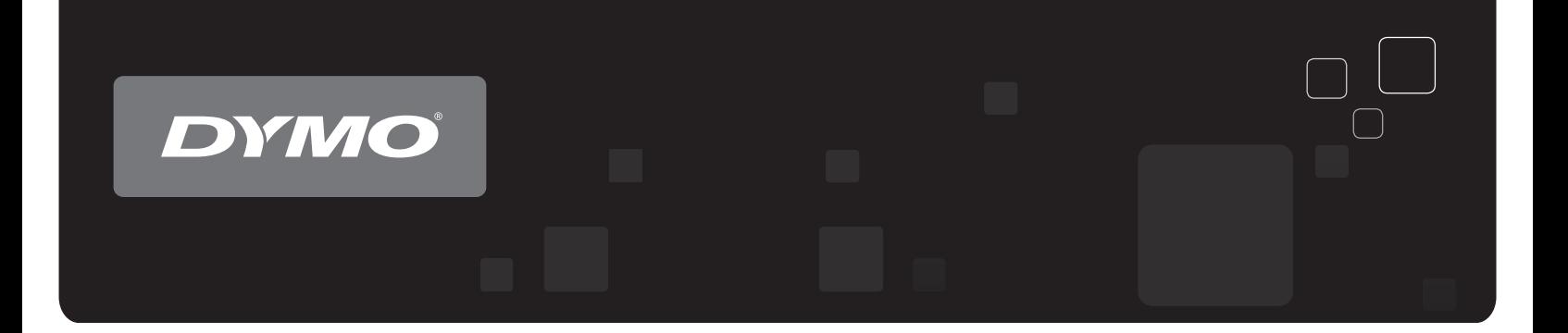

# Instrukcja użytkownika Drukarki etykiet DYMO<sup>®</sup> LabelWriter®

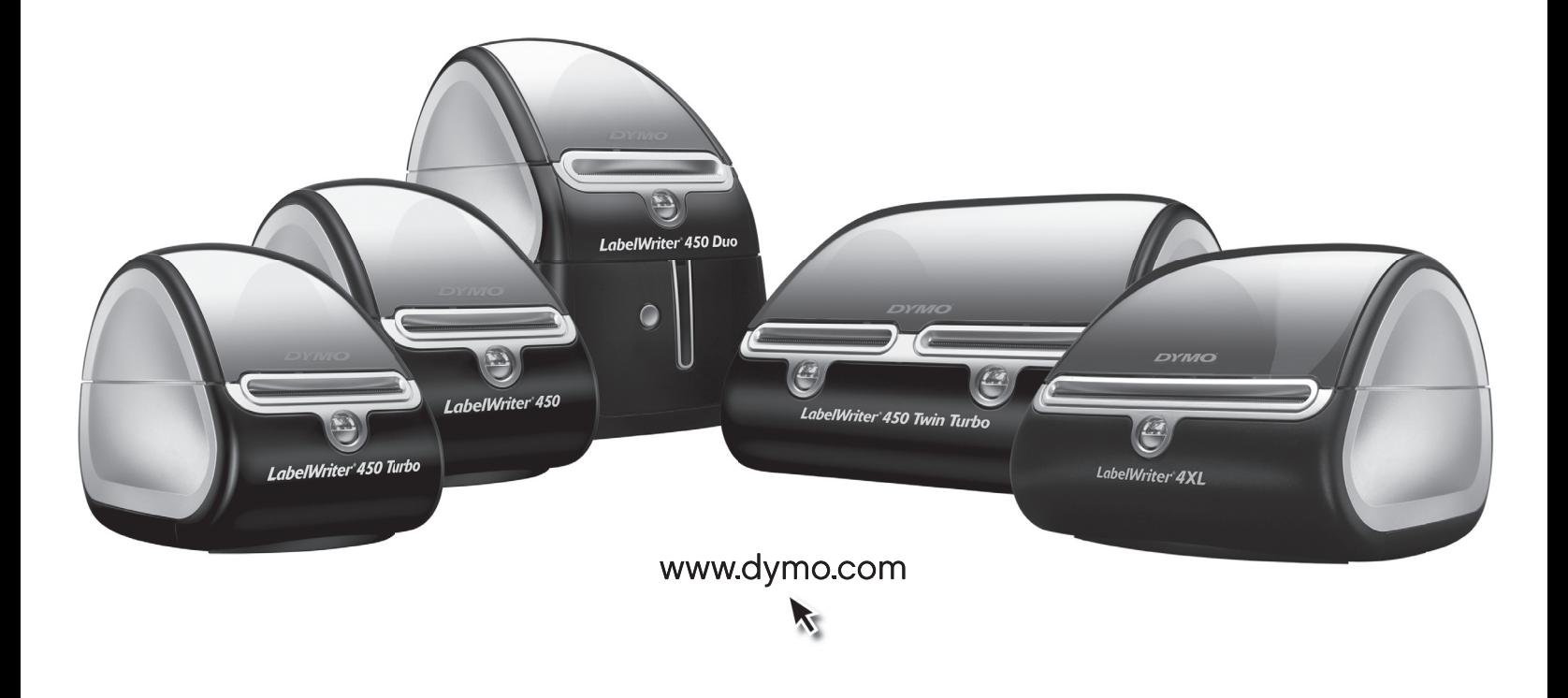

#### **Copyright**

© 2009 Sanford, L.P. Wszystkie prawa zastrzeżone. Poprawki wprowadzono 8/21.

Żadna część tego dokumentu lub oprogramowania nie może być reprodukowana bądź przesyłana w jakiejkolwiek formie lub w jakikolwiek sposób ani tłumaczona na inny język bez uprzedniej pisemnej zgody firmy Sanford, L.P.

#### **Znaki towarowe**

DYMO i LabelWriter s zastrzeżonymi znakami towarowymi w Stanach Zjednoczonych i innych krajach. Pozostałe znaki towarowe są własnością odpowiednich właścicieli.

## **Spis treści**

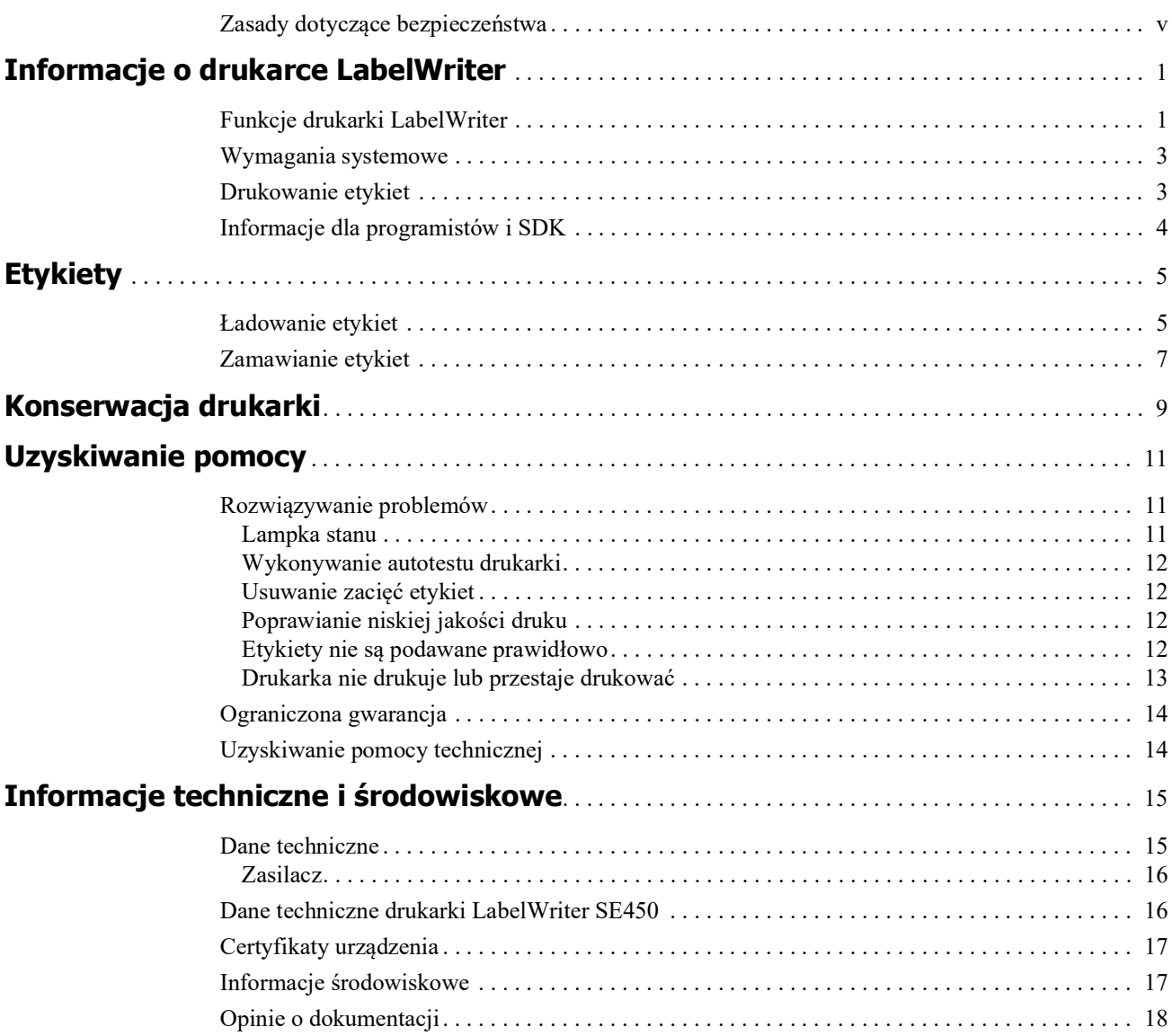

## <span id="page-175-0"></span>**Zasady dotyczące bezpieczeństwa**

Należy przeczytać i zrozumieć wszystkie podane niżej środki ostrożności. Przestrzegać wszystkich ostrzeżeń i instrukcji podanych na urządzeniu.

#### **Zasady ogólne**

- **•** Worki plastikowe należy usuwać w odpowiedni sposób i przechowywać w miejscu niedostępnym dla dzieci.
- **•** Produkt należy ustawiać na płaskiej, stabilnej powierzchni.
- **•** Produktu należy zawsze używać w sposób opisany w niniejszej instrukcji użytkownika.
- **•** W przypadku zauważenia nietypowego zapachu, nagrzewania się, dymu, odbarwienia, odkształcenia i innych zachowań odbiegających od normy podczas użytkowania produktu, należy natychmiast odłączyć wtyczkę przewodu zasilającego.
- **•** Zabrania się rozmontowywania produktu. W celu przeprowadzenia kontroli, regulacji lub naprawy produktu należy skontaktować się z Działem Wsparcia Technicznego Klienta DYMO.
- **•** Nie upuszczać, nie uderzać ani nie obchodzić się z produktem w sposób inny od zalecanego.
- **•** Chronić produkt przed kontaktem z jakimikolwiek płynami.
- **•** Przed przystąpieniem do czyszczenia produktu należy koniecznie wyłączyć zasilanie (jeśli ma to zastosowanie) i odłączyć kabel zasilający od gniazda elektrycznego. Niezastosowanie się do tej instrukcji może spowodować porażenie prądem elektrycznym lub pożar.
- **•** Nie wkładać żadnych przedmiotów do wnętrza produktu.
- **•** Zabrania się używania rozpuszczalników do farb, benzenu, alkoholi i innych rozpuszczalników organicznych do czyszczenia produktu. Postępowanie takie może spowodować uszkodzenie wykończeń powierzchni. Do czyszczenia produktu należy używać miękkiej, suchej ściereczki.

#### **Zasilanie**

- **•** Używać tylko kabla zasilającego i zasilacza dostarczonego wraz z produktem.
- **•** Nie dotykać przewodu zasilającego ani zasilacza wilgotnymi dłońmi.
- **•** Zabrania się przecinania, uszkadzania, modyfikowania oraz umieszczania ciężkich przedmiotów na przewodzie zasilającym.
- **•** Nie używać uszkodzonego przewodu zasilającego ani zasilacza.
- **•** Nie ciągnąć za kabel zasilający podczas wyjmowania wtyczki z gniazda elektrycznego. Postępowanie takie może spowodować porażenie prądem elektrycznym lub pożar.
- **•** Zabrania się używania zasilacza w zamkniętej przestrzeni oraz przykrywania go materiałami tekstylnymi. Zapewnić należytą wentylację, aby nie dopuścić do przegrzania zasilacza.
- **•** Jeżeli produkt nie będzie użytkowany przez dłuższy czas, należy odłączyć przewód zasilający od gniazda elektrycznego.

#### **Drukarka**

- **•** Nie wkładać palców pomiędzy ruchome części ani do otworów w produkcie.
- **•** Nie zasłaniać szczeliny podawania etykiet, ani nie wkładać do niej jakichkolwiek przedmiotów.
- **•** Nie dotykać listwy do odrywania. Może to spowodować obrażenia ciała.
- **•** Nie stawiać produktu w miejscach narażonych na bezpośrednie światło słoneczne, w pobliżu grzejników i innych urządzeń emitujących ciepło, a także w innych miejscach narażonych na skrajnie wysokie lub niskie temperatury, dużą wilgotność, bądź nadmierne zapylenie.
- **•** Zabrania się trzymania i podnoszenia urządzenia za pokrywę.

#### **Etykiety**

- **•** Używać tylko etykiet marki DYMO. Gwarancja na produkt nie obejmuje żadnych usterek ani uszkodzeń spowodowanych użyciem etykiet innych producentów.
- **•** Etykiety należy nakładać tylko na czyste i suche powierzchnie w temperaturze pokojowej.
- **•** Nie narażać rolek z etykietami na bezpośrednie działanie słońca, wysoką temperaturę, dużą wilgotność lub zapylenie. Przechowywać w chłodnym i ciemnym miejscu.

## **Rozdział 1 Informacje o drukarce LabelWriter**

<span id="page-177-0"></span>Gratulujemy zakupu drukarki do etykiet LabelWriter firmy DYMO. Drukarka LabelWriter będzie działać niezawodnie całe lata. Zachęcamy do poświęcenia kilku minut na przeczytanie informacji o tym, jak używać drukarki i jak o nią dbać.

Podręcznik ten zawiera informacje o następujących modelach drukarek:

- **•** LabelWriter 450
- **•** LabelWriter 450 Turbo
- **•** LabelWriter 450 Twin Turbo
- **•** LabelWriter 450 Duo
- **•** LabelWriter 4XL
- **•** LabelWriter SE450

Dokadne informacje dotyczące programowania i użytkowania drukarki LabelWriter SE450 zamieszczono w *Podręczniku obsługi technicznej drukarki LabelWriter SE450*, dostępnym na stronie Developers Program witryny DYMO (www.dymo.com).

## <span id="page-177-1"></span>**Funkcje drukarki LabelWriter**

Drukarka LabelWriter to bezpośrednia drukarka termiczna, która nie wymaga używania tuszu ani toneru. Zamiast tego urządzenie wykorzystuje do drukowania na odpowiednio przygotowanych, reagujących na ciepło etykietach ciepło z głowicy drukującej. Jedynymi materiałami eksploatacyjnymi, jakie w przyszłości trzeba będzie kupować, są etykiety.

Poznaj główne elementy drukarki.

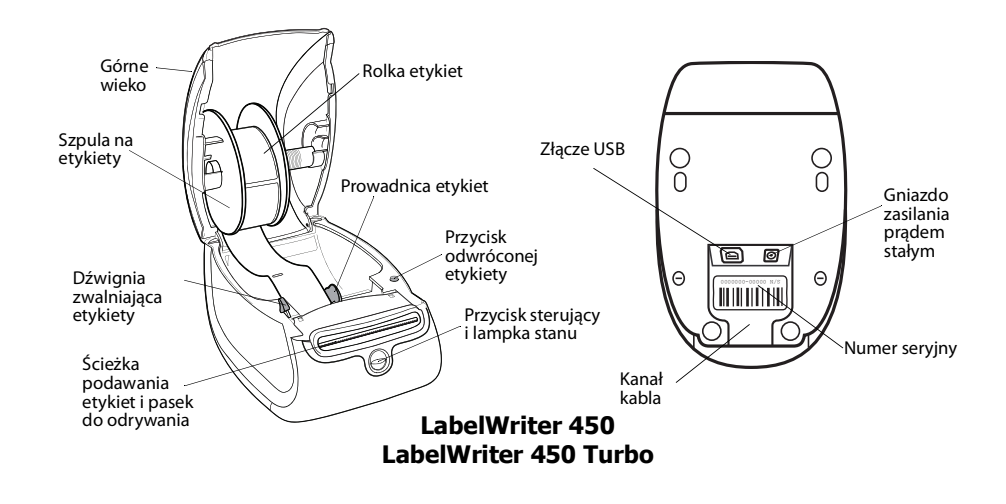

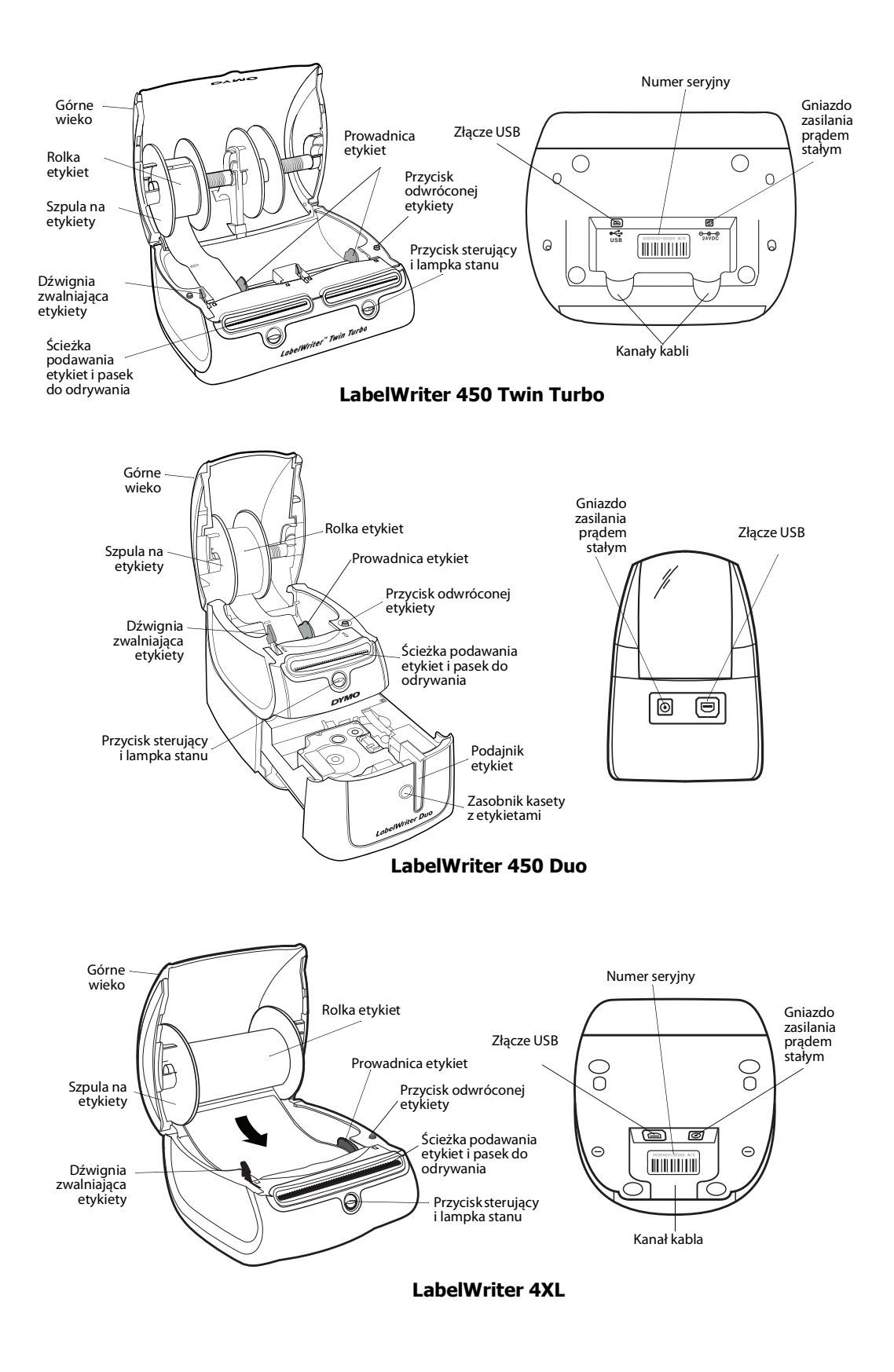

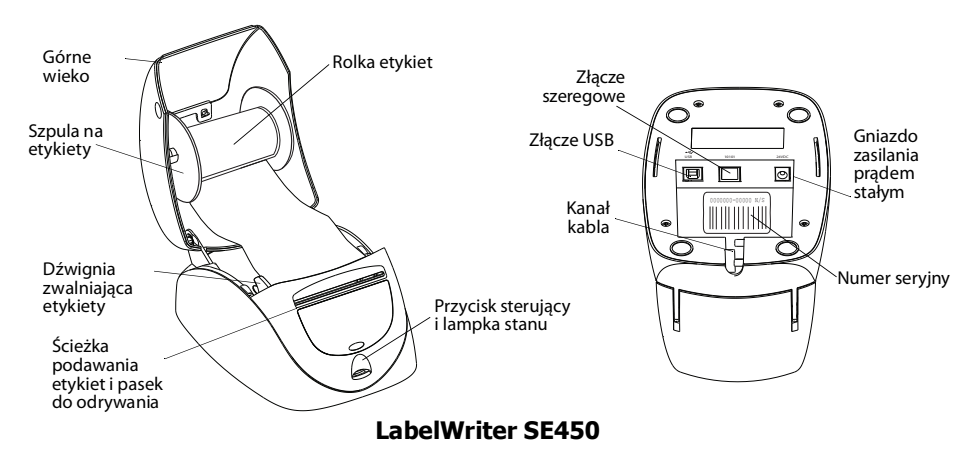

Przycisk sterujący na przedniej ściance drukarki przesuwa jedną etykietę. Przycisk odwróconej etykiety używany jest do usuwania etykiet z drukarki podczas zmiany rolek. Drukarka LabelWriter SE450 nie ma przycisku odwróconej etykiety.

Lampka stanu wizualnie informuje o aktualnym stanie drukarki. Dokładny opis lampek stanu zamieszczono w ["Lampka stanu" na stronie 11](#page-187-3).

## <span id="page-179-0"></span>**Wymagania systemowe**

Drukarka LabelWriter wymaga połączenia USB 1.1 lub USB 2.0 i jednego z następujących systemów:

- **•** Windows® XP (32-bitowy)
- **•** Windows Vista®
- **•** Windows® 7
- **•** Mac OS® (wersja 10.4 lub późniejsza)

Aby użyć drukarkę LabelWriter SE450 ze złączem szeregowym, wymagany jest szeregowy port RS-232.

## <span id="page-179-1"></span>**Drukowanie etykiet**

Oprogramowanie DYMO etykiet ułatwia projektowanie i drukowanie etykiet. Pobierz oprogramowanie do projektowania etykiet DYMO dla komputerów stacjonarnych z witryny support.dymo.com.
## **Informacje dla programistów i SDK**

Firma DYMO dostarcza rozmaite informacje, umożliwiające programistom tworzenie produktów, które współpracują z drukarkami LabelWriter i oprogramowaniem DYMO Label. Poniżej zamieszczono uwagi dla osób zainteresowanych opracowywaniem produktów współpracujących z drukarkami LabelWriter.

- **•** Należy pamiętać, że drukarki LabelWriter korzystają ze standardowych sterowników drukarki. Z tego powodu drukowanie przy użyciu drukarki LabelWriter nie różni się od drukowania przy użyciu drukarek laserowych lub atramentowych, z wyjątkiem faktu, że strony są mniejsze.
- **•** Z myślą o użytkownikach, którzy chcą zautomatyzować drukowanie i skorzystać z możliwości drukowania etykiet, jaką zapewnia oprogramowanie DYMO Label, na płycie CD LabelWriter znajduje się również zestaw Software Developer's Kit (SDK). Zestaw SDK zapewnia interfejsy COM i .NET. Więcej informacji podano na stronie Developer Program witryny DYMO. www.dymo.com.

Najnowsze informacje można uzyskać na forum programistów witryny DYMO pod adresem www.dymo.com. Ponadto można zgłosić się na listę wysyłkową dla programistów, aby otrzymywać skierowane do programistów informacje i wiadomości.

Dokładne informacje dotyczące podłączenia drukarki LabelWriter SE450 do komputera lub innego urządzenia oraz informacje dotyczące programowania i używania drukarki LabelWriter SE450 zamieszczono w *Podręczniku obsługi technicznej drukarki LabelWriter SE450*, dostępnym na stronie Developers Program witryny DYMO (www.dymo.com).

## **Rozdział 2 Etykiety**

Drukarka LabelWriter firmy DYMO używa zaawansowanej technologii druku *termicznego* na specjalnie przygotowanych, reagujących na ciepło etykietach. Oznacza to, że nigdy nie zachodzi konieczność wymiany toneru, pojemników z tuszem ani wstęgi.

**Uwaga** Gwarancja firmy DYMO nie obejmuje nieprawidłowego działania ani uszkodzeń wynikających z używania etykiet innych niż sygnowanych przez DYMO. Ponieważ drukarki DYMO LabelWriter używają technologii druku termicznego, konieczne jest użycie specjalnie zaprojektowanych i wyprodukowanych etykiet. Warstwy termoczułe użyte na etykietach innych niż marki DYMO mogą być niezgodne, czego efektem może być niezadowalająca jakość wydruku lub wadliwe działanie drukarki.

Trwałość etykiet zależy od sposobu, w jaki są one używane. Papierowe etykiety termiczne, takie jak używane w urządzeniach LaberWriter, są podatne na blaknięcie spowodowane:

- **•** wystawieniem przez dłuższy czas na bezpośrednie działanie światła słonecznego lub fluorescencyjnego lub wystawieniem na działanie bardzo wysokich temperatur;
- **•** kontaktem z plastyfikatorami (dot. np. etykiet umieszczanych w plastikowych segregatorach).

Okres ważności etykiet do urządzeń LabelWriter przechowywanych w oryginalnym opakowaniu wynosi 18 miesięcy. Gdy etykiety są używane do zastosowań krótkoterminowych (koperty, paczki itd.), blaknięcie nie stanowi problemu. Jeśli etykiety używane są do oznaczania akt przechowywanych w szafach na dokumenty, blaknięcie jest bardzo powolne i trwa wiele lat. Etykiety umieszczone na okładce notatnika, który jest umieszczany na półce i wystawiony na działanie światła słonecznego, wykazują pierwsze oznaki blaknięcia po kilku miesiącach.

Aby przedłużyć okres ważności nieużywanych etykiet, należy przechowywać je w czarnym woreczku, w którym były zapakowane. Woreczek powinien znajdować się w chłodnym i suchym miejscu.

### <span id="page-181-0"></span>**Ładowanie etykiet**

Każda rolka etykiet jest sprzedawana w czarnym, plastikowym woreczku. Upewnij się, że rolka etykiet jest w nim przechowywana, gdy etykiety nie są używane.

W drukarce LabelWriter Twin Turbo mieszczą się dwie rolki na etykiety, można więc drukować dwa rodzaje etykiet bez potrzeby zmieniania rolek.

Drukarka LabelWriter Duo drukuje dwa rodzaje etykiet: cięte matrycowo etykiety papierowe (np. adresowe lub wysyłkowe) i etykiety z tworzywa sztucznego D1.

#### **Ważne!**

Aby etykiety były prawidłowo pobierane podczas drukowania, należy podczas nakładania ich na szpulę i wkładania do drukarki zwrócić uwagę na następujące kwestie:

- **•** Prowadnica szpuli na etykiety musi zostać równo dociśnięta do rolki etykiet, nie może zostać żadna przerwa. Patrz [Rysunek](#page-182-0) 2.
- **•** Etykiety muszą być załadowane tak, aby lewa krawędź etykiety była wyrównana do lewej krawędzi gniazda podawania etykiet. Patrz [Rysunek](#page-182-1) 4.

Na rys. 3 i 4 w tym rozdziale przedstawiono ładowanie etykiet do drukarki LabelWriter 450. Instrukcje te mają jednak zastosowanie do wszystkich modeli drukarek LabelWriter.

#### **Aby załadować rolkę etykiet**

- **1** Gdy drukarka jest podłączona do źródła zasilania, naciśnij przycisk sterujący, aby wysunąć etykiety, które chroniły drukarkę podczas transportu.
- **2** Otwórz górne wieko i wyjmij z pojemnika na etykiety wszelkie materiały pakunkowe.
- **3** Wyjmij ze środka szpulę na etykiety i oddziel jej prowadnicę od bolca.
- **4** Trzymaj bolec szpuli w lewej ręce i umieść rolkę etykiet na bolcu, tak aby etykiety wychodziły dołem, a lewa krawędź rolki etykiet mocno dotykała boku szpuli. Patrz [Rysunek](#page-182-2) 1.
- **5** Wsuń prowadnicę szpuli do prawej części szpuli i dociśnij ją do boku rolki etykiet, tak aby **nie pozostawić przerwy** między rolką a szpulą. Patrz [Rysunek](#page-182-0) 2.

**Uwaga** Aby etykiety były prawidłowo pobierane podczas drukowania, rolka etykiet musi być dobrze dopasowana do obu stron szpuli na etykiety. Między szpulą a rolką nie może być przerwy.

- **6** Włóż szpulę na etykiety do gniazda w drukarce. Etykiety muszą wychodzić od dołu rolki. Patrz [Rysunek](#page-182-3) 3.
- **7** Wyrównaj lewą krawędź etykiety do lewej krawędzi gniazda podawania etykiet i włóż etykietę do szczeliny. Patrz [Rysunek](#page-182-1) 4.

Drukarka automatycznie poda etykiety, zatrzymując wysuwanie na początku pierwszej.

Jeśli drukarka nie podaje etykiet, upewnij się, że pierwsza etykieta jest włożona cała, a następnie naciśnij przycisk sterujący.

Jeśli pierwsza etykieta na rolce nie jest pełna, naciśnij przycisk sterujący, aby wysunąć tę etykietę.

**Uwaga** Niezależnie od szerokości etykiety jej lewa krawędź musi być wyrównana względem lewej krawędzi gniazda podawania etykiet, aby etykiety były prawidłowo podawane.

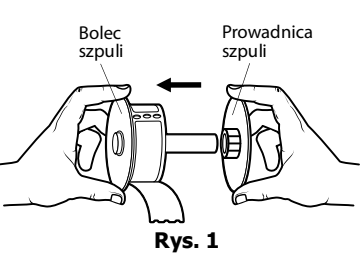

<span id="page-182-2"></span>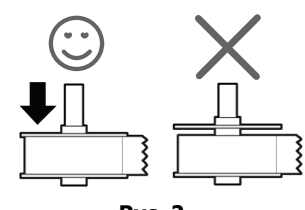

<span id="page-182-0"></span>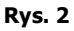

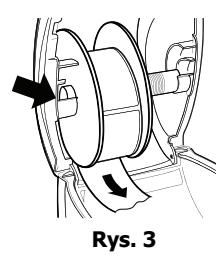

<span id="page-182-3"></span><span id="page-182-1"></span>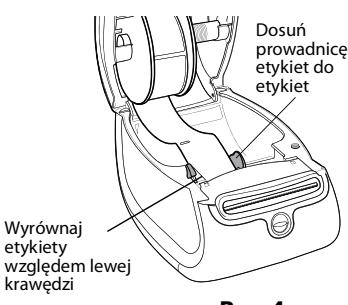

**8** Dosuń prowadnicę etykiet do lewej strony, aż prowadnica wyrówna się z prawą krawędzią etykiety. Patrz [Rys. 4.](#page-182-1)

Upewnij się, że prowadnica nie przycięła żadnego fragmentu etykiety.

- **9 (Tylko model Twin Turbo)** Powtórz kroki od 3 do 8, aby załadować drugą rolkę etykiet.
- **10** Ostrożnie opuść górne wieko.

#### **Aby załadować kasetę z etykietami (LabelWriter Duo)**

**1** Naciśnij przycisk na froncie drukarki, aby otworzyć zasobnik kasety z etykietami.

**Uwaga** Przed pierwszym użyciem drukarka, wyjmij ochronną wkładkę kartonową z gniazda podawania etykiet. Patrz [Rys. 5](#page-183-0).

**2** Upewnij się, że etykieta i wstęga są naprężone wzdłuż otworu kasety i że etykieta przechodzi między prowadnicami.

Jeśli to konieczne, obróć szpulę cofania wstęgi zgodnie z ruchem wskazówek zegara i naciągnij taśmę.

- **3** Włóż kasetę i delikatnie naciśnij, aby wskoczyła na miejsce. Upewnij się, że etykieta i wstęga są umieszczone właściwie. Patrz [Rys. 6](#page-183-1).
- **4** Naciśnij przycisk na froncie drukarki, aby zamknąć zasobnik kasety z etykietami.

<span id="page-183-0"></span>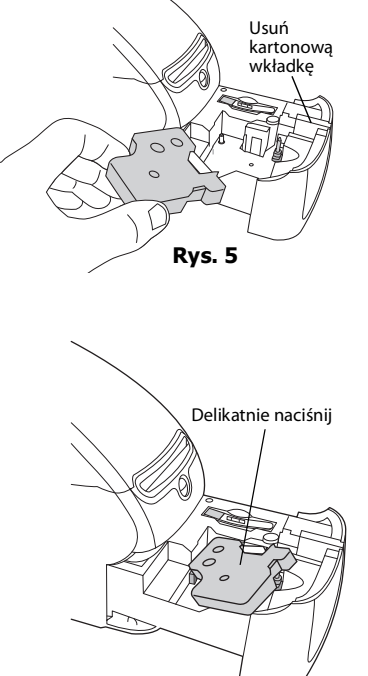

#### <span id="page-183-1"></span>**Rys. 6**

### **Zamawianie etykiet**

Firma DYMO oferuje pełny zakres etykiet do drukarek LabelWriter, włącznie z etykietami do adresowania kopert, wysyłki paczek, oznaczania teczek na dokumenty i wszelkich rodzajów nośników, drukowania identyfikatorów imiennych itd. Pełną listę można znaleźć w witrynie firmy DYMO: www.dymo.com.

**Przestroga** Gwarancja firmy DYMO nie obejmuje nieprawidłowego działania ani uszkodzeń wynikających z używania etykiet innych niż sygnowane przez DYMO. Ponieważ drukarki DYMO LabelWriter używają technologii druku termicznego, konieczne jest użycie specjalnie zaprojektowanych i wyprodukowanych etykiet. Powłoki termiczne użyte na etykietach innych niż marki DYMO mogą być niezgodne, czego efektem może być niezadowalająca jakość druku lub wadliwe działanie drukarki.

Strona celowo pozostawiona pusta na potrzeby drukowania dwustronnego.

## <span id="page-185-0"></span>**Rozdział 3 Konserwacja drukarki**

Drukarka LabelWriter została tak zaprojektowana, aby służyć długo i bezawaryjnie przy niewielu zabiegach konserwacyjnych. Drukarka LabelWriter będzie działać najlepiej, jeśli będziesz przestrzegać instrukcji instalacji, które znajdują się w *Instrukcji szybkiej instalacji*, i procedur przedstawionych w tym rozdziale.

Aby drukarka LabelWriter pracowała prawidłowo, należy ją od czasu do czasu czyścić. Odkurzanie zewnętrznych powierzchni zapobiegnie dostawaniu się ciał obcych do wnętrza drukarki. Oprócz tego dobrze jest jednak okresowo przeprowadzać czynności konserwacyjne wnętrza drukarki, takie jak czyszczenie ścieżki podawania etykiet za pomocą karty czyszczącej.

Możesz z łatwością czyścić drukarkę LabelWriter przy użyciu:

- **•** szmatki niepozostawiającej włókien;
- **•** alkoholu izopropylowego, rozcieńczonego płynu do mycia naczyń lub rozcieńczonego płynu do mycia szyb;

**Przestroga** Jeśli chcesz użyć płynu do mycia szyb, upewnij się że nie zawiera amoniaku.

- **•** małej, miękkiej szczoteczki, takiej jak szczoteczka do zębów lub dziecięcy pędzelek do malowania;
- **•** karty czyszczącej LabelWriter.

Aby zakupić karty czyszczące, odwiedź witrynę [www.dymo.com](http://www.dymo.com).

#### **Aby wyczyścić zewnętrzną część drukarki i komorę rolki etykiet**

- **1** Odłącz przewód zasilania.
- **2** Do czyszczenia zewnętrznej części drukarki używaj szmatki niepozostawiającej włókien.
- **3** Usuń kurz i plamy przy użyciu jednej z wymienionych powyżej metod czyszczenia.
- **4** Otwórz górne wieko.
- **5** Użyj małego, miękkiego pędzelka lub bawełnianej pałeczki, aby wymieść z wnętrza drukarki pył pochodzący z papieru i inne zanieczyszczenia.
- **6** Wyjmij rolkę etykiet i wyczyść miejsce pod nią.
- **7** Podłącz przewód zasilania.
- **8** Jeżeli masz kartę czyszczącą LabelWriter, postępuj zgodnie z instrukcjami umieszczonymi na jej opakowaniu.
- **9** Ponownie załaduj rolkę etykiet i ostrożnie zamknij wieko.

#### **Aby wyczyścić głowicę drukującą taśmy (tylko model LabelWriter Duo)**

- **1** Naciśnij przycisk na przedniej części zasobnika kasety z etykietami.
- **2** Wyjmij kasetę z etykietami.
- **3** Użyj małego, miękkiego pędzelka lub bawełnianej pałeczki czyszczącej, aby wymieść z wnętrza zasobnika pył pochodzący z papieru i inne zanieczyszczenia.
- **4** Wyjmij przyrząd do czyszczenia z wnętrza zasobnika.
- **5** Delikatnie wytrzyj głowicę drukującą za pomocą przyrządu.

Głowica drukująca jest bardzo delikatna, dlatego przy czyszczeniu należy zachować ostrożność.

**6** Włóż przyrząd do czyszczenia na miejsce, a następnie kasetę z etykietami i naciśnij przycisk, aby zamknąć zasobnik.

#### **Aby wyczyścić ostrze tnące (tylko model LabelWriter Duo)**

- **1** Naciśnij przycisk na przedniej części zasobnika kasety z etykietami.
- **2** Wyjmij kasetę z etykietami.
- **3** Krótko naciśnij jednocześnie przyciski sterowania i wyjmowania etykiet. Ostrze tnące przesunie się tak, że będzie widoczne.
- **4** Do wyczyszczenia obu stron ostrza tnącego użyj bawełnianego wacika nasączonego alkoholem.

Ostrze tnące jest bardzo ostre. Podczas czyszczenia należy zachować ostrożność.

**5** Po wyczyszczeniu ostrza naciśnij przycisk wyjmowania etykiet jeden raz, aby wróciło na swoje miejsce.

Tę procedurę można zastosować także w przypadku, gdy ostrze tnące zablokuje się w pozycji przedniej i nie będzie się poruszać.

## **Rozdział 4 Uzyskiwanie pomocy**

Drukarka LabelWriter powinna służyć przez wiele lat bez problemów i w tym czasie wymagać niewielu zabiegów konserwacyjnych. Na wszelki wypadek w tym rozdziale przedstawiono rozwiązania problemów, które mogą wystąpić podczas używania drukarki. W tym rozdziale przedstawiono także metody kontaktu z pomocą techniczną firmy DYMO przydatne, gdy samodzielne rozwiązanie problemu okaże się niemożliwe.

Dokadne informacje dotyczące programowania i użytkowania drukarki LabelWriter SE450 zamieszczono w *Podręczniku obsługi technicznej drukarki LabelWriter SE450*, dostępnym na stronie Developers Program witryny DYMO (www.dymo.com).

## **Rozwiązywanie problemów**

W tym rozdziale przedstawiono informacje o wykrywaniu i usuwaniu problemów, które można napotkać podczas użytkowania drukarki LabelWriter.

#### **Lampka stanu**

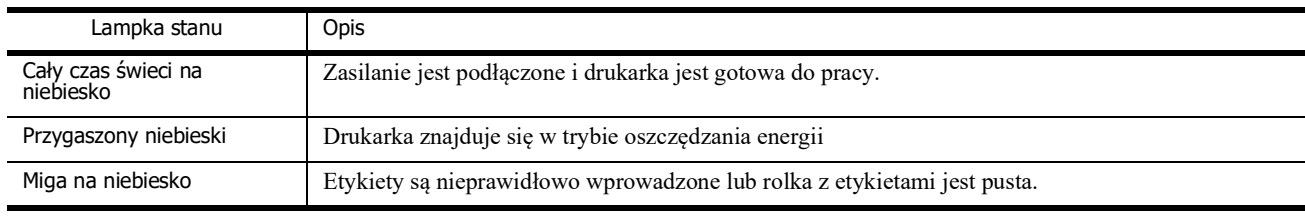

Lampka stanu umożliwia wzrokową ocenę bieżącego stanu drukarki:

W przypadku drukarek LabelWriter SE450 lampka stanu wskazuje aktualny stan drukarki zgodnie z następującym opisem:

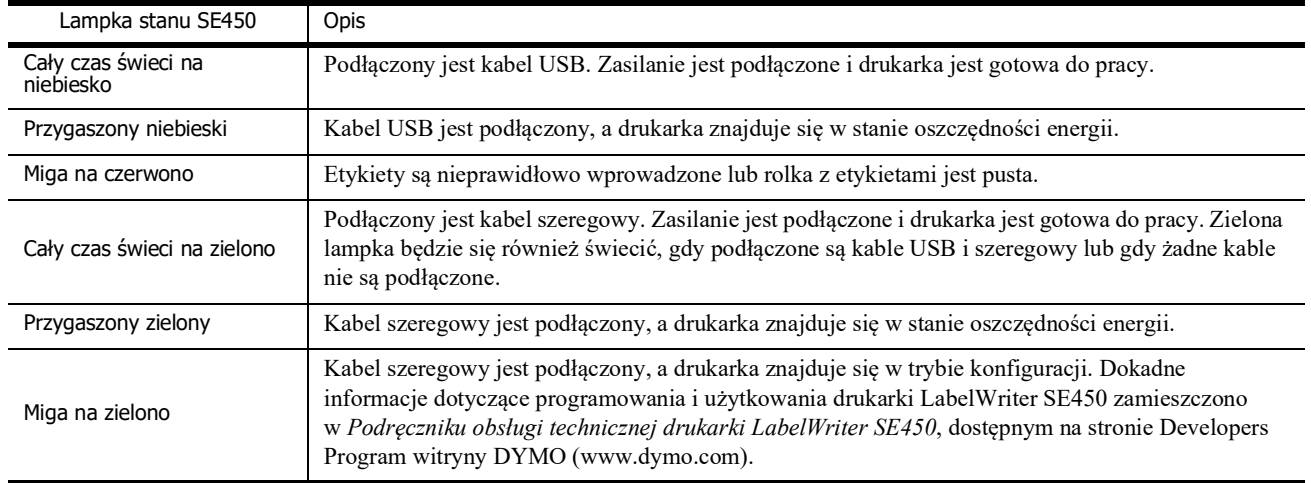

#### **Wykonywanie autotestu drukarki**

Jeżeli znaki są niedodrukowane albo występują inne problemy z jakością druku, należy przeprowadzić autotest drukarki. Podczas autotestu sprawdzany jest stan elementów głowicy drukującej i mechanizmu drukowania.

#### **Aby wykonać autotest drukarki**

**1** Rolka etykiet musi być umieszczona w drukarce. Naciśnij przycisk sterujący na froncie drukarki i przytrzymaj go przez 5 do 10 sekund.

Drukarka zacznie drukować pionowe linie na całej szerokości drukowania. Wzór testowy będzie automatycznie zmieniać się co ¾ cala (19 mm).

- **2** Po rozpoczęciu autotestu zwolnij przycisk sterujący.
- **3** Aby zakończyć autotest, naciśnij i zwolnij przycisk sterujący.

#### <span id="page-188-0"></span>**Usuwanie zacięć etykiet**

#### **Aby usunąć z drukarki zacięte etykiety**

- **1** Oderwij wszystkie etykiety, które już przeszły przez drukarkę.
- **2** Naciśnij dźwignię zwalniającą etykiety do przodu i wyciągnij zaciętą etykietę gniazda podawania etykiet.

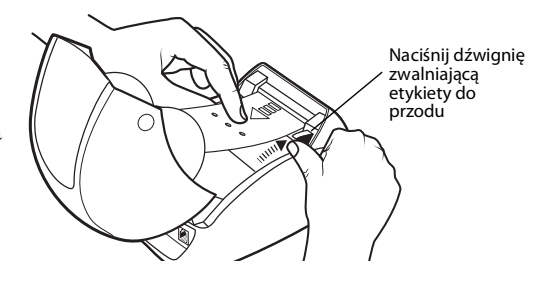

#### **Poprawianie niskiej jakości druku**

Niska jakość wydruku jest najczęściej spowodowana:

- **•** użyciem starej rolki etykiet;
- **•** użyciem etykiet producenta innego niż DYMO;
- **•** użyciem etykiet, których warstwa termoczuła została naruszona;
- **•** zanieczyszczeniem głowicy drukującej.

Najpierw upewnij się, że używasz etykiet marki DYMO. Nie używaj etykiet innych firm, ponieważ ich warstwa termoczuła może mieć inną charakterystykę niż w przypadku etykiet marki DYMO. Oprócz tego perforacja między etykietami innych producentów często nie jest wykrywana przez drukarki LabelWriter.

Jeżeli jakość druku spada i zauważasz małe, białe kropki na wydrukowanych znakach albo jasne lub ciemne plamy w druku, prawdopodobnie używasz wybrakowanej rolki etykiet. Spróbuj użyć innej rolki z nowego pudełka. Jeśli wydruki na drugiej rolce etykiet są prawidłowe, problem dotyczył pierwszej rolki.

Czasem głowica drukująca drukarki LabelWriter wymaga wyczyszczenia. Patrz rozdział ["Konserwacja drukarki" na stronie 9,](#page-185-0) aby uzyskać informacje.

#### **Etykiety nie są podawane prawidłowo**

Jeśli etykiety nie są podawane prawidłowo:

**•** Upewnij się, że etykiety są poprawnie załadowane, a lewa krawędź etykiety jest wyrównana do lewej krawędzi gniazda podawania etykiet. Patrz ["Ładowanie etykiet" na stronie 5](#page-181-0).

**•** Upewnij się, że używasz oryginalnych etykiet marki DYMO. Perforacja pomiędzy etykietami innych producentów często nie jest wykrywana przez drukarki DYMO. Gdy perforacje nie są wykrywane, etykiety nie są podawane prawidłowo. Używanie etykiet innych producentów może również unieważnić gwarancję.

#### **Drukarka nie drukuje lub przestaje drukować**

Jeżeli drukarka nie drukuje lub po chwili przestaje drukować, wykonaj opisane poniżej czynności w celu określenia problemu.

**1** Upewnij się, że drukarka jest włączona i że przewód zasilania nie został odłączony.

Jeśli lampka stanu na przedniej części drukarki nie świeci, sprawdź, czy przewód zasilania jest podłączony i że instalacja elektryczna działa.

Aby upewnić się, że problem nie dotyczy gniazda ściennego czy instalacji elektrycznej, spróbuj podłączyć do nich inne urządzenie.

**2** Sprawdź, czy drukarka prawidłowo podaje etykiety, naciskając przycisk sterujący, gdy drukarka jest włączona.

Jeśli etykiety są zacięte, lampka stanu będzie migać. Patrz "Usuwanie zacięć etykiet" na [stronie 12.](#page-188-0)

**3** Upewnij się, że kabel USB nie poluzował się w gnieździe komputera lub drukarki.

Aby upewnić się, że kabel jest połączony prawidłowo, przeczytaj instrukcje instalacji w *Instrukcji szybkiej instalacji*.

**4** (System Windows) Sprawdź, czy sterownik drukarki LabelWriter jest poprawnie zainstalowany.

Sterownik drukarki LabelWriter pobiera dane dotyczące druku z oprogramowania i przesyła je do drukarki LabelWriter. Sterownik jest automatycznie instalowany, kiedy instalujesz oprogramowanie doączone do drukarki. Mógł jednak przez pomyłkę zostać zmieniony lub usunięty.

- **a** W menu **Start** wybierz polecenie **Drukarki i faksy**.
- **b** Prawym klawiszem myszy kliknij ikonę drukarki LabelWriter, a następnie wybierz polecenie **Właściwości**.
- **c** W oknie dialogowym **Właściwości** kliknij opcję **Właściwości druku**.
- **d** W oknie dialogowym **Właściwości** kliknij przycisk **Zaawansowane**.

Zostanie wyświetlone okno dialogowe Zaawansowane.

Jeśli w oknie Zaawansowane nie są wyświetlane żadne błędy, sterownik drukarki jest zainstalowany prawidłowo.

Jeżeli po sprawdzeniu powyższych kwestii nadal masz problemy, skontaktuj się z działem obsługi klienta, aby uzyskać upoważnienie do zwrotu (Return Authorization, RA). Patrz "Uzyskiwanie [pomocy technicznej" na stronie 14.](#page-190-0)

## **Ograniczona gwarancja**

Drukarka DYMO® LabelWriter® jest objęta gwarancją na wady materiałowe, projektowe i wykonania przez okres dwóch lat od pierwotnej daty zakupu (drukarka LabelWriter SE450 przez okres jednego roku od pierwotnej daty zakupu) pod warunkiem, że jest użytkowana zgodnie ze wszystkimi instrukcjami obsługi. Normalne zużywanie się produktu nie jest objęte gwarancją, podobnie jak nieprawidłowe użycie lub uszkodzenie umyślne czy przypadkowe.

Drukarki DYMO LabelWriter są przeznaczone do użytku tylko z etykietami marki DYMO. Niniejsza gwarancja nie obejmuje nieprawidłowego działania lub uszkodzeń spowodowanych użyciem etykiet innych firm.

FIRMA DYMO NIE UDZIELA ŻADNYCH WYRAŹNYCH LUB DOROZUMIANYCH GWARANCJI Z WYJĄTKIEM PRZEDSTAWIONYCH W TYM DOKUMENCIE. FIRMA DYMO WYŁĄCZA JAKIEKOLWIEK GWARANCJE WARTOŚCI HANDLOWEJ ORAZ PRZYDATNOŚCI DO OKREŚLONEGO CELU. ODPOWIEDZIALNOŚĆ FIRMY DYMO W RAMACH NINIEJSZEJ GWARANCJI JEST OGRANICZONA DO NAPRAWY LUB WYMIANY DRUKARKI. FIRMA DYMO NIE PONOSI ODPOWIEDZIALNOŚCI ZA JAKIEKOLWIEK SZKODY PRZYPADKOWE LUB WTÓRNE, BEZ WZGLĘDU NA TO, CZY BYŁY MOŻLIWE DO PRZEWIDZENIA.

W RAMACH TEJ GWARANCJI UŻYTKOWNIK UZYSKUJE OKREŚLONE PRAWA. UŻYTKOWNIKOWI MOGĄ RÓWNIEŻ PRZYSŁUGIWAĆ INNE PRAWA ZALEŻNIE OD STANU I KRAJU.

## <span id="page-190-0"></span>**Uzyskiwanie pomocy technicznej**

Jeżeli napotkasz problemy z instalacją lub używaniem drukarki, dokładnie przeczytaj tę instrukcję, aby upewnić się, że żadna ważna, zawarta w nim informacja nie została pominięta.

Jeżeli po zapoznaniu się z dokumentacją nie potrafisz rozwiązać problemu, możesz uzyskać dodatkowe informacje i pomoc techniczną od firmy DYMO.

Firma DYMO utrzymuje witrynę www.dymo.com, która zawiera najnowsze informacje związane z pomocą techniczną do drukarki LabelWriter.

877-724-8324

Aby skontaktować się z nami prosimy odwiedzić obszar Pomoc w naszej witrynie pod adresem: www.dymo.com

## **Rozdział 5 Informacje techniczne i środowiskowe**

Rozdział ten zawiera informacje techniczne i dotyczące certyfikacji drukarek LabelWriter.

## **Dane techniczne**

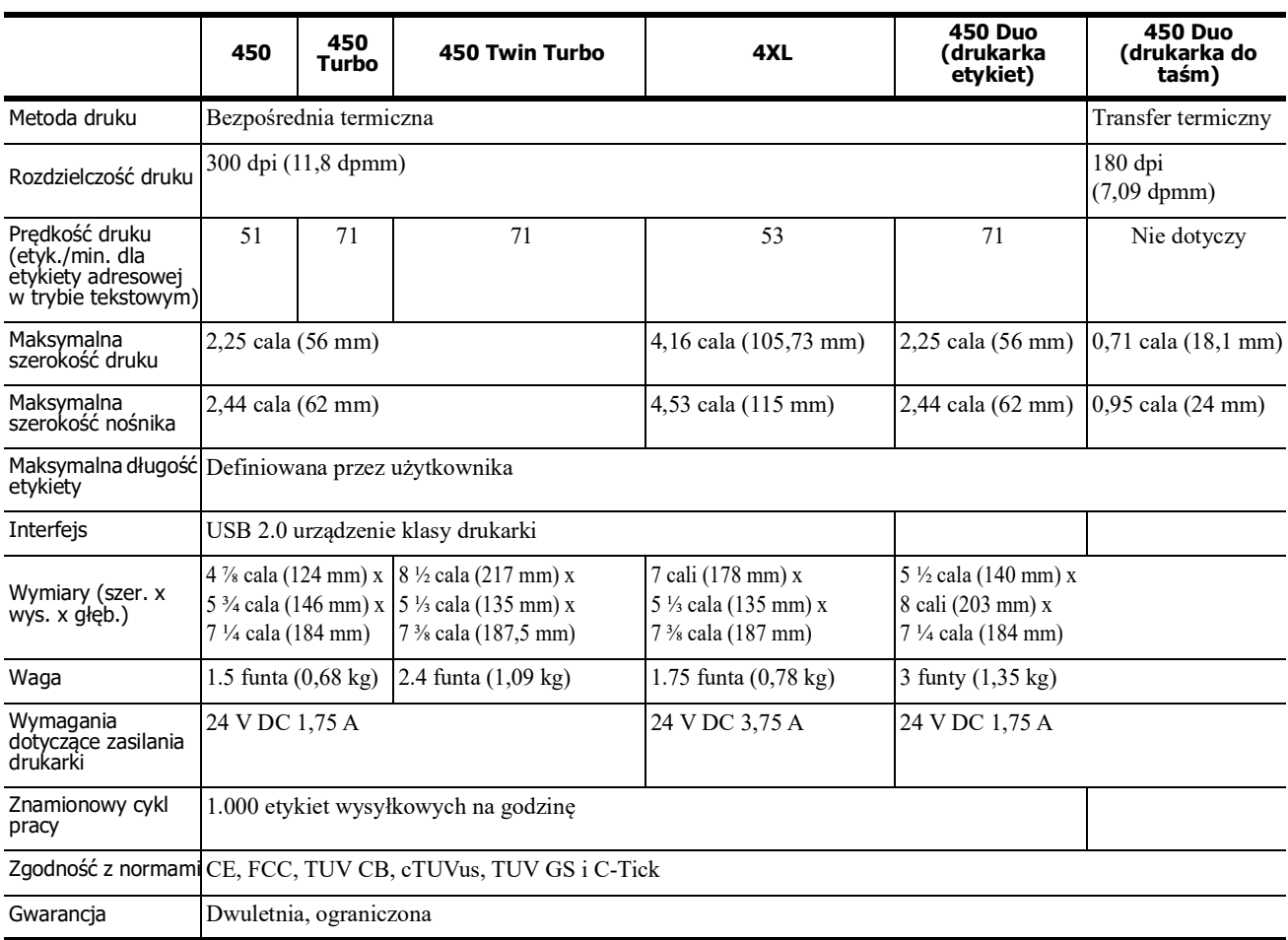

#### **Zasilacz**

Używaj tylko zasilacza wymienionego w niniejszej instrukcji użytkownika:

- **• LabelWriter 450, 450 Turbo, 450 Twin Turbo, 450 Duo:** Model zasilacza DSA-42PFC-24 2 240175 firmy Dee Van Enterprise Co., Ltd.
- **• LabelWriter 4XL:** Model zasilacza DSA-96PFB-24 2 240375 firmy Dee Van Enterprise Co., Ltd.

## **Dane techniczne drukarki LabelWriter SE450**

Dokładne informacje dotyczące podłączenia drukarki LabelWriter SE450 do komputera lub innego urządzenia oraz informacje dotyczące programowania i używania drukarki LabelWriter SE450 zamieszczono w *Podręczniku obsługi technicznej drukarki LabelWriter SE450*, dostępnym na stronie Developers Program witryny DYMO (www.dymo.com).

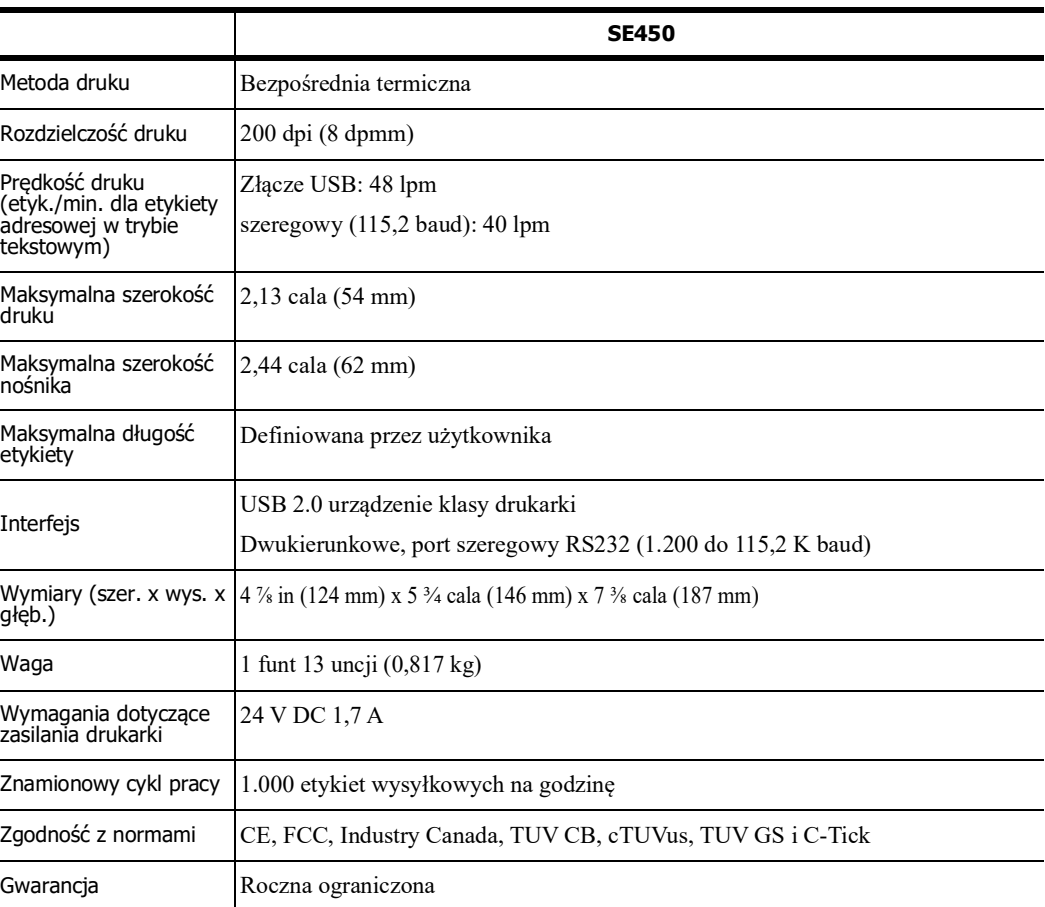

## **Certyfikaty urządzenia**

To urządzenie zostało poddane testom i spełnia wymogi poniższych przepisów:

Certyfikat TUV CB Test Certyfikat cTUVus TUV GS Certificate MIĘDZYNARODOWY STANDARD IEC 60950 — bezpieczeństwo sprzętu informatycznego FCC, część 15, Klasa B RoHS 2002/95/WE

Urządzenie to nie jest przeznaczone do użytkowania w bezpośrednim polu widzenia na monitorach ekranowych. Aby uniknąć niewygodnym odbiciom na monitorach ekranowych, urządzenia tego nie naley umieszczać w bezpośrednim polu widzenia.

## **Informacje środowiskowe**

Zakupiony sprzęt wymagał pozyskania i użycia w produkcji zasobów naturalnych. Może zawierać substancje niebezpieczne dla zdrowia i środowiska.

Aby uniknąć rozprowadzenia tych substancji w środowisku i zmniejszyć wykorzystanie zasobów naturalnych, zachęcamy do korzystania z odpowiednich systemów zwrotu produktów.

W tych systemach większość materiałów ze zużytego sprzętu jest ponownie wykorzystywana lub poddawana recyklingowi.

Symbol przekreślonego kontenera na śmieci na urządzeniu zachęca do korzystania ze wspomnianych systemów.

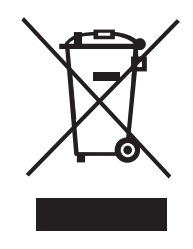

Jeśli potrzebujesz dodatkowych informacji na temat systemów zbiórki, ponownego wykorzystania i recyklingu produktów, skontaktuj się z lokalnym lub regionalnym przedsiębiorstwem gospodarki odpadami.

Możesz również skontaktować się z firmą DYMO, aby uzyskać więcej informacji o wpływie naszych produktów na środowisko.

## **Opinie o dokumentacji**

Cały czas pracujemy nad tym, aby tworzyć jak najlepszej jakości dokumentację naszych produktów. Opinie użytkowników są więc mile widziane. Prosimy o przesyłanie komentarzy lub sugestii dotyczących Pomocy online, materiałów drukowanych lub podręczników w formacie PDF.

Do opinii należy dołączyć następujące informacje:

- **•** nazwę produktu i numer wersji;
- **•** typ dokumentu: (podręcznik drukowany, plik PDF lub Pomoc online);
- **•** tytuł tematu (dla Pomocy online) lub numer strony (w przypadku podręczników drukowanych lub w formacie PDF);
- **•** krótki opis zawartości (np. instrukcje krok po kroku, które są niedokładne, informacje wymagające wyjaśnień, fragmenty wymagające uszczegółowienia itd.);
- **•** sugestie, jak poprawić lub ulepszyć dokumentację.

Mile widziane są również sugestie dotyczące dodatkowych tematów, które warto ująć w dokumentacji.

Wiadomość e-mail z opinią należy wysłać na adres:

#### **dymo.docfeedback@newellco.com**

Należy pamiętać, że ten adres e-mail służy wyłącznie do przekazywania opinii o dokumentacji. Wszelkie pytania dotyczące kwestii technicznych należy zgłaszać do działu obsługi klienta.

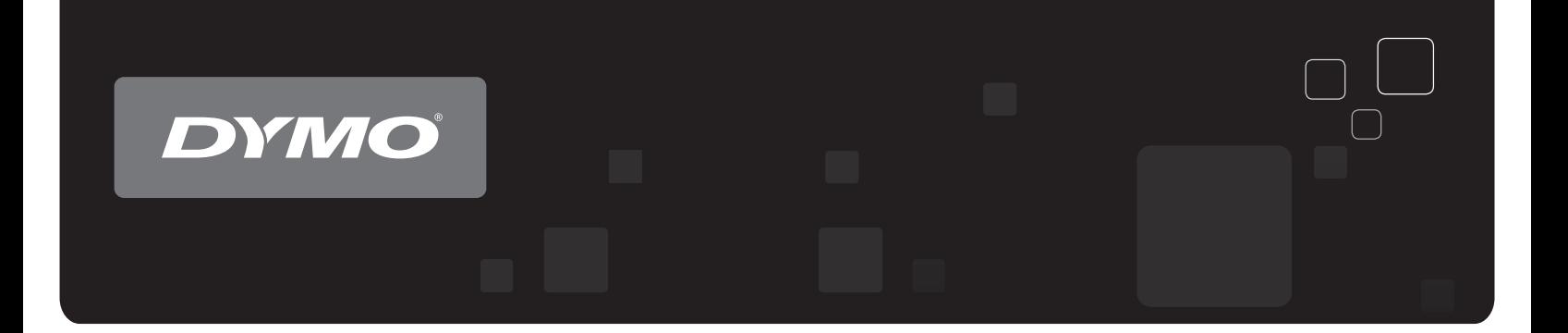

# User Guide DYMO<sup>®</sup> LabelWriter<sup>®</sup> Label Printers

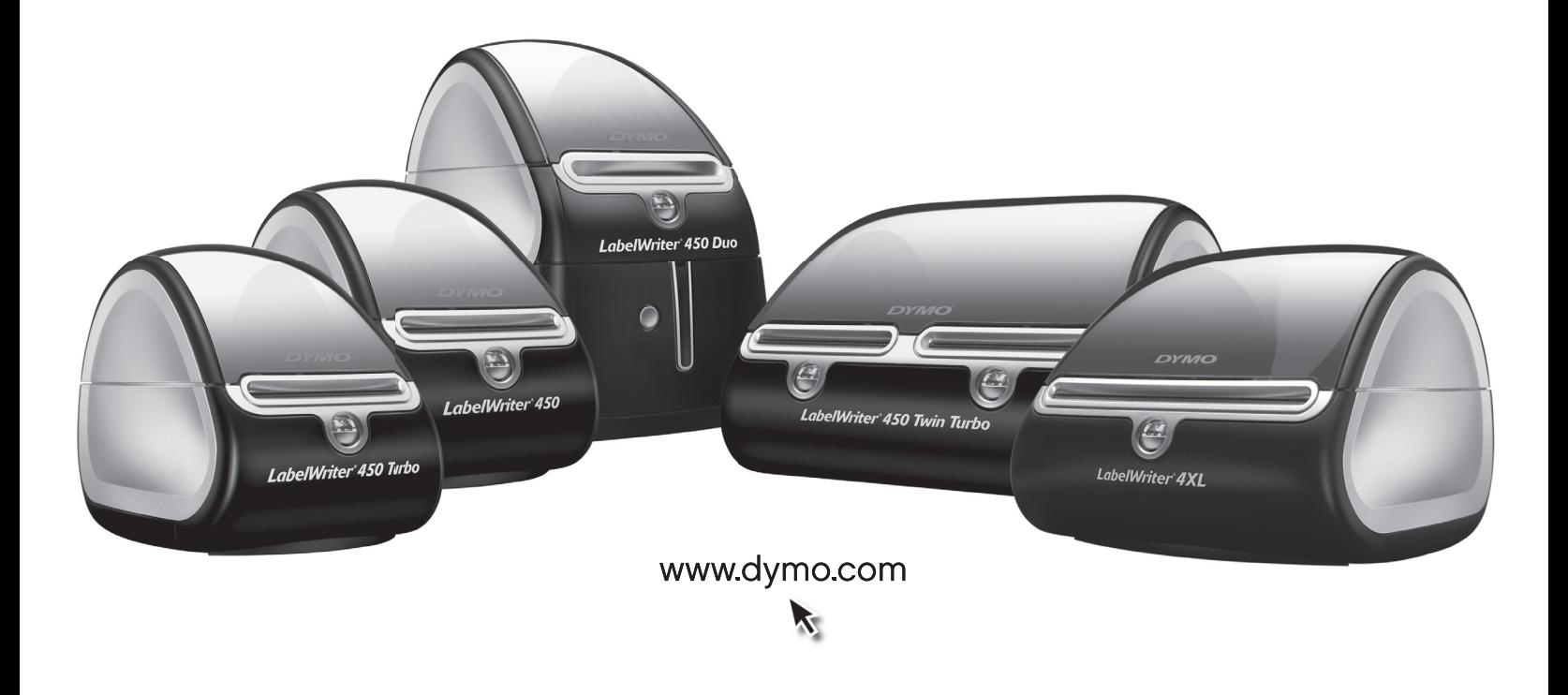

#### **Copyright**

© 2009 Sanford, L.P. All rights reserved. Revised 8/21.

No part of this document or the software may be reproduced or transmitted in any form or by any means or translated into another language without the prior written consent of Sanford, L.P.

#### **Trademarks**

DYMO and LabelWriter are registered marks in the United States and other countries. All other trademarks are the property of their respective holders.

#### **FCC Statement**

The user is cautioned that changes or modifications not expressly approved by the party responsible for compliance could void the user's authority to operate the equipment.

**Note**: This equipment has been tested and found to comply with the limits for a Class B digital device, pursuant to part 15 of the FCC Rules. These limits are designed to provide reasonable protection against harmful interference in a residential installation. This equipment generates, uses and can radiate radio frequency energy and, if not installed and used in accordance with the instructions, may cause harmful interference to radio communications. However, there is no guarantee that interference will not occur in a particular installation. If this equipment does cause harmful interference to radio or television reception, which can be determined by turning the equipment off and on, the user is encouraged to try to correct the interference by one or more of the following measures:

- **•** Reorient or relocate the receiving antenna.
- **•** Increase the separation between the equipment and receiver.
- Connect the equipment into an outlet on a circuit different from that to which the receiver is connected.
- **•** Consult the dealer or an experienced radio/TV technician for help.

## **Contents**

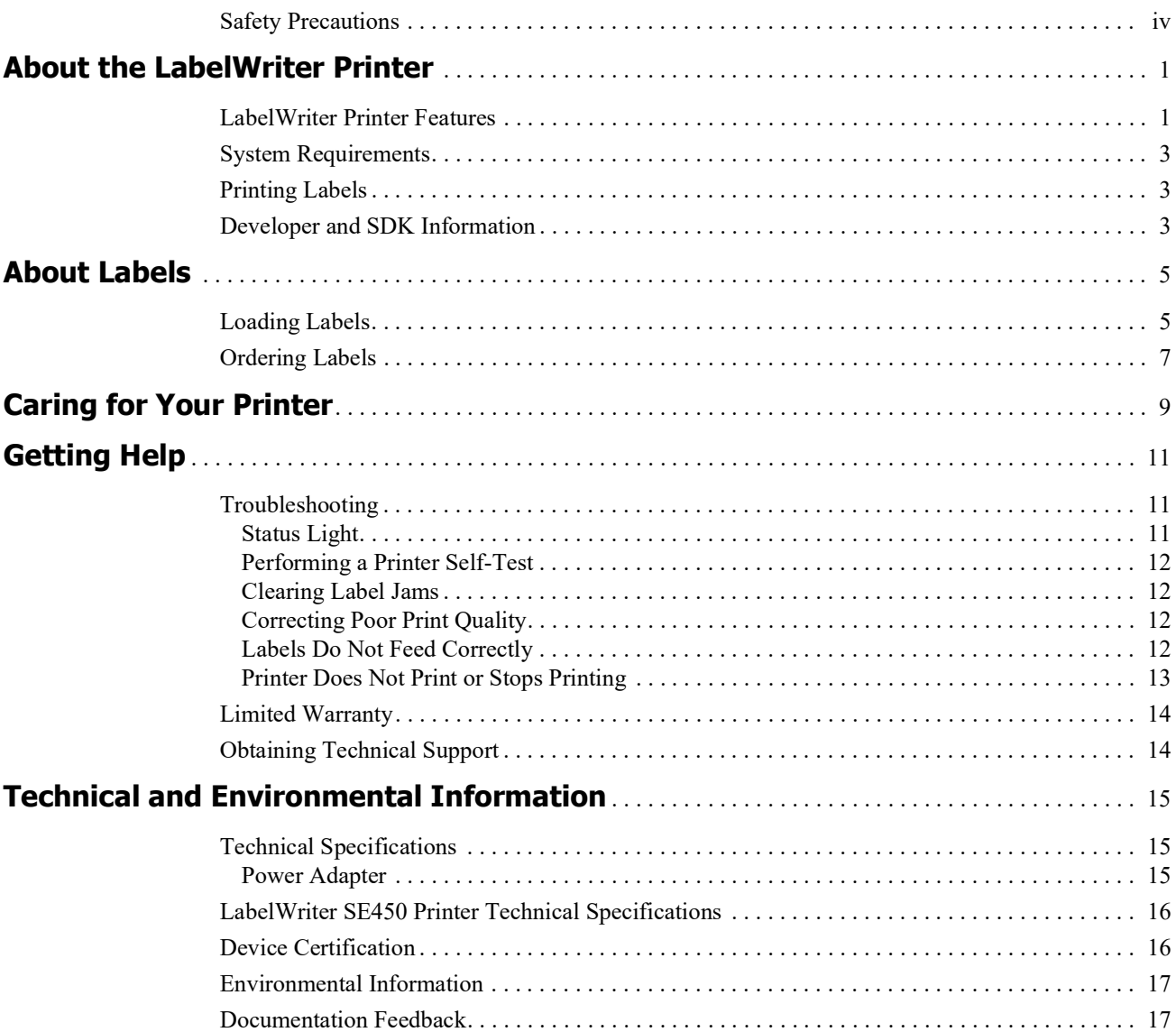

## <span id="page-198-0"></span>**Safety Precautions**

Read and understand all of the precautions listed below. Follow all warnings and instructions marked on the product.

#### **General**

- **•** Dispose of plastic bags correctly and keep away from babies and children.
- **•** Place the product on a flat, stable surface.
- **•** Always use the product as instructed in this user guide.
- **•** Unplug the power cord immediately if you notice any abnormal odor, heat, smoke, discoloration, deformation or anything unusual while using the product.
- **•** Do not disassemble the product. For inspection, adjustment and repair of the product, contact DYMO Customer Support.
- **•** Do not drop, hit, or otherwise mishandle the product.
- **•** Do not allow any liquids to come into contact with the product.
- Make sure to turn off the power, if applicable, and remove the power cord from the electrical outlet before cleaning the product. Failure to do so could cause an electrical shock or fire.
- Do not insert foreign objects into the product.
- **•** Do not use paint thinner, benzene, alcohol or any other organic solvents to clean the product. Doing so may cause damage to the surface finish. Use a soft, dry cloth to clean the product.

#### **Power**

**•** Use only the power adapter listed in this user guide:

**LabelWriter 450, 450 Turbo, 450 Twin Turbo, and 450 Duo:** Adapter model DSA-42PFC-24 2 240175 from Dee Van Enterprise Co., Ltd..

**LabelWriter 4XL:** Adapter model DSA-96PFB-24 2 240375 from Dee Van Enterprise Co., Ltd.

- **•** Do not handle the power cord or adapter if your hands are wet.
- **•** Do not cut, damage, alter, or place heavy objects on the power cord.
- **•** Do not use the power cord or adapter if they are damaged.
- Do not pull the power cord when removing the plug from the electrical outlet. Doing so could cause an electrical shock or fire.
- Do not use the power adapter in a confined space or cover it with a cloth. Make sure there is sufficient ventilation to prevent the power adapter from overheating.
- **•** If the product will not be used for an extended period of time, remove the power cord from the electrical outlet.

#### **Printer**

- **•** Do not put fingers in moving parts or openings of the product.
- **•** Do not block or insert objects into the label exit slot.
- **•** Do not touch the tear bar. Personal injury could result.
- Do not place the product in areas exposed to direct sunlight, near heaters or other hot appliances, or in any area exposed to extremely high or low temperatures, high humidity, or excessive dust.
- Do not hold or lift the product by the cover.

#### **Labels**

- **•** Use only DYMO-branded labels. The product's warranty does not cover any malfunction or damage caused by the use of third-party labels.
- **•** Apply labels only to a clean, dry surface at room temperature.
- **•** Do not expose label rolls to direct sunlight, high temperatures, high humidity, or dust. Store in a cool, dark place.

## <span id="page-200-0"></span>**Chapter 1 About the LabelWriter Printer**

Congratulations on purchasing a DYMO LabelWriter label printer. Your LabelWriter printer will give you years of reliable label printing. We encourage you to take a few minutes to review how to use and care for your printer.

This manual provides information about the following printer models:

- **•** LabelWriter 450
- **•** LabelWriter 450 Turbo
- **•** LabelWriter 450 Twin Turbo
- **•** LabelWriter 450 Duo
- **•** LabelWriter 4XL
- **•** LabelWriter SE450

For complete information about programming and using the LabelWriter SE450 printer, refer to the *LabelWriter SE450 Technical Reference Guide*, available from the Developers Program page on the DYMO Web site (www.dymo.com).

### <span id="page-200-1"></span>**LabelWriter Printer Features**

Your LabelWriter printer is a direct thermal printer and does not use ink or toner. Instead, the printer uses heat from a thermal print head to print on specially treated, heat-sensitive labels. Labels are the only supplies you will ever need to buy.

Become familiar with the major components of the printer.

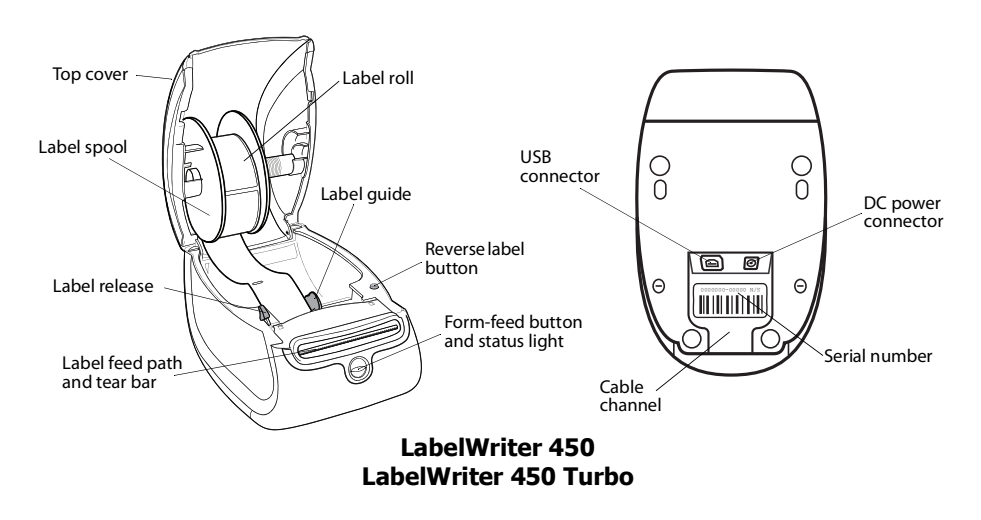

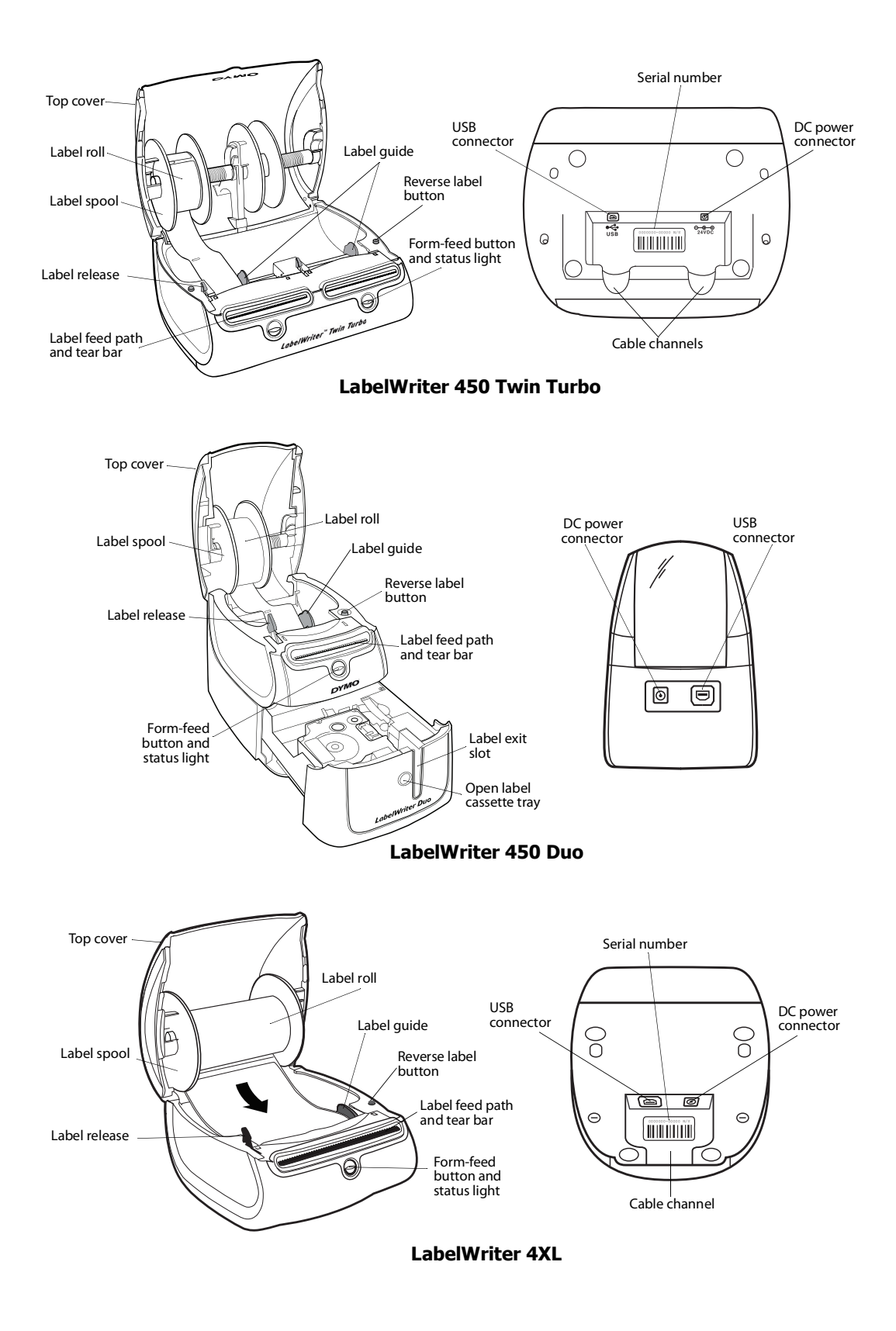

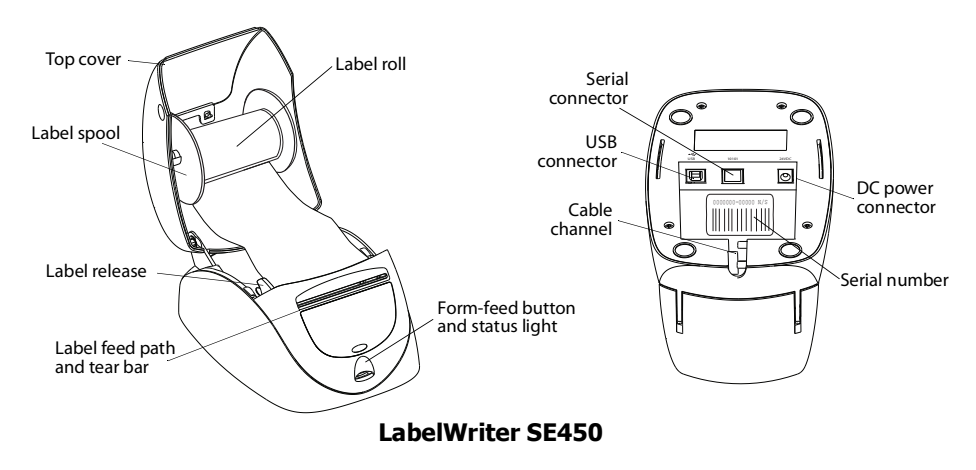

The form-feed button on the front of the printer advances a single label. The reverse label button is used to remove labels from the printer when changing rolls. The LabelWriter SE450 printer does not include a reverse label button.

The status light visually shows the current state of the printer. Refer to ["Status Light" on page 11](#page-210-3) for a complete description of the status light.

### <span id="page-202-0"></span>**System Requirements**

The LabelWriter printer requires a USB 1.1 or USB 2.0 connection and one of the following:

- **•** Windows® XP 32-bit
- **•** Windows Vista®
- **•** Windows® 7
- **•** Mac OS® v10.4 or later

To use the LabelWriter SE450 printer with a serial connection, an RS-232 serial port is required.

### <span id="page-202-1"></span>**Printing Labels**

DYMO desktop labeling software make designing and printing labels easy. Download DYMO desktop labeling software from support.dymo.com.

### <span id="page-202-2"></span>**Developer and SDK Information**

DYMO provides various types of information designed to help developers create products that work with the LabelWriter printers and DYMO Label software. Below are some notes for those interested in developing products that work with LabelWriter printers.

- Keep in mind that LabelWriter printers use standard printer drivers. Therefore, printing to a LabelWriter printer is no different than printing to a laser or inkjet printer, except that the pages are smaller.
- **•** In cases where you want to automate printing and take advantage of the label printing power built into DYMO Label software, a Software Developer's Kit (SDK) is included in your

LabelWriter CD. The SDK provides COM and .NET interfaces. For more information, visit the Developer Program page on the DYMO web site. www.dymo.com.

You can check the Developer's forum on the DYMO Web site at www.dymo.com for the latest news. Also, you can join the Developer's mailing list to obtain developer-specific news and announcements.

For complete information about connecting the LabelWriter SE450 printer to the host computer or other device, and for information about programming and using the LabelWriter SE450 printer, refer to the *LabelWriter SE450 Technical Reference Guide*, available from the Developers Program page on the DYMO Web site (www.dymo.com).

## **Chapter 2 About Labels**

<span id="page-204-0"></span>DYMO LabelWriter printers use advanced *thermal* printing technology to print on specially treated, heat-sensitive labels. This means you will never have to replace toner, ink cartridges, or a ribbon to print labels.

**Note** DYMO's warranty does not cover malfunction or damage that may be caused by the use of labels other than DYMO-branded labels. Because DYMO LabelWriter printers use thermal printing technology, you must use specially designed and manufactured labels. The thermal coatings used on labels other than DYMO-branded labels may not be compatible, and may provide unsatisfactory printing or cause the printer to malfunction.

How long your labels will last depends on how the labels are used. Thermal paper labels, such as those printed by the LabelWriter printer, are susceptible to fading in two ways:

- Exposure to direct sunlight, to fluorescent light for an extended period of time, or to extreme heat will cause fading.
- **•** Contact with plasticizers (for example, labels placed on plastic ring binders) will cause fading.

In the original packaging, the shelf life for LabelWriter labels is 18 months. When labels are used for short-term applications (envelopes, packages, and so on), fading is not a problem. When labels are used to label files in a file cabinet, fading is very gradual over many years. Labels applied to the edge of a notebook that is then placed on a shelf in the sun will show signs of fading within a few months.

To prolong label life when labels are not in use, store the labels in a cool, dry place and in the black bag in which they were originally packaged.

### <span id="page-204-2"></span><span id="page-204-1"></span>**Loading Labels**

Each label roll comes in a black plastic bag. Make sure to store the label roll in this bag when the labels are not being used.

The LabelWriter Twin Turbo printer holds two label rolls, so you can print two types of labels without having to change the label roll.

The LabelWriter Duo printer prints two types of labels: die-cut paper labels (such as Address or Shipping labels) and D1 plastic labels.

#### **Important!**

In order for the labels to feed properly during printing, pay attention to the following when loading labels on the spool and into the printer:

- **•** The label spool guide must be pushed flush against the label roll, with no gap. See [Figure](#page-205-1) 2.
- **•** The labels must be loaded with the left edge of the label inserted against the left edge of the label feed slot. See [Figure](#page-205-3) 4.

Figures 3 and 4 in this section show loading labels in a LabelWriter 450 printer. However, the instructions apply to loading labels in any LabelWriter printer model.

#### **To load a label roll**

- **1** With the printer plugged in, press the form-feed button to eject the labels that protected the printer during shipment.
- **2** Open the top cover and remove any packing material inside the label compartment.
- **3** Remove the label spool from inside the cover and separate the spool guide from the spindle.
- **4** Hold the spool spindle in your left hand and place the label roll on the spindle so that the labels feed from underneath and the left edge of the label roll is firmly against the side of the spool. See [Figure](#page-205-0) 1.
- **5** Slide the spool guide onto the right side of the spool and press the guide tightly against the side of the label roll, **leaving no gap** between the roll and the spool. See [Figure](#page-205-1) 2.

**Note** To ensure proper feeding of labels during printing, the label roll must fit snugly against both sides of the label spool, with no gaps.

- **6** Insert the label spool into the slot in the printer cover with the labels extending from underneath the roll. See [Figure](#page-205-2) 3.
- **7** Align the left edge of the label with the left edge of the label feed slot and insert the label into the slot. See [Figure](#page-205-3) 4.

The printer automatically feeds the labels, stopping at the beginning of the first label.

If the printer does not feed the labels, make sure the first label is fully inserted and then press the form-feed button.

If the first label on the roll is not a full label, press the form-feed button to eject the partial label.

**Note** Regardless of the label width, the left edge of the label must be aligned with the left edge of the label feed slot for the labels to feed properly.

**8** Slide the label guide to the left until the label guide aligns with the right edge of the label. See [Figure 4](#page-205-3).

Make sure that the label guide does not pinch the label.

- **9 (Twin Turbo Only)** Repeat steps 3-8 to load a second roll of labels.
- **10** Carefully lower the top cover.

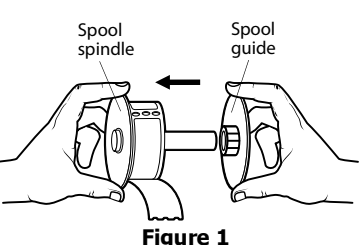

<span id="page-205-0"></span>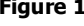

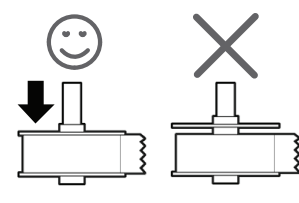

<span id="page-205-1"></span>**Figure 2**

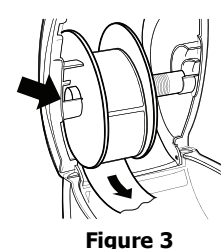

<span id="page-205-2"></span>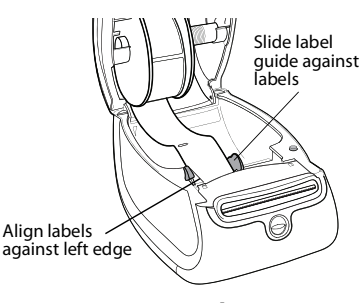

<span id="page-205-3"></span>**Figure 4**

#### **To load a label cassette (LabelWriter Duo)**

**1** Press the button on the front of the printer to open the label cassette tray.

**Note** The first time you use the printer, remove the protective cardboard insert from the label exit slot. See [Figure 5.](#page-206-1)

**2** Make sure the label and ribbon are taut across the mouth of the cassette and that the label passes between the label guides.

If necessary, turn the ribbon rewind spool clockwise to tighten the ribbon.

- **3** Insert the cassette and press firmly until the cassette clicks into place. Make sure label and ribbon are positioned correctly. See [Figure 6](#page-206-2).
- **4** Press the button on the front of the printer to close the label cassette tray.

<span id="page-206-2"></span><span id="page-206-1"></span>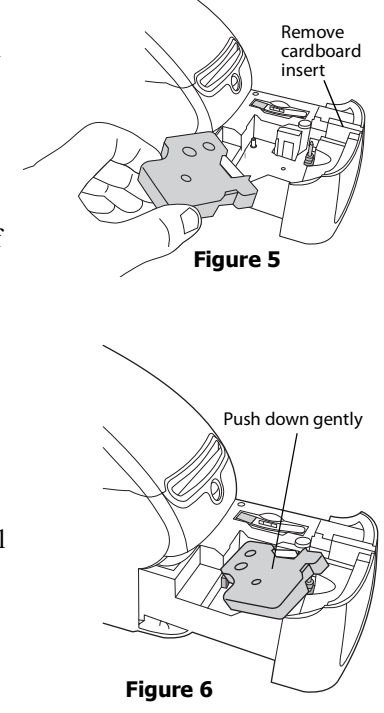

## <span id="page-206-0"></span>**Ordering Labels**

DYMO offers a full range of labels for the LabelWriter printers, including labels suited for addressing envelopes, shipping packages, naming file folders, labeling all sorts of media, printing name badges, and much more. A complete listing can be found at the DYMO Web site: www.dymo.com.

**Caution** DYMO's warranty does not cover malfunction or damage that may be caused by the use of labels other than DYMO-branded labels. Because DYMO LabelWriter printers use thermal printing technology, you must use specially designed and manufactured labels. The thermal coatings used on labels other than DYMO-branded labels may not be compatible and may provide unsatisfactory printing or cause the printer to malfunction.

This page intentionally left blank for double-sided printing.

## <span id="page-208-1"></span>**Chapter 3 Caring for Your Printer**

<span id="page-208-0"></span>The LabelWriter printer is designed to give you long and trouble-free service, while requiring very little maintenance. You will get the best possible performance from your LabelWriter printer if you follow the setup instructions that appear in the *Quick Start Guide* and the procedures described in this section.

To keep your LabelWriter printer working properly, you should clean it from time to time. Dusting the outside of the printer occasionally will help keep foreign matter from getting inside the printer. However, it is still a good idea to periodically perform some basic interior maintenance, such as cleaning the label path with the cleaning card.

You can easily clean your LabelWriter printer using the following items:

- **•** Lint-free cloth.
- **•** Isopropyl alcohol, diluted dishwashing detergent, or diluted glass cleaner. **Caution** If you use glass cleaner, make sure it does not contain ammonia.
- **•** Small, soft brush, such as a tooth brush or child's paint brush.
- **•** LabelWriter cleaning card. To purchase cleaning cards, visit [www.dymo.com](http://www.dymo.com).

#### **To clean the exterior of your printer and the label roll compartment**

- **1** Disconnect the power cord.
- **2** Use the lint-free cloth to wipe the exterior of the printer.
- **3** Remove dirt and smudges with one of the cleaning solutions mentioned above.
- **4** Open the top cover.
- **5** Use a small, soft brush or cotton swab to whisk away paper dust and other stray particles from the inside of the printer.
- **6** Remove the roll of labels and clean under the roll.
- **7** Reconnect the power cord.
- **8** If you have a LabelWriter cleaning card, follow the instructions printed on cleaning card packaging.
- **9** Reload the roll of labels and carefully close the top cover.

#### **To clean the tape print head (LabelWriter Duo only)**

- **1** Press the button on the front of the label cassette tray.
- **2** Remove the label cassette.
- **3** Use a small, soft brush or cotton swab to wipe away paper dust and other stray particles from the inside of the tray.
- **4** Remove the cleaning tool from the inside of the tray. If you do not have a cleaning tool, contact **[DYMO Consumer Care](http://support.dymo.com)**.
- **5** Gently wipe the print head with the tool.

The print head is very delicate, so use care when cleaning.

**6** Replace the cleaning tool, insert the label cassette, and press the button to close the tray.

#### **To clean the cutter blade (LabelWriter Duo only)**

- **1** Press the button on the front of the label cassette tray.
- **2** Remove the label cassette.
- **3** Quickly press the Form Feed and Label Eject buttons at the same time. The cutter blade will move into view.
- **4** Use a cotton swab and alcohol to clean both sides of the cutter blade.

The cutter blade is extremely sharp. Use caution when cleaning.

**5** After cleaning the blade, press the Label Eject button once to return the blade to its home position.

You can also follow this procedure if the cutter blade becomes lodged in the forward position and will not move.

## **Chapter 4 Getting Help**

<span id="page-210-0"></span>Your LabelWriter printer should offer years of trouble-free printing with very little maintenance. However, in the event that you encounter a problem, this chapter offers suggestions for resolving problems that can occur when using the printer. If you are unable to solve a problem, this chapter also describes how to contact DYMO Technical Support.

For complete information about programming and using the LabelWriter SE450 printer, refer to the *LabelWriter SE450 Technical Reference Guide*, available from the Developers Program page on the DYMO Web site (www.dymo.com).

## <span id="page-210-1"></span>**Troubleshooting**

This section provides information on how to detect and correct problems you might encounter while using your LabelWriter printer.

#### <span id="page-210-3"></span><span id="page-210-2"></span>**Status Light**

The status light visually shows the current state of the printer:

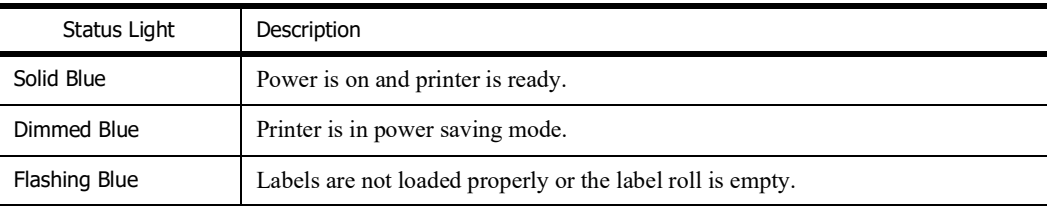

For the LabelWriter SE450, the status light shows the current state of the printer as follows:

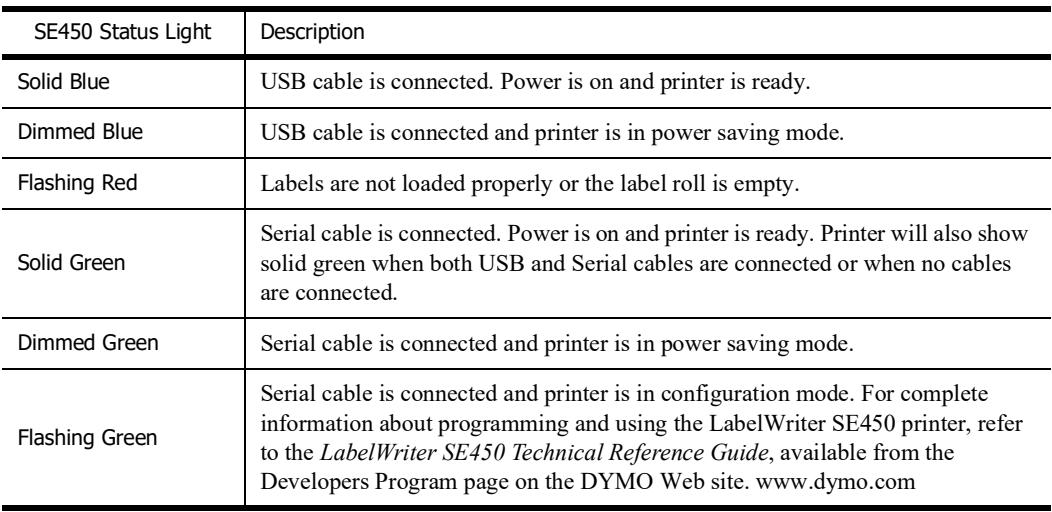

#### <span id="page-211-0"></span>**Performing a Printer Self-Test**

If you experience problems with broken characters or other print quality issues, perform a printer self-test. The self-test verifies that all elements of the print head and printing mechanism are in working condition.

#### **To perform a self-test**

**1** With a roll of labels in the printer, press and hold the form-feed button on the front of the printer for five to ten seconds.

The printer begins printing vertical lines along the width of the printer. The test pattern automatically changes every 3/4 inch (19 mm).

- **2** Once the self-test begins, release the form-feed button.
- **3** To stop the self-test, press and release the form-feed button.

#### <span id="page-211-1"></span>**Clearing Label Jams**

#### **To clear labels that have become jammed in the printer**

- **1** Tear off any labels that have already fed through the printer.
- **2** Press the label release lever forward and pull the jammed label out of the label feed slot.

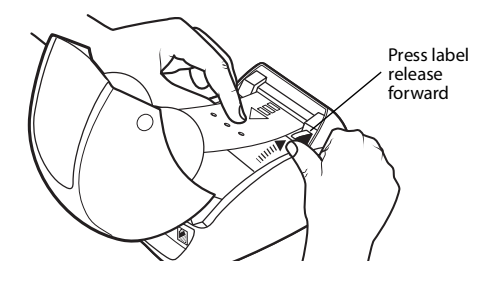

#### <span id="page-211-2"></span>**Correcting Poor Print Quality**

Poor print quality is most frequently caused by one of the following:

- **•** An old roll of labels
- **•** Labels made by a manufacturer other than DYMO
- **•** Labels where the thermal coating has been compromised
- **•** A dirty print head

First, make sure you are using DYMO-branded labels. Do not use third-party labels because the thermal coating on other labels has a different sensitivity than DYMO-branded labels. Also, the perforated holes between the labels made by other manufacturers are frequently not detectable by LabelWriter printers.

If the print quality becomes faint, small dots of white appear scattered through the printed characters, or light and dark patches of printing appear, you are probably using a faulty roll of labels. Try using a different roll from a fresh box. If the second roll prints correctly, the problem is with the first roll of labels.

Another possibility is that the LabelWriter print head needs cleaning. See ["Caring for Your Printer"](#page-208-1)  [on page 9](#page-208-1) for information about cleaning the label path with a LabelWriter cleaning card.

#### <span id="page-211-3"></span>**Labels Do Not Feed Correctly**

If your labels do not feed correctly, check the following:

**•** Make sure your labels are loaded properly and that the left edge of the label is aligned with the left edge of the label feed slot. See ["Loading Labels" on page 5.](#page-204-2)

**•** Make sure you are using DYMO-branded labels. The perforated holes between the labels made by other manufacturers are frequently not detectable by DYMO printers. When the perforations are not detected, the labels will not feed correctly. Using third-party labels may also void your warranty.

#### <span id="page-212-0"></span>**Printer Does Not Print or Stops Printing**

If your printer does not print or stops printing while in use, follow the steps below to track down the problem.

**1** Make sure the printer is still getting power and that the power cable has not been disconnected. If the status light on the front of the printer is not lit, check to make sure the power cable is plugged in, and that your power strip is working.

To make sure the problem is not with the outlet or power strip, try plugging something else into the wall outlet and power strip.

**2** Confirm that the printer is feeding labels properly by pushing the form feed button while the printer is on.

If the labels are jammed, the status light will blink. Refer to ["Clearing Label Jams" on page 12.](#page-211-1)

**3** Make sure that your USB cable has not come loose from the back of your printer or from your computer.

Refer to the installation instructions in the *Quick Start Guide* to make sure the cable is connected properly.

**4** (Windows) Check that your LabelWriter printer driver is installed correctly.

The LabelWriter printer driver takes print data from your software and directs it to the LabelWriter printer. The driver is automatically installed when you install the software that comes with your printer. However, the driver may have been changed or deleted by mistake.

- **a** From the **Start** menu, choose **Printers and Faxes**.
- **b** Right-click the LabelWriter printer icon, and then choose **Properties**.
- **c** From the **Properties** dialog box, click **Printing Preferences**.
- **d** From the **Preferences** dialog box, click **Advanced**.

The Advanced dialog box appears.

If no errors are displayed the Advanced dialog box, the printer driver is installed correctly.

If you are still having problems after checking the above items, contact Customer Service to arrange for a Return Authorization (RA). See ["Obtaining Technical Support" on page 14.](#page-213-1)

### <span id="page-213-0"></span>**Limited Warranty**

Your DYMO<sup>®</sup> LabelWriter<sup>®</sup> printer comes with a warranty against defects in materials, design, or workmanship, for two years from the original date of purchase (LabelWriter SE450 for one year from the original date of purchase), when used in accordance with all operating instructions. Normal wear and tear is not covered, nor is excessive use, abuse or damage caused by a user either intentionally or accidentally.

DYMO LabelWriter printers are designed for use only with DYMO-branded labels. This warranty does not cover any malfunction or damage caused by the use of third party labels.

EXCEPT AS PROVIDED HEREIN, DYMO MAKES NO OTHER WARRANTIES, EXPRESS OR IMPLIED, AND DYMO SPECIFICALLY EXCLUDES WARRANTIES OF MERCHANTABILITY AND FITNESS FOR A PARTICULAR PURPOSE. DYMO'S LIABILITY UNDER THIS WARRANTY SHALL BE LIMITED TO REPAIR OR REPLACEMENT OF THE PRINTER. DYMO SHALL NOT BE RESPONSIBLE FOR ANY INCIDENTAL OR CONSEQUENTIAL DAMAGES, WHETHER OR NOT FORESEEABLE. THIS WARRANTY GIVES YOU SPECIFIC LEGAL RIGHTS, AND YOU MAY ALSO HAVE OTHER RIGHTS WHICH VARY FROM STATE TO STATE AND COUNTRY TO COUNTRY.

#### **Special Provisions for Australia**

The following provisions shall apply in addition to the above warranty if the sale of the DYMO product occurred in Australia:

- **•** Our goods come with guarantees that cannot be excluded under the Australian Consumer Law.
- **•** You are entitled to a replacement or refund for major failure and compensation for any other reasonably foreseeable loss or damage.
- You are also entitled to have the goods repaired or replaced if the goods fail to be of acceptable quality and the failure does not amount to a major failure.
- **•** Any repair or replacement will be at DYMO's expense and free of charge to you.

Refer to www.dymo.com to find your local service centre contact information.

### <span id="page-213-1"></span>**Obtaining Technical Support**

If you experience problems with the setup or use of your printer, carefully read this manual to make sure you have not missed something that is covered in the documentation.

If you cannot resolve your problem by consulting the documentation, you can obtain additional information and assistance from DYMO.

DYMO maintains an Internet Web site at <u>www.dymo.com</u> that includes the latest support information for your LabelWriter printer.

To contact us, visit the Support area of our Web site at: www.dymo.com

## <span id="page-214-0"></span>**Chapter 5 Technical and Environmental Information**

This chapter contains technical and certification information for the LabelWriter printer.

## <span id="page-214-1"></span>**Technical Specifications**

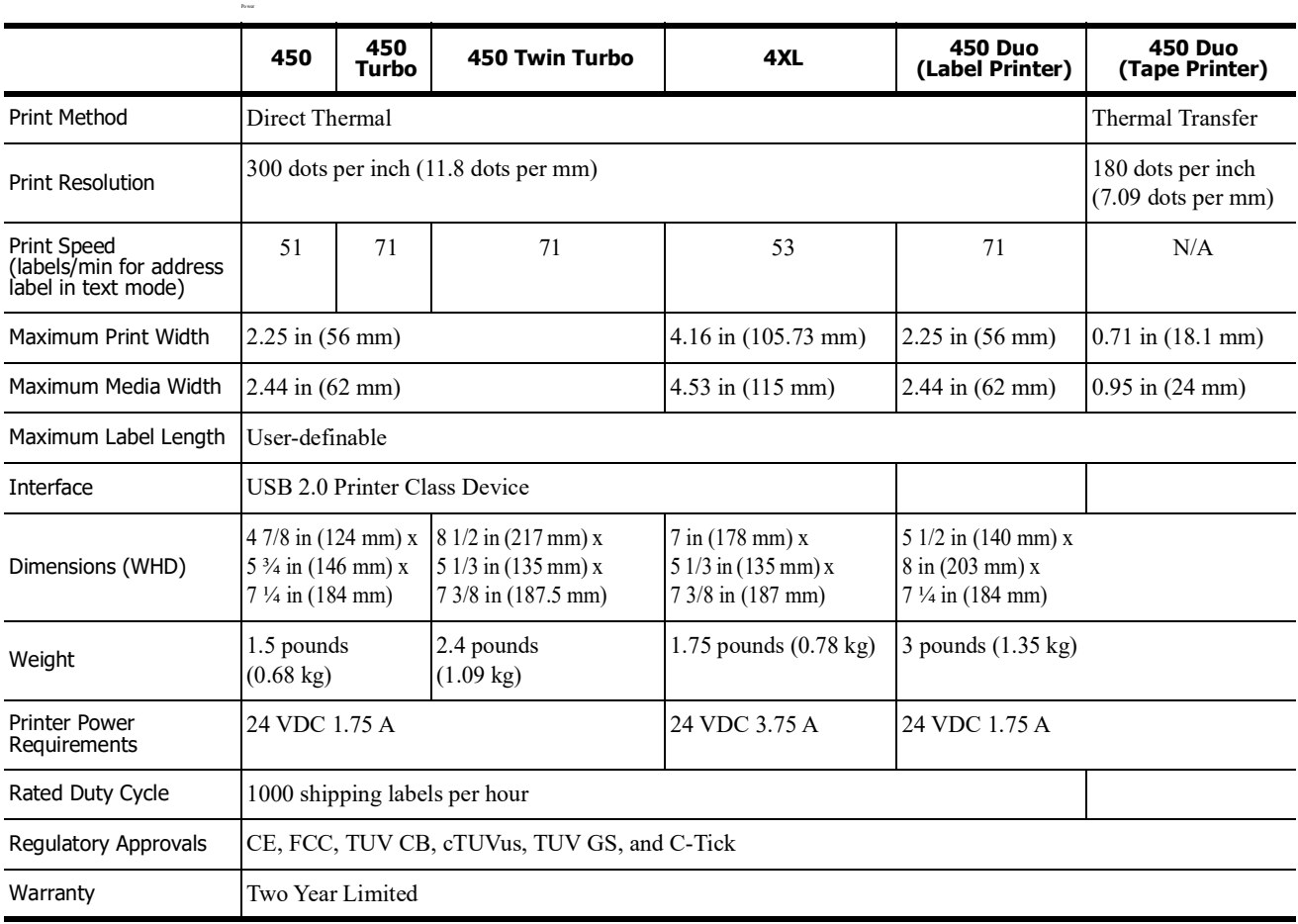

#### <span id="page-214-2"></span>**Power Adapter**

Use only the power adapter listed in this user guide:

- **• LabelWriter 450, 450 Turbo, 450 Twin Turbo, and 450 Duo:** Adapter model DSA-42PFC-24 2 240175 from Dee Van Enterprise Co., Ltd.
- **• LabelWriter 4XL:** Adapter model DSA-96PFB-24 2 240375 from Dee Van Enterprise Co., Ltd.

## <span id="page-215-0"></span>**LabelWriter SE450 Printer Technical Specifications**

For complete information about connecting the LabelWriter SE450 printer to the host computer or other device, and for information about programming and using the LabelWriter SE450 printer, refer to the *LabelWriter SE450 Technical Reference Guide*, available from the Developers Program page on the DYMO Web site (www.dymo.com).

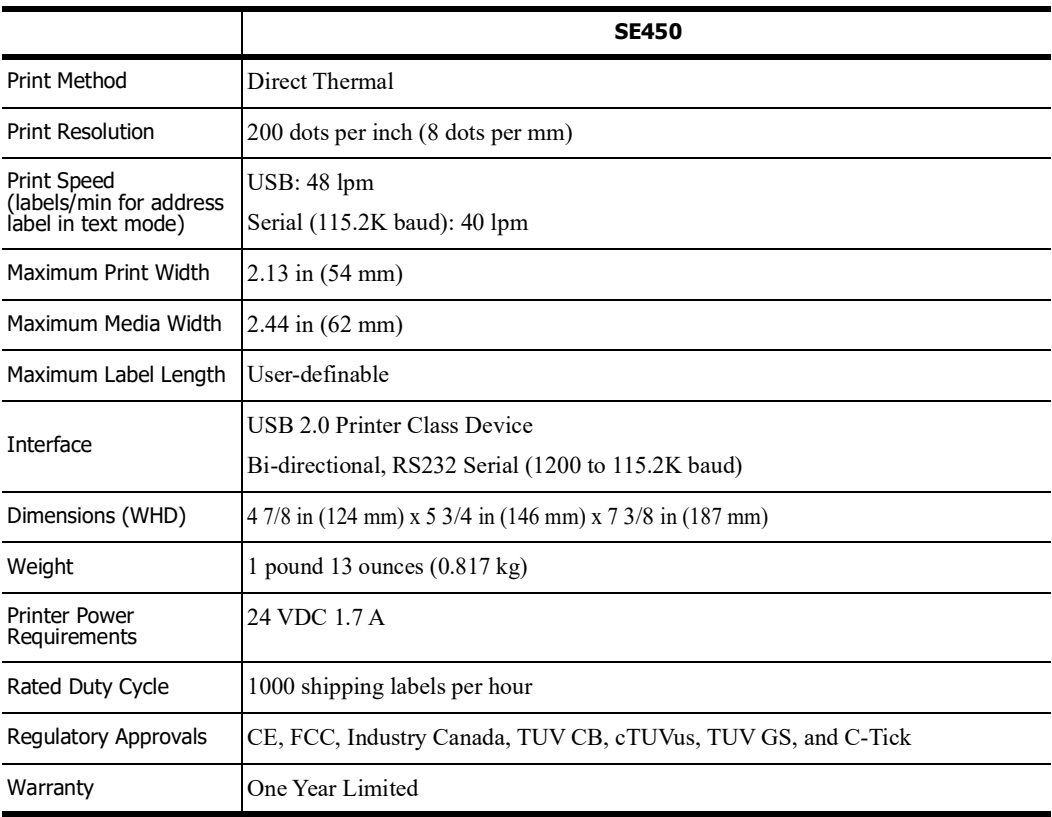

## <span id="page-215-1"></span>**Device Certification**

This device has been tested and complies with the requirements of:

TUV CB Test Certificate

cTUVus Certificate

TUV GS Certificate

INTERNATIONAL STANDARD IEC 60950 Safety of information technology equipment

FCC Part 15 Class B

RoHS 2002/95/EC

This device is not intended for use in the direct field of view at visual display workplaces. To avoid incommoding reflections at visual display workplaces, this device must not be placed in the direct field of view.
## **Environmental Information**

The equipment that you bought has required the extraction and use of natural resources for its production. It may contain hazardous substances for the health and the environment.

In order to avoid the dissemination of those substances in our environment and to diminish the pressure on the natural resources, we encourage you to use the appropriate take-back systems. Those systems will reuse or recycle most of the materials of your end life equipment in a sound way.

The crossed-bin symbol marked in your device invites you to use those systems.

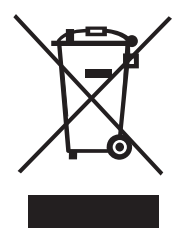

If you need more information on the collection, reuse and recycling systems, please contact your local or regional waste administration.

You can also contact DYMO for more information on the environmental performances of our products.

## **Documentation Feedback**

We are constantly working to produce the highest quality documentation for our products. We welcome your feedback. Send us your comments or suggestions about our online Help, printed, or PDF manuals.

Please include the following information with your feedback:

- **•** Product name and version number
- **•** Type of document: printed manual, PDF, or online Help
- **•** Topic title (for online Help) or page number (for printed or PDF manuals)
- Brief description of content (for example, step-by-step instructions that are inaccurate, information that requires clarification, areas where more detail is needed, and so on)
- **•** Suggestions for how to correct or improve the documentation

We also welcome your suggestions for additional topics you would like to see covered in the documentation.

Send email feedback to:

## **dymo.docfeedback@newellco.com**

Please keep in mind that this email address is only for documentation feedback. If you have a technical question, please contact Customer Service.